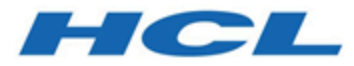

# **HCL Informix 14.10**

# **HCL Informix Backup and Restore Guide**

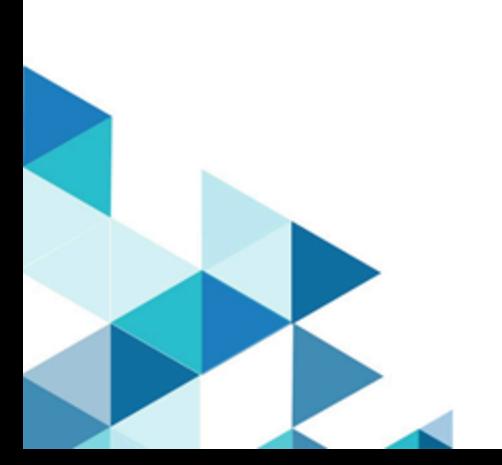

# **Contents**

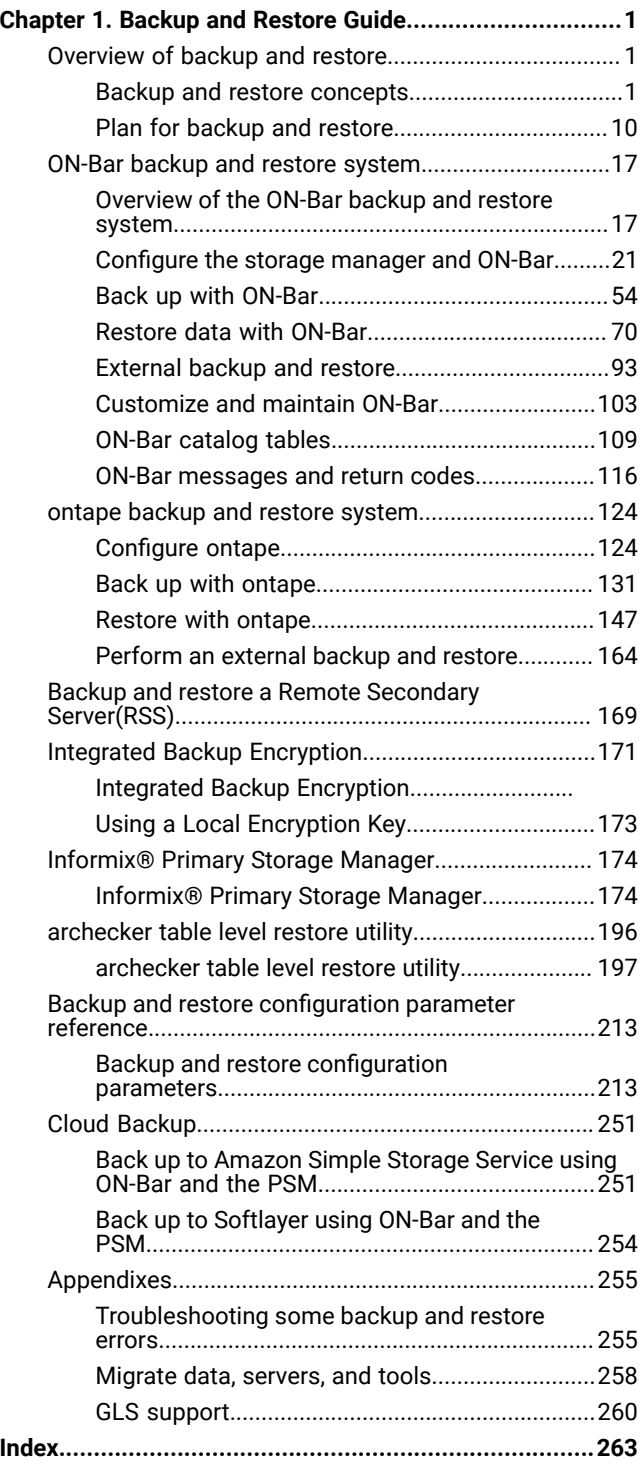

# <span id="page-2-0"></span>Chapter 1. Backup and Restore Guide

The *Informix® Backup and Restore Guide* describes how to use the Informix® ON-Barand ontape utilities to back up and restore database server data. These utilities enable you to recover your databases after data is lost or becomes corrupted due to hardware or software failure or accident.

These topics are of interest to the following users:

- Database administrators
- System administrators
- Backup operators
- Technical support personnel

These topics are written with the assumption that you have the following background:

- Some experience with storage managers, which are applications that manage the storage devices and media that contain backups
- A working knowledge of your computer, your operating system, and the utilities that your operating system provides
- Some experience working with relational databases or exposure to database concepts
- Some experience with database server administration, operating-system administration, or network administration

# <span id="page-2-1"></span>Overview of backup and restore

These topics provide an overview of backup and restore concepts. They also provide information about planning for backup and restore operations.

# <span id="page-2-2"></span>Backup and restore concepts

HCL Informix® provides two utilities for backing up and restoring database server data. Both utilities back up and restore storage spaces and logical logs. However, they support different features and it is important to know the differences. These topics explain basic backup and restore concepts for Informix® database servers and compares the ON-Barand ontape utilities.

ON-Bar backs up and restores storage spaces (dbspaces) and logical file, by using a storage manager, whereas ontape does not use a storage manager.

### Recovery system

A *recovery system*, which includes backup and restore systems, enables you to back up your database server data and later restore it if your current data becomes corrupted or inaccessible.

<span id="page-2-3"></span>The causes of data corruption or loss can range from a program error to a disk failure to a disaster that damages the entire facility. A recovery system enables you to recover data that you already lost due to such mishaps.

### Backup systems

A *backup* is a copy of one or more *dbspaces* (also called *storage spaces*) and logical logs that the database server maintains. You can also back up *blobspaces* and *sbspaces*.

The backup copy is typically written to a *secondary storage* medium such as disk or magnetic tape. Store the media offline and keep a copy off site if possible.

**Important:** Database backups do not replace ordinary operating-system backups, which back up files other than Informix®database files.

The following figure illustrates the basic concept of a database backup. Figure 1. A backup of database server data

Database server data

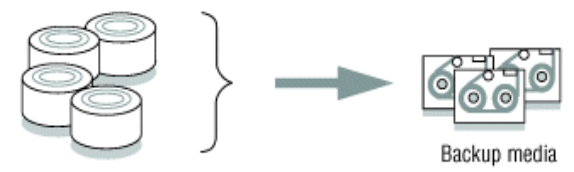

You do not always have to back up all the storage spaces. If some tables change daily but others rarely change, it is inefficient to back up the storage spaces that contain the unchanged tables every time that you back up the database server. You need to plan your backup schedule carefully to avoid long delays for backing up or restoring data.

#### Related information

[Backup](#page-3-0) level[s on page 2](#page-3-0) Logical-log backup on page 3 Restore [systems on page 6](#page-7-0)

# <span id="page-3-0"></span>Backup levels

To provide flexibility, the ON-Bar and ontape utilities support three backup levels.

#### **Level 0**

Level 0 backs up all used pages that contain data for the specified storage spaces.

You need all these pages to restore the database to the state that it was in at the time that you made the backup.

Level-0 backups can be time-consuming because ON-Bar writes all the disk pages to back up media. Level-1 and level-2 backups might take almost as much time as a level-0 backup because the database server must scan all the data to determine what has changed since the last backup. It takes less time to restore data from level-0, level-1, and level-2 backups than from level-0 backups and a long series of logical-log backups.

#### **Level 1**

Level 1 backs up only data that has changed since the last level-0 backup of the specified storage spaces.

All changed table and index pages are backed up, including those pages with deleted data. The data that is copied to the backup reflects the state of the changed data at the time that the level-1 backup began.

A level-1 backup takes less space and might take less time than a level-0 backup because only data that changed since the last level-0 backup is copied to the storage manager.

#### **Level 2**

Level 2 backs up only data that has changed since the last level-1 backup of the specified storage spaces.

A level-2 backup contains a copy of every table and index page in a storage space that has changed since the last level-1 backup.

A level-2 backup takes less space and might take less time than a level-1 backup because only data that changed since the last level-1 backup is copied to the storage manager.

**Important:** If disks and other media are destroyed and need to be replaced, you need at least a level-0 backup of all storage spaces and relevant logical logs to restore data completely on the replacement hardware.

#### Related information

Backup systems on page 1 Logical-log backup on page 3 Restore [systems on page 6](#page-7-0)

### <span id="page-4-0"></span>Logical-log backup

A *logical-log backup* is a copy to disk or tape of all full logical-log files. The logical-log files store a record of database server activity that occurs between backups.

To free full logical-log files, back them up. The database server reuses the freed logical-log files for recording new transactions. For a complete description of the logical log, see your *Informix® Administrator's Guide*.

**Restriction:** Even if you do not specify logging for databases or tables, you need to back up the logical logs because they contain administrative information such as checkpoint records and additions and deletions of chunks. When

you back up these logical-log files, you can do warm restores even when you do not use logging for any of your databases.

#### Related information

Backup systems on page 1 [Backup](#page-3-0) level[s on page 2](#page-3-0) Restore [systems on page 6](#page-7-0)

# <span id="page-5-1"></span>Manual and continuous logical-log backups

You can manually back up logical logs or you can enable continuous logical-log backup.

A *manual logical-log backup* backs up all the full logical-log files and stops at the current logical-log file. You must monitor your logical logs carefully and start logical-log backups as needed.

To find out if a logical-log file is ready to be backed up, check the flags field of onstat -l. After the logical-log file is marked as backed up, it can be reused. When the flags field displays any of the following values, the logical-log file is ready to be backed up:

 $U$ ------U-----L

The value  $\sigma$  means that the logical-log file is used. The value  $L$  means that the last checkpoint occurred when the indicated logical-log file was current. The value c indicates the current log. If  $\bar{B}$  appears in the third column, the logical-log file is already backed up and can be reused.

 $U-B---L$ 

The flag values  $U_--C-L$  or  $U_--C-L$  represent the current logical log. While you are allowed to back up the current logical log, doing so forces a log switch that wastes logical-log space. Wait until a logical-log file fills before you back it up.

If you turn on *continuous logical-log backup*, the database server backs up each logical log automatically when it becomes full. If you turn off continuous logical-log backup, the logical-log files continue to fill. If all logical logs are filled, the database server hangs until the logs are backed up. You can start continuous logical log backups by setting the ALARMPROGRAM configuration parameter in the  $\operatorname{onconfig}$  file or by running an ON-Bar or ontape command.

<span id="page-5-0"></span>Related reference Save [logical-log](#page-6-0) backup[s on page 5](#page-6-0) Related information Log [salvage on page 4](#page-5-0)

# Log salvage

When the database server is offline, you can perform a special logical-log backup, called a *log salvage*. In a log salvage, the database server accesses the log files directly from disk. The log salvage backs up any logical logs that have not yet been backed up and are not corrupted or destroyed.

The log salvage enables you to recover all of your data up to the last available and uncorrupted logical-log file and the last complete transaction.

#### Related reference

Save [logical-log](#page-6-0) backup[s on page 5](#page-6-0) Related information Manual and continuous logical-log backups on page 4

# <span id="page-6-0"></span>Save logical-log backups

You should perform frequent logical-log backups and then save the logical-log backups from at least the last two level-0 backups so that you can use them to complete a restore.

Perform frequent logical-log backups for the following reasons:

- To free full logical-log files
- To minimize data loss if a disk that contains logical logs fails
- To ensure that restores contain consistent and the latest transactions

You should save the logical-log backups from the last two level-0 backups because if a level-0 backup is inaccessible or unusable, you can restore data from an older backup. If any of the logical-log backups are also inaccessible or unusable, however, you cannot roll forward the transactions from those logical-log files or from any subsequent logical-log files.

**Important:** You lose transactions in logical-log files that are not backed up or salvaged.

To illustrate, as the following figure shows, suppose you perform a level-0 backup on Monday at 10 p.m. and then back up the logical logs on Tuesday at midnight. On Wednesday at 11 a.m., you suffer a mishap that destroys your databases. You would be unable to restore the transactions that occurred between midnight on Tuesday and 11 a.m. on Wednesday unless you had continuous logical-log backup setup.

If the disks that contain the storage spaces with the logical logs are damaged, the transactions after midnight on Tuesday might be lost. To restore these transactions from the last logical-log backup, try to salvage the logical logs before you repair or replace the bad disk and then perform a cold restore.

#### Figure 2. Storage space and logical-log backups

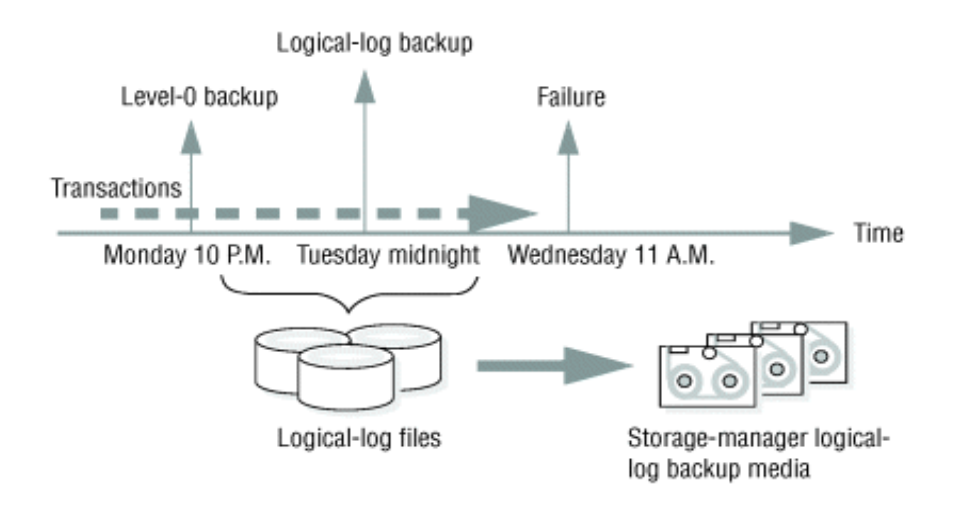

#### Related information

Manual and continuous logical-log backups on page 4

Log [salvage on page 4](#page-5-0)

### <span id="page-7-0"></span>Restore systems

A *restore* recreates database server data from backed-up storage spaces and logical-log files.

A restore recreates database server data that has become inaccessible because of any of the following conditions:

- You need to replace a failed disk that contains database server data.
- A logic error in a program has corrupted a database.
- You need to move your database server data to a new computer.
- A user accidentally corrupted or destroyed data.

To restore data up to the time of the failure, you must have at least one level-0 backup of each of your storage spaces from before the failure and the logical-log files that contain all transactions since these backups.

#### Related information

Backup systems on page 1

[Backup](#page-3-0) level[s on page 2](#page-3-0)

<span id="page-7-1"></span>Logical-log backup on page 3

# Physical and logical restores

ON-Barand ontape restore database server data in two phases. The first phase is the *physical restore*, which restores data from backups of all or selected storage spaces. The second phase is the *logical restore*, which restores transactions from the logical-log backups.

### **Physical restore**

During a physical restore, ON-Bar or ontape restores the data from the most recent level-0, level-1, and level-2 backups. When you suffer a disk failure, you can restore to a new disk only those storage spaces with chunks that resided on the failed disk. The following figure illustrates a physical restore.

Figure 3. Physical restore

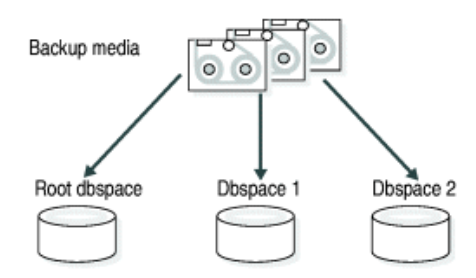

### **Logical restore**

As the following figure shows, the database server *replays* the logical logs to reapply any database transactions that occurred after the last backup. The logical restore applies only to the physically restored storage spaces. Figure 4. Logical restore

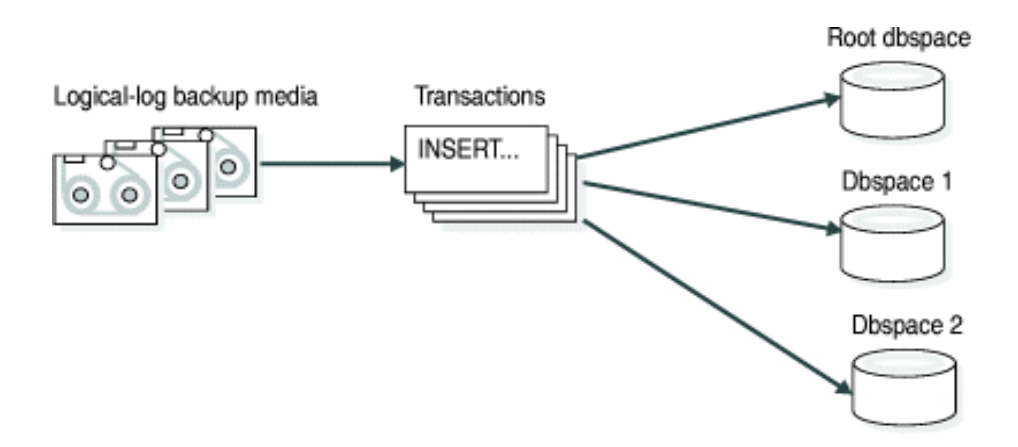

The database server automatically knows which logical logs to restore.

For more information, see [Restore](#page-71-0) data with ON-Ba[r on page 70](#page-71-0) and [Restore](#page-148-0) with ontape [on page 147](#page-148-0).

#### Related information

Warm, cold, and mixed [restores on page 8](#page-9-0) [Continuous](#page-11-1) log restor[e on page 10](#page-11-1)

# <span id="page-9-0"></span>Warm, cold, and mixed restores

When you restore data, you must decide whether to do so while the database server is in quiescent, online, or offline mode. The type of restore depends on which of these operating modes the server is in.

The types of restores are as follows:

- If you restore noncritical dbspaces while the database server is online or quiescent, that process is called a *warm restore*.
- When HCL Informix® is offline, you can perform only a *cold restore*.
- A *mixed restore* is a cold restore of some storage spaces followed by a warm restore of the remaining storage spaces.

#### **Warm restore**

As the following figure shows, a warm restore restores noncritical storage spaces. A warm restore consists of one or more physical restores, a logical-log backup, and a logical restore.

Figure 5. Warm restore

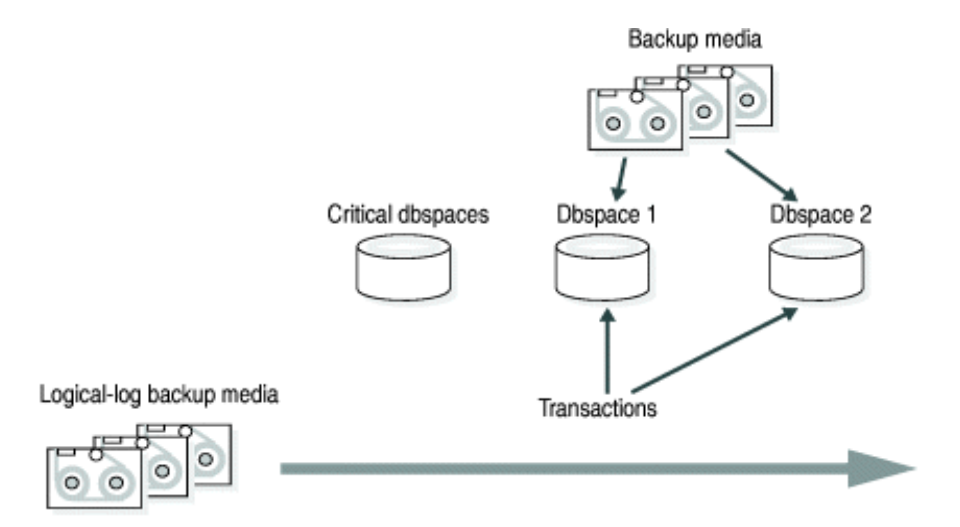

You cannot perform more than one simultaneous warm restore.

#### **Cold restore**

As the following figure shows, a cold restore salvages the logical logs, and restores the critical dbspaces (root dbspace and the dbspaces that contain the physical log and logical-log files), other storage spaces, and the logical logs.

#### Figure 6. Cold restore

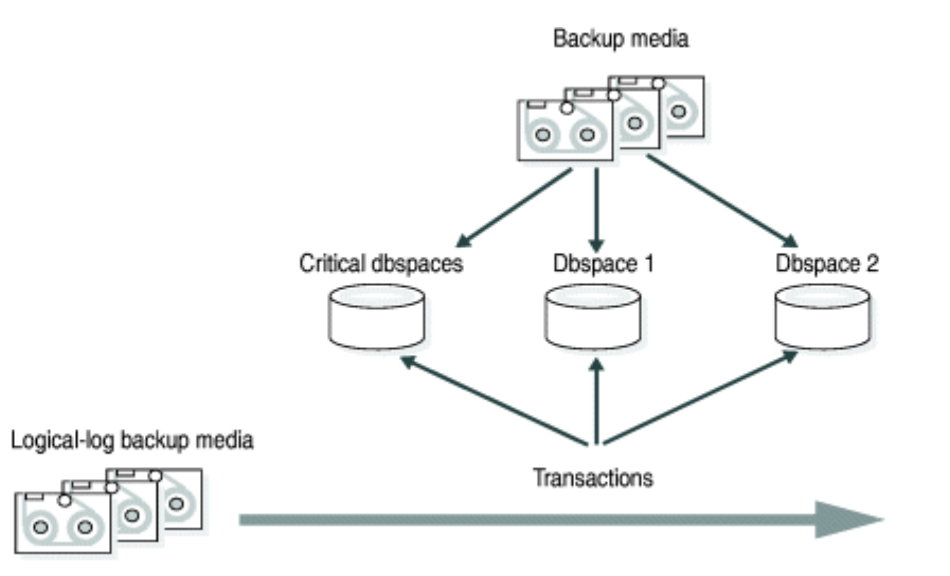

You can perform a cold restore onto a computer that is not identical to the one on which the backup was performed by giving any chunk a new path name and offset during the restore.

When restoring a whole-system backup, it is not necessary to restore the logical logs. A whole-system backup contains a snapshot of the entire instance at the moment the backup was performed, which is logically consistent across all dbspaces.

When restoring a standard backup, you must restore the logical logs by performing a logical restore.

A cold restore starts by physically restoring all critical storage spaces, then the noncritical storage spaces, and finally the logical logs. The database server goes into recovery mode after the reserved pages of the root dbspace are restored. When the logical restore is complete, the database server goes into quiescent mode. Use the onmode command to bring the database server online.

**Tip:** If you mirror the critical dbspaces, you are less likely to have to perform a cold restore after a disk failure because the database server can use the mirrored storage space. If you mirror the logical-log spaces, you are more likely to be able to salvage logical-log data if one or more disks fail.

**Required:** Cold restores are required for Enterprise Replication servers before resuming replication.

#### **Mixed restores**

A mixed restore makes the critical data available sooner, however, the complete restore takes longer because the logical logs are restored and replayed several times, once for the initial cold restore and once for each subsequent warm restore.

The initial set of storage spaces you restore in the cold restore must include all critical storage spaces in the server. To the extent that you do not restore all storage spaces during the initial cold restore and avoid the time necessary to restore them, you can bring the server online faster than if you were to perform a cold restore of the entire server. You can then restore the remaining storage spaces in one or more warm restores.

The storage spaces that you do not restore during the cold restore are not available until after you restore them during a warm restore, although they might not have been damaged by the failure.

#### Related information

[Physical](#page-7-1) and logical restores [on page 6](#page-7-1) [Continuous](#page-11-1) log restor[e on page 10](#page-11-1)

# <span id="page-11-1"></span>Continuous log restore

A *continuous log restore* keeps a second system available to replace the primary system if the primary system for restoring logs fails.

Normal log restore restores all of the available log file backups and applies the log records. After the last available log is restored and applied, the log restore finishes. Transactions that are still open are rolled back in the transaction cleanup phase, then the server is brought into quiescent mode. After the server is quiesced, no more logical logs can be restored.

With continuous log restore, instead of transaction clean up the server is put into log restore suspended state after the last available log is restored. The restore client (ontape or ON-Bar) exits and returns control to you. With the server in this state, you can start another logical restore after additional logical logs become available. As long as you start each log restore as a continuous log restore, you can continue this cycle indefinitely.

One use of continuous log restore is to keep a second system available in case the primary system fails. You can restore logical logs backed up on the primary system on the secondary system as they become available. If the primary system fails, you can restore remaining available logical logs on the secondary system and bring that secondary system online as the new primary system.

Continuous log restore requires much less network bandwidth than High-Availability Data Replication (HDR) and enterprise data replication (ER). Continuous log restore is more flexible than HDR and ER because you can start continuous log restore at any time. As a result, continuous log restore is more robust than HDR or ER in unpredictable circumstances, such as intermittent network availability.

For more information, see [Configuring](#page-81-0) a continuous log restore by using ON-Bar [on page 80](#page-81-0) and [Configuring continuous](#page-159-0)  log [restore](#page-159-0) with ontap[e on page 158.](#page-159-0)

#### Related information

[Physical](#page-7-1) and logical restores [on page 6](#page-7-1) Warm, cold, and mixed [restores on page 8](#page-9-0)

### <span id="page-11-0"></span>Plan for backup and restore

These topics describe the planning for backup and restore, for example by planning your recovery strategy and backup system.

## Plan a recovery strategy

Before you use ON-Bar or ontape, plan your recovery goals.

# Types of data loss

The first step in planning a recovery strategy is to determine how much data loss, if any, is acceptable.

The following types of data loss can occur:

- Deletion of the following:
	- Rows, columns, tables, or databases
	- Chunks, storage spaces, or logical logs
- Data corruption or incorrect data created
- Hardware failure (such as a disk that contains chunk files fails or a backup tape that wears out)
- Database server failure
- Natural disaster

# Determine failure severity

After you determine your recovery goals, create your recovery plan. The plan should include recovery goals for multiple levels of failure.

The following table shows recovery plans for failures with amounts of lost data.

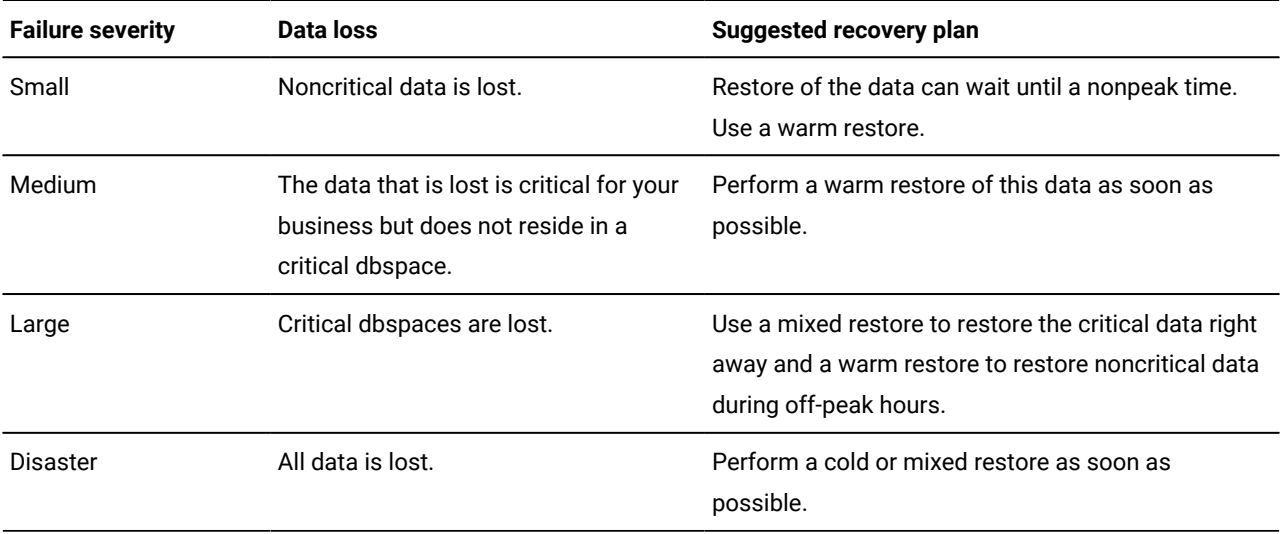

#### **Table 1. Sample recovery plans**

# Data use determines your backup schedule

After you develop your recovery plan, create a backup plan based on how you use your data.

How you use the data determines how you plan your backup schedule, as follows:

• Data usage

How do users use the data?

- Critical dbspaces (root dbspace and dbspaces that contain the physical log and at least one logical-log file)
- Critical business application data
- Long-term data storage for legal or record-keeping reasons
- Data sharing among groups
- Test data
- Transaction Time

How much transaction time can be lost? Also, how long might it take to re-enter lost transactions manually? For example, can you afford to re-enter all transactions that occurred over the past three hours?

• Quantity and Distribution

How much data can you afford to lose? For example, you lost one fourth of your customer profiles, or you lost the Midwest regional sales figures but the West Coast figures are intact.

Ask the following questions to assist in deciding how often and when you want to back up the data:

- Does your business have downtime where the system can be restored?
- If your system is 24x7 (no downtime), is there a nonpeak time where a restore could occur?
- If a restore must occur during a peak period, how critical is the time?
- Which data can you restore with the database server online (warm restore)? Which data must be restored offline (cold restore)?
- How many storage devices are available to back up and restore the data?

# Schedule backups

You recovery strategy should include a schedule of backups. Tailor your backup plan to the requirements of your system. The more often the data changes and the more important it is, the more frequently you need to back it up.

Your backup plan should also specify the backup level.

The following table shows a sample backup plan for a small or medium-sized system.

#### **Table 2. Sample backup plan**

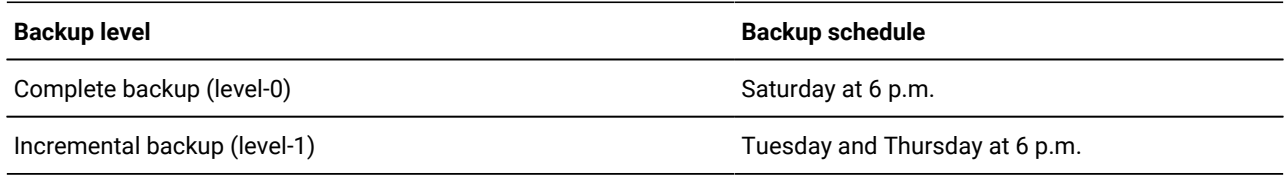

#### **Table 2. Sample backup plan(continued)**

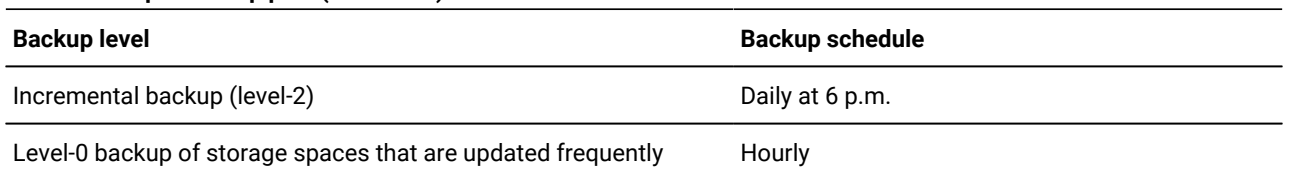

**Important:** Perform a level-0 backup after you change the physical schema, such as adding a chunk to a storage space. (See [Preparing](#page-55-1) to back up data [on page 54](#page-55-1).)

## Security requirements for label-based access control

For label-based access control (LBAC), the person who runs ON-Baror ontape does not require an exemption to security policies or an additional privilege to back up or restore data.

LBAC protection remains intact after you restore data with ON-Bar or ontape.

# Plan a backup system for a production database server

To plan for adequate backup protection for your data, analyze your database server configuration and activity and the types of backup media available at your installation.

Also, consider your budget for storage media, disks, computers and controllers, and the size of your network.

#### **Actions after which to perform a level-0 back up**

You must perform a level-0 backup of, at minimum, the root dbspace and the modified storage spaces after you perform any of the following actions:

- Add or drop mirroring.
- Move, drop, or resize a logical-log file.
- Change the size or location of the physical log.
- Change your storage-manager configuration.
- Add, move, or drop a dbspace.
- Add, move, or drop a chunk to any type of storage space.
- Add, move, or drop a blobspace or sbspace.

For example, if you add a new dbspace **dbs1**, you see a warning in the message log that asks you to perform a level-0 backup of the root dbspace and the new dbspace. If you attempt an incremental backup of the root dbspace or the new dbspace instead, ON-Bar automatically performs a level-0 backup of the new dbspace.

**Tip:** Although you no longer need to back up immediately after adding a log file, your next backup should be level-0 because the data structures have changed.

If you create a storage space with the same name as a deleted storage space, perform a level-0 backup twice:

- 1. Back up the root dbspace after you drop the storage space and before you create the storage space with the same name.
- 2. After you create the storage space, back up the root dbspace and the new storage space.

#### **Actions before which to perform a level-0 back up**

You must perform a level-0 backup of the modified storage spaces before you perform any of the following actions:

- Convert a nonlogging database to a logging database.
- Before you alter a RAW table to type STANDARD. This backup ensures that the unlogged data is restorable before you switch to a logging table type.

### Evaluate hardware and memory resources

When planning your backup system, evaluate your hardware and memory resources.

Evaluate the following database server and hardware configuration elements to determine which storage manager and storage devices to use:

- The number of I/O virtual processors
- The amount of memory available and the distribution of processor activity

Also consider temporary disk space needed for backup and restore. The database server uses temporary disk space to store the before images of data that are overwritten while backups are occurring and overflow from query processing that occurs in memory.

When preparing to back up data, make sure that you correctly set the DBSPACETEMP environment variable or parameter to specify dbspaces with enough space for your needs. If there is not enough room in the specified dbspaces, the backup will fail, root dbspace will be used, or the backup will fail after filling the root dbspace.

### Evaluate backup and restore time

Several factors. including database server configuration and the size of your database, affect the amount of time that the system needs to back up and restore data.

How long your backup or restore takes depends on the following factors:

• The speed of disks or tape devices

The faster the storage devices, the faster the backup or restore time.

• The number of incremental backups that you want to restore if a disk or system failure requires you to rebuild the database

Incremental backups use less storage space than full backups and also reduce restore time.

• The size and number of storage spaces in the database

Backups: Many small storage spaces take slightly longer to back up than a few large storage spaces of the same total size.

Restores: A restore usually takes as long to recover the largest storage space and the logical logs.

• Whether storage spaces are mirrored

If storage spaces are mirrored, you reduce the chance of having to restore damaged or corrupted data. You can restore the mirror at nonpeak time with the database server online.

• The length of time users are interrupted during backups and restores

If you perform backups and warm restores while the database server is online, users can continue their work but might notice a slower response. If you perform backups and warm restores with the database server in quiescent mode, users must exit the database server. If you perform a cold restore with the database server offline, the database server is unavailable to users, so the faster the restore, the better. An external backup and restore eliminates system downtime.

• The backup schedule

Not all storage spaces need to be included in each backup or restore session. Schedule backups so that you can back up more often the storage spaces that change rapidly than those storage spaces that seldom or never change. Be sure to back up each storage space at level-0 at least once.

• The layout of the tables across the dbspaces and the layout of dbspaces across the disks

When you design your database server schema, organize the data so that you can restore important information quickly. For example, you isolate critical and frequently used data in a small set of storage spaces on the fastest disks. You also can fragment large tables across dbspaces to balance I/O and maximize throughput across multiple disks. For more information, see your *Informix® Performance Guide*.

• The database server and system workload

The greater the workload on the database server or system, the longer the backup or restore time.

• The values of backup and restore configuration parameters

For example, the number and size of data buffers that ON-Bar uses to exchange data with the database server can affect performance. Use the BAR\_NB\_XPORT\_COUNT and BAR\_XFER\_BUF\_SIZE configuration parameters to control the number and size of data buffers.

# Evaluate logging and transaction activity

When planning your backup system, also consider logging and transaction activity.

The following database server usage requirements affect your decisions about the storage manager and storage devices:

- The amount and rate of transaction activity that you expect
- The number and size of logical logs

If you need to restore data from a database server with little transaction activity, define many small logical logs. You are less likely to lose data because of infrequent logical-log backups.

• How fast the logical-log files fill

Back up log files before they fill so that the database server does not hang.

• Database and table logging modes

When you use many nonlogging databases or tables, logical-log backups might become less frequent.

# Compress row data

Compressing row data can make backing up and restoring data more efficient.

Compressing row data before backing it up can improve the speed of backing up and restoring and requires less backup media. A smaller size of data results in the following advantages over uncompressed data during backup and restore:

- Backing up is quicker.
- Restoring is quicker.
- The logical logs are smaller.
- The backup image is smaller.

Using an external compression utility to compress a backup image of compressed row data might not reduce the size of the backup image, because already compressed data usually cannot be further compressed. In some cases, the size of the backup image of compressed row data might be larger than the size of the backup image that was compressed by an external utility.

# Transform data with external programs

You can use external programs as filter plug-ins to transform data to a different format before a backup and transform it back after the restore.

To compress or transform data, use the BACKUP\_FILTER and RESTORE\_FILTER configuration parameters to call external programs.

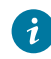

**Tip:** If you compress row data before backing it up, compressing the backup image with an external utility might not result in a smaller backup image.

The filter can be owned by anyone, but cannot have write access to non-privileged users. Permission on the filters is the same as that of permission on any other executable file that is called by the HCL Informix® server or Informix®utilities.

# <span id="page-18-0"></span>ON-Bar backup and restore system

# <span id="page-18-1"></span>Overview of the ON-Bar backup and restore system

ON-Bar consists of various components and it works with a storage manager to back up and restore data.

# ON-Bar components

ON-Bar components include a command-line utility, catalog tables, an activity log, and an emergency boot file. You use ON-Bar with a storage manager and the XBSA shared library for the storage manager.

The following figure shows the ON-Bar and database server components:

- The storage spaces (dbspaces, blobspaces, and sbspaces) and logical logs from the database server
- The **sysutils** database, which includes ON-Barcatalog tables
- The onbar and the onbar-d command-line utilities
- The XBSA shared library for the storage manager on your system
- The storage media for storing backups
- The ON-Bar activity log
- The ON-Bar emergency boot file

Figure 7. ON-Bar components for Informix®

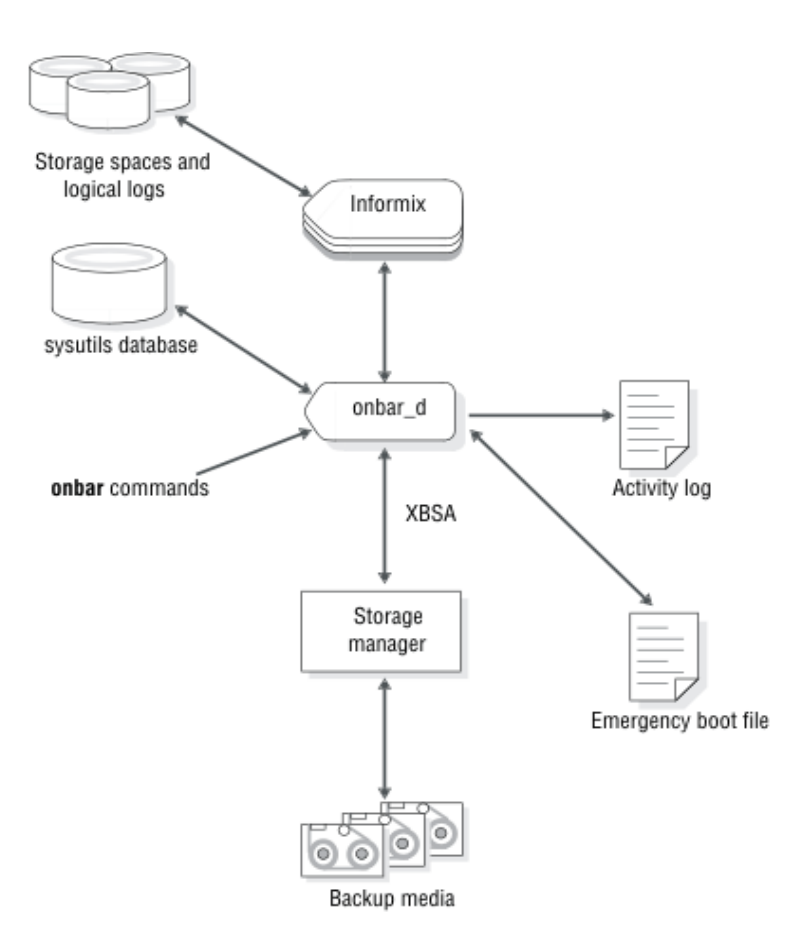

ON-Bar communicates with both the database server and the storage manager. You use the onbar command to start a backup or restore operation. By default, ON-Bar backs up and restores storage spaces in parallel. ON-Bar always processes log files serially.

For a backup session, ON-Bar requests the contents of storage spaces and logical logs from the database server and passes them to the storage manager. The storage manager stores the data on storage media. For a restore session, ON-Bar requests the backed up data from the storage manager and restores it on the database server.

ON-Bar backs up the critical dbspaces first, then the remaining storage spaces, and finally the logical logs. The *critical dbspaces* are the **rootdbs** and the dbspaces that contain the logical logs and physical log.

ON-Bar also places the following critical files in the archive during backups:

- The onconfig file
- UNIX™: The sqlhosts file
- The ON-Bar emergency boot file: ixbar.*servernum*
- The server boot file: oncfg\_*servername*.*servernum*

You can restore storage spaces stored in both raw and cooked files. If your system contains primary and mirror storage spaces, ON-Bar writes to both the primary and mirror chunks at the same time during the restore, except for an external restore.

ON-Bar status and error messages are written to the activity log file: bar\_act.log.

# Backup Services API (XBSA)

ON-Bar and the storage manager communicate through the Backup Services Application Programming Interface (XBSA), which enables the storage manager to manage media for the database server. By using an open-system interface to the storage manager, ON-Bar can work with various storage managers that also use XBSA.

Each storage manager develops and distributes a unique version of the XBSA shared library. You must use the version of the XBSA shared library provided with the storage manager. For example, if you use Informix® Primary Storage Manager, you must also use the XBSA shared library provided with ON-Bar. ON-Bar and the XBSA shared library must be compiled the same way (32-bit or 64-bit).

ON-Bar uses XBSA to exchange the following types of information with a storage manager:

#### **Control data**

ON-Bar exchanges control data with a storage manager to verify that ON-Bar and XBSA are compatible, to ensure that objects are restored in the correct order to the correct instance of the database server, and to track the history of backup objects.

#### **Backup or restore data**

During backups and restores, ON-Bar and the storage manager use XBSA to exchange data from specified storage spaces or logical-log files.

ON-Bar uses XBSA transactions to ensure data consistency. All operations included in a transaction are treated as a unit. All operations within a transaction must succeed for objects transferred to the storage manager to be restorable.

# ON-Bar catalog tables

ON-Baruses the catalog tables in the **sysutils** database to track backup and restore operations. The onsmsyncutility uses other catalog tables to track its operations.

ON-Baruses the following catalog tables in the **sysutils** database to track backup and restore operations:

- The **bar\_server** table tracks instances of the database server.
- The **bar\_object** table tracks backup objects. A *backup object* is a backup of a dbspace, blobspace, sbspace, or logical-log file.
- The **bar\_action** table tracks all backup and restore attempts against each backup object, except some log salvage and cold restore events.
- The **bar\_instance** table describes each object that is backed up during a successful backup attempt.

The onsmsync utility uses and maintains the following tables to track its operations:

- The **bar\_ixbar** table contains the history of all unexpired successful backups in all timelines.
- The **bar\_syncdeltab** table is normally empty except when onsmsync is running.

For a description of the content of these tables, see ON-Bar catalog tables on page 109.

# ixbar file: ON-Bar emergency boot file

The emergency boot file is automatically updated after every backup. It contains the information that ON-Bar needs to perform a cold restore.

**Important:** Do not modify the emergency boot file. Doing so might cause ON-Bar to select the wrong backup as part of a restore, possibly leading to data corruption or system failure.

The file name for the boot file is ixbar.servernum, where servernum is the value of the SERVERNUM configuration parameter.

The ON-Bar emergency boot file is in the \$INFORMIXDIR/etc directory on UNIX™ and in the %INFORMIXDIR%\etc directory on Windows™. You can override the default path and name of the boot file by changing the information specified in the BAR\_IXBAR\_PATH configuration parameter.

# bar\_act.log file: ON-Bar activity log

ON-Bar writes informational, progress, warning, error, and debugging messages to the ON-Bar activity log, bar\_act.log.

ON-Bar backup and restore errors do not appear in standard output. If an error occurs when you back up and restore data, check information in the ON-Baractivity log

You can also use the activity log to:

- Monitor backup and restore activities such as, which storage spaces and logical logs were backed up or restored, the progress of the operation, and approximately how long it took.
- Verify whether a backup or restore succeeded.
- Track errors from the ondblog utility.
- Track ON-Bar performance statistics

The ON-Bar activity log is in the /tmp directory on UNIX™ and in the %INFORMIXDIR%\etc directory on Windows™. You specify the location of the ON-Bar activity log with the BAR\_ACT\_LOG configuration parameter.

# ON-Bar script

The ON-Bar utility includes a shell script on UNIX™ and a batch script on Windows™ for customizing backup and restore operations.

When you install ON-Bar with the database server, a default script is included. The name and location of the script depends on the operating system:

#### **UNIX™**

The onbar shell script is in the \$INFORMIXDIR/bin directory.

#### **Windows™**

The onbar.bat batch script is in the %INFORMIXDIR%\bin directory.

When you issue ON-Bar commands from the command line, the arguments are passed to the script, and then to the onbar\_d utility.

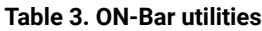

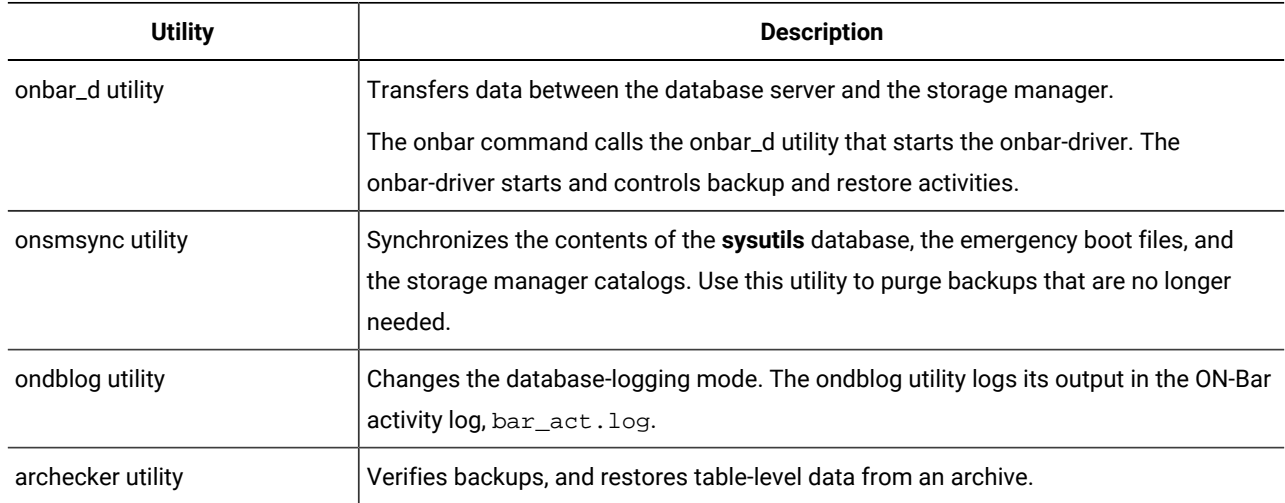

# <span id="page-22-0"></span>Configure the storage manager and ON-Bar

The topics in this section provide the information that you need to plan and to set up ON-Bar with a storage manager.

# Configure a storage manager

ON-Bar backup and restore operations require a storage manager that integrates with ON-Bar through an XBSA shared library interface.

You can choose to use the Informix® Primary Storage Manager, the Spectrum Protect, or a third-party storage manager with ON-Bar. The Informix® Primary Storage Manager is bundled with Informix®. If you are using Spectrum Protect, the XBSA shared library needed for ON-Bar to communicate with Spectrum Protect is bundled with Informix®.

The Informix® Primary Storage Manager manages storage for ON-Bar backup and restore operations, including parallel backups, that use file devices (disks) only, not tapes. By default, the Informix® Primary Storage Manager is automatically configured with the information specified in Informix® Primary Storage Manager and some ON-Bar configuration parameters. This storage manager is also automatically configured when you use the onpsm utility. You can change the configuration. For information, see Informix Primary Storage [Manager on page 174](#page-175-1) an[dConfiguring](#page-185-0) Informix Primary Storage [Manager on page 184](#page-185-0)

# Determine what storage devices you need

Before backing up, determine what and how many storage devices you need.

Ask the following interrelated questions to determine what storage devices you need. For example, the speed and type of storage devices partly determine the number of storage devices that you need.

• What type of storage devices do you need?

The transaction volume and the size of your database are major factors in determining the type of storage devices that you need.

• What is the availability requirement for each device?

Is it important for your storage devices to allow random and sequential access? If so, you cannot use tape storage devices.

• How many storage devices do you need?

The number of storage devices that you need depends on the storage devices you have, how much transaction activity occurs on the database server, how fast throughput is, how much time you can allow for backups, and other similar factors.

# Storage-manager definitions in the sm\_versions file

Most storage managers must have an entry in the sm\_versions file.

The Informix® Primary Storage Manager and Spectrum Protect do not require an entry in the sm\_versions file.

The storage-manager definition in the sm versions file uses this format:

1|XBSA\_ver|sm\_name|sm\_ver

In the format, *XBSA\_ver* is the release version of the XBSA shared library for the storage manager, *sm\_name* is the name of the storage manager, and *sm\_ver* is the storage-manager version. The maximum field length is 128 characters.

Before ON-Bar starts a backup or restore process with the Spectrum Protect and third-party storage managers, ON-Barcalls the currently installed version of the storage-manager-specific XBSA shared library to get its version number. If this version is compatible with the current version of ON-Barand is defined in the sm\_versions file, ON-Bar begins the requested operation.

# Non-IBM storage managers

ON-Bar supports some third-party storage managers that can manage stackers, robots, and jukeboxes and simple tape and disk devices.

Third-party storage managers might perform these functions, which are not supported by the software manager included with ON-Bar:

- Schedule backups
- Support networked and distributed backups and restores

Contact your Marketing representative for a list of supported storage managers, or go to .

# Configuring a third-party storage manager

Storage managers have slightly different installation and configuration requirements. If you use a third-party storage manager, make sure that you follow the manufacturer instructions carefully. If you have difficulty with the storage-manager installation and configuration, contact the manufacturer directly.

#### **About this task**

For the list of certified storage managers for your ON-Bar version, consult your marketing representative.

**Important:** Some storage managers let you specify the data to back up to specific storage devices. Configure the storage manager to back up logical logs to one device and storage spaces to a different device for more efficient backups and restores.

To configure a third-party storage manager:

- 1. Set ON-Bar configuration parameters and environment variables.
- 2. Configure the storage manager so that ON-Bar can communicate correctly with it. For information, see your storage-manager documentation.
- 3. Configure your storage devices by following the instructions in your storage-manager documentation. The storage manager must know the device names of the storage devices that it uses.
- 4. Label your storage volumes.
- 5. Mount the storage volumes on the storage devices.
- 6. Create the storage-manager definition in the  $sm\_versions$  file. Use the definition provided by the vendor of the thirdparty storage manager.
- a. Copy the sm\_versions.std template to a new file, sm\_versions in the \$INFORMIXDIR/etc directory on UNIX™or the %INFORMIXDIR%\etc directory on Windows™.
- b. Create your own  $sm\_versions$  file with the correct data for the storage manager by using the format in sm\_versions.std as a template. To find out which code name to use in sm\_versions for third-party storage managers, see the storage-manager documentation.
- c. Stop any ON-Bar processes (onbar\_d, onbar\_w, or onbar\_m) that are currently running and restart them for the changes to take effect.
- 7. Verify that the BAR\_BSALIB\_PATH configuration parameter points to the correct XBSA shared library for your storage manager.
- 8. If you enabled deduplication for your storage manager, set the IFX\_BAR\_USE\_DEDUP environment variable and restart the database server.
- 9. ON-Bar uses the value of the SERVERNUM configuration parameter as part of the storage path for the logical logs in the storage manager. If the storage manager does not use a wildcard for the server number, set the appropriate server number environment variable for the storage manager.

#### **What to do next**

After you configure the storage manager and storage devices and label volumes for your database server and logical-log backups, you are ready to initiate a backup or restore operation with ON-Bar.

# Configuring Spectrum Protect

To use Spectrum Protect with Informix® databases, you must install and configure the Spectrum Protect client on your database server computer and Spectrum Protect on your storage computer.

You must also configure Informix® Interface for Spectrum Protect and perform other Spectrum Protect configuration tasks on your Informix® database server computer.

Starting with versions 8.1.2 and 7.1.8, Spectrum Protect requires SSL communication between the client and the server, and therefore additional configuration steps must be followed:

To configure Spectrum Protect:

- 1. Edit the Spectrum Protect client options files.
- 2. Assign a Spectrum Protect management class for the server to use for backups.
- 3. Set the Informix® Interface for Spectrum Protect environment variables.
- 4. Register with the Spectrum Protect server.
- 5. Initialize the Informix® Interface for Spectrum Protect.
- 6. Optional. Configure ON-Bar to support optional Spectrum Protect features.

The version of the XBSA shared library for Spectrum Protect is 1.0.3.

For details about Spectrum Protect, read the following manuals:

- *Spectrum Protect Backup-Archive Clients Installation and User's Guide*
- *Spectrum Protect Using the Application Program Interface*
- *Spectrum Protect Administrator's Guide*
- *Spectrum Protect Administrator's Reference*

### Editing the Spectrum Protect client options files

The Informix® Interface for Spectrum Protect communicates with the Spectrum Protect server with the Spectrum Protect API. By default, Informix® Interface for Spectrum Protect uses the client user options file (dsm.opt) and, on UNIX™ systems, the client system options file (dsm.sys), both of which are located in the Spectrum Protect API installation directory.

On UNIX™systems, edit both the dsm.opt and the dsm.sys files as the **root** user:

- Specify the Spectrum Protect server to use in the client user options file, dsm.opt.
- Identify the Spectrum Protect server name, communication method, and server options in the client system options file, dsm.sys.

Use the sample dsm.opt.smp and dsm.sys.smp files distributed with the Spectrum Protect API to help you get started quickly.

On Windows™systems, specify the Spectrum Protect server name, communication method, and server options in the dsm.opt file.

The following example shows a simple dsm.sys on UNIX/Linux systems:

```
SErvername TSMSRV01
    TCPPort 9027
    TCPADMINPort 9028
    TCPServeraddress tsmcentaur.myhcl.com
    PASSWORDACCESS GENERATE
    PASSWORDDIR /work/TSM/PAX12/TSMPsswdDir
    NODENAME pax12
    ERRORLOGName /work/TSM/PAX12/dsierror.log
The TCPPort in this file should be same as the SSLTCPPORT used in the Spectrum Protect server.
The TCPADMINPort in this file should be same as the SSLTCPADMINPort used in the Spectrum Protect server.
```
See *Spectrum Protect Installing the Clients* and *Spectrum Protect Trace Facility Guide* for information regarding options you can specify in these files.

### Editing the Spectrum Protect client user options file

You can edit the Spectrum Protect client user options file, dsm.opt. This file must refer to the correct Spectrum Protect server instance, as listed in the dsm. sys file.

Set the following options in the dsm.opt file:

#### **SERVERNAME**

Identifies which Spectrum Protect server instance, as listed in the dsm.sys file, that Informix® Interface for Spectrum Protect contacts for services.

#### **TRACEFILE**

Sends trace output information to a designated file.

#### **TRACEFLAG**

Sets specific trace flags

### Editing the Spectrum Protect client system options file

You can edit the Spectrum Protect client systems options file, dsm. sys. This file must refer to the correctSpectrum Protect server address and communication method.

The following Spectrum Protect options are the most important to set in the dsm.sys file:

#### **SERVERNAME**

Specifies the name that you want to use to identify a server when it is referred to in the dsm.opt file and to create an instance that contains options for that server.

#### **COMMMETHOD**

Identifies the communication method.

#### **TCPSERVERADDRESS**

Identifies the Spectrum Protect server.

#### **PASSWORDACCESS**

Specifies GENERATE to store the Spectrum Protect password.

#### **PASSWORDDIR**

Directory where the Spectrum Protect client will store the SSL encryption related files and keystore.

#### **NODENAME**

Specifies the name of the Spectrum Protect client.

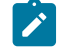

**Note:** Use the INFORMIXSERVER / DBSERVERNAME values in such a way that, it will be easy to identify in the Spectrum Protect catalog.

The SERVERNAME option in the dsm.opt and dsm.sys files define server instance names only. The TCPSERVERADDRESS option controls which server is contacted.

You can enable deduplication by including the DEDUP=CLIENTORSERVER option in the client system options file. You must also set the **IFX\_BAR\_USE\_DEDUP** environment variable in the database server environment and restart the database server. See the *Spectrum Protect Backup-Archive Client Installation and User's Guide* for information about configuring deduplication. You can set up multiple server instances in the dsm.sys file. See the *Spectrum Protect Backup-Archive Client Installation and User's Guide* for information about multiple server instances.

## Assigning a Spectrum Protect management class for a backup

When you back up a database, the default management class for your node is *used*. You can override the default value with a different value that is specified in the INCLUDE option.

The INCLUDE option is placed in the include-exclude options file. The file name of the include-exclude options file is in the client system options file (dsm.sys). For more information, see the *Spectrum Protect Backup-Archive Client Installation and User's Guide*.

Use the following naming conventions for ON-Bar files:

• A database backup:

```
/dbservername/dbservername/dbspacename/level
```
• A log backup:

/dbservername/dbservername/server\_number/unique\_logid

For a database backup, an example of the INCLUDE statement is as follows:

Include /dbserverA/dbserverA/dbspaceA/\* InformixDbMgmt

For a logical log backup, an example of the INCLUDE statement is as follows:

Include /dbserverA/dbserverA/55/\* InformixLogMgmt

where the number 55 is the value of the SERVERNUM parameter in the onconfig file.

### Setting the HCL Informix® Interface for Spectrum Protect environment variables

When you use the HCL Informix® Interface for TSM, you need to set certain environment variables in the environment of the user.

The following table describes these environment variables.

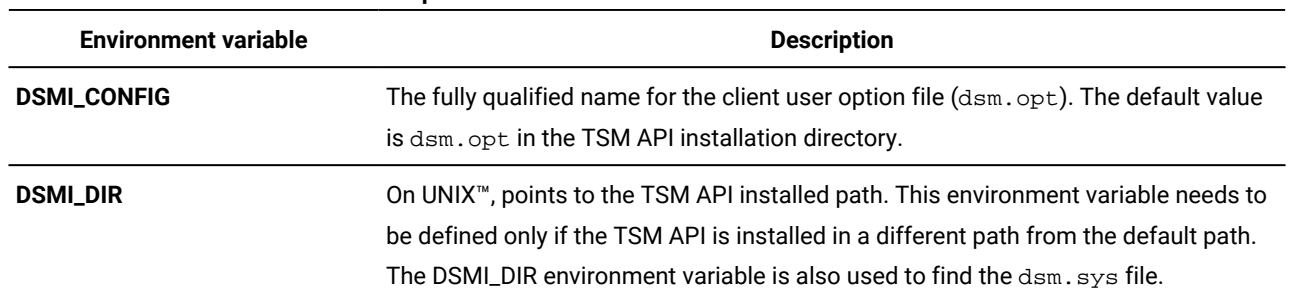

#### **Table 4. HCL Informix® Interface for Spectrum Protect environment variables**

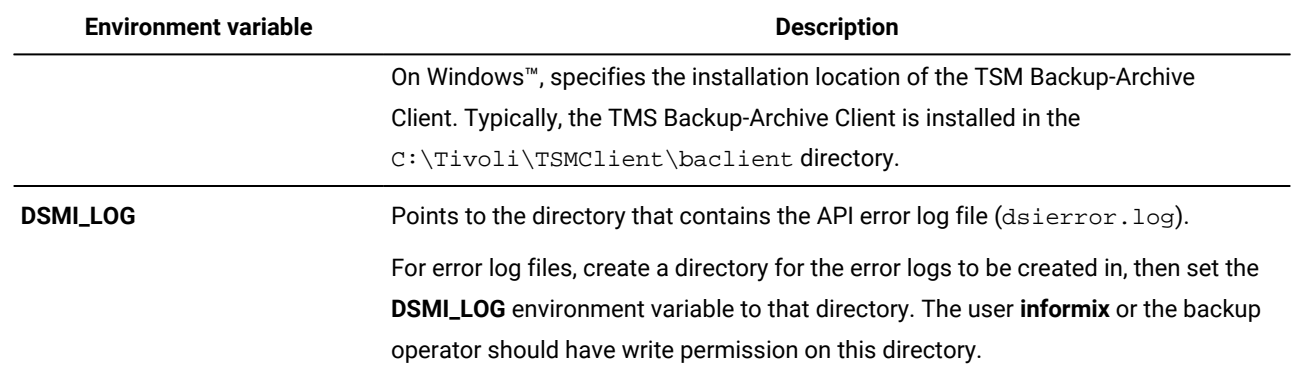

#### **Table 4. HCL Informix® Interface for Spectrum Protect environment variables (continued)**

The following example shows how to set up these environment variables for Solaris 32-bit if the TSM API is installed in the /

opt/Tivoli/tsm/client/api directory:

```
export DSMI_CONFIG=/opt/Tivoli/tsm/client/api/bin/dsm.opt
export DSMI_DIR=/opt/Tivoli/tsm/client/api/bin
export DSMI_LOG=/home/user_a/logdir
```
The following example shows how to set up these environment variables for Windows™ if the TSM API is installed in the  $C$ :

\Tivoli\TSMClient\api directory:

```
set DSMI_CONFIG=C:\Tivoli\TSMClient\api\BIN\dsm.opt
set DSMI_DIR=C:\Tivoli\TSMClient\baclient
set DSMI_LOG=C:\logdir
```
# Registering with the Spectrum Protect server

Before backing up to and recovering from an Spectrum Protect server, you must have a Spectrum Protect registered node name and a password. The process of setting up a node name and password is called *registration*.

After the Informix® Interface for Spectrum Protect node is registered with a Spectrum Protect server, you can begin using the Informix® Interface for Spectrum Protect to back up and restore your Informix® storage spaces and logical logs. If your workstation has a node name assigned to the Spectrum Protect backup-archive client, you should have a different node name for Informix® Interface for Spectrum Protect. For information about performing the registration process, see the *Spectrum Protect Backup-Archive Client Installation and User's Guide*.

# Initializing the HCL Informix® Interface for Spectrum Protect password

To initialize the password for HCL Informix® Interface for Spectrum Protect, use the **txbsapswd** program. This program sets up a connection with the server instance that you specified in the dsm. opt file.

#### **About this task**

You must run the **txbsapswd** program as user **root** before using HCL Informix® Interface for TSM.

To initialize the password:

1. Create the directory for the SSL-related files as user "informix" (PASSWORDDIR in the dsm.sys file):

\$ sudo -u informix mkdir /work/TSM/PAX12/TSMPsswdDir

- 2. As user root, start the **txbsapswd** program located in \$INFORMIXDIR/bin directory.
- 3. Enter the password and press Return. To retain your current password, press Return without a value.
- 4. Replace ownership and permissions in the PASSWORDDIR:

\$ sudo chown -R informix:informix /work/TSM/PAX12/TSMPsswdDir

\$ sudo chmod -R 750 /work/TSM/PAX12/TSMPsswdDir

### Updating the storage-manager definition in the sm\_versions file for Spectrum Protect

You must update the storage-manager definition in  $sm\_versions$  file for ON-Bar to use with Spectrum Protect.

#### **About this task**

Before ON-Bar starts a backup or restore process, it calls the currently installed version of the storage-manager-specific XBSA shared library to get its version number. If this version is compatible with the current version of ON-Barand is defined in the sm\_versions file, ON-Bar begins the requested operation.

To update the storage-manager definition in sm\_versions file:

- 1. Copy the sm\_versions.std template to a new file, sm\_versions in the \$INFORMIXDIR/etc directory on UNIX™ or the %INFORMIXDIR%\etc directory on Windows™.
- 2. Put tsm in the **sm\_name** field of the sm\_versions file. The value adsm is also valid but will be deprecated in a future release.
- 3. Stop any ON-Bar processes (onbar\_d, onbar\_w, or onbar\_m) that are currently running and restart them for the changes to take effect.

#### **Example**

The following example shows the Spectrum Protect definition in the sm\_versions file:

1|5.3|tsm|5

# Configuring ON-Bar for optional Spectrum Protect features

You can configure ON-Bar to enable or disable optional features in Spectrum Protect.

Apply all patches and updates to Spectrum Protect before you use the following Spectrum Protect features.

#### **Deduplication**

Deduplication eliminates redundant data in backups. To enable the database server to support deduplication, set the **IFX\_BAR\_USE\_DEDUP** environment variable in the Informix® environment and restart the database server. Update the Spectrum Protect client systems option file.

#### **Large transfer buffer size**

The default transfer buffer size is 64 KB. Set the BAR\_XFER\_BUF\_SIZE configuration parameter to specify a transfer buffer of up to 65 MB.

To limit the transfer buffer size to 64 KB regardless of the value of the BAR\_XFER\_BUF\_SIZE configuration parameter, set the **IFX\_NO\_LONG\_BUFFERS** environment variable to 1.

#### **Replicate, import, and export backup objects**

Replicating, importing, or exporting backup objects between Spectrum Protect servers requires unique IDs for backup objects. ON-Bar automatically stores IDs in the metadata of backup objects that are unique for all Spectrum Protect server with version 12.10.xC2 or later.

To disable the ability to restore backup objects that are moved between Spectrum Protect servers, set the **IFX\_TSM\_OBJINFO\_OFF** environment variable to 1.

### **Backup to Commvault storage manager using ON-Bar**

You can use ON-Bar to back up and restore data to or from the Commvault storage manager. User is responsible for terms and any charges associated with your use of the Commvault storage manager.

#### **Before you begin**

Prerequisite:

You must have Commvault storage manager software installed on the machine running Informix server.

#### **About this task**

The following steps describe how to back up data to Commvault storage manager and restore from it using ON-Bar:

Informix server side [configuration](#page-31-0) changes [on page 30](#page-31-0) Create storage policy in [Commvault](#page-33-0) storage manager [on page 32](#page-33-0) Add the Informix server machine to [Commvault](#page-37-0) storage manger [on page 36](#page-37-0) Create a new [instance](#page-51-0) of Informix [on page 50](#page-51-0)

## <span id="page-31-0"></span>Informix server side configuration changes

Before you perform backups and restore, you must modify certain Informix server configuration parameters present in the \$INFORMIXDIR/etc/onconfig.<servername> file.

#### **About this task**

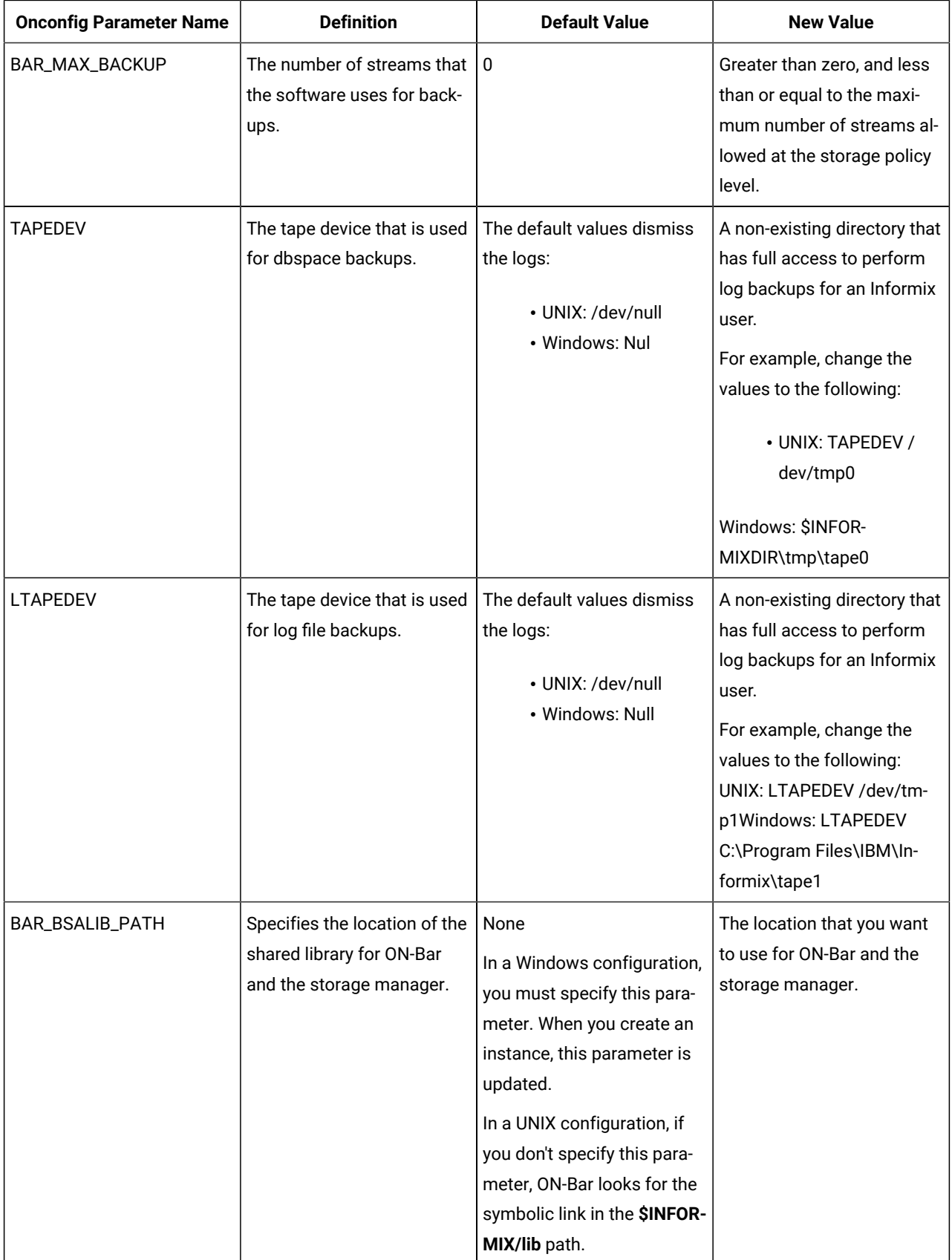

# <span id="page-33-0"></span>Create storage policy in Commvault storage manager

Storage policy deals with the retention duration of all backups we create. We need to configure the number of days a backup needs to be retained before deleting it as described in the following steps:

- $\overline{\phantom{a}}$  $\frac{2}{\pi}$ 68 COMMVAULT<sup>®</sup> Att Renn **D**<sub>M</sub> **A** install  $0<sub>1</sub>$ New Gistel Designant wan De New Global Seco dary Copy Policy **Subclient Associations** Add to Favo ne juni, je PP\_Delta\_PL\_Balkatt\_ PP Jan Can ne Jerjit NF Jan. (20) ne jui jeo PR Jan Pt od He For the SOL & PP Do  $\begin{array}{r} \mathbf{R} \approx \text{J/(G/H)} \\ \mathbf{R} \approx \text{J/(G/H)} \\ \mathbf{R} \approx \text{J/(G/H)} \\ \mathbf{R} \approx \text{J/(G/H)} \\ \mathbf{R} \approx \text{J/(G/H)} \end{array}$ **CES** Stanley **Dender**
- 1. Go to **CommCell browser** ->**Storage Policy**->**New Storage Policy**.

2. Enter the **Storage Policy Name** (for example : infomix\_storage\_Policy ).

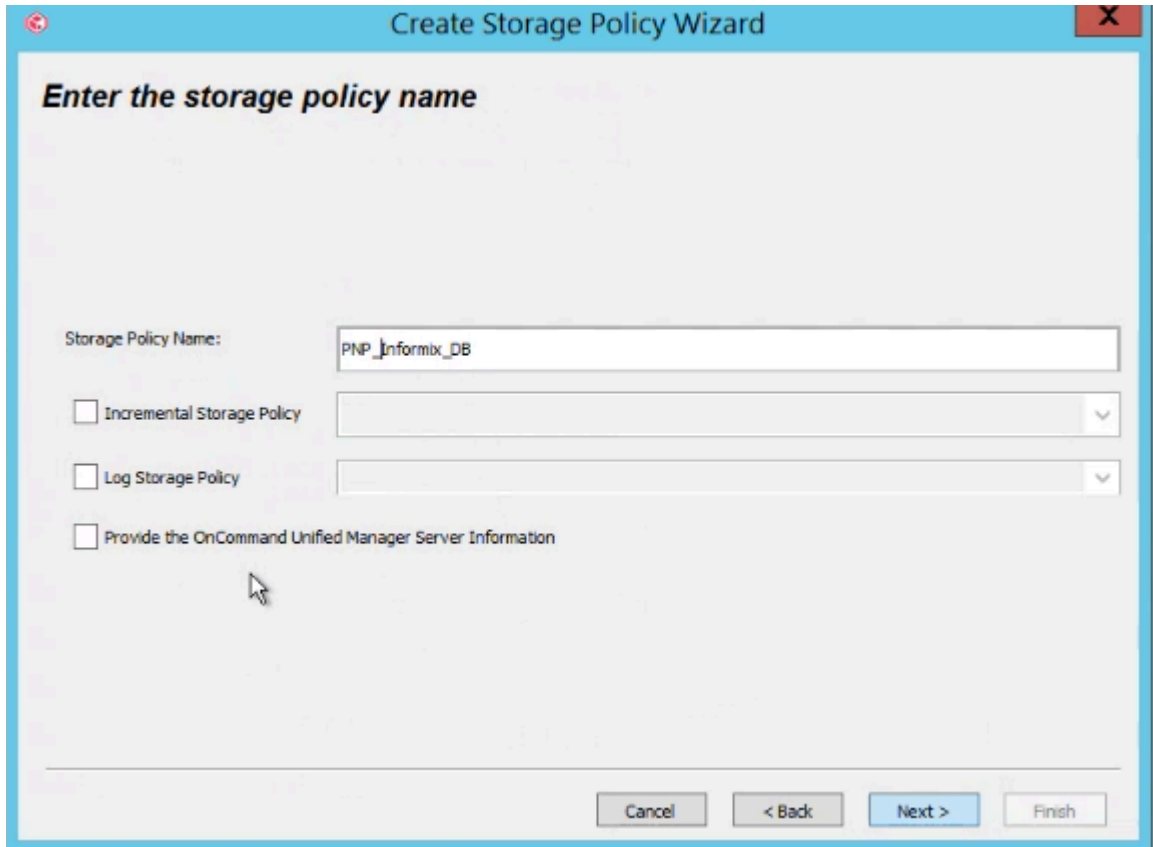

3. On the next screen, choose **Storage Policy Type** as **Data Protection and Archiving**. Click **Next**.

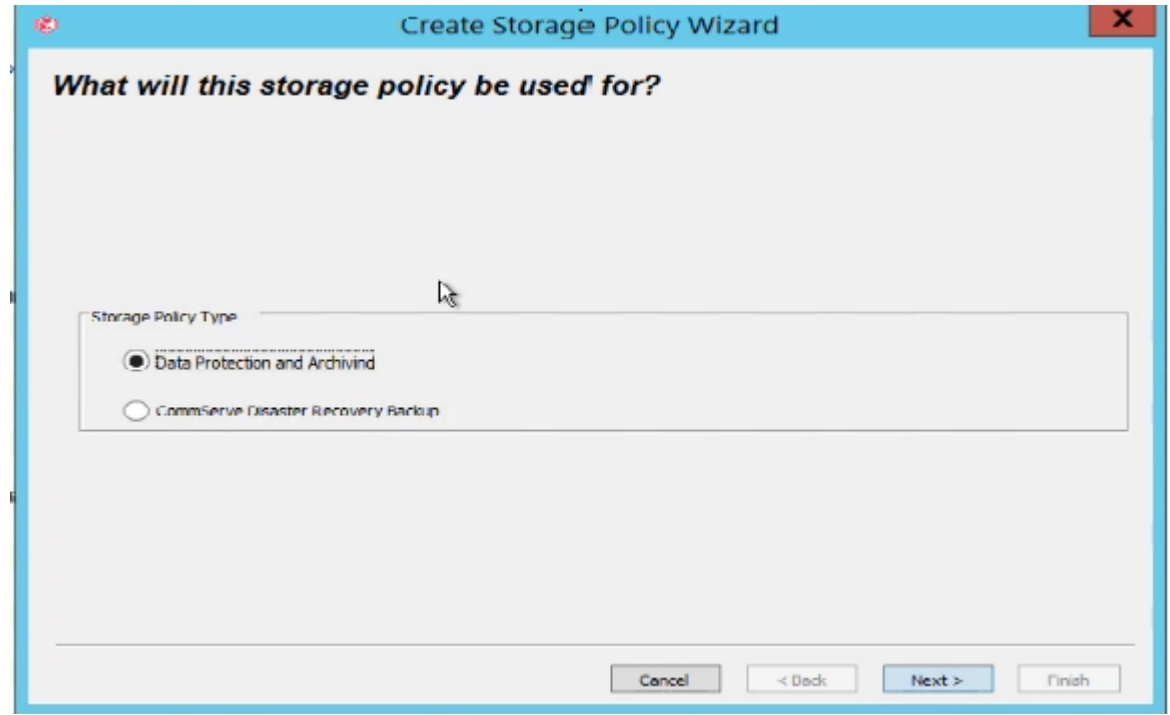

4. On the next screen, enter the **Storage Pool**, you can use existing storage pool or can create a new storage pool as well. Click **Next**.

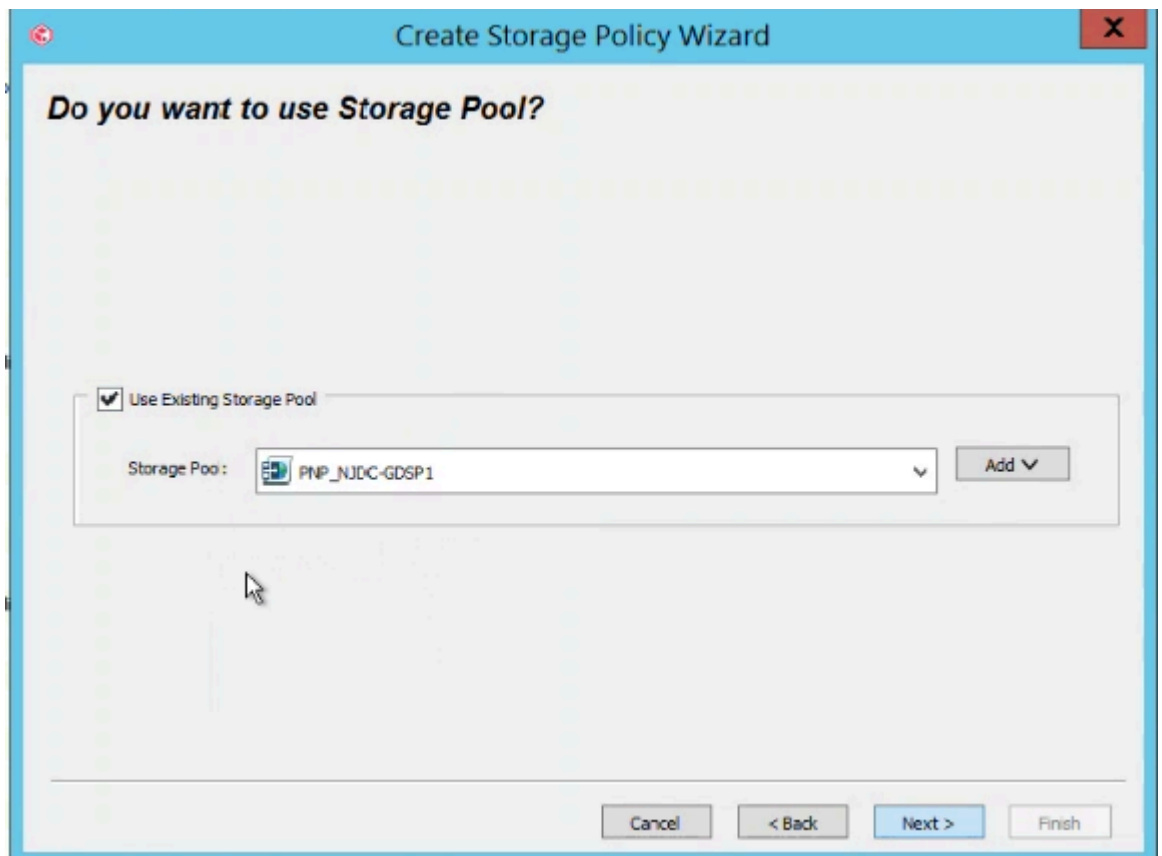

5. Enter the retention duration of backups, number of device streams (default is 100, but you can put up to 400, it is the number of readers/Writers ).
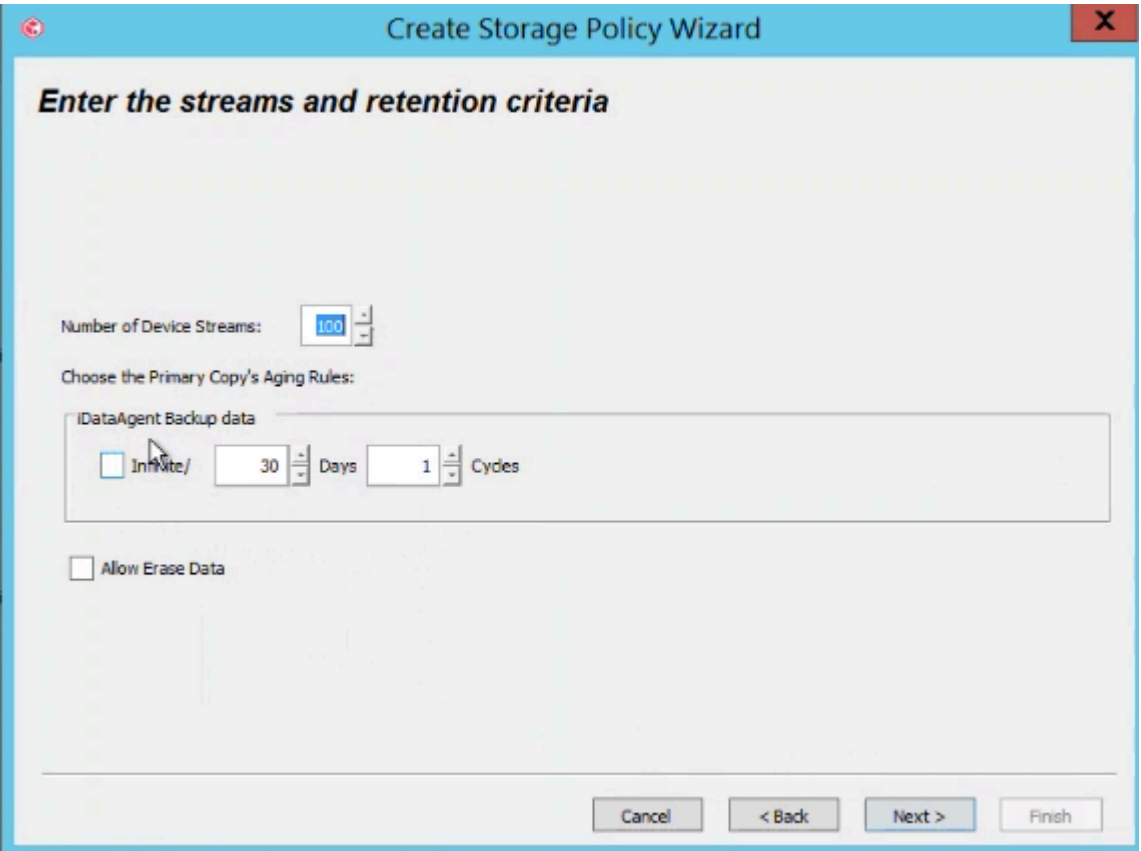

6. On the next screen, review the selections and click **Finish**.

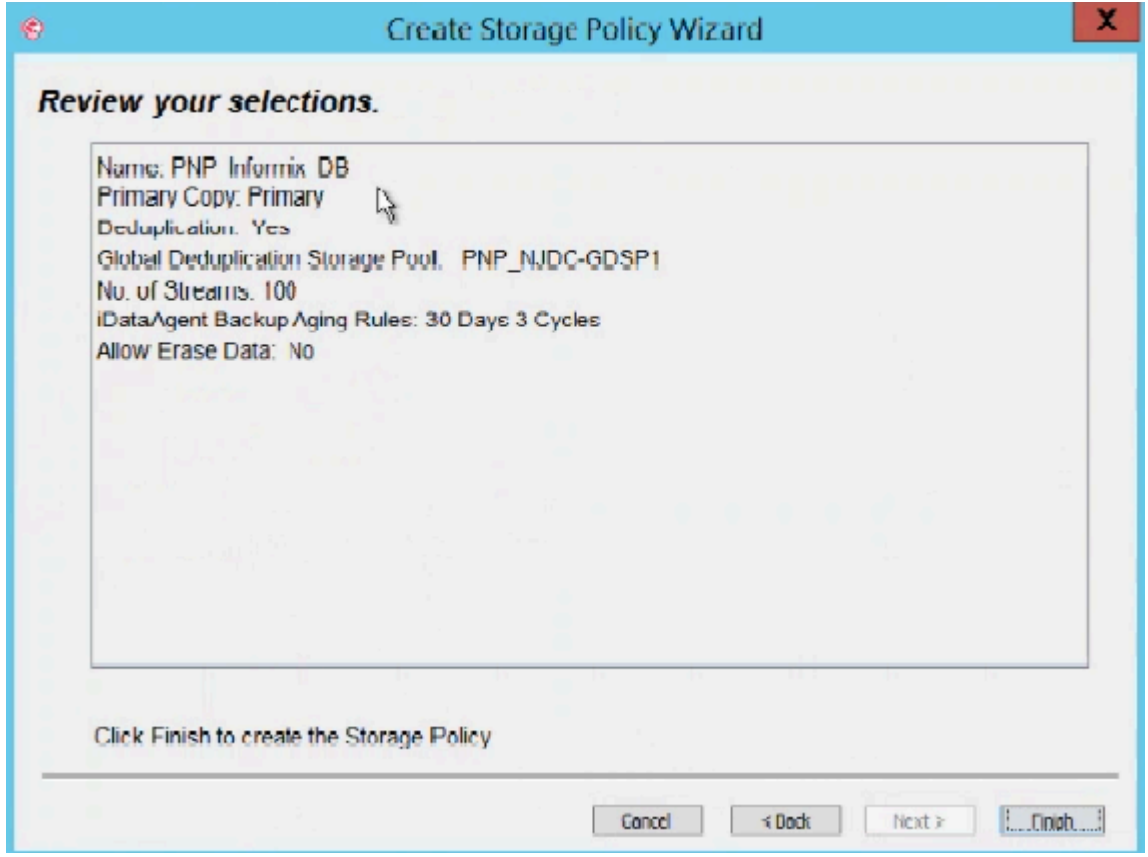

# Add the Informix server machine to Commvault storage manger

Following steps describe how to add a machine running the Informix server to Commvault storage manager using the Install wizard:

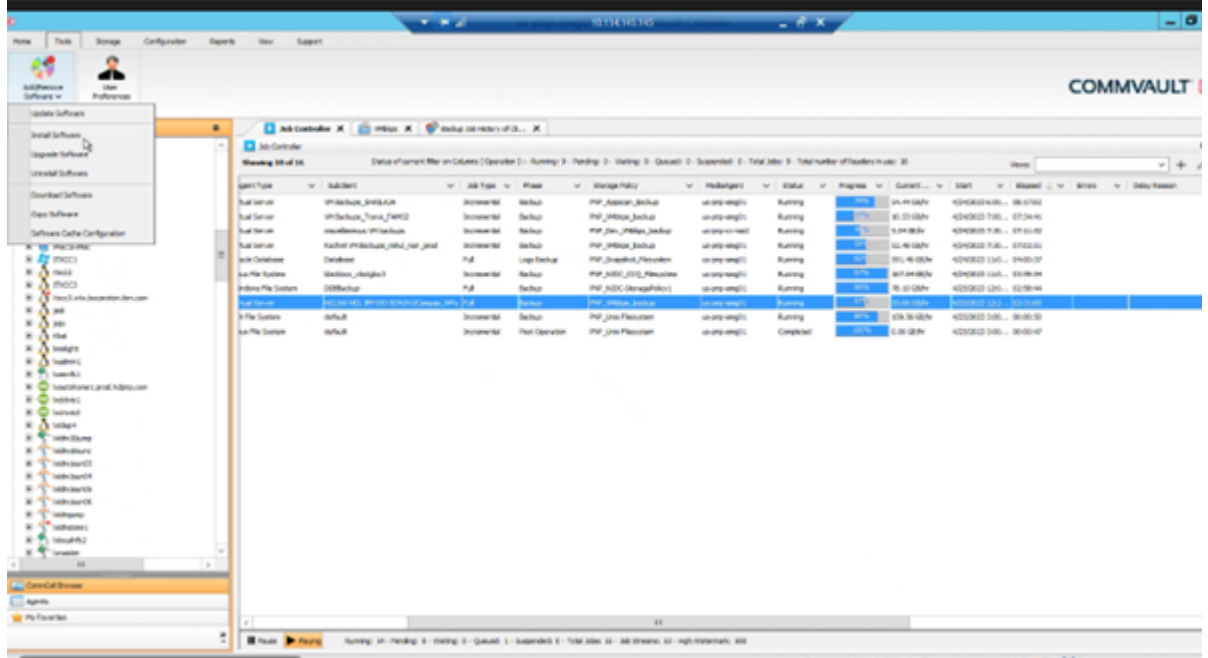

1. Go to Commvault storage manager console. Click **Add/Remove Software**.

2. **Install Wizard** will come up. Click **Next**.

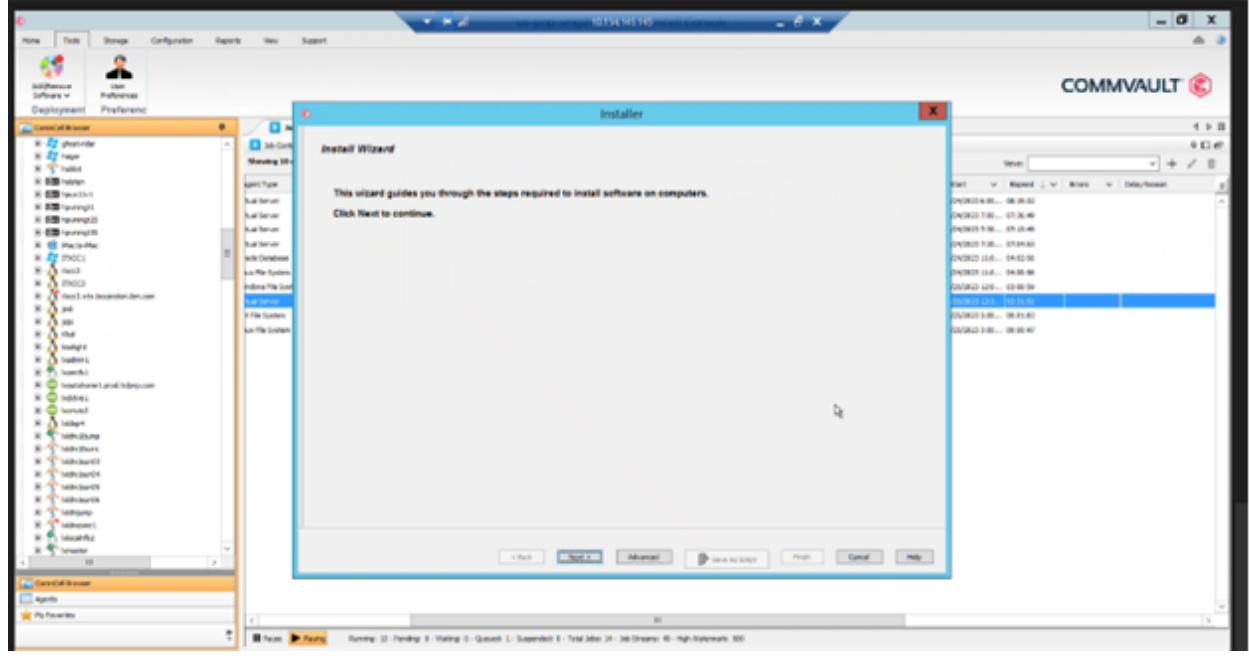

3. Choose the operating system on which Informix server is running (windows/Unix and Linux machines). Choose **Linux**.

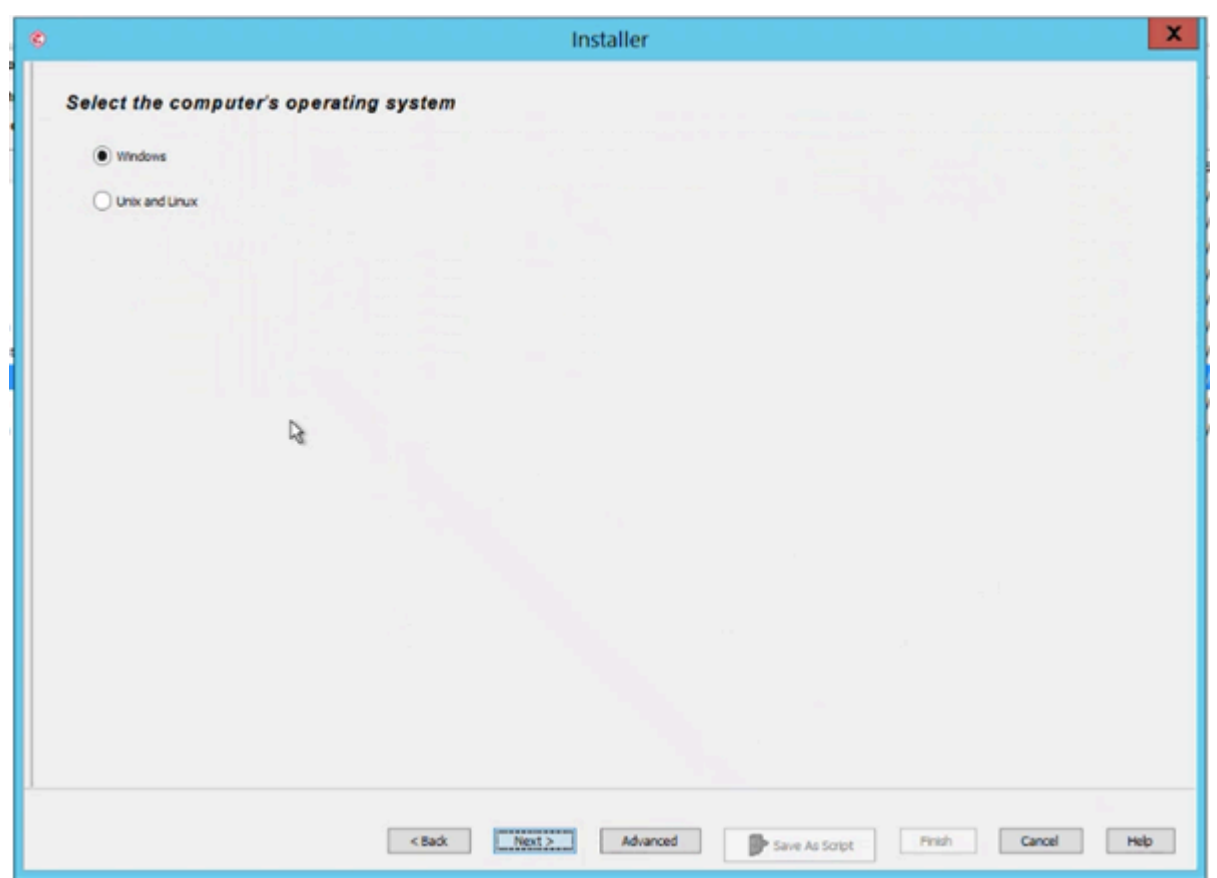

4. Select how to discover the computers for installing the software, manually or automatically. Choose **Manually select computers**. Click **Next**.

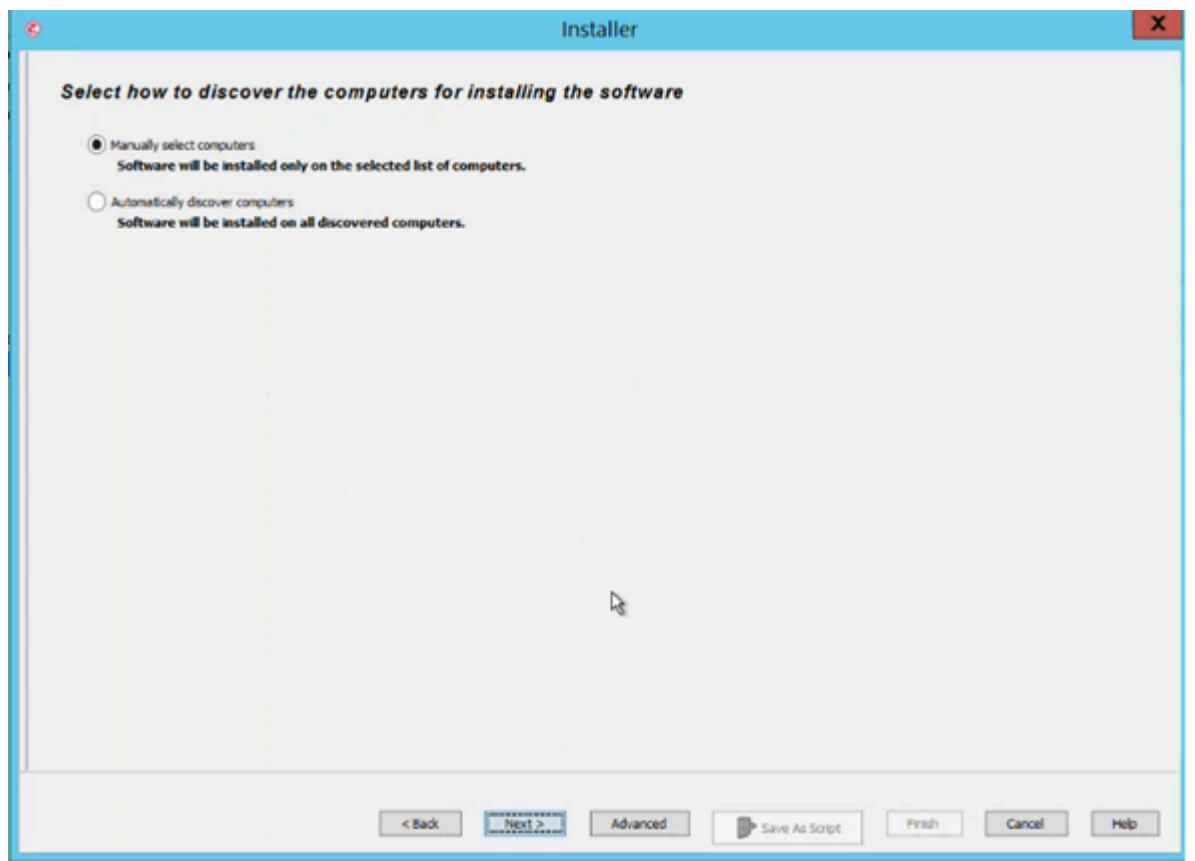

5. Enter the host name/IP address of the machine on which Informix is installed.

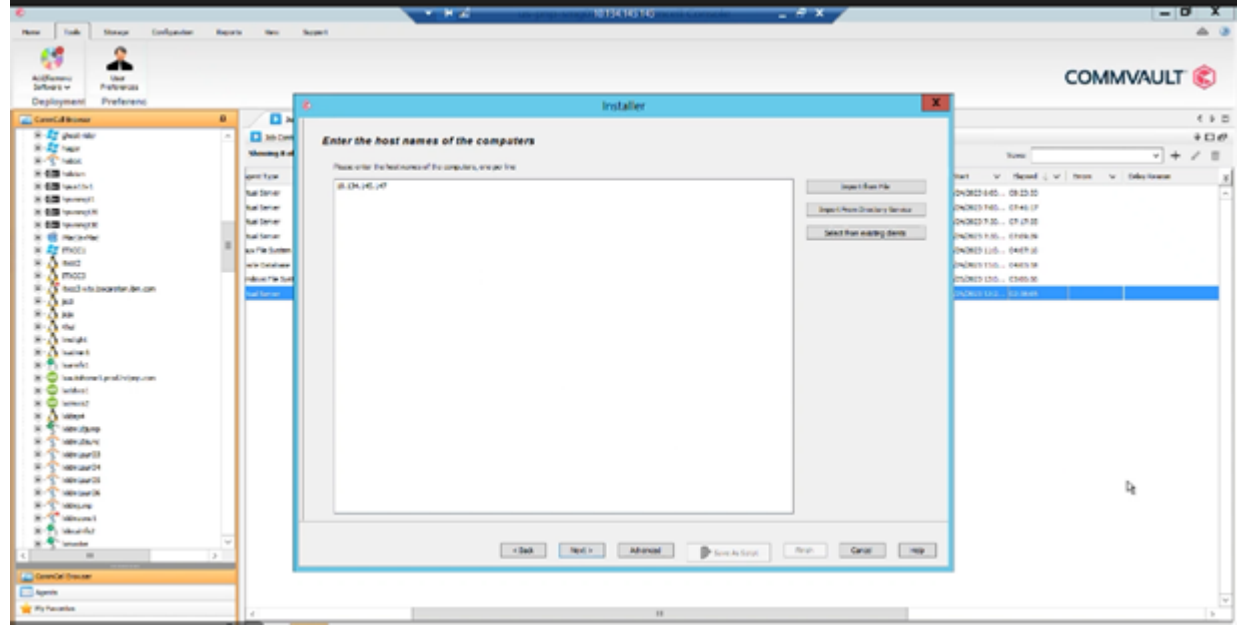

6. We should have root/admin level access permissions on the machine where Informix server is installed . Provide the root/admin credentials (**Username** and **Password**).

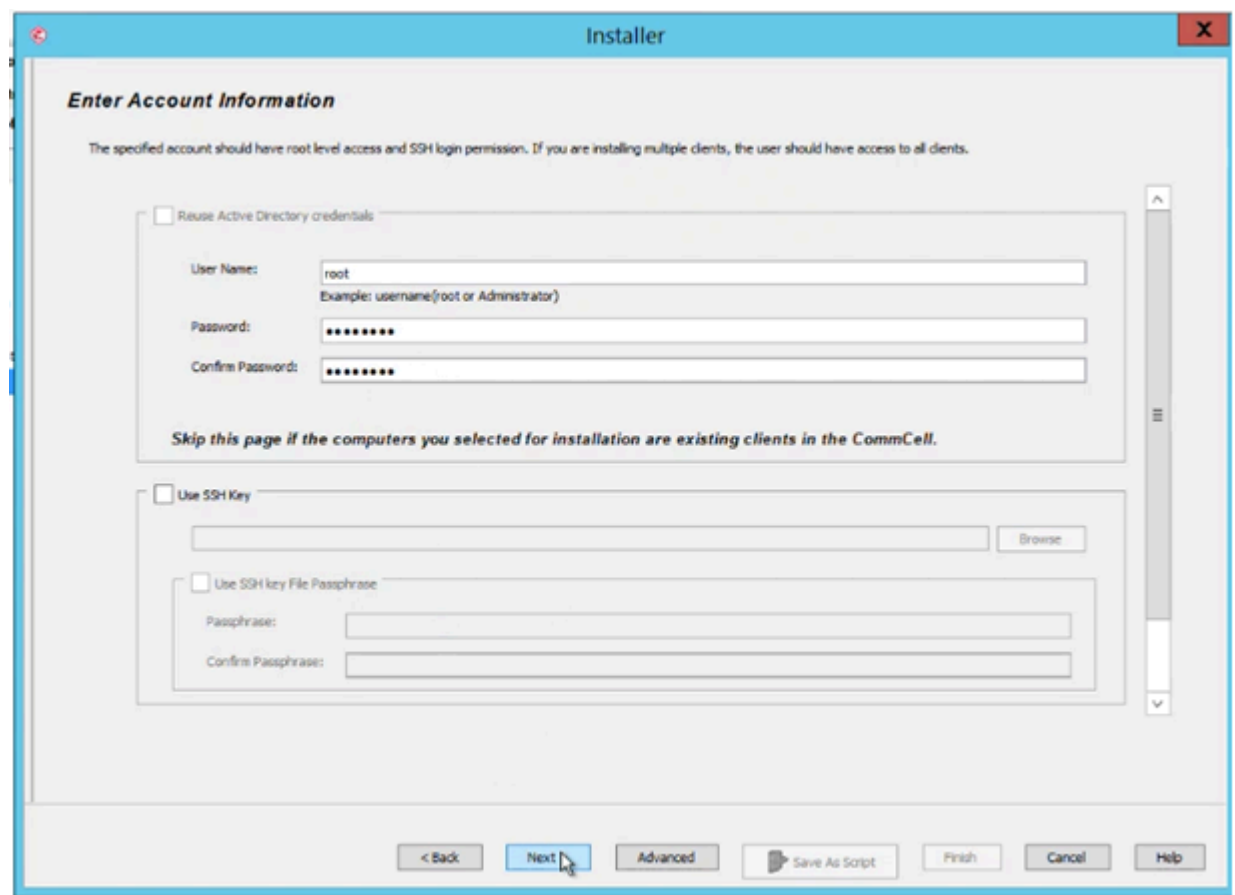

7. Select Package/s to install by clicking **File System Core**, **File System**, **Informix** database. Click **Next**.

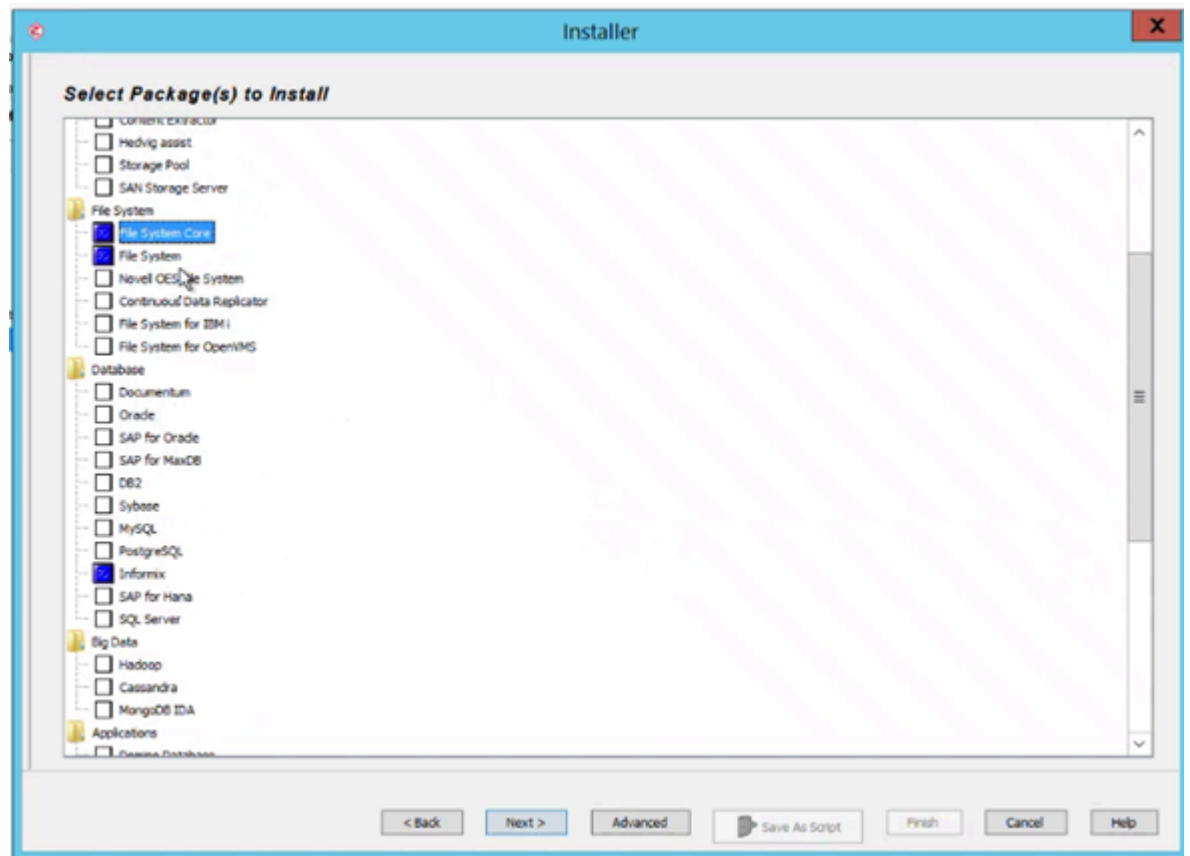

8. Then choose the storage policy to use. You can choose the default storage policy or you can create new user defined storage policy. Click **Next**.

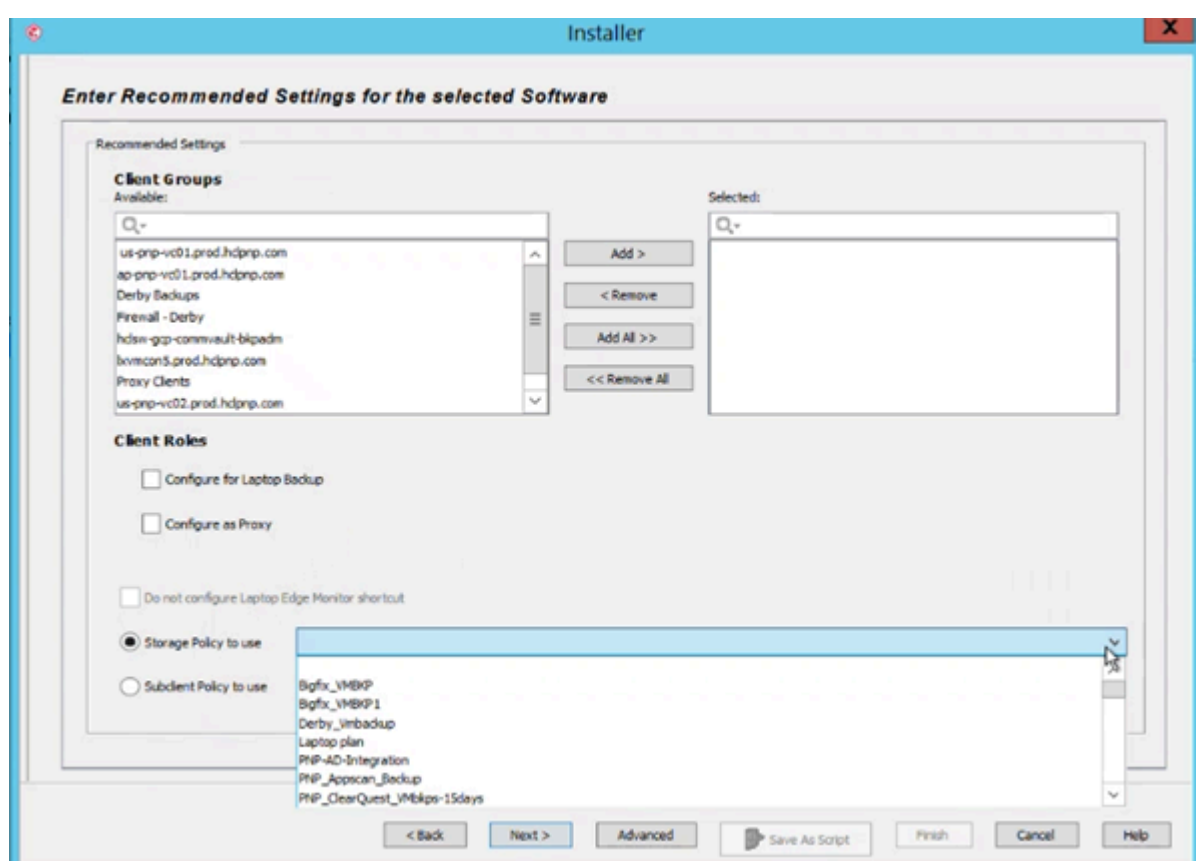

We choose pnp\_dev\_filebackups.

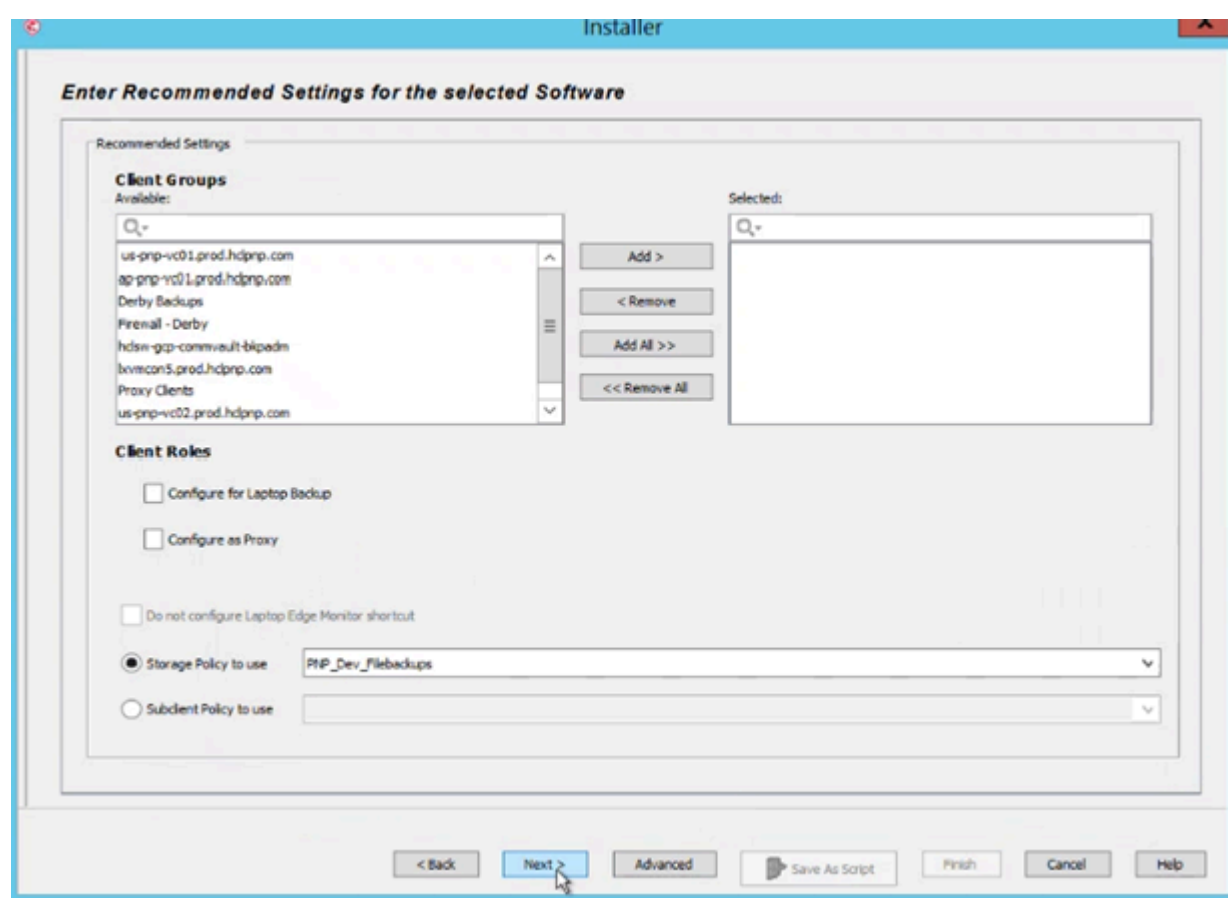

9. On **Enter Additional Install Options** screen, click **Next**.

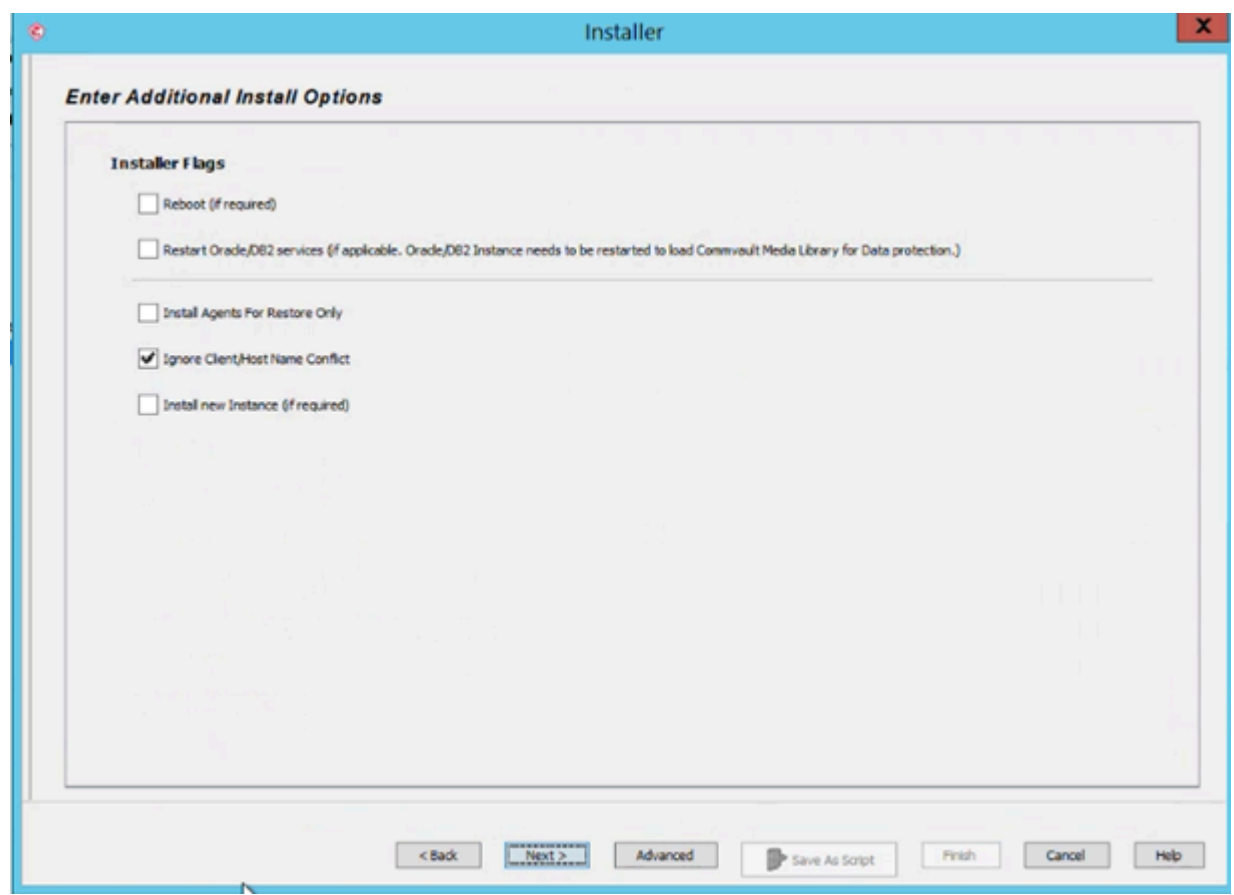

10. On **Unix Advanced Options** screen**,** you can enter Unix group name (it is an optional field). Click **Next**.

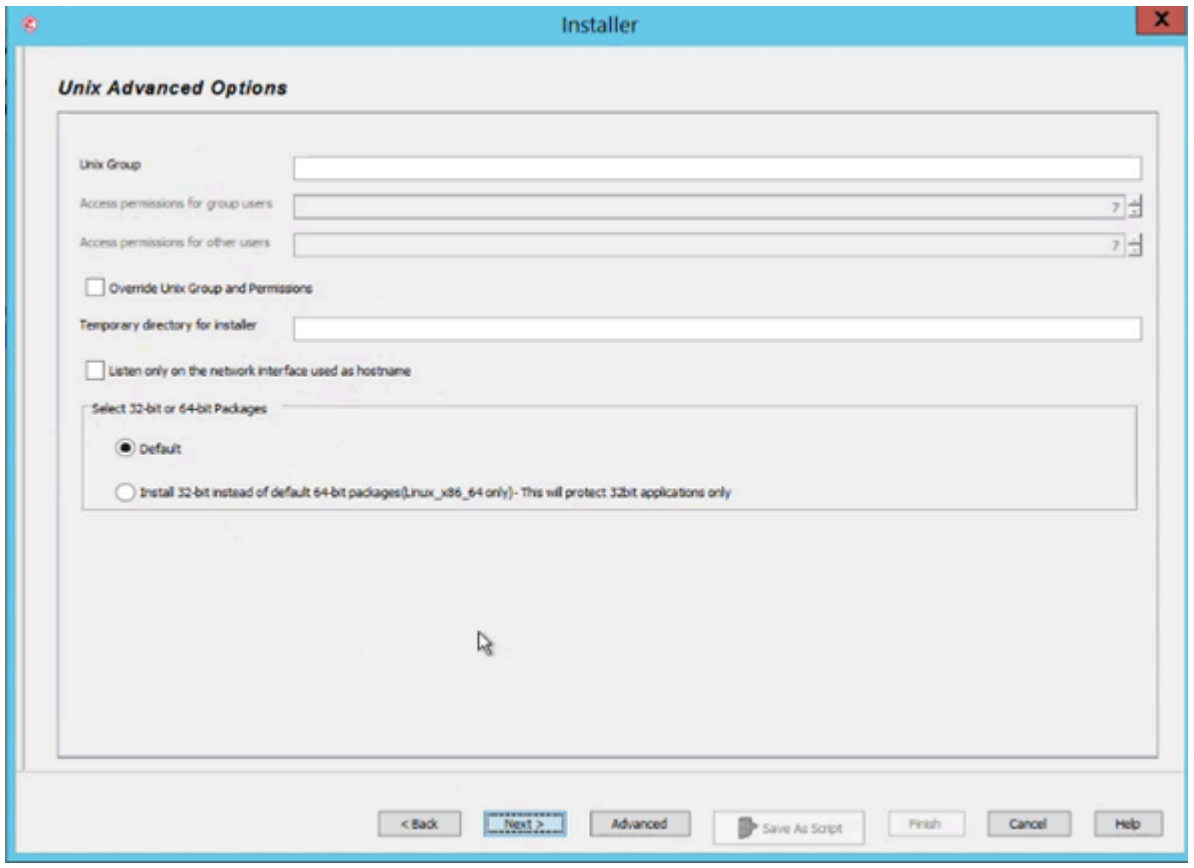

Choose group not mandatory.

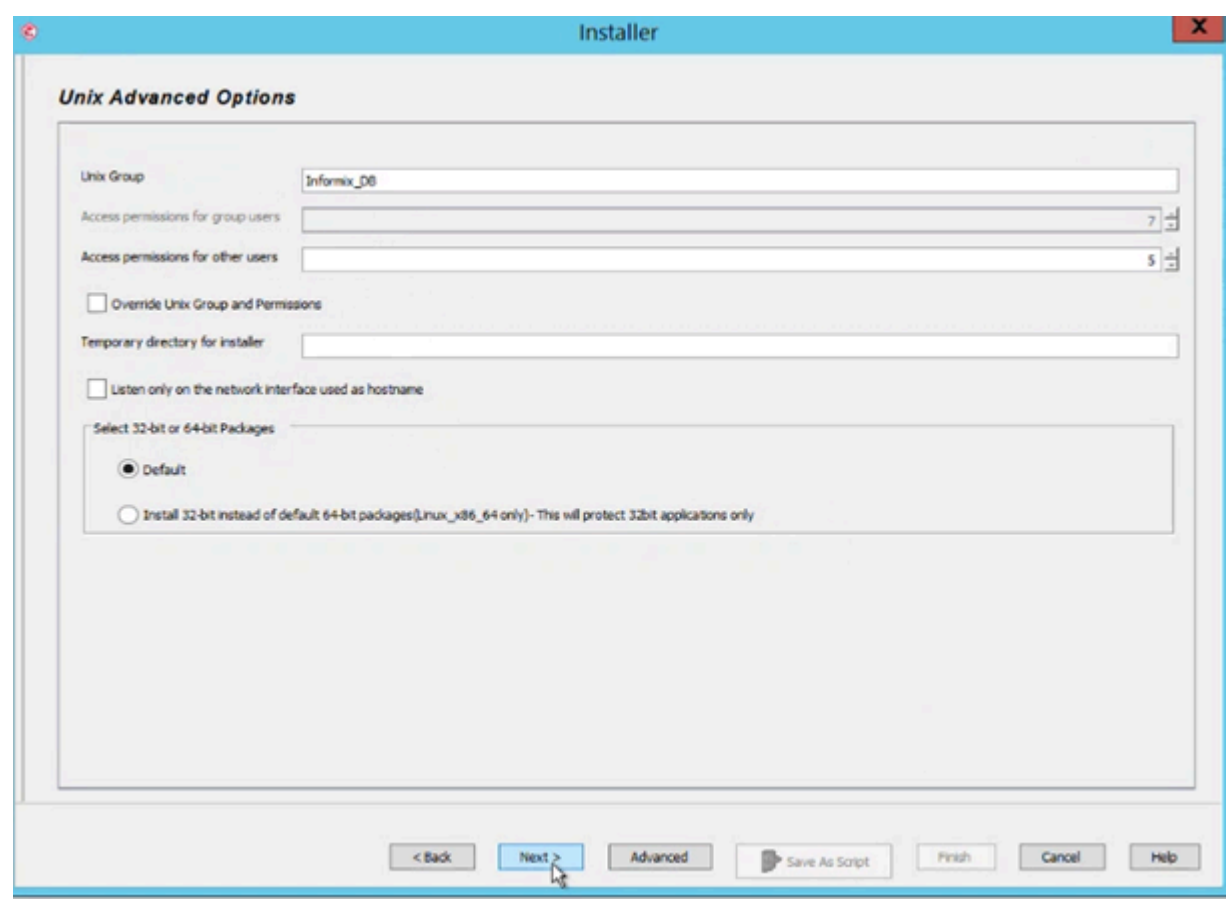

11. On **Optional Settings** screen, choose the **CVD port**. Click **Next**.

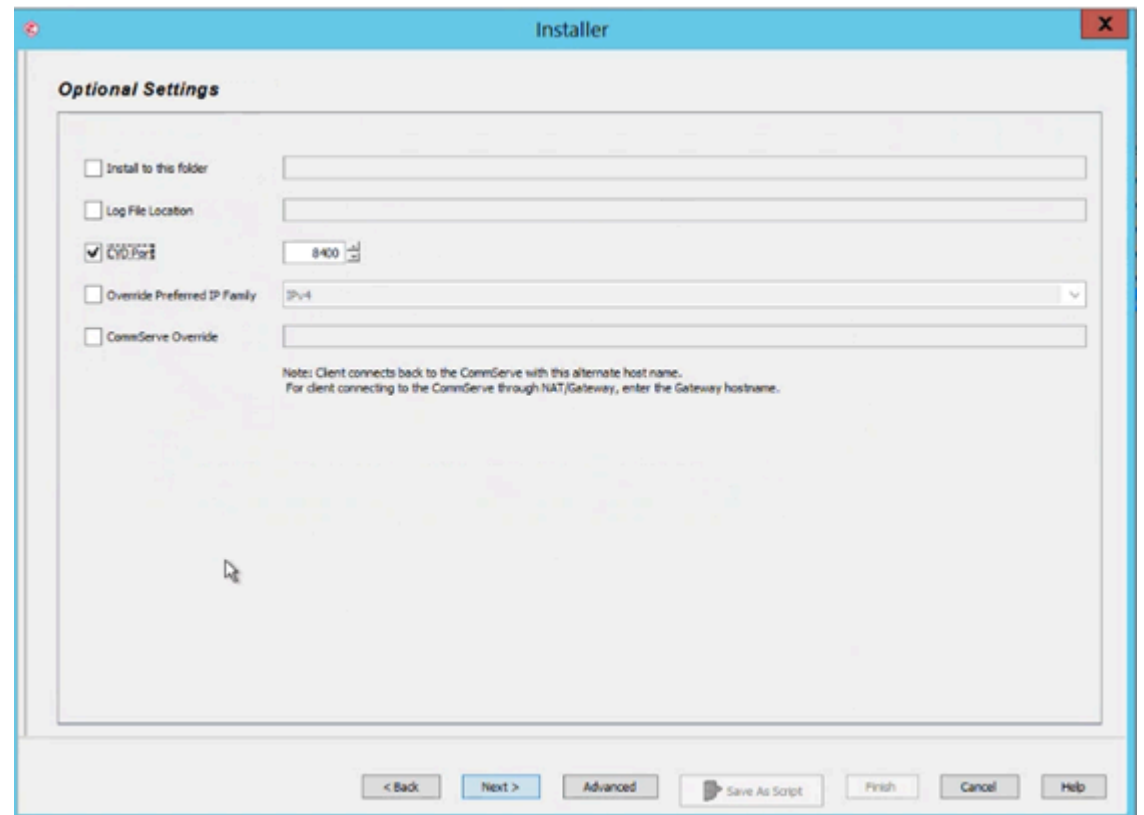

12. On the **Please Select When To Run The Job** screen, Click **Immediate**. Click **Next**.

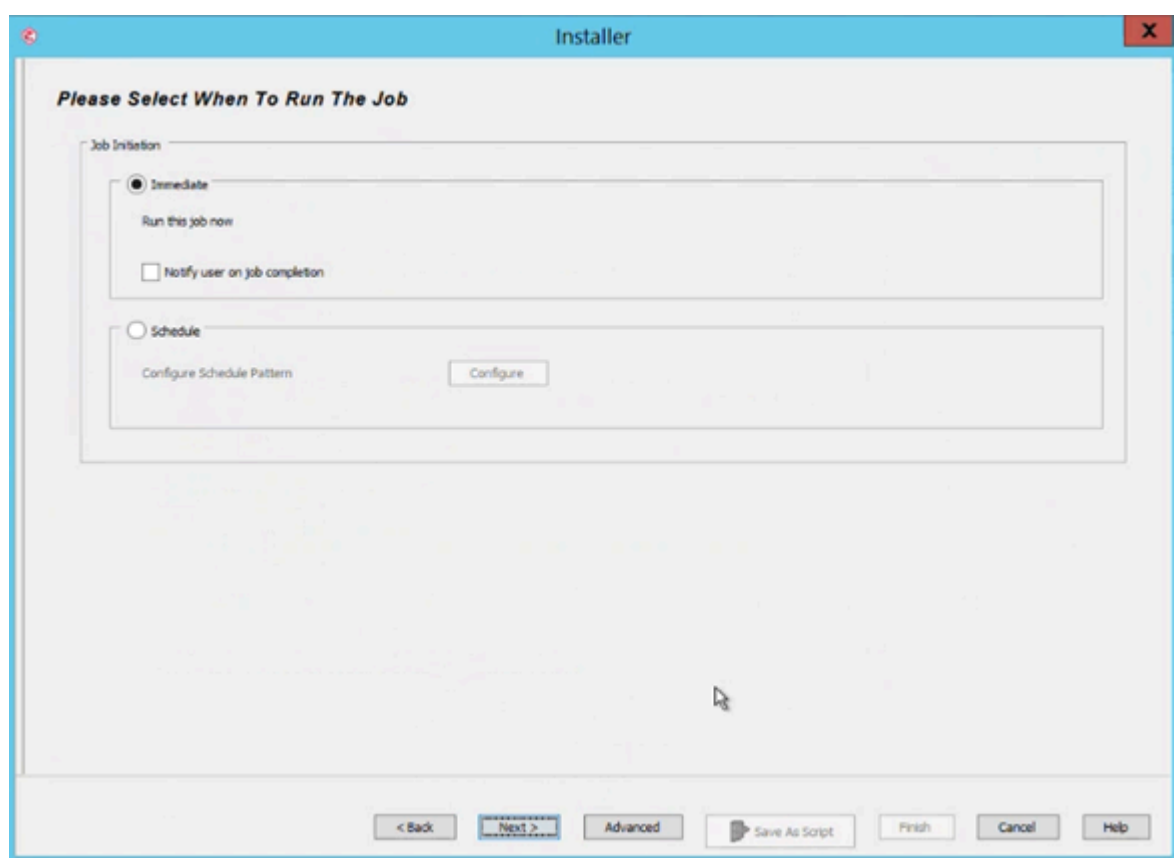

13. On **Installer Summary** screen, check all the information for accuracy. Click **Finish**.

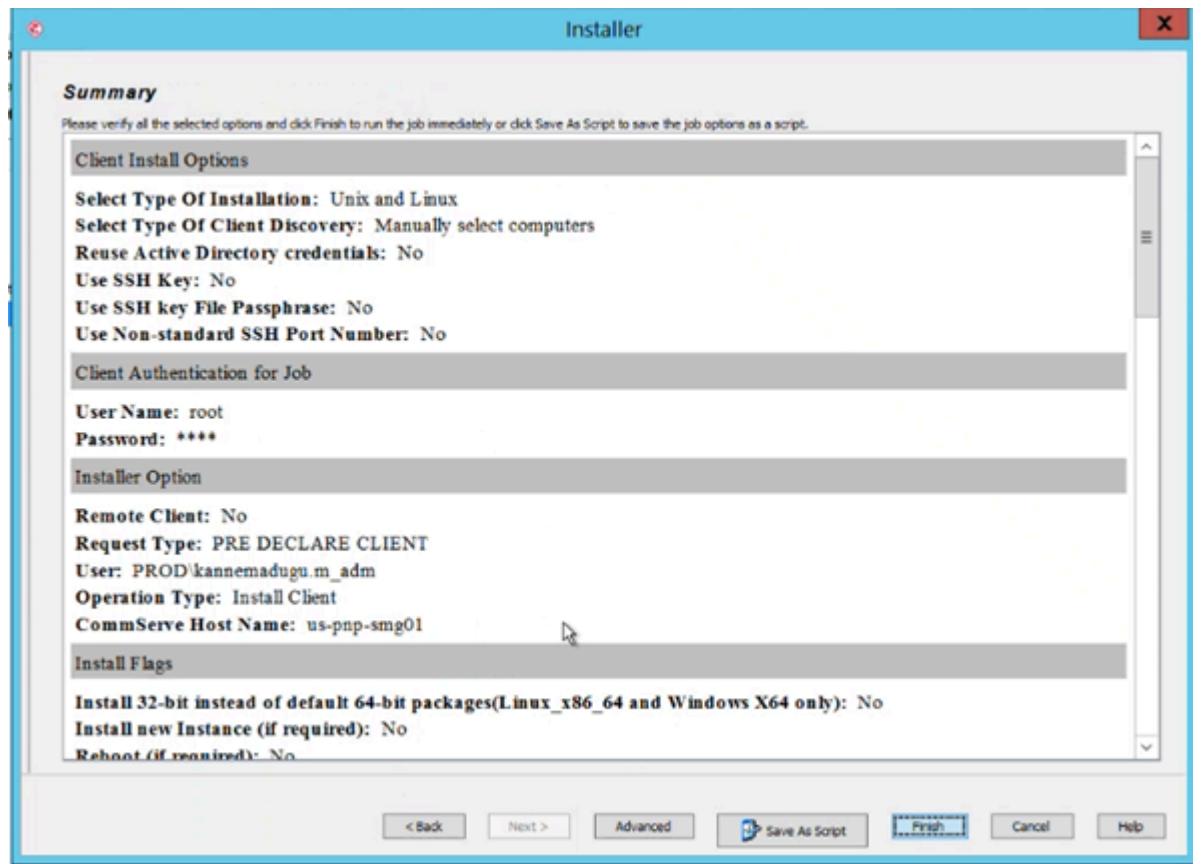

14. After installation completes successfully, machine name will be shown in **CommCell browser**.

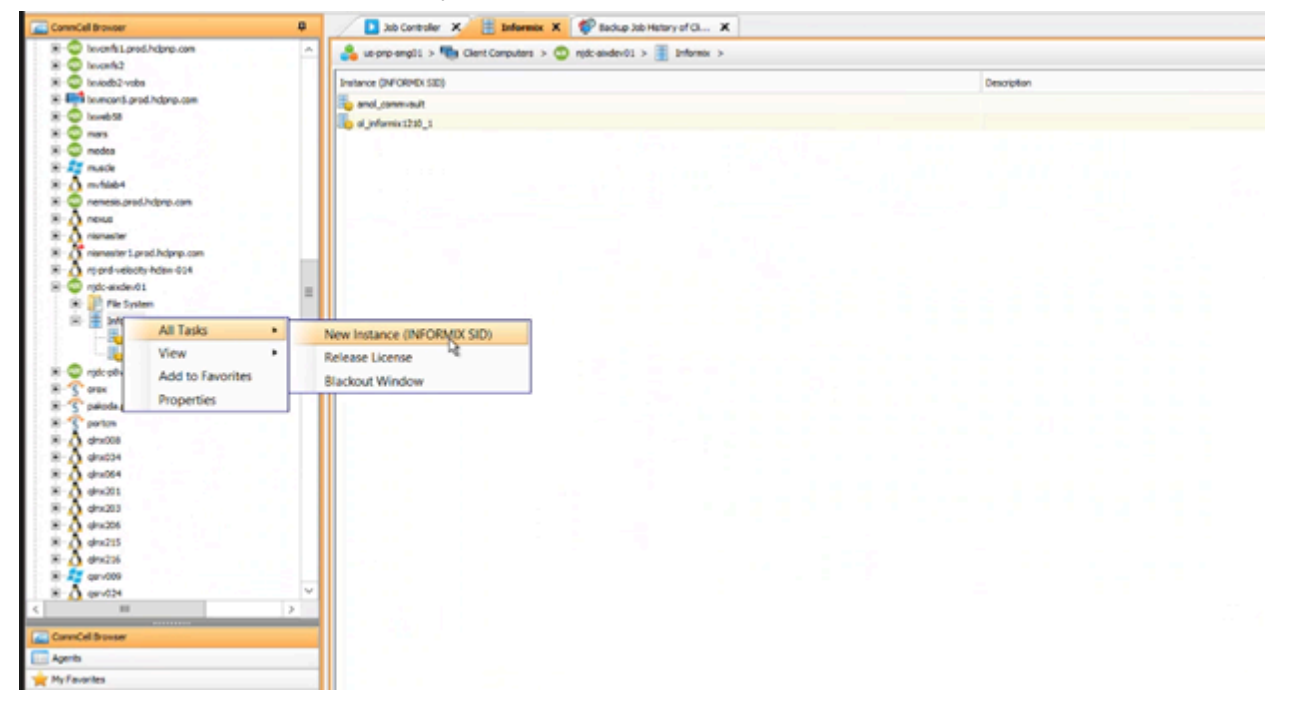

# Create a new instance of Informix

Last step in the Commvault storage manager setup is to create a new Informix instance. Following steps describe how to create a new Informix instance:

- 1. After successfully adding hosted machine in Commvault, search for hosted machine name in ComCell browser.
- 2. Expand the **Machine** tab, right click on **Informix** -> **New instance (Informix SID)**. Click **Next.**

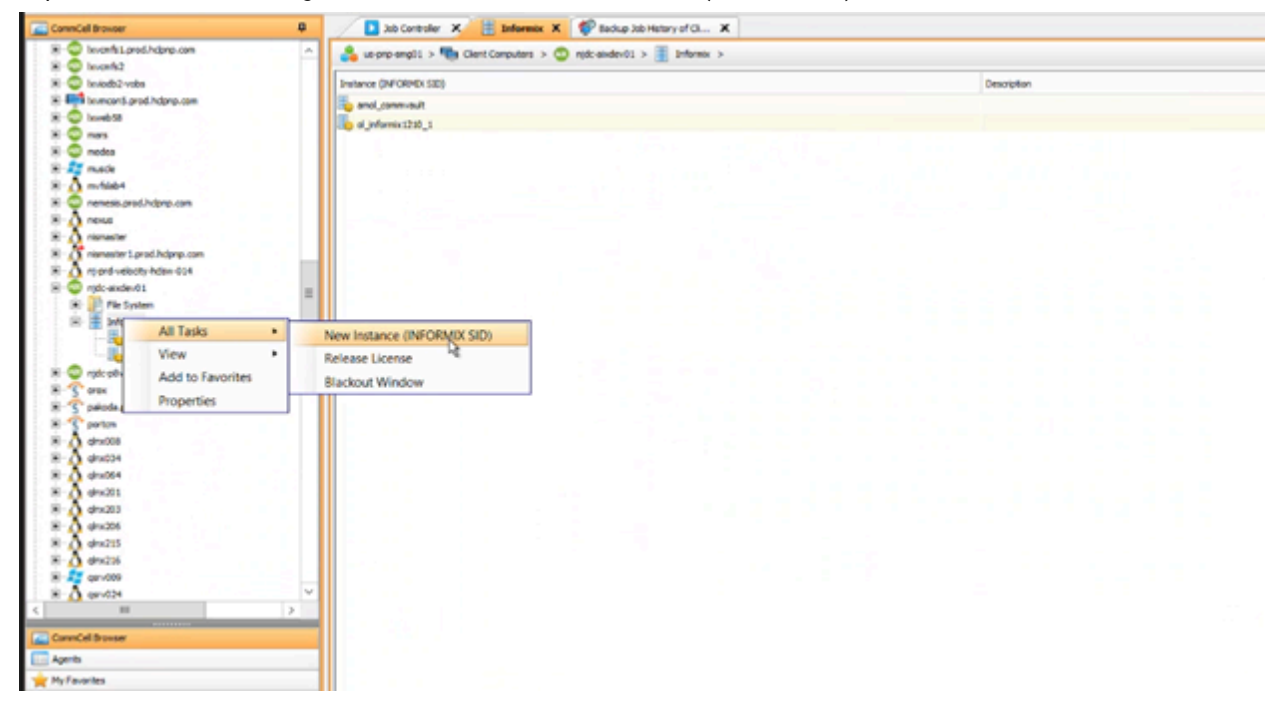

3. On **Creating New Instance (INFORMIX SID)** screen, provide the required information.

- **INFORMIX SERVER** is the name of the Informix database server.
- **INFORMIX USER** is the user who is connecting to Informix database server.
- **INFORMIX DIR** is the absolute path of the directory where the IBM Informix server is installed.
- **ONCONFIG File** holds the configuration parameters for the database server.
- **SQLHOSTS File** is the connectivity information file. Absolute path of this file should be provided.

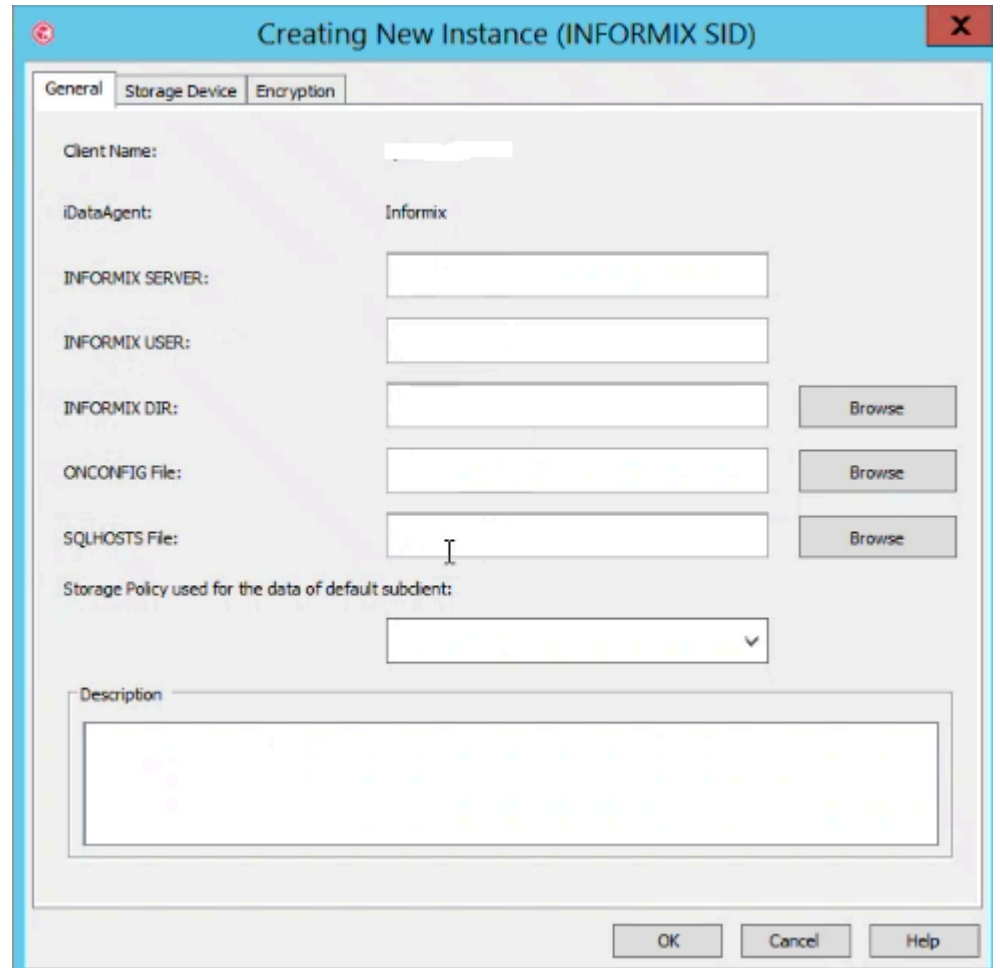

# Specifying the location of the XBSA Library

By default, ON-Bar looks for the XBSA shared library in \$INFORMIXDIR/lib/ibsad001.s[ol] on UNIX™. To specify a different name or location of the XBSA shared library, use the BAR\_BSALIB\_PATH configuration parameter.

## **UNIX™**

You can also make  $$INFORMIXDIR/Iib/ibsad001.s[ol]$  a symbolic link to the correct library.

For example, if you are using ISM, you can do either of the following:

- Link \$INFORMIXDIR/lib/ibsad001.so to \$INFORMIXDIR/lib/libbsa.so
- Set BAR\_BSALIB\_PATH to \$INFORMIXDIR/lib/libbsa.so

For example, if you are using TSM, you can do either of the following:

- Link \$INFORMIXDIR/lib/ibsad001.so to \$INFORMIXDIR/lib/libtxbsa.so
- Set BAR\_BSALIB\_PATH to \$INFORMIXDIR/lib/libtxbsa.so

## **Windows™**

On Windows™, because no default XBSA shared library name exists, you must specify its name and location in the BAR\_BSALIB\_PATH configuration parameter. For example:

• If you are using TSM, set BAR\_BSALIB\_PATH to  $DIR*\binom\libtxbsa.dll.$ 

If you are using a third-party storage manager, ON-Bar must use the version of the XBSA library that the storage-manager manufacturer provides. For more information, see [BAR\\_BSALIB\\_PATH](#page-217-0) configuration parameter [on page 216](#page-217-0) and your release notes.

**Important:** To set the path name of the XBSA library with the BAR\_BSALIB\_PATH configuration parameter in the onconfig file, specify the absolute path name. If you specify a relative path name, then the following message is written to the ON-Baractivity log: BAR\_BSALIB\_PATH in ONCONFIG is not an absolute path name.

# Validating your storage manager

When you convert or revert the Informix® database server, the storage manager that you used on the old version might not be validated for the version that you are migrating to. Verify that the storage-manager vendor successfully completed the Informix® validation process for the database server version and platform.

If not, you need to install a validated storage manager before you perform backups with ON-Bar.

# Verifying the configuration of ON-Bar and your storage manager

Before you begin using ON-Bar and your storage manager, make sure that ON-Bar and your storage manager are set up correctly.

Verify your configuration by checking the items in the following list:

- The storage manager is installed and configured to manage specific storage devices.
- For UNIX™, make sure that the BAR\_BSALIB\_PATH configuration parameter specifies correctly the XBSA shared library or it is not set and the library is in the default location.
- For Windows™, make sure that the BAR\_BSALIB\_PATH configuration parameter specifies correctly the XBSA shared library.
- The sm\_versions file contains a row that identifies the version number of the storage-manager-specific XBSA shared library.

After you verify that ON-Bar and your storage manager are set up correctly, run ON-Bar on your test database to make sure that you can back up and restore data. For more information, follow the instructions in Back up with ON-Bar on page 54.

# Files that ON-Bar and storage managers use

ON-Bar, Informix® Primary Storage Manager, and Spectrum Protect use particular files in your installation.

The following table lists the files that ON-Bar and Spectrum Protect use and the directories where the files are. These names and locations change if you set up the onconfig file to values different from the defaults.

| File name                                | <b>Directory</b>                           | <b>Purpose</b>                                                                                                    |
|------------------------------------------|--------------------------------------------|----------------------------------------------------------------------------------------------------|
| ac_config.std                            | <b>UNIX<sup>™</sup>: \$INFORMIXDIR/etc</b> | Template for archecker parameter values.                                                                                                    |
|                                          | Windows™:<br>%INFORMIXDIR%\etc             | The ac_config.std file contains the default archecker<br>(archive checking) utility parameters. To use the template,<br>copy it into another file and modify the values.                                                                                                    |
| ac_msg.log                               | $/\text{tmp}$                              | The archecker message log.                                                                                                    |
|                                          | %INFORMIXDIR%\etc                          | When you use archecker with ON-Bar to verify a backup,<br>it writes brief status and error messages to the ON-Bar<br>activity log and writes detailed status and error messages<br>to the archecker message log. Technical Support uses the<br>archecker message log to diagnose problems with backups<br>and restores. Specify the location of the archecker message<br>log with the AC_MSGPATH configuration parameter. |
| bar_act.log                              | /tmp                                       | ON-Bar activity log.                                                                                                    |
|                                          | %INFORMIXDIR%                              | For more information, see bar_act.log file: ON-Bar activity log<br>on page 20.                                                                                                    |
| bldutil.process_id                       | /tmp                                       | When the sysutils database is created, error messages                                                                                                    |
|                                          | \tmp                                       | appear in this file.                                                                                                    |
| dsierror.log                             | <b>\$DSMI_LOG</b>                          | Spectrum Protect API error log.                                                                                                    |
| dsm.opt                                  | \$DSMI_CONFIG                              | Spectrum Protect client user option file.                                                                                                    |
| dsm.sys                                  | \$DSMI_DIR                                 | Spectrum Protect client system option file.                                                                                                    |
| Emergency boot files<br>(ixbar* files)   | \$INFORMIXDIR/etc                          | Used in a cold restore. For more information, see ixbar file:                                                                                                    |
|                                          | %INFORMIXDIR%\etc                          | ON-Bar emergency boot file on page 20.                                                                                                    |
| oncfg_servername.serve \$INFORMIXDIR/etc |                                            | Configuration information for ON-Bar restores.                                                                                                    |
| rnum                                     | %INFORMIXDIR%\etc                          | The database server creates the                                                                                                    |
|                                          |                                            | oncfg_servername.servernum file when you initialize                                                                                                    |
|                                          |                                            | disk space. The database server updates the file every time                                                                                                    |
|                                          |                                            | that you add or delete a dbspace, a logical-log file, or a                                                                                                    |

**Table 5. List of files that ON-Barand Spectrum Protect use**

chunk. The database server uses the oncfg\* file when it

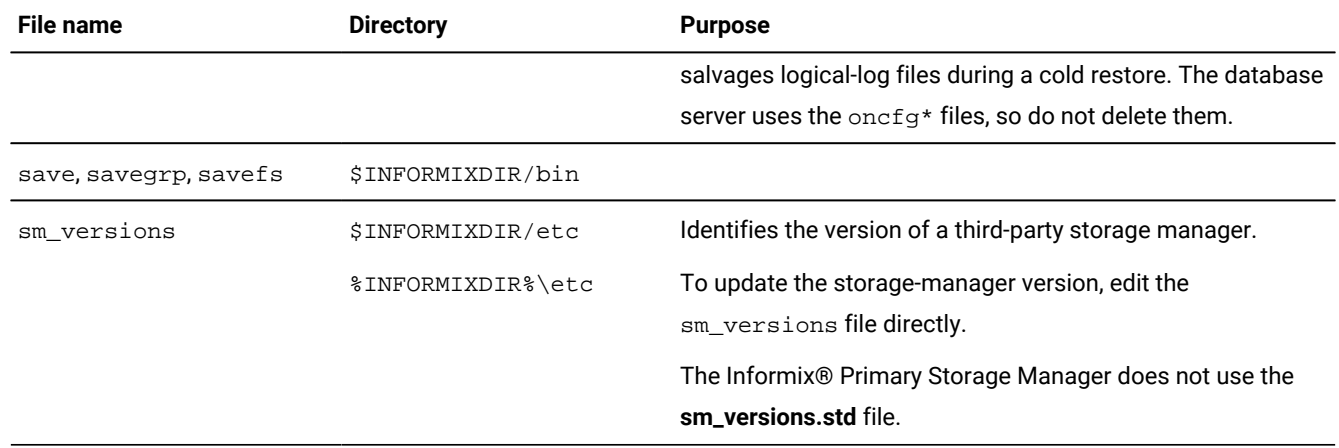

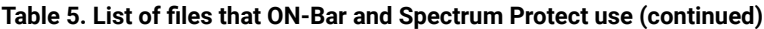

# <span id="page-55-0"></span>Back up with ON-Bar

You can use the ON-Bar utility to back up and verify storage spaces (dbspaces, blobspaces, and sbspaces) and logical-log files.

To perform a backup with ON-Bar:

- 1. Prepare for backup.
- 2. Back up with ON-Bar
- 3. Monitor backup progress.
- 4. Verify backups.
- 5. Back up storage manager information.

You can customize ON-Bar and storage manager commands in a shell or batch script. You can call ON-Bar from a jobscheduling program.

# Preparing to back up data

Before you back up storage spaces and logical logs, you must prepare the system and copy critical administrative files.

To prepare to back up data:

- 1. Configure ON-Bar and your storage manager.
- 2. Ensure that you have enough logical log space.

ON-Bar checks for available logical-log space at the beginning of a backup. If the logs are nearly full, ON-Barbacks up and frees the logs before attempting to back up the storage spaces. If the logs contain ample space, ON-Bar backs up the storage spaces, then the logical logs.

3. Verify that you have enough temporary disk space.

The database server uses temporary disk space to store the before images of data that are overwritten while backups are occurring and overflow from query processing that occurs in memory. Verify that the **DBSPACETEMP** environment variable and DBSPACETEMP configuration parameter specify dbspaces that have enough space for your needs. If there is not enough room in the specified dbspaces, the backup will fail, root dbspace will be used, or the backup will fail after filling the root dbspace.

- 4. Back up administrative files to a different location.
- 5. Run the oncheck -cD command to verify that all database server data is consistent. You do not need to check for consistency before every level-0 backup. Do not discard a backup that is known to be consistent until the next time that you verify the consistency of your databases.

## Administrative files to back up

Although ON-Bar backs up some critical administrative files, you must also include critical files in normal operating-system backups of important configuration files.

### **Files that ON-Bar backs up**

When you back up a storage space, ON-Bar also backs up the following critical files:

- The onconfig file
- UNIX™: The sqlhosts file
- The ON-Bar emergency boot file: ixbar.*servernum*
- The server boot file: oncfg\_*servername*.*servernum*

You must restore these files if you need to replace disks or if you restore to a second computer system (imported restore). Look at the bar\_act.log file to determine whether critical files are successfully backed up. The return code for the onbar -b command indicates only whether storage spaces are successfully backed up. The following lines from the bar  $act.log$ file show that the ON-Bar emergency boot file, ixbar. 0, is backed up:

```
Begin backup of critical file '/opt/informix-11.70.fc7/etc/ixbar.0'.
Completed backup of critical file '/opt/informix-11.70.fc7/etc/ixbar.0'
```
### **Files that you must manually back up**

In addition to the critical files, you must also manually back up the following administrative files:

- The sm\_versions file
- Storage-manager configuration and data files
- Simple-large-object data in blobspaces that are stored on disks
- Externally stored data such as external tables that a DataBlade®maintains
- The keystore and stash files for encrypting storage spaces, as specified by the DISK\_ENCRYPTION configuration parameter

**Tip:** Even though ON-Bar includes the critical files with the files it backs up, it is a good practice to also include the critical files in your system archive. Having the critical files included in both the HCL Informix® and system archives gives you more options if you need them.

### **Files that ON-Bar re-creates**

Although ON-Bar does not back up the following items, ON-Bar automatically re-creates them during a restore. You do not need to make backup copies of these files:

- The dbspace pages that are allocated to the database server but that are not yet allocated to a tblspace extent
- Mirror chunks, if the corresponding primary chunks are accessible
- Temporary dbspaces

ON-Bar does not back up or restore the data in temporary dbspaces. Upon restore, the database server re-creates empty temporary dbspaces.

## onbar -b syntax: Backing up

Use the onbar -b command to back up storage spaces and logical logs.

To run ON-Bar commands, you must be user **root**, user **informix**, a member of the **bargroup** group on UNIX™, or a member of the Informix®-Admin group on Windows™.

- Usage on page 59
- Example: Back up a whole system on page 60
- [Example:](#page-61-1) Back up all online storage spaces and logical log[s on page 60](#page-61-1)
- Example: Perform an [incremental](#page-61-2) backup [on page 60](#page-61-2)
- Example: Back up [specified](#page-61-3) storage spaces and all logical log[s on page 60](#page-61-3)
- Example: Back up a list of storage spaces [specified](#page-61-4) in a fil[e on page 60](#page-61-4)
- Example: Back up logical logs on page 61
- Example: Physical backup on page 61

Figure 8. Syntax for backing up with ON-Bar

**onbar-b -L 0 1 2**

**-p**

**-f***filename dbspace\_list*

**-w**

**-l -C -c -s**

**-O**

**-cf**

**yes no only**

**-F**

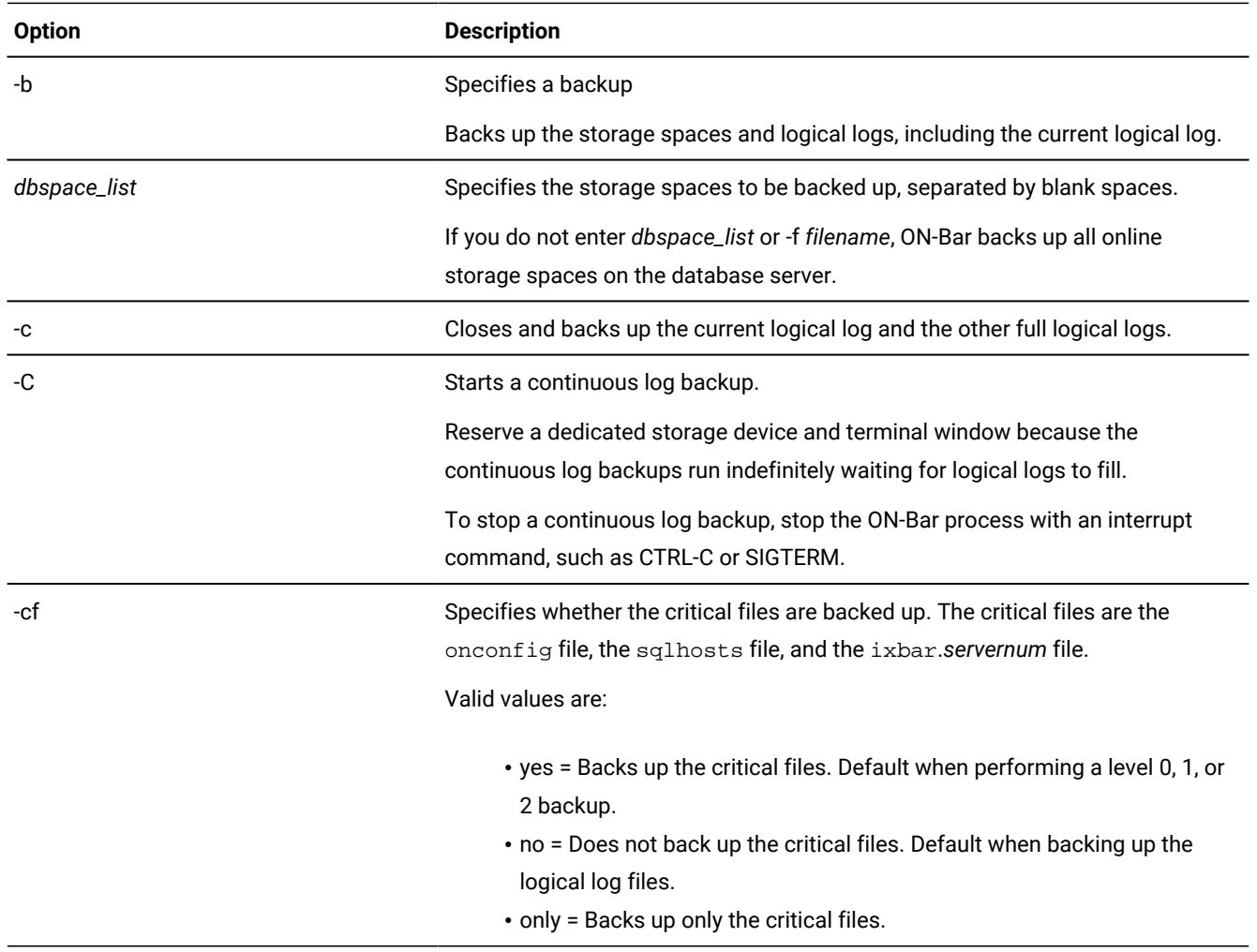

## **Table 6. Options for the onbar -b command**

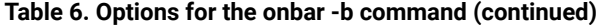

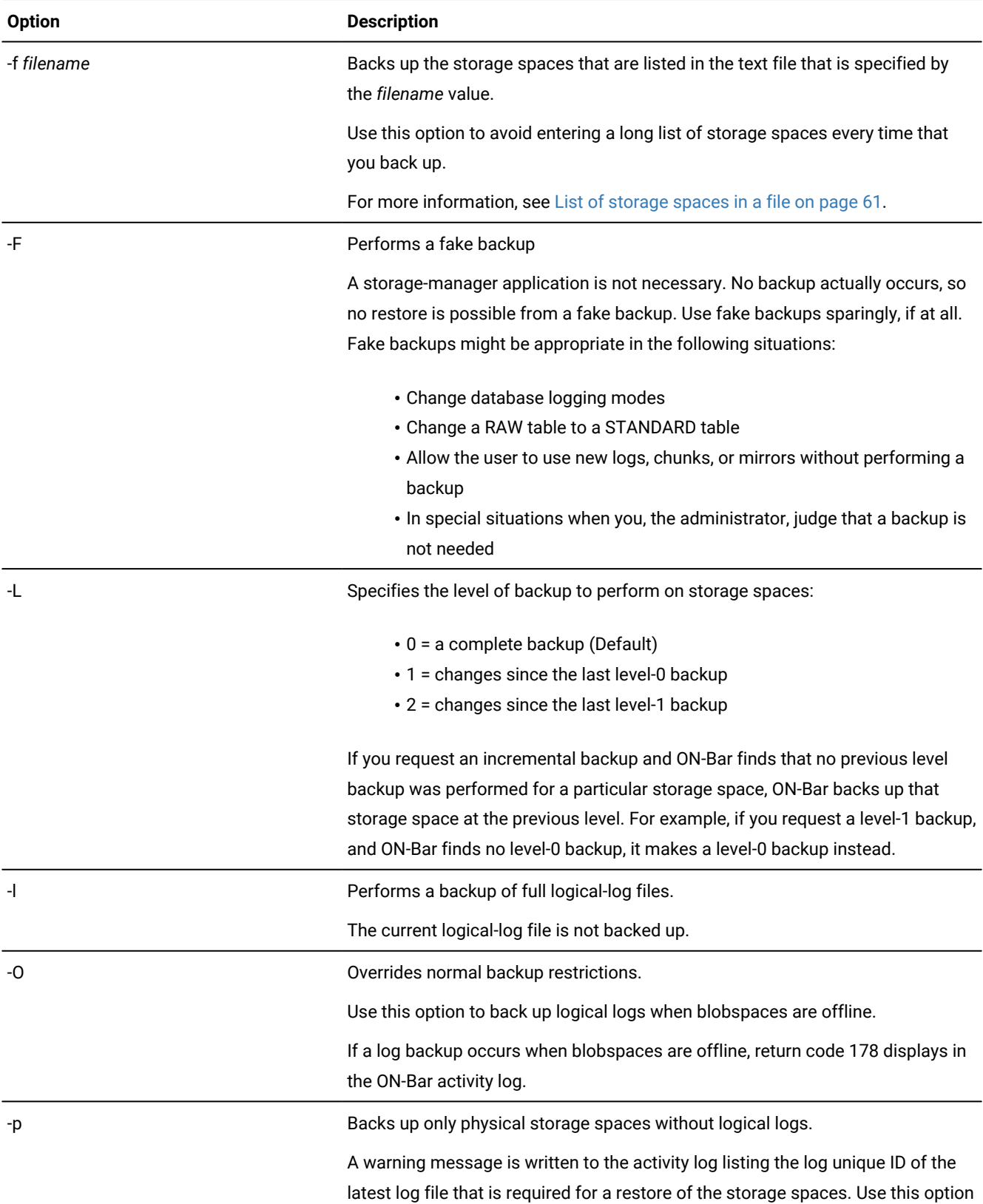

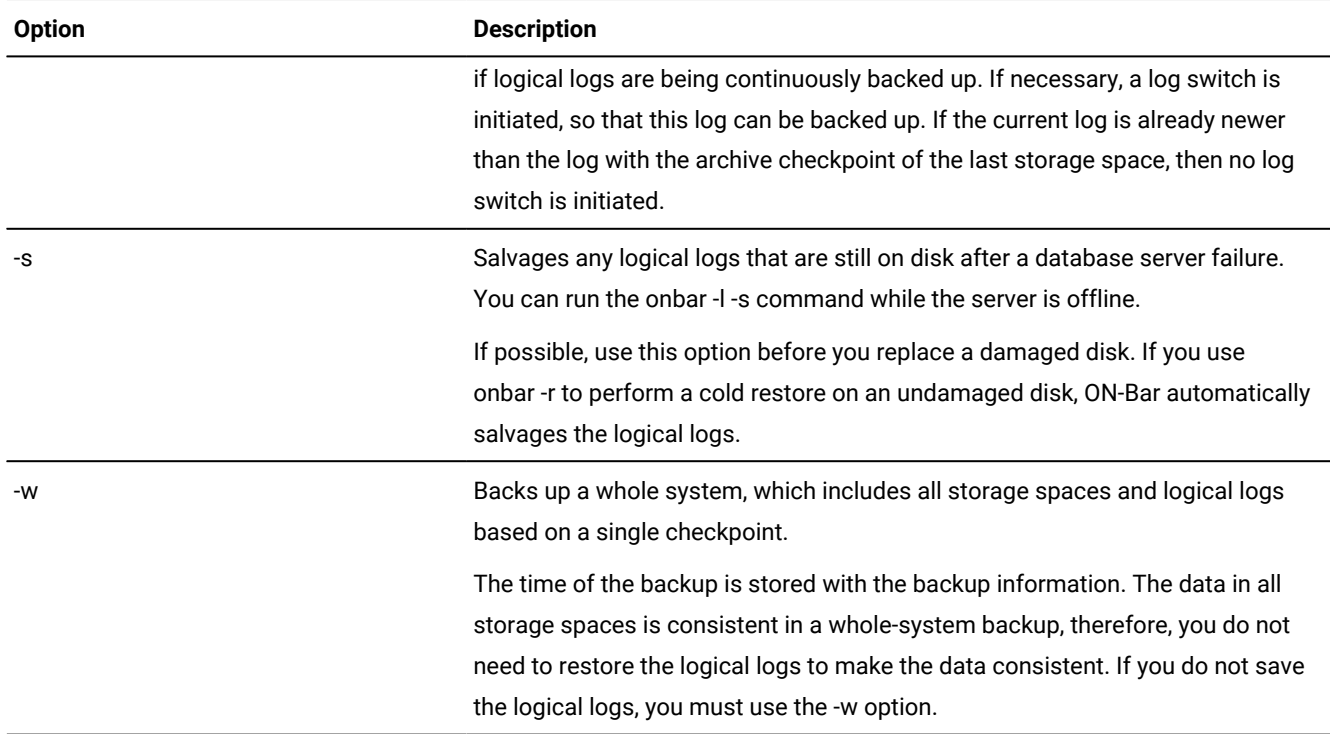

#### **Table 6. Options for the onbar -b command(continued)**

## <span id="page-60-0"></span>**Usage**

Before you back up your data, make sure that your data is consistent by running the oncheck -cD command.

To run ON-Bar commands, you must be user **root**, user **informix**, or a member of the **bargroup** group on UNIX™, or a member of the **Informix-Admin** group on Windows™. For more information, see ON-Bar security.

You can back up storage spaces and logical logs when the database server is in online, quiescent, or fast-recovery mode.

The storage-space chunks can be stored on raw disk storage space, in cooked files, or on an NTFS file system (Windows™).

Only online storage spaces are backed up. Use the onstat -d command to determine which storage spaces are online. During a backup, if ON-Bar encounters a down dbspace, it skips it and later returns an error. If a storage space is offline, restart the backup when the storage space is back online.

After you begin the backup, monitor its progress in the ON-Bar activity log and database server message log.

You can either back up the logical logs separately or with storage spaces. Back up the logical logs as soon as they fill so that you can reuse them and to protect against data loss if the disks that contain the logs are lost. If the log files fill, the database server pauses until you back up the logical logs. You can either back up the logical logs manually or start a continuous logical-log backup by running the onbar -b -C command. Logical-log backups are always level 0. After you close the current logical log, you can back it up.

If you perform whole-system backups and restores, you do not need to restore logical logs. However, back up the logical logs when you use whole-system backups. These log backups allow you to recover your data to a time after the whole-system backup, minimizing data loss.

If you are running continuous logical log backup and then start a whole system backup, the ON-Bar process attempts to save the logical logs. Because the continuous logical log backup is running, an error message is returned indicating that a logical log backup is already running, and the whole system backup returns a non-zero error code. In this case the logical logs are backed up only one time. To avoid the error, create a physical backup with the onbar -b -w -pcommand.

To back up a specific table or set of tables in ON-Bar, store these tables in a separate dbspace and then back up this dbspace. Alternatively, you can perform table level restores with the archecker utility.

#### <span id="page-61-0"></span>**Example**

### **Example: Back up a whole system**

The following command performs a level-0 whole system backup after taking a checkpoint of all online storage spaces and logical logs:

onbar -b -w

The following command performs a level-1 whole system backup:

onbar -b -w -L 1

#### <span id="page-61-1"></span>**Example**

#### **Example: Back up all online storage spaces and logical logs**

The following command performs a standard, level-0 backup of all online storage spaces and used logical logs:

onbar -b

### <span id="page-61-2"></span>**Example**

### **Example: Perform an incremental backup**

The following command performs a standard, level-1 backup:

onbar -b -L 1

### <span id="page-61-3"></span>**Example**

### **Example: Back up specified storage spaces and all logical logs**

The following command performs a level-0 backup of the dbspaces named **fin\_dbspace1** and **fin\_dbspace2** and all logical logs:

onbar -b fin\_dbspace1 fin\_dbspace2

### <span id="page-61-4"></span>**Example**

### **Example: Back up a list of storage spaces specified in a file**

The following sample file named listfile3 contains a list of storage spaces to be backed up:**blobsp2.1**, **my\_dbspace1**, **blobsp2.2**, **dbsl.1**, **rootdbs.1**, and **dbsl.2**.

```
blobsp2.1
# a comment ignore this text
```

```
 my_dbspace1 # back up this dbspace
; another comment
blobsp2.2 dbsl.1
rootdbs.1 dbsl.2 ; backing up two spaces
```
The following command backs up the storage spaces listed in the listfile3 file:

onbar -b -f listfile3

#### <span id="page-62-0"></span>**Example**

### **Example: Back up logical logs**

The following command starts a manual logical-log backup:

onbar -b -l

The following command backs up the current logical-log file:

onbar -b -l -c

#### <span id="page-62-1"></span>**Example**

### **Example: Physical backup**

The following command backs up all storage spaces without backing up any logical logs:

onbar -b -p -L 0

A warning message is written to the ON-Baractivity log file stating that log file backup was not initiated. The message also contains the log unique ID of the latest log file that is required for a restore of the storage spaces. The latest required log file contains the archive checkpoint of the last dbspace backed up.

Example message:

```
2011-12-14 09:30:35 14277 14275 (-43354) WARNING: Logical logs were
      not backed up as part of this operation. Logs through log unique ID 9
      are needed for restoring this backup. Make sure these logs are backed 
      up separately.
```
## <span id="page-62-2"></span>List of storage spaces in a file

You can list storage spaces to back up or restore in a file.

The *filename* value can be any valid UNIX<sup>™</sup> or Windows™ file name:

- Simple file names, for example: listfile\_1)
- Relative file names, for example: ../backup\_lists/listfile\_2 or ..\backup\_lists\listfile2
- absolute file names, for example: /usr//backup\_lists/listfile3 or c:\\backup\_lists\listfile3

The format rules for the file are:

- If you are restoring chunks, list storage space names without paths. Each line can list more than one storage space, separated by spaces or a tab.
- If you are renaming chunks, list the old chunk path name, the old offset, the new chunk path name, and the new offset. Put a blank space or a tab between each item. Put information for each chunk on a separate line.
- Comments begin with a # or a ; symbol and continue to the end of the current line.
- ON-Bar ignores all comment or blank lines in the file.

# Backing up blobspaces

You can back up blobspaces in a database that uses transaction logging.

## **Before you begin**

Before you back up a new blobspace, make sure that the log file that recorded the creation of the blobspace is no longer the current log file. You can run the onstat -l command to verify the logical-log status.

### **About this task**

When users update or delete simple large objects in blobspaces, the blobpages are not freed for reuse until the log file that contains the delete records is freed. To free the log file, you must back it up.

**Important:** If you perform a warm restore of a blobspace without backing up the logical logs after updating or deleting data in it, that blobspace might not be restorable.

To back up blobspaces:

- 1. Verify the logical-log status by running the onstat -lor xctl onstat -l command.
- 2. Switch to the next log file by running the onmode -lcommand.
- 3. Back up the logical logs:

### **Choose from:**

- If the blobspace is online, run the onbar -b -l -c command.
- If the blobspace is offline, run the onbar -b -l -Oor onbar -b -Ocommand. If this backup is successful, ON-Bar returns 178.
- 4. Back up the blobspaces by running the onbar -b or onbar -b -w command.

# onbar -m syntax: Monitoring recent ON-Bar activity

You can monitor recent ON-Bar activity with the onbar -m command. Only users who have permission to perform backup and restore operations can use this option.

Figure 9. Monitor recent ON-Baractivity **onbar -m 20** *lines* **-r 5** *seconds*

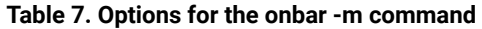

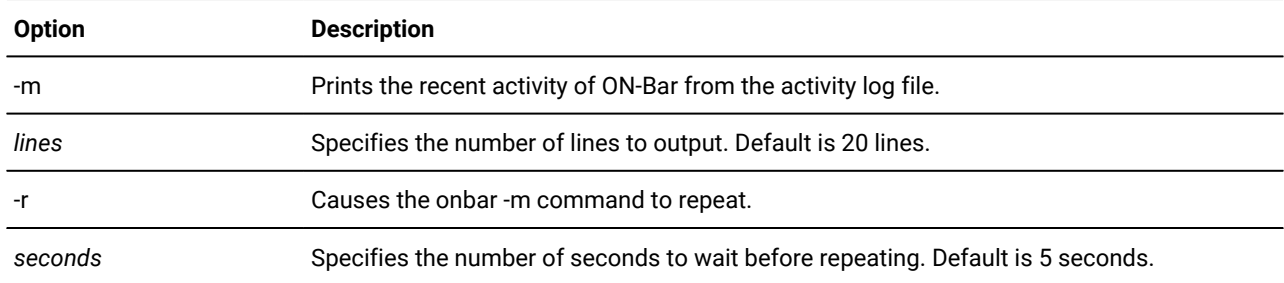

# Viewing a list of registered backups

You can create a list of the registered ON-Bar backups performed on your system.

To view the list of registered backups:

1. Create a view in the **sysutils** database that contains information from the **bar\_action**, **bar\_instance**, and **bar\_object**  catalog tables.

Include the following fields in the view:

- Backup\_ID: The internally generated ID for the backup
- Type: Defines whether the backup is a whole system backup, dbspace backup, or logical log backup.
- Object\_Name: The name of the object backed up.
- Ifx\_Time: Time at which the object was created. For dbspace backups, the checkpoint time that started the backup. For logical logs, the time when the log become full.
- CopyID\_HI: The High part of the ID to locate the object in the storage manager.
- CopyID\_LO: The Low part of the ID to locate the object in the storage manager.
- Backup\_Start: Date and time when the backup started for this object
- Backup\_End: Date and time when the backup ended for this object.
- Verify\_Date: The time of the last verification made to this object, if any.
- 2. Run a SELECT statement against the view.

## **Example**

### **Example**

The following statement creates a view that contains backup information:

CREATE VIEW list\_backups(Backup\_ID, Type, Object\_Name, Ifx\_Time, CopyID\_HI, CopyID\_LO, Backup\_Start, Backup\_End, Verify\_Date)

```
AS SELECT * FROM (
SELECT
         act_aid AS backup_id,
         DECODE(act_type, 5, "Whole-System", DECODE(obj_type, "L", 
            "Logical log", "Dbspace")) AS Type,
         substr(obj_name,1, 8) AS Object_Name,
         min(DBINFO ('utc_to_datetime', seal_time)) AS Ifx_Time,
         ins_copyid_hi AS CopyID_HI,
         ins_copyid_lo AS CopyID_LO,
         act_start AS Backup_Start,
         act_end AS Backup_End,
         ins_verify_date AS Verify_Date
FROM
         bar_action A,
         bar_instance I,
         bar_object O
WHERE
         A.act_aid = I.ins_aid AND
         A.act_oid = O.obj_oid AND
         A.act_oid = I.ins_oid AND
         O.obj_type in ("R", "CD", "ND", "L")
GROUP BY 1,2,3,5,6,7,8,9
ORDER BY Ifx_Time, Backup_ID) AS view_list_backups
```
The following query returns all the backups:

SELECT \* FROM list\_backups

# onbar -P syntax: Printing backed-up logical logs

You can use the onbar -P command to print logical logs that are backed up using the ON-Bar utility.

To run ON-Bar commands, you must be user **root**, user **informix**, a member of the **bargroup** group on UNIX™, or a member of the Informix®-Admin group on Windows™.

- Usage on page 66
- Example: Print a specific [transaction on page 66](#page-67-1)
- Example: Print multiple logical log files on page 66

Figure 10. Print backed-up logical logs

```
onbar -P
-n
unique_id
starting_id-ending_id
-l-q -b-c
-uusername
-ttblspace_num
-xtransaction_num
```
## **Table 8. Options for the onbar -P command**

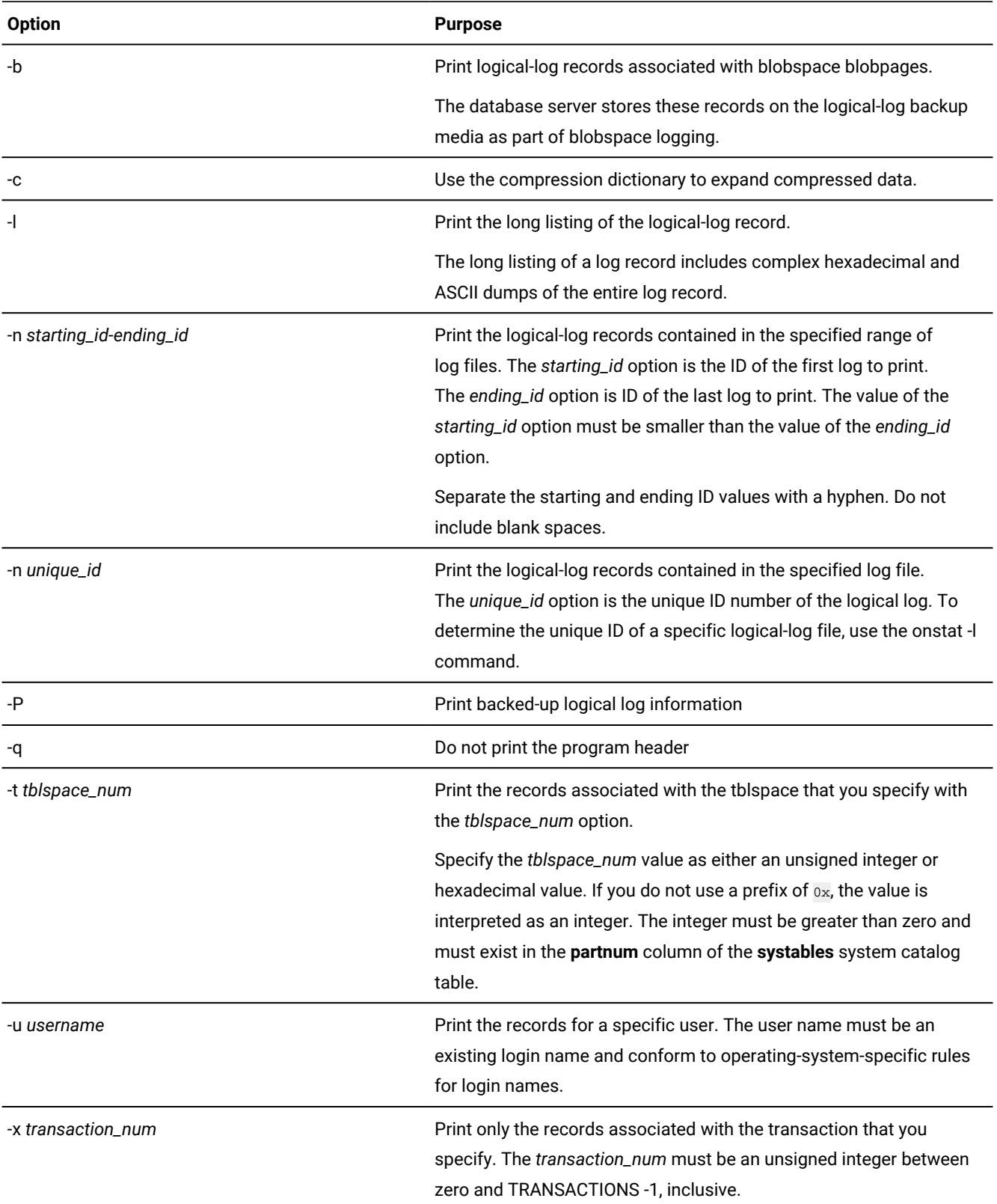

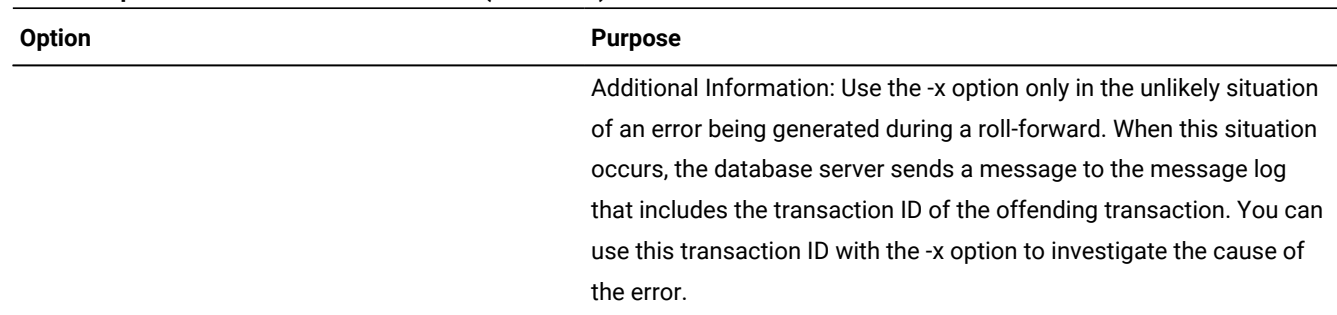

#### **Table 8. Options for the onbar -P command(continued)**

### <span id="page-67-0"></span>**Usage**

To view the backed-up logical logs, the storage manager must be running.

The output of this command is printed to stdout.

#### <span id="page-67-1"></span>**Example**

## **Example: Print a specific transaction**

The following command prints information about a single transaction that was performed by the user **informix** against the tblspace 1048722 and is contained in the logical log file 2:

onbar -P -n 2 -l -q -b -u "informix" -t 1048722 -x 1

The output for this command might be:

```
log uniqid: 2.
1665d0  120  DPT  1  2  0  5
        00000078 0002006c 00000010 0000fefe ...x...l ........
        00000001 00000000 000077e3 00000000 ........ .. w.....
         00000005 00000005 00002a24 00000001 ........ ..*$.... 
        00100004 0a0c21b8 00002a48 00000001 ......!. ..*H....
        00100006 0a0c2288 00002ea1 00000001 ......". ........
        0010001b 0a0c3810 00002bee 00000001 ......8. ..+.....
        00100015 0a0c3a18 00002a3d 00000001 ......:. ..*=....
        00100005 0a0c57c0 ......W.
166648 60 CKPOINT 1 0 1665d0 1 
         0000003c 00000042 00000010 0000fefe ...<...B ........ 
        00000001 001665d0 000077e3 00000000 ......e. ..w.....
        00010005 00000002 00000002 001665a0 ........ ......e.
        00000007 ffffffff 00084403 ..........D.
```
#### <span id="page-67-2"></span>**Example**

### **Example: Print multiple logical log files**

The following command prints the logical log records for the logical logs files that have IDs of 2, 3, 4, 5, 10, 11, and 12:

onbar -P -n 2-5 -n 10-12

## onbar -v syntax: Verifying backups

Use the onbar -v command to verify that backups that were created by the ON-Bar utility are complete and can be restored.

To run ON-Bar commands, you must be user **root**, user **informix**, a member of the **bargroup** group on UNIX™, or a member of the Informix®-Admin group on Windows™.

Sufficient temporary space must be available. For more information, see Temporary space for backup [verification on](#page-70-0)  [page 69.](#page-70-0)

- Usage on page 68
- Example: Perform a [point-in-time](#page-69-1) verification of a backup [on page 68](#page-69-1)
- [Example:](#page-69-2) Verify backups of storage spaces listed in a file [on page 68](#page-69-2)
- Example: ON-Bar activity log [verification](#page-69-3) messages [on page 68](#page-69-3)
- Example: archecker message log [verification](#page-70-1) messages [on page 69](#page-70-1)

Figure 11. Verify backups

**onbar -v -p**

**-t**

"*time*"

**-f***filename*

*space* **-w**

> **Option Description** -v Verifies a backup. The server can be in any mode. If verification is successful, you can restore the storage spaces safely. You can verify a whole-system or physical-only backup. You cannot verify the logical logs. space space **Names** of storage spaces to verify. If you enter more than one storage-space name, use a space to separate the names. -f *filename* Verifies the storage spaces that are listed in the text file whose path name *filename* provides. Use this option to avoid entering a long list of storage spaces every time that you verify them. You can use any valid UNIX<sup>™</sup> or Windows<sup>™</sup> path name and file name. For the format of this file, see List of storage spaces in a file on page 61.

#### **Table 9. Options for the onbar -v command**

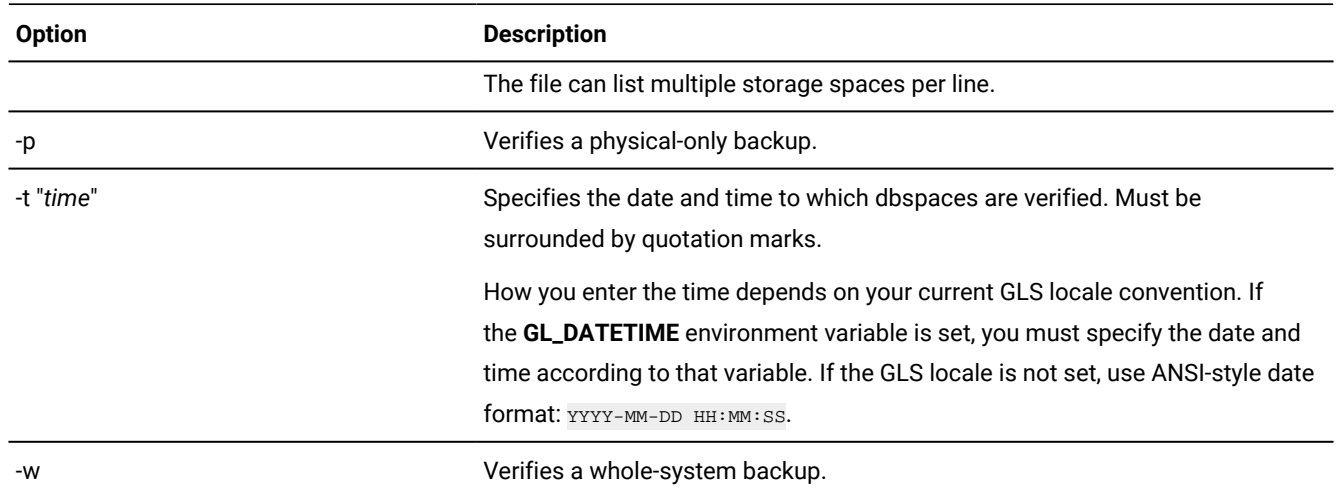

#### **Table 9. Options for the onbar -v command(continued)**

### <span id="page-69-0"></span>**Usage**

The onbar -vcommand runs the archecker utility. The archecker utility verifies that all pages required to restore a backup exist on the media in the correct form. After you successfully verify a backup, you can restore it safely.

When you verify a backup, ON-Bar writes summary messages to the  $bar_{act.}$  act.log that report which storage spaces were verified and whether the verification succeeded or failed. The archecker utility writes detailed messages to the ac\_msg.log. Software Support uses the  $ac\_msg$ . log to diagnose problems with backups and restores.

The onbar -v command verifies only the smart-large-object extents in an sbspace. For a complete check, use the oncheck -cS command.

The onbar -v command cannot verify the links between data rows and simple large objects in a blobspace. Use the oncheck -cD command instead to verify the links in a blobspace.

### <span id="page-69-1"></span>**Example**

### **Example: Perform a point-in-time verification of a backup**

The following command verifies a backup at a point-in-time:

onbar -v -t "2011-12-10 10:20:50"

### <span id="page-69-2"></span>**Example**

### **Example: Verify backups of storage spaces listed in a file**

The following command verifies the backed-up storage spaces that are listed in the file bkup1:

onbar -v -f /usr/backups/bkup1

### <span id="page-69-3"></span>**Example**

### **Example: ON-Bar activity log verification messages**

The following examples show messages about verification in the ON-Bar activity log:

The level-0 backup of dbspace **dbs2.2** passed verification, as follows:

Begin backup verification of level0 for dbs2.2 (Storage Manager Copy ID:##) Completed level-0 backup verification successfully.

The level-0 backup of **rootdbs** failed verification, as follows:

Begin backup verification of level0 for rootdbs (Storage Manager Copy ID: ##). ERROR: Unable to close the physical check: error\_message.

#### <span id="page-70-1"></span>**Example**

### **Example: archecker message log verification messages**

More detailed information is available in the archecker message log, as follows:

```
STATUS: Scan PASSED
STATUS: Control page checks PASSED
STATUS: Starting checks of dbspace dbs2.2.
STATUS: Checking dbs2.2:TBLSpace
.
.
STATUS: Tables/Fragments Validated: 1
Archive Validation Passed
```
## <span id="page-70-0"></span>Temporary space for backup verification

When you verify backups, 15-25 MB of temporary space must be available.

During backup verification, the archecker utility requires about 15 MB of temporary space for a medium-size system (40-50 GB) and 25 MB for a large system. This temporary space is stored on the file system in the directory that the AC\_STORAGE parameter specifies, not in the dbspaces. The temporary files contain bitmap information about the backup and copies of partition pages, free pages in a chunk, reserved pages, and optionally, free pages in a blobspace and debugging information. The archecker utility must have permissions to the temporary directory.

If the backup is verified successfully, these files are deleted. If the backup fails verification, these files remain. Copy them to another location so that Software Support can review them.

If your database server contains only dbspaces, use the following formula to estimate the amount of temporary space in KB for the archecker temporary files:

space =  $(130$  KB  $*$  number\_of\_chunks) +  $(p$ agesize  $*$  number\_of\_tables) + (.05 KB \* number\_of\_logs)

For HCL Informix®, if your database server contains blobspaces or sbspaces, use the following formula to estimate the amount of temporary space for the archecker temporary files:

space =  $(130$  KB  $*$  number\_of\_chunks) +  $(p$ agesize  $*$  number\_of\_tables) + (.05 KB \* number\_of\_logs) + (pagesize \* (num\_of\_blobpages/252))

#### *number\_of\_chunks*

The maximum number of chunks that you estimate for the database server.

### *pagesize*

The system page size in KB.

#### *number\_of\_tables*

The maximum number of tables that you estimate for the database server.

#### *number\_of\_logs*

The number of logical logs on the database server.

#### *num\_of\_blobpages*

The number of blobpages in the blobspaces or the number of sbspaces. (If your database server contains sbspaces, substitute *num\_of\_blobpages* with the number of sbspaces.)

For example, you would need 12.9 megabytes of temporary disk space on a 50-gigabyte system with a page size of 2 KB. This system does not contain any blobspaces, as the following statement shows:

13,252 KB = (130 KB \* 25 chunks) + (2 KB \* 5000 tables) + (.05 KB \* 50 logs) + (2 KB \* 0)

To convert KB to MB, divide the result by 1024:

12.9 MB = 13,252/1024

## Restore data with ON-Bar

You can use the ON-Bar utility to restore data that was backed up by the ON-Bar utility.

Before you restore data, use the pre-restore checklist to determine if whether a restore is needed and to prepare for a restore.

To perform a restore with the ON-Bar utility:

- 1. Make the storage devices that were available during the backup available for the restore.
- 2. If necessary, add enough temporary space to perform the restore. The logical log restore portion of a warm restore requires temporary space. The minimum amount of temporary space is equal to the smaller of the total amount of allocated logical-log space and the number of log files to be replayed.
- 3. Run the onbar -r command with the appropriate options to restore the data.
- 4. Monitor the ON-Bar activity log.
- 5. After the restore is complete, run the onstat -d command to verify that all storage spaces are restored. The letter O in the flags column indicates that the chunk is online.

## Pre-restore checklist

Use this checklist to determine if a restore is necessary and to prepare for a restore.

To prepare for a restore:
- Determine if you need to restore. If one or more of these problems is true, you perform a restore to fix the problem:
	- Has data been lost or corrupted?
	- Does a committed transaction error need to be undone?
	- Is the database server down or has a disk failed?
	- Is a storage space or chunk down or inconsistent?
- Diagnose the problem by using database server monitoring tools.
- If the root dbspace or the dbspaces that contain the physical log and logical-log files need to be restored, you must perform a cold restore. The database server must be offline during a cold restore. Ask your client users to log off the system.
- Contact the appropriate vendor to resolve the following types of problems before doing a restore:
	- The storage manager
	- The XBSA connection
	- The operating system
	- The storage media

# Storage space status and required actions

To determine the state of each storage space and its chunks, examine the output of the onstat -d command. The storage space status determines the action you need to take to solve the problem. The database server must be online.

The following table describes onstat -d command output about chunk status and the actions required to solve the problems. The chunk status information is in the second position of the **flags** column in the first (storage spaces) and second (chunks) sections of the output.

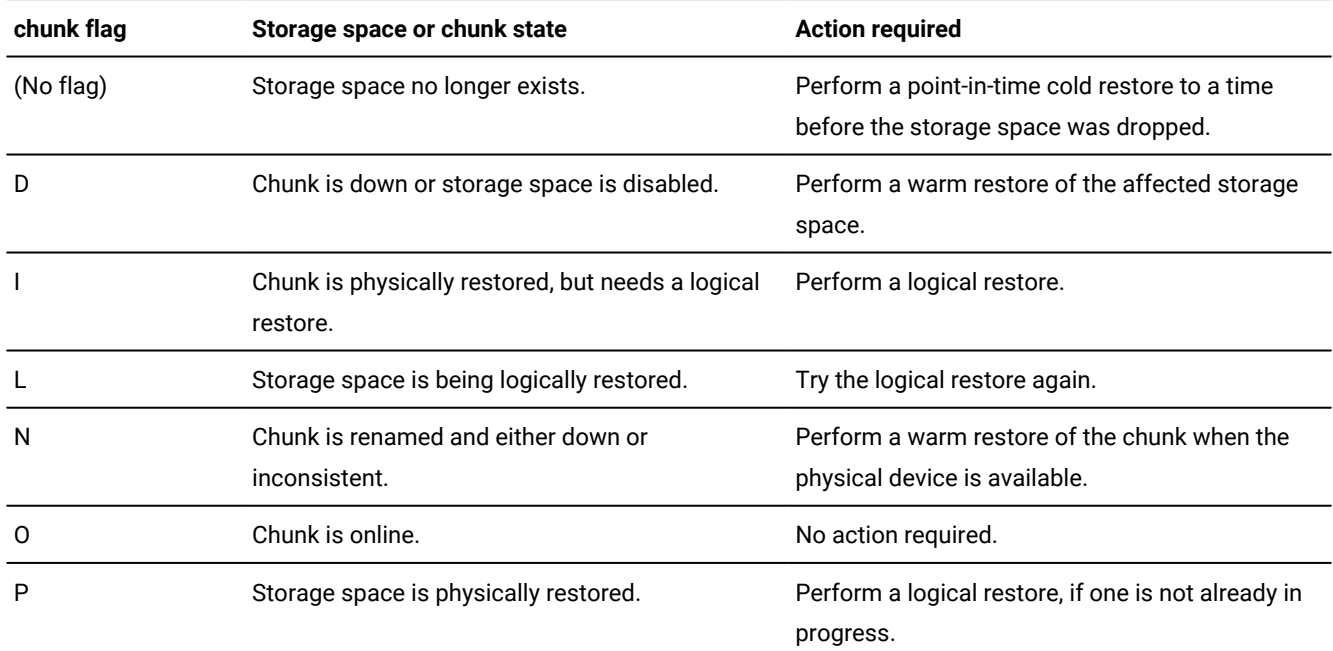

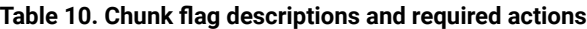

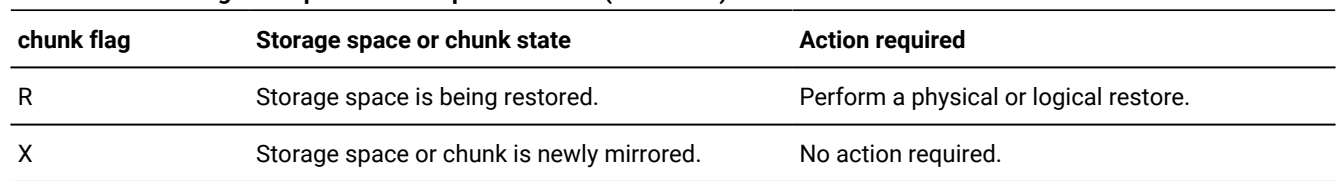

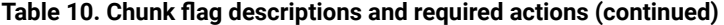

# Storage device availability

Verify that the storage devices and files used in the backup are available for the restore.

If you drop a dbspace or mirror device after a level-0 backup, the dbspace or mirror device must be available to the database server when you begin the restore. If the storage device is not available, the database server cannot write to the chunk and the restore fails.

If you add a chunk after your last backup, the chunk device must be available to the database server when it rolls forward the logical log.

## onbar -r syntax: Restoring data

To run a complete restore, use onbar -r command.

To run ON-Bar commands, you must be user **root**, user **informix**, a member of the **bargroup** group on UNIX™, or a member of the Informix®-Admin group on Windows™.

- Usage on page 77
- Example: Perform a [whole-system](#page-79-0) restore [on page 78](#page-79-0)
- [Example:](#page-79-1) Restore specific storage spaces [on page 78](#page-79-1)
- [Example:](#page-80-0) Perform a warm restore in stages [on page 79](#page-80-0)
- Example: [Point-in-time](#page-80-1) restor[e on page 79](#page-80-1)
- Example: [Point-in-time](#page-80-2) restore in stages [on page 79](#page-80-2)
- [Example:](#page-80-3) Restore a dropped storage space and chunk[s on page 79](#page-80-3)
- [Example:](#page-80-4) Restore critical files [on page 79](#page-80-4)

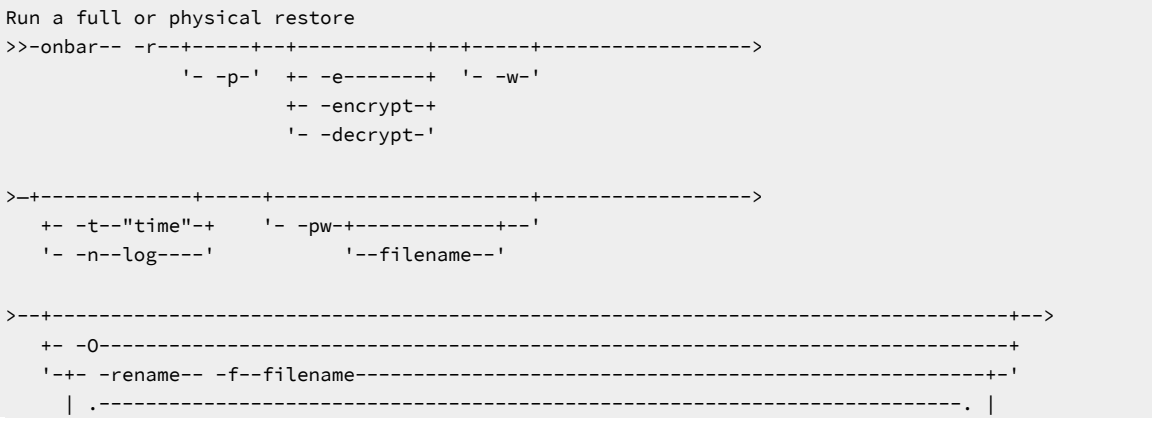

```
 | V | | 
    '--- -rename-- -p--old_path-- -o--old_offset-- -n--new_path-- -o--new_offset-+-' 
>--+---------------+--+----------------+-----------------------><
   +- -f--filename-+ '- -cf--+-yes--+-' 
 | .-------. | +-no---+ 
 | V | | '-only-' 
   '---space-+-----'
```
## Figure 12. Run a logical restore

```
onbar -r
-l
-C -X
-t
" time "
-n log
Figure 13. Run a tenant restore
onbar -r
-T tenant_database
-encrypt
-decrypt
-t
" time "
-O
```
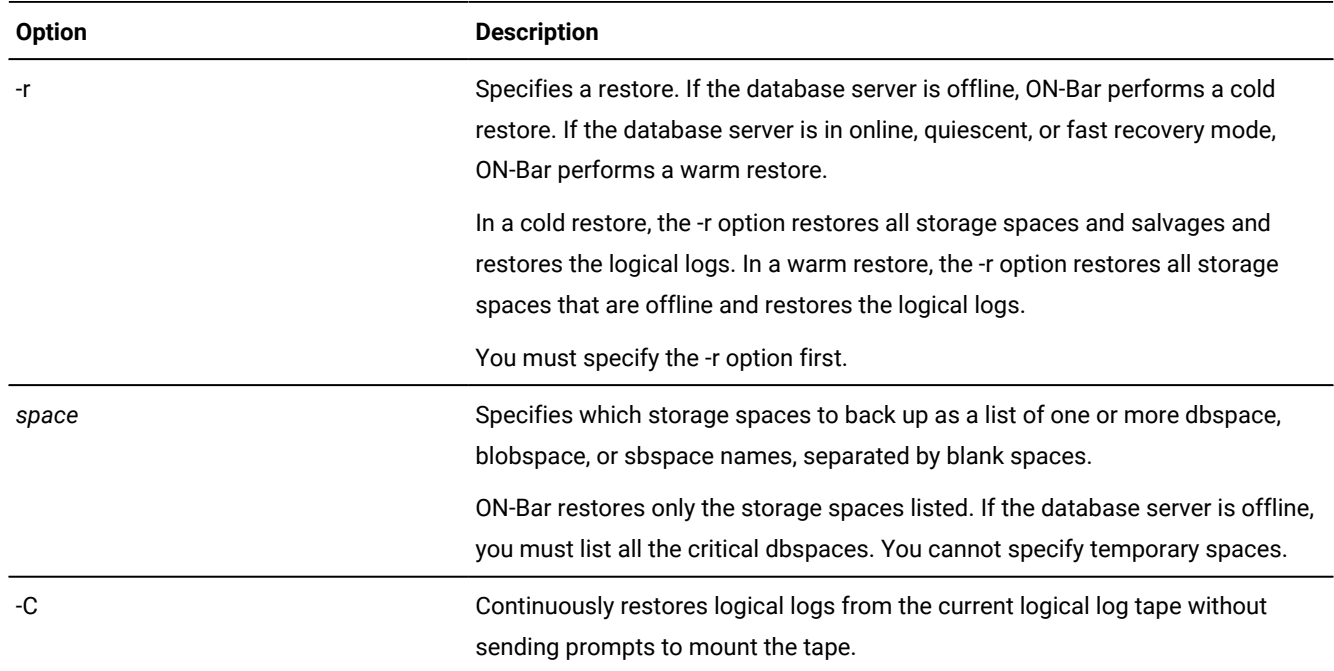

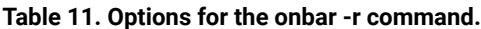

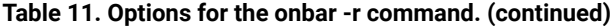

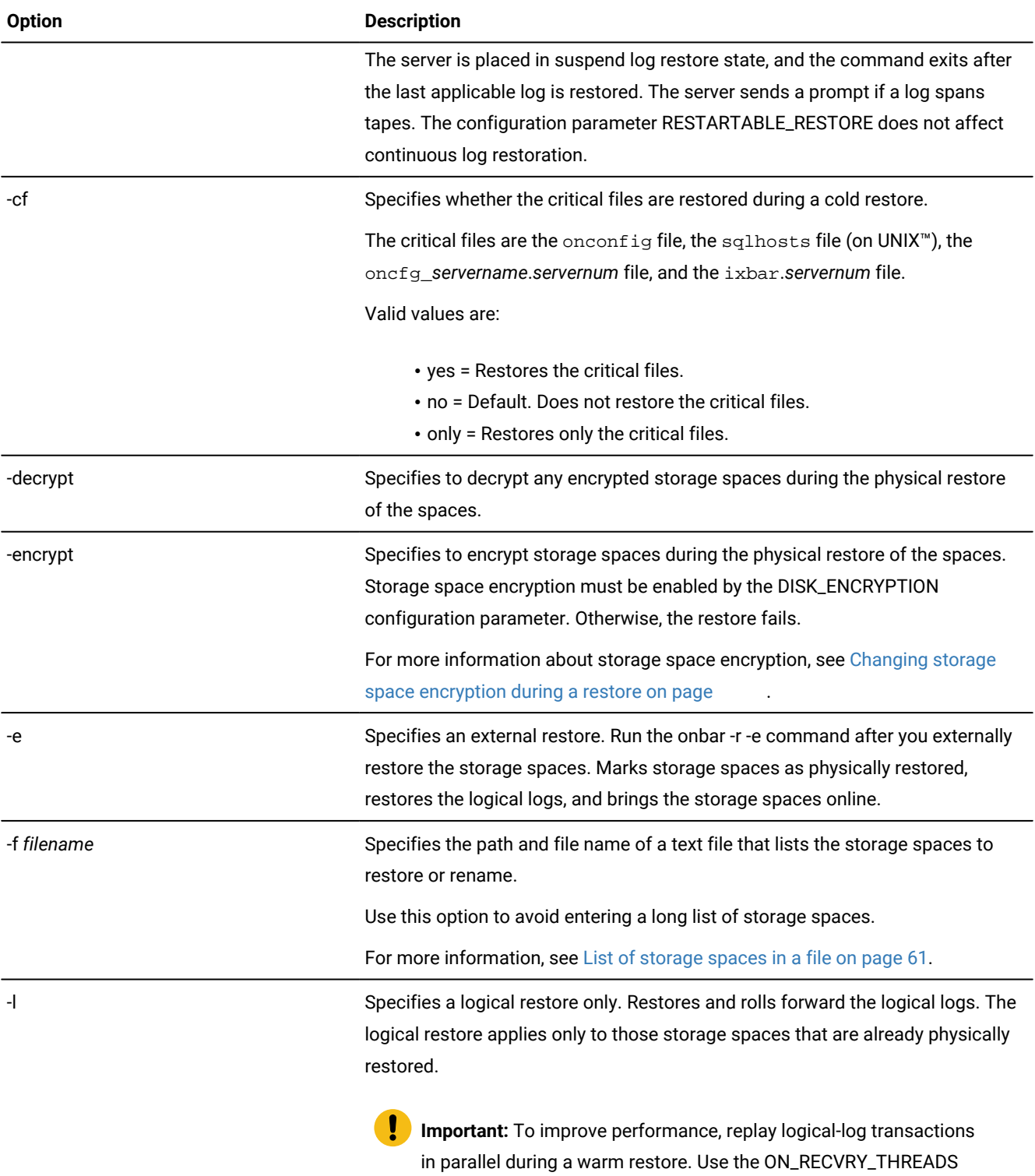

configuration parameter to set the number of parallel threads. To replay logical-log transactions in parallel during a cold restore, use the

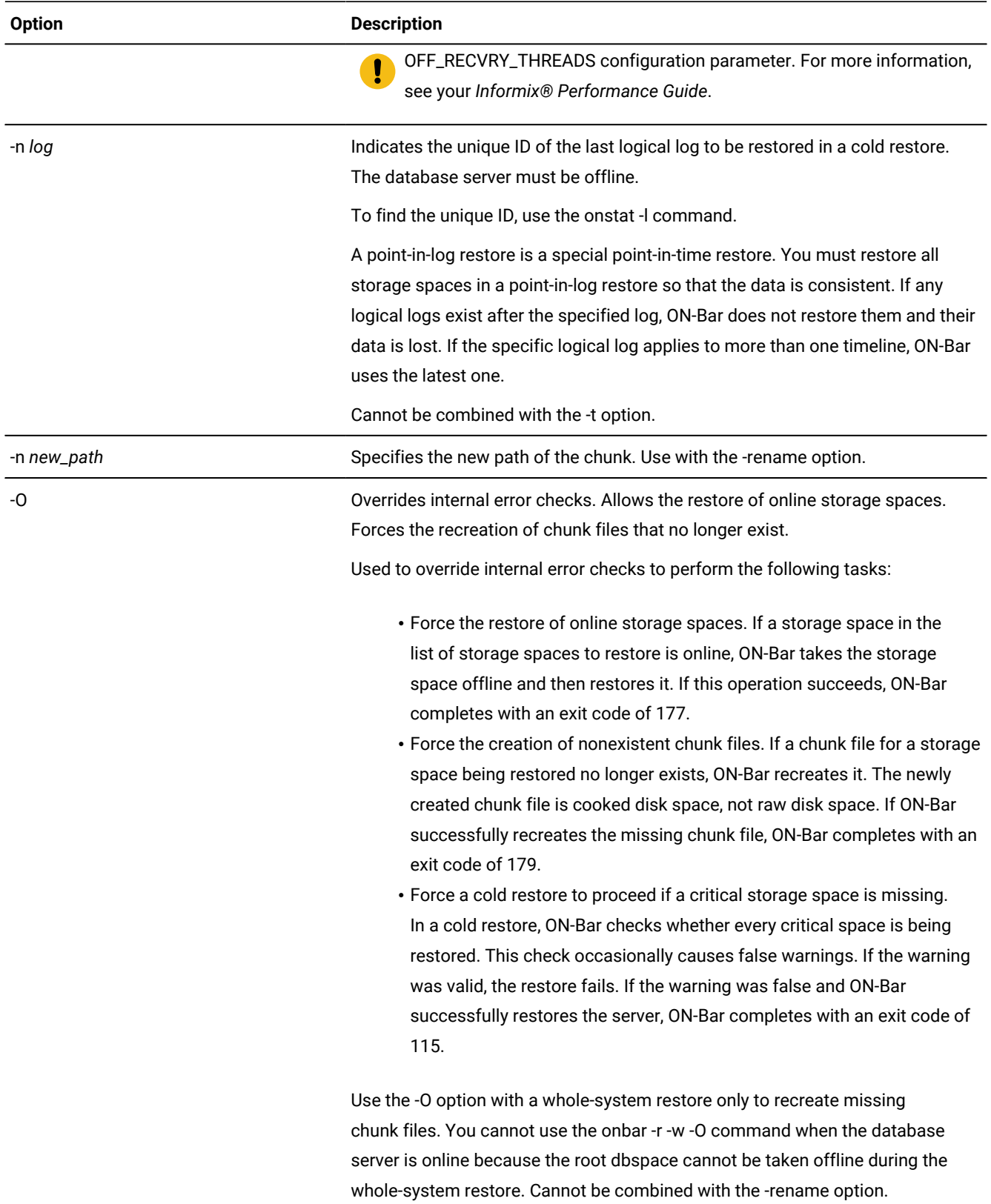

# **Table 11. Options for the onbar -r command.(continued)**

## **Table 11. Options for the onbar -r command.(continued)**

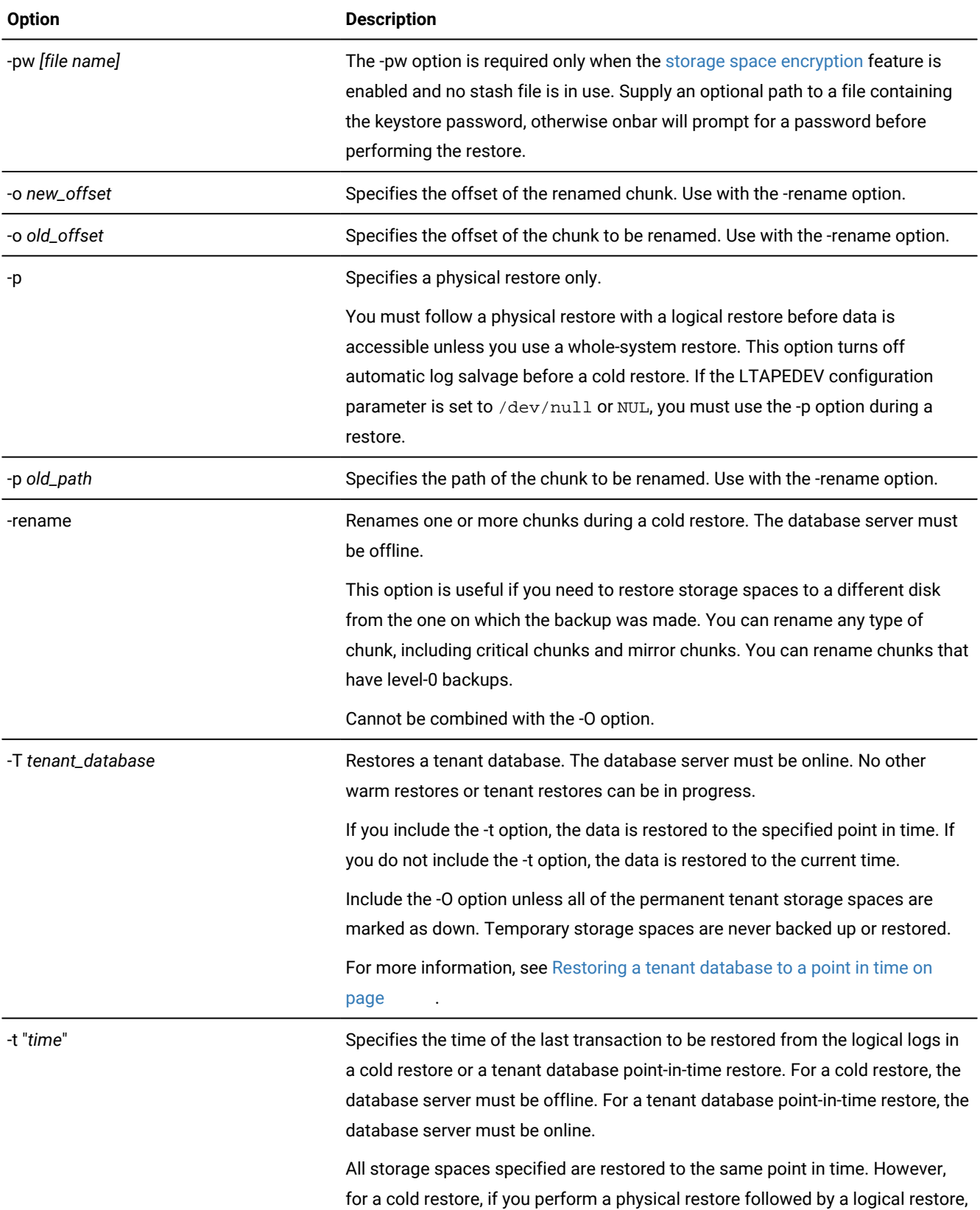

| <b>Option</b> | <b>Description</b>                                                                                                    |
|---------------|----------------------------------------------------------------------------------------------------|
|               | the logical restore can be to a later point in time. For example you might detect<br>that your current backup is corrupted, and that you need to restore the previous<br>backup. In this case, start your physical restore with the timestamp of your<br>previous backup, and subsequently start the logical recovery to a more recent<br>timestamp. |
|               | A point-in-time restore is typically used to recover from a mistake. For example,<br>if you accidentally dropped a database, you can restore the server to a point in<br>time just before you dropped the database.                                                                                                    |
|               | To determine the appropriate date and time for the point-in-time restore, use the<br>onlog utility. The onlog utility output shows the date and time of the committed<br>transactions in the logical log. All data transactions that occurred after the time<br>you specify in the restore command are lost.                                         |
|               | Use quotation marks around the date and time. The format for the English<br>locale is yyyy-mm-dd hh:mm:ss. If the GL_DATETIME environment variable is set,<br>you must specify the date and time according to that variable.                                                                                                    |
|               | Cannot be combined with the -n log option.                                                                                                    |
| -W            | Performs a whole-system restore of all storage spaces and logical logs from<br>the last whole-system backup. The database server must be offline.                                                                                                    |
|               | After the whole-system restore is complete, the server is in quiescent mode.                                                                                                    |
|               | If you specify onbar -r -w without a whole-system backup, return code 147 is<br>returned because ON-Bar cannot find any storage spaces backed up as part of a<br>whole-system backup.                                                                                                    |
| -X            | Stops continuous logical log restore. Leaves the server in quiescent mode in a<br>logical restore suspend state without restoring additional logs.                                                                                                    |

**Table 11. Options for the onbar -r command.(continued)**

### <span id="page-78-0"></span>**Usage**

You can restore storage spaces stored in both raw and cooked files. If your system contains primary and mirror storage spaces, ON-Bar writes to both chunks simultaneously during the restore, except for an external restore. You cannot specify to restore temporary spaces. When you restore the critical dbspaces (for example, the root dbspace), the database server recreates the temporary dbspaces, but they are empty.

ON-Bar restores the storage spaces in parallel if the BAR\_MAX\_BACKUP or BAR\_MAX\_RESTORE configuration parameter is set to a value greater than 1. To speed up restores, you can add additional CPU virtual processors.

You can restore noncritical storage spaces in a warm restore, when the database server is online, in the following circumstances:

- The storage space is online, but one of its chunks is offline, recovering, or inconsistent.
- The storage space is offline or down.

You cannot perform more than one warm restore simultaneously. If you need to restore multiple storage spaces, specify the set of storage spaces to restore to ON-Bar or allow ON-Bar to restore all down storage spaces by not explicitly specifying any spaces.

**Tip:** For faster performance in a restore, assign separate storage devices for backing up storage spaces and logical logs. If physical and logical backups are mixed together on the storage media, it takes longer to scan the media during a restore.

In certain situations, you might want to perform a restore in stages. If multiple devices are available for the restore, you can restore multiple storage spaces separately or concurrently, and then perform a single logical restore.

By default, ON-Bar restores the latest backup. If you do not want to restore the latest backup, you can restore from an older backup: for example, when backup verification failed or the backup media was lost. You can perform a point-in-time restore or a point-in-log restore. Alternatively, you can expire a bad backup in the storage manager, run the onsmsynccommand, and then restore from the older backup. If you accidentally drop a storage space, you can use a point-in-time restore or a point-inlog restore to recover it.

You can force a restore of online storage spaces (except critical dbspaces) by using the -O option. The database server automatically shuts down each storage space before it starts to restore it. Taking the storage space offline ensures that users do not try to update its tables during the restore process.

You can restore critical files during a cold restore by including the -cf yes option.

You can rename chunks by specifying new chunks paths and offsets during a cold restore with ON-Bar. This option is useful if you need to restore storage spaces to a different disk from the one on which the backup was made. You can rename any type of chunk, including critical chunks and mirror chunks.

When storage space encryption is enabled, by default storage spaces retain the same encryption state after a restore as during the back up. You can specify to encrypt or decrypt a storage space during a restore with the -encrypt or -decrypt options.

### <span id="page-79-0"></span>**Example**

### **Example: Perform a whole-system restore**

A whole-system restore is a cold restore and must be performed while the server is offline. The following command restores a whole-system backup:

onbar -r -w

#### <span id="page-79-1"></span>**Example**

### **Example: Restore specific storage spaces**

The following example restores two specific storage spaces, **fin\_dbspace1** and **fin\_dbspace2**:

onbar -r fin\_dbspace1 fin\_dbspace2

### <span id="page-80-0"></span>**Example**

### **Example: Perform a warm restore in stages**

The following commands perform a physical restore, back up logical logs, and perform a logical restore:

onbar -r -p onbar -b -l onbar -r -l

#### <span id="page-80-1"></span>**Example**

### **Example: Point-in-time restore**

The following command restores database server data to its state at a specific date and time:

onbar -r -t "2011-05-10 11:35:57"

In this example, the restore replays transactions that committed on or before the specified time, including any transactions with a commit time of 11:35:57. Transactions in progress but not committed by 11:35:57 are rolled back.

#### <span id="page-80-2"></span>**Example**

#### **Example: Point-in-time restore in stages**

The following commands perform a physical restore and a logical restore to the same point in time:

```
onbar -r -p -t "2011-05-10 11:35:57"
onbar -r -l -t "2011-05-10 11:35:57"
```
#### <span id="page-80-3"></span>**Example**

### **Example: Restore a dropped storage space and chunks**

Suppose that a transaction dropped a storage space named **dbspace1** and deleted chunks at the time 2011-05-10 12:00:00. The following command restores the storage space and recreates the deleted chunks while the server is offline:

onbar -r -t "2011-05-10 11:59:59" -O

#### <span id="page-80-4"></span>**Example**

### **Example: Restore critical files**

The following command restores data and the critical files during a cold restore:

onbar -r -cf yes

## Avoid salvaging logical logs

The onbar -r command automatically salvages the logical logs. However, avoid salvaging logical logs in some situations.

Use the onbar -r -p and onbar -r -l commands to skip log salvage.

If you set the LTAPEDEV configuration parameter to /dev/null on UNIX™ or to NUL on Windows™, the logical logs are not salvaged in any ON-Bar restore (onbar -r or onbar -r -w, for example).

Avoid salvaging the logical logs in the following situations:

- When you perform an imported restore
- Salvage the logical logs on the source database server but not on the target database server.
- If you reinitialize the database server (oninit -i) before you perform a cold restore
- Reinitialization creates new logical logs that do not contain the data that you want to restore.
- If you install a new disk for the dbspace that contains the logical logs

Salvage the logs from the old disk, but not from the new disk.

# Performing a cold restore

If a critical storage space is damaged because of a disk failure or corrupted data, you must perform a cold restore. If a disk fails, you need to replace it before you can perform a cold restore to recover data.

### **About this task**

If you try to perform a cold restore without a backup, data in the storage spaces that were not backed up are lost.

To perform a cold restore:

- 1. Shut down the server by running the onmode -kycommand.
- 2. If the disk that contains the logical-log files must be replaced or repaired, use the onbar -b -l -s command to salvage logical-log files on the damaged disk.

Otherwise, ON-Bar automatically salvages the logical logs.

- 3. If necessary, repair or replace the damaged disk.
- 4. If the files in INFORMIXDIR are damaged, copy the back ups of administrative files to their original locations.

Otherwise, you do not need to copy the administrative files.

- 5. Restore the critical and noncritical storage spaces by running the onbar -rcommand. When the restore is complete, the database server is in quiescent mode.
- 6. Start the server by running the onmode -mcommand.
- 7. Synchronize the storage manager by running the onsmsync command.

# Configuring a continuous log restore by using ON-Bar

Use continuous log restore to keep a second system (hot backup) available to replace the primary system if the primary system fails.

## **Before you begin**

The version of HCL Informix® must be identical on both the primary and secondary systems.

To configure continuous log restore by using ON-Bar:

- 1. On the primary system, perform a level-0 backup with the onbar -b -L 0 command.
- 2. Import the backup objects that were created to the storage manager of the secondary server.
- 3. On the secondary system, perform a physical restore with the onbar -r -pcommand. After the physical restore completes on the secondary system, the database server waits in fast recovery mode to restore logical logs.
- <span id="page-82-0"></span>4. On the primary system, back up logical logs with the onbar -b -lcommand.
- <span id="page-82-1"></span>5. Transfer the backed up logical logs to the secondary system and restore them with the onbar -r -l -Ccommand.
- 6. Repeat steps 4 on page 81 and 5 on page 81 for all logical logs that are available to back up and restore.
- 7. If you are doing continuous log restore on a secondary system as an emergency standby, run the following commands to complete restoring logical logs and quiesce the server:
	- If logical logs are available to restore, run the onbar -r -lcommand.
	- After all available logical logs are restored, run the onbar -r -l -X command.

## Restoring data by using a mixed restore

You can use mixed restore to reduce the time until urgent data becomes online and available when you need to restore the server. Urgent data is data that you deem as critical to your business operation.

### **About this task**

In a mixed restore, you first perform a cold restore of the critical dbspaces (the root dbspace and the dbspaces that contain the physical and logical logs) and the dbspaces containing your urgent data. Because you do not restore all dbspaces, you can bring the server online faster. You then restore the remaining storage spaces in one or more warm restores.

To perform a mixed restore:

- 1. Shut down the database server by running the onmode -kycommand.
- 2. Perform a cold restore of the critical and urgent dbspaces by running the onbar -rcommand with the list of critical and urgent dbspace names.

You can specify a point in time to restore from an older backup.

- 3. Start the server by running the onmode -mcommand.
- 4. Synchronize the storage manager by running the onsmsync command.
- 5. Perform a warm restore of the remaining storage spaces by running the onbar -rcommand. You can perform multiple warm restores to prioritize certain storage spaces.

### **Example**

### **Examples**

### **Example 1: Simple mixed restore**

A database server has five dbspaces in addition to the root dbspace: **logdbs**, **dbs\_1**, **dbs\_2**, **dbs\_3**, and **dbs\_4**. The logical logs are stored in **logdbs** and the physical log is in the root dbspace. The critical dbspaces that must be restored during the initial cold restore are **rootdbs** and **logdbs**. The dbspace that contains urgent data is **dbs\_1**. The following commands shut down the database server, perform a cold restore on the critical and urgent dbspaces, and restart the database server:

```
onmode -ky
onbar -r rootdbs logdbs dbs_1
onmode -m
```
After the database server starts, any data stored in **rootdbs**, **logdbs**, and **dbs\_1** dbspaces is accessible.

The following commands synchronize the storage manager and perform a warm restore of the remaining dbspaces, **dbs\_2**, **dbs\_3**, and **dbs\_4**:

onsmsync onbar -r

### **Example 2: Point-in-time mixed restore**

The following commands perform a cold restore for a subset of the storage spaces (including all critical dbspaces) in the initial cold restore, perform a warm restore for **dbspace\_2** and **dbspace\_3**, followed by a warm restore of **dbspace\_4** and **dbspace\_5**, and finally perform a warm restore of all remaining storage spaces:

```
onbar -r -t "2011-05-10 11:35:57" rootdbs logspace_1 dbspace_1 
onmode -m
onsmsync
onbar -r dbspace_2 dbspace_3
onbar -r dbspace_4 dbspace_5
onbar -r
```
## Strategies for using a mixed restore

To implement a mixed-restore strategy, carefully select the set of dbspaces in which you place your databases and database objects when you create them.

ON-Bar backs up and restores physical, not logical, entities. Thus, ON-Bar cannot restore a particular database or a particular set of tables. Instead, ON-Bar restores a particular set of storage spaces. It is up to you to track what is stored in those storage spaces.

For example, consider a database with the catalogs in the dbspace **cat\_dbs**:

create database mydb in cat\_dbs with log;

A table in this database is fragmented among the dbspaces **tab\_dbs\_1** and **tab\_dbs\_2**:

```
create table mytab (i integer, c char(20)) 
fragment by round robin in tab_dbs_1, tab_dbs_2;
```
An index for the table is stored in the dbspace **idx\_dbs**:

create index myidx on mytab(i) in idx\_dbs;

If you need to restore the server, you cannot access all of the data in the example database until you restore the dbspaces containing the database catalogs, table data, and index: in this case, the dbspaces **cat\_dbs**, **tab\_dbs\_1**, **tab\_dbs\_2**, and **idx\_dbs**.

To simplify the management and tracking of your data, divide your set of dbspaces into subsets in which you store data of a particular urgency. When you create your database objects, place them in dbspaces appropriate to their urgency. For example, if you have data with three levels of urgency, you might want to place all the objects (database catalogs, tables, and indexes) associated with your most urgent data in a particular set of dbspaces: for example, **urgent\_dbs\_1**, **urgent\_dbs\_2**, ...**urgent\_dbs\_***n*. You would place all the objects associated with less urgent data in a different set of dbspaces: for example, **less\_urgent\_dbs\_1**, **less\_urgent\_dbs\_2**, ... **less\_urgent\_dbs\_***k*. Lastly, you would place your remaining data in a different set of dbspaces: for example, **non\_urgent\_dbs\_1**, **non\_urgent\_dbs\_2**, .... **non\_urgent\_dbs\_***r*.

If you need to restore the server, you would first perform a cold restore of all critical dbspaces and dbspaces containing urgent data, **urgent\_dbs\_1** through **urgent\_dbs\_***n*. For example, assume that logical logs are distributed among two dbspaces, **logdbsp\_1** and **logdbsp\_2**, and the physical log is in **rootdbs**. The critical **dbspaces** are therefore **rootdbs**, **logdbsp\_1**, and **logdbsp\_2**.

You would perform the initial cold restore by issuing the following ON-Bar command:

onbar -r rootdbs logdbsp\_1 logdbsp\_2 urgent\_dbs\_1 ... urgent\_dbs\_2

You can bring the server online and all business-urgent data is available.

Next, perform a warm restore for the less-urgent data:

onsmsync onbar -r less\_urgent\_dbs\_1 less\_urgent\_dbs\_2 ..... less\_urgent\_dbs\_k

Finally, you can perform a warm restore for the rest of the server by issuing the following command.

onbar -r

In a larger system with dozens of dbspaces, you can divide the warm restore portion of the mixed restore into several warm restores, each restoring only a small subset of the dbspaces remaining to be restored in the system.

# Recreating chunk files during a restore

If the disk or file system fails, one or more chunk files might be missing from the dbspace. Use the -O option to recreate missing chunk files and any necessary directories during a restore.

### **About this task**

The restore fails if insufficient space exists on the file system. The newly created chunk files are cooked files and are owned by group **informix** on UNIX™ or group **Informix-Admin** on Windows™.

## Restoring when using cooked chunks

You can recreate missing cooked chunk files during a restore.

### **About this task**

**Restriction:** ON-Bar does not recreate chunk files during a logical restore if the logical logs contain chunk-creation records.

To restore when using cooked chunks:

- 1. Install the new disk.
- 2. Based on your system, perform one of the following tasks:

### **Choose from:**

- On UNIX™, mount the device as a file system.
- On Windows™, format the disk.
- 3. Allocate disk space for the chunk file.
- 4. Run the onbar -r -O *space* command to recreate the chunk files and restore the dbspace.

## Restoring when using raw chunks

You can recreate missing raw chunk files during a restore.

To restore when using raw chunks:

- 1. Install the new disk.
- 2. For UNIX™, if you use symbolic links to raw devices, create new links for the down chunks that point to the newly installed disk.

ON-Bar restores the chunk file to where the symbolic link points.

3. Issue the onbar -r *space* command to restore the dbspace.

# Reinitializing the database server and restoring data

Reinitializing disk space destroys all existing data managed by the database server. However, you can restore data from a backup that was performed before reinitialization.

#### **Before you begin**

You must have a current, level-0 backup of all storage spaces.

### **About this task**

During initialization, ON-Bar saves the emergency boot file elsewhere and starts a new, empty emergency boot file. Therefore, any backups that you performed before reinitializing the database server are not recognized. You must use the copy of the emergency boot file you saved before initialization to restore the previous database server instance.

To reinitialize the database server and restore the old data:

- 1. Copy the emergency boot file, the  $\text{oncfg}$  file, and the  $\text{onconfig}$  file to a different directory.
- 2. Set the FULL\_DISK\_INIT configuration parameter to 1 in the onconfig file.
- 3. Shut down the database server.
- 4. Reinitialize the database server by running the oninit -i command.
- 5. Move the administrative files into the database server directory. If the administrative files are unavailable, copy them from the last backup into the database server directory.
- 6. Perform a restore by running the onbar -r -p -wcommand. Do not salvage the logical logs.
- 7. Verify that you restored the correct instance of the critical and noncritical storage spaces.

# Replacing disks during a restore

You can replace disks during a restore by renaming chunks. You rename chunks by specifying new chunks paths and offsets during a cold restore with ON-Bar. This option is useful if you need to restore storage spaces to a different disk from the one on which the backup was made. You can rename any type of chunk, including critical chunks and mirror chunks.

## **Before you begin**

The old chunk must be included in the last level-0 backup.

The following guidelines apply to new chunks:

- The new chunk does not need to exist. You can install the new chunk later and perform a warm restore of a storage space containing it. If you specify a nonexistent chunk, ON-Bar records the rename information in the chunk reserved pages, but does not restore the data. The renamed (but not restored) chunks have a status of offline, designated by an  $\overline{N}$  flag in the output of the onstat -d command.
- The new chunk must have the correct permissions.
- The new chunk must be included in the last level-0 backup.
- The new chunk path name and offset cannot overlap existing chunks.

### **About this task**

**Tip:** If you use symbolic links to chunk names, you might not need to rename chunks; you only need to edit the symbolic name definitions.

To rename chunks during a restore:

- 1. Shut down the database server.
- 2. Run the onbar -rcommand with the -rename option and the chunk information options. If you are renaming the primary root or mirror root chunk, ON-Bar updates the values of the ROOTPATH and ROOTOFFSET, or MIRRORPATH, and MIRROROFFSET configuration parameters. The old version of the onconfig file is saved as \$ONCONFIG. localtime.
- 3. Perform a level-0 archive so that you can restore the renamed chunks.

### **Example**

### **Examples**

The following table lists example values for two chunks that are used in the examples in this section.

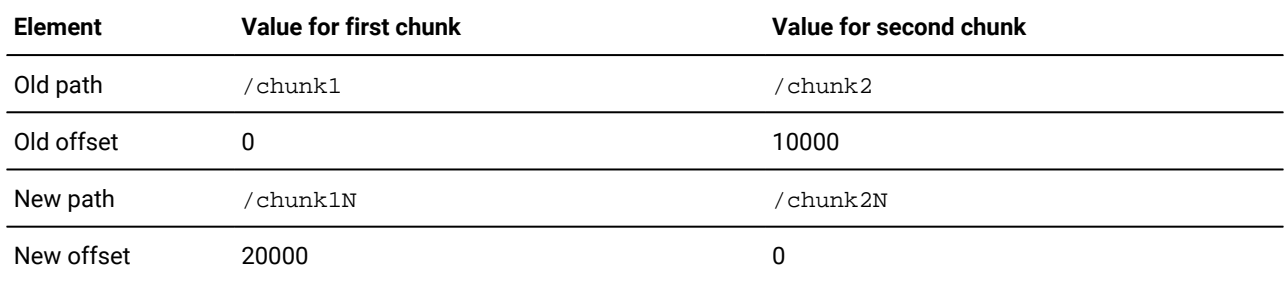

#### **Example 1: Rename chunks by supplying chunk information in the command**

The following command renames the chunks **chunk1** to **chunk1N** and **chunk2** to **chunk2N**:

onbar -r -rename -p /chunk1 -o 0 -n /chunk1N -o 20000 -rename -p /chunk2 -o 10000 -n /chunk2N -o 0

#### **Example 2: Rename chunks by supplying chunk information in a file**

Suppose that you have a file named listfile that has the following contents:

/chunk1 0 /chunk1N 20000 /chunk2 10000 /chunk2N 0

The following command renames the chunks **chunk1** to **chunk1N** and **chunk2** to **chunk2N**:

onbar -r -rename -f listfile

# Renaming a chunk to a nonexistent device

To rename a chunk to a nonexistent device, specify the new path name, but restore the storage spaces after you install the physical device. This option is useful if you need to rename a chunk and it is convenient to perform a cold restore before you install the new device. When the new chunk device is ready, you can perform a warm restore of a storage space onto it.

#### **About this task**

You can combine renaming chunks with existing devices and renaming chunks with nonexistent devices in the same rename operation. This example shows how to rename a single chunk to a nonexistent device name.

The following table lists example values for the chunks used in this example.

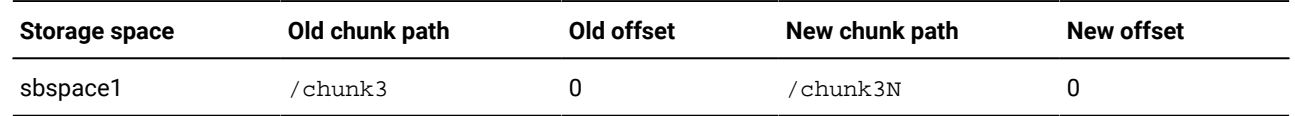

To rename a chunk to a nonexistent device:

- 1. Rename the chunk with the following command: onbar -r -rename -p /chunk3 -o 0 -n /chunk3N -o 0
- 2. When you see the following prompt, enter  $\frac{1}{2}$  to continue:

The chunk /chunk3N does not exist. If you continue, the restore may fail later for the dbspace which contains this chunk. Continue without creating this chunk? (y/n)

The chunk /chunk3 is renamed to /chunk3N, but the data is not yet restored to /chunk3N.

- 3. Perform a level-0 archive.
- 4. Add the physical device for /chunk3N.
- 5. Perform a warm restore of **sbspace1** with the onbar -r sbspace1command.
- 6. Perform a level-0 archive.

## Restoring to a different computer

You can back up data on one computer and restore the data on a different computer. Importing a restore is useful for disaster recovery or upgrading a database server. After you back up your data and move over the storage-manager objects, you can perform an imported restore. An imported restore involves copying files from the source to the target computer and performing the restore in one of several ways.

### **Before you begin**

### **Prerequisites**:

- Your storage manager must support imported restores.
- A whole-system backup must include all storage spaces; logical logs are optional.

The level-0 backup must include all storage spaces and logical logs.

- Both the source and target computers must be on the same LAN or WAN and must have the following attributes:
	- Identical hardware and operating systems
	- Identical database server versions and editions
	- The same configuration and ROOTPATH information, although the server names and numbers can differ.
	- Identical storage-manager versions
	- Compatible XBSA libraries

### **About this task**

**Important:** Every chunk (including mirrors) must match exactly in size, location, and offset on the source and target computers for the imported restore to complete.

To perform the imported restore:

- 1. Install the database server and the storage manager on the target computer.
- 2. Set up the storage manager on the target database server instance.
- a. Set the necessary environment variables.
- b. Define the same type of storage devices as on the source instance.
- c. Label the storage media with the correct pool names.
- d. Mount the storage devices.
- e. Update the sm\_versions file on the target computer with the storage-manager version.
- 3. Be sure that the target computer has the devices and links in place for the chunks that match the devices and links on the source computer
- 4. Perform a level-0 backup (onbar -b or onbar -b -w) of all storage spaces on the source database server.

**Restriction:** Do not perform an incremental backup.

5. Mount the transferred storage volumes.

## **Choose from:**

- If the backup files are on disk, copy them from the source computer to the target computer.
- If the backup is on tapes, mount the transferred volumes on the storage devices that are attached to the target computer. Both the source and target computers must use the same type of storage devices such as 8 mm tape or disk.
- If the backup is on the backup server, retrieve the backup from that backup server.
- 6. Use storage-manager commands to add the source host name as a client on the target computer.
- 7. Copy the following files from the source computer to the target computer.

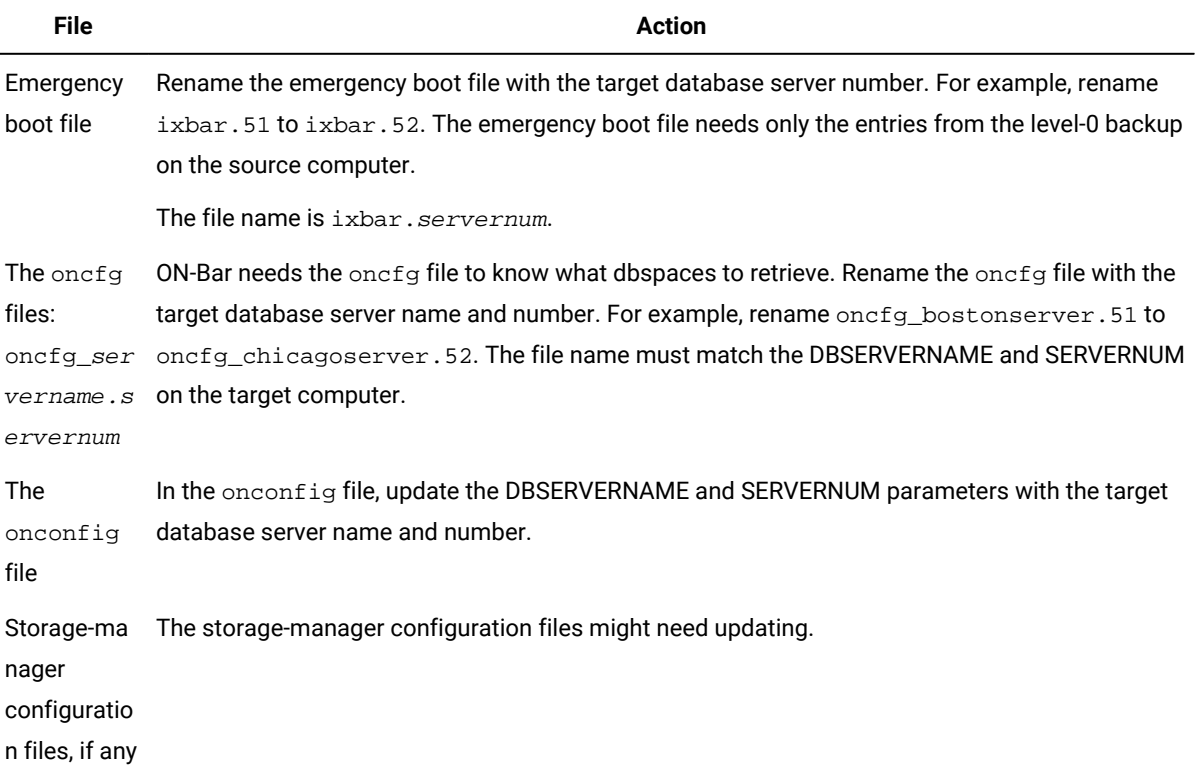

8. Restore the data in one of the following ways:

### **Table 12. Administrative files to copy**

### **Table 13. Restore data options**

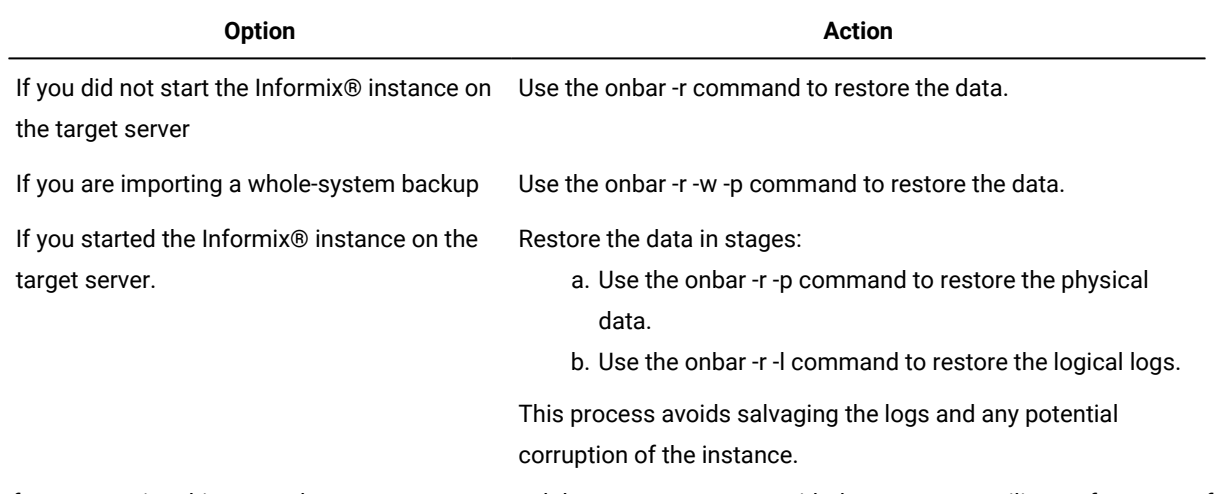

9. Before you expire objects on the target computer and the storage manager with the onsmsync utility, perform one of the following tasks.

Otherwise, onsmsync expires the incorrect objects.

- **Choose from:**
	- Manually edit the emergency boot file viz ixbar.servernum in the \$INFORMIXDIR/etc directory on the target computer. Replace the Informix® server name that is used on the source computer with the Informix® server name of the target computer
	- Run the onsmsync -bcommand as user **informix** on the target computer to regenerate the emergency boot file from the **sysutils** database only. The regenerated emergency boot file reflects the server name of the target computer.

# onbar -RESTART syntax: Restarting a failed restore

If a failure occurs with the database server, media, storage manager, or ON-Bar during a restore, you can restart the restore from the place that it failed. To restart a failed restore, the RESTARTABLE\_RESTORE configuration parameter must be set to ON in the onconfig file when the restore fails.

Figure 14. Restart a restore **onbar-RESTART**

## **Table 14. onbar -RESTART command**

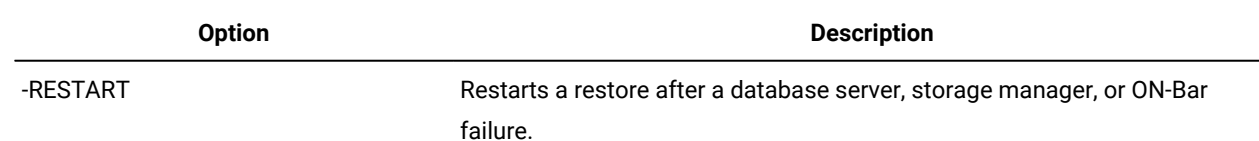

### **Table 14. onbar -RESTART command**

#### **(continued)**

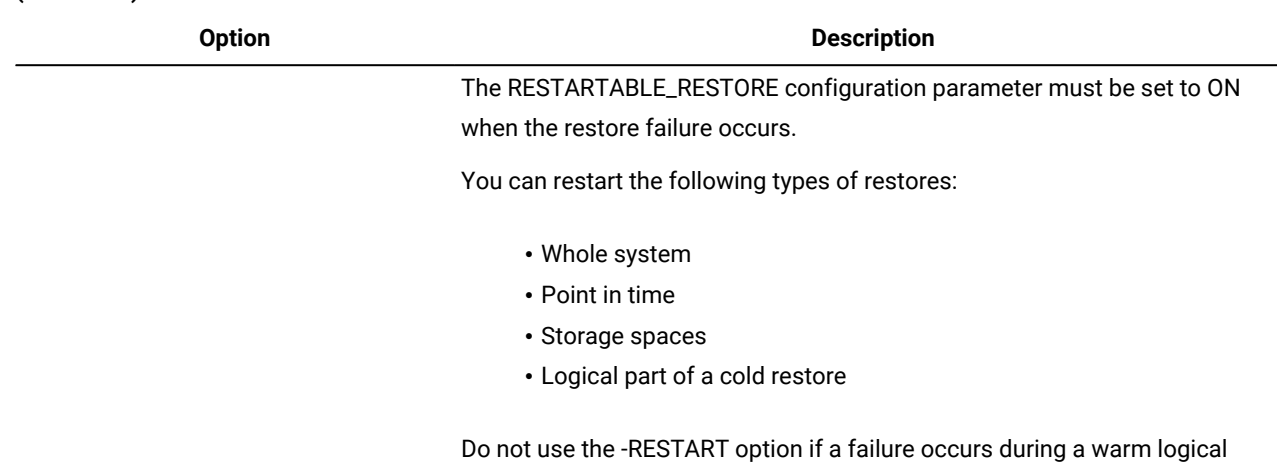

### **Usage**

When you enable restartable restore, the logical restore is slower if many logical logs are restored. However, you save time if the restore fails and you restart the restore. Whether a restore is restartable does not affect the speed of the physical restore.

The physical restore restarts at the storage space and level where the failure occurred. If the restore failed while some, but not all, chunks of a storage space were restored, all chunks of that storage space are restored. If storage spaces and incremental backups are restored successfully before the failure, they are not restored again.

restore.

If the BAR\_RETRY configuration parameter is set to 2, ON-Bar automatically tries to restore any failed storage spaces and logical logs again. If the restore is successful, you do not need to restart the restore.

If the BAR\_RETRY configuration parameter is set to 0 or 1, ON-Bar does not try to restore any failed storage spaces and logical logs again. If the database server is still running, ON-Bar skips the failed storage space and attempts to restore the remaining storage spaces. To complete the restore, run the onbar -RESTART command.

The following figure shows how a restartable restore works when the restore failed during a physical restore of **dbspace2**. The level-0, level-1, and level-2 backups of **rootdbs**, and the level-0 and level-1 backups of **dbspace1** and **dbspace2** are successfully restored. The database server fails while restoring the level-1 backup of **dbspace2**. When you restart the restore, ON-Bar restores the level-2 backup of **dbspace 1**, the level-1 and level-2 backups of **dbspace2**, and the logical logs.

## Figure 15. Restartable physical restore

Restore failed during a physical restore of dbspace2:

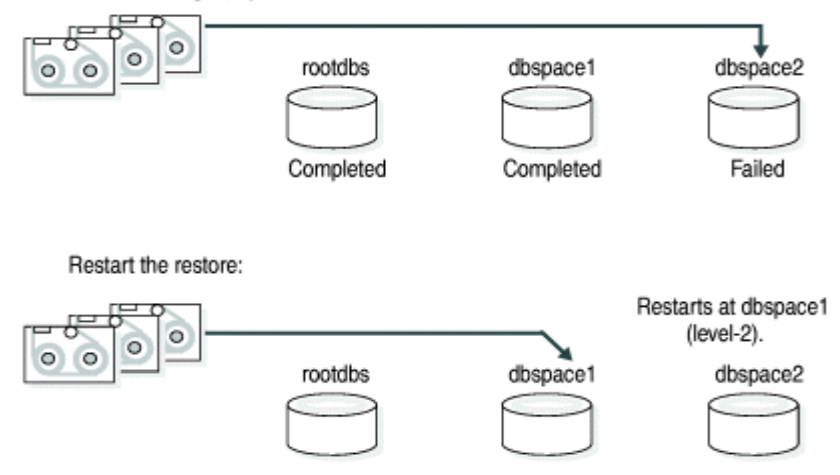

If a restore fails during the logical phase and you restart the restore, ON-Bar verifies that the storage spaces are restored, skips the physical restore, and restarts the logical restore. The following figure shows a cold restore that failed while restoring logical log LL-3. When you restart the cold logical restore, log replay starts from the last restored checkpoint. In this example, the last checkpoint is in logical log LL-2.

If a failure occurs during a cold logical restore, ON-Bar restarts the restore at the place of failure.

**Important:** If a failure occurs during a warm logical restore, restart the restore from the beginning. If the database server is still running, run the onbar -r -l command to complete the restore.

Figure 16. Restartable cold logical restore

 $\circ$ Ċ  $\circ$  $\circ$  $LL-1$  $LL-2$  $LL-3$ Completed Completed Failed Restart the cold restore: Restarts at the last checkpoint in LL-2.  $\circ$  $\circ$ C  $LL-1$  $LL-2$  $LL-3$ 

Cold restore failed during a logical restore of LL-3. The last checkpoint is in LL-2.

# Resolve a failed restore

How you resolve a failed restore depends on the cause of the failure.

You can save some failed restores even if restartable restore is turned off. For example, if the restore fails because of a storage-manager or storage-device error, you can fix the tape drive or storage-manager problem, remount a tape, and then continue the restore.

The following table shows what results to expect when physical restore fails and the value of the BAR\_RETRY configuration parameter is > 1.

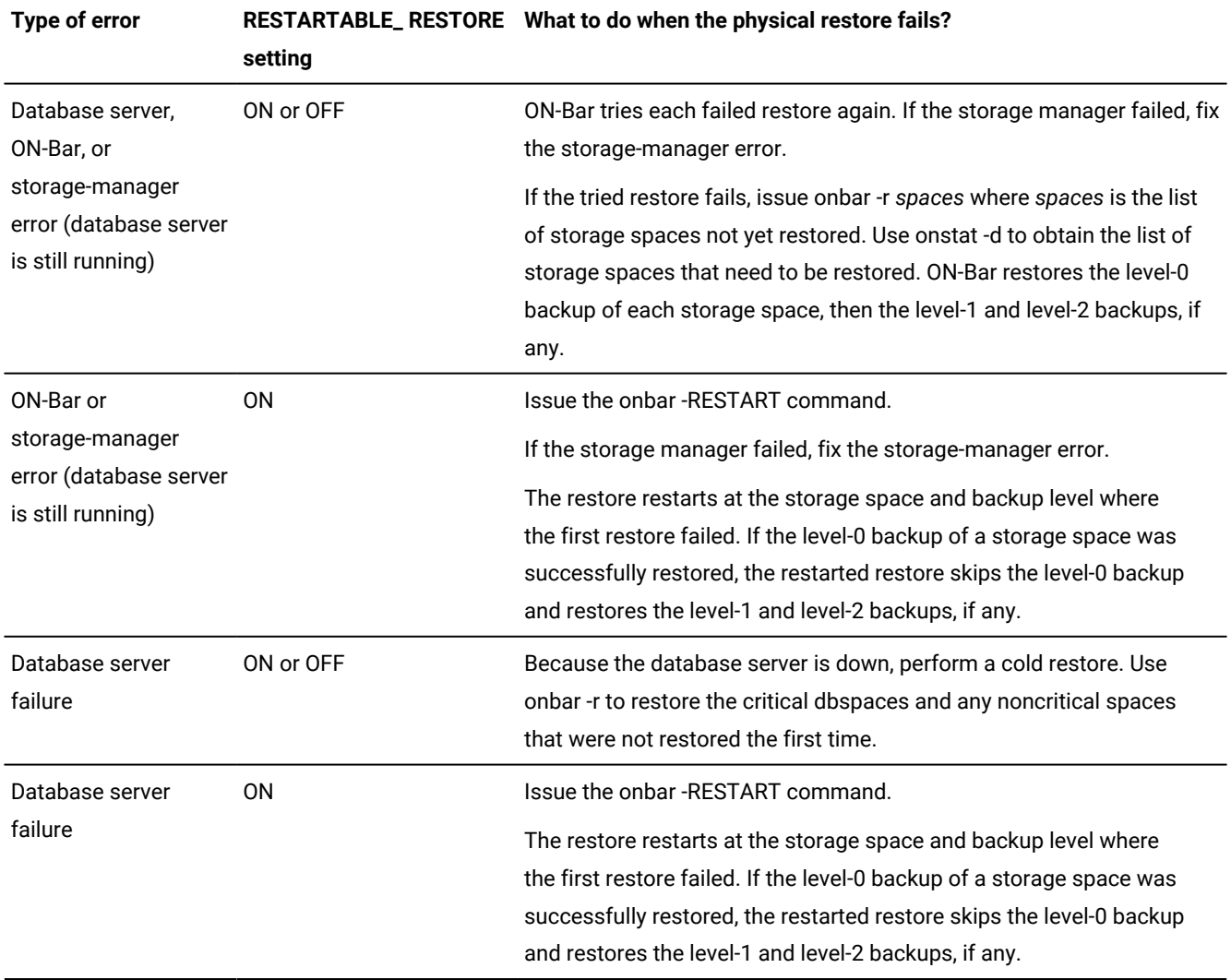

### **Table 15. Failed physical restore scenarios**

The following table shows what results to expect when logical restore fails.

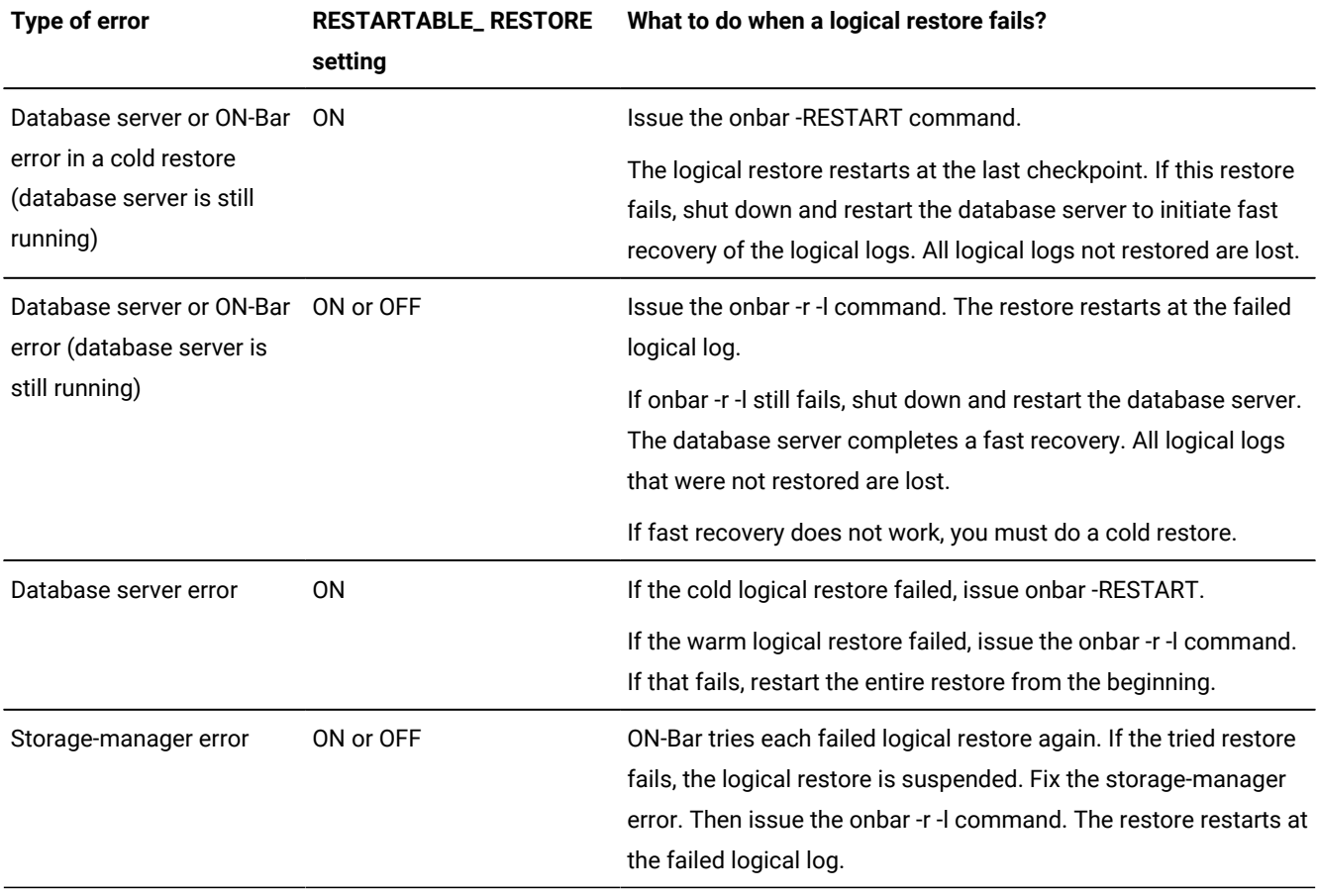

**Table 16. Failed logical restore scenarios**

# External backup and restore

These topics discuss recovering data by using external backup and restore.

# External backup and restore overview

An external backup and restore eliminates the downtime of systems because the backup and restore operations are performed external to the Informix® system.

ON-Bar does not move the data during the backup or physical restore. An external backup allows you to copy disks that contain storage-space chunks without using ON-Bar. When disks fail, replace them and use vendor software to restore the data, then use ON-Bar for the logical restore. For more information, see Data [restored](#page-99-0) in an external restor[e on page 98.](#page-99-0)

The following are typical scenarios for external backup and restore:

• Availability with disk mirroring

If you use hardware disk mirroring, you can get your system online faster with external backup and restore than with conventional ON-Bar commands.

• Cloning

You can use external backup and restore to clone an existing production system for testing or migration without disturbing the production system.

The following figure shows how to perform a backup with mirroring.

Figure 17. Perform a backup with mirroring

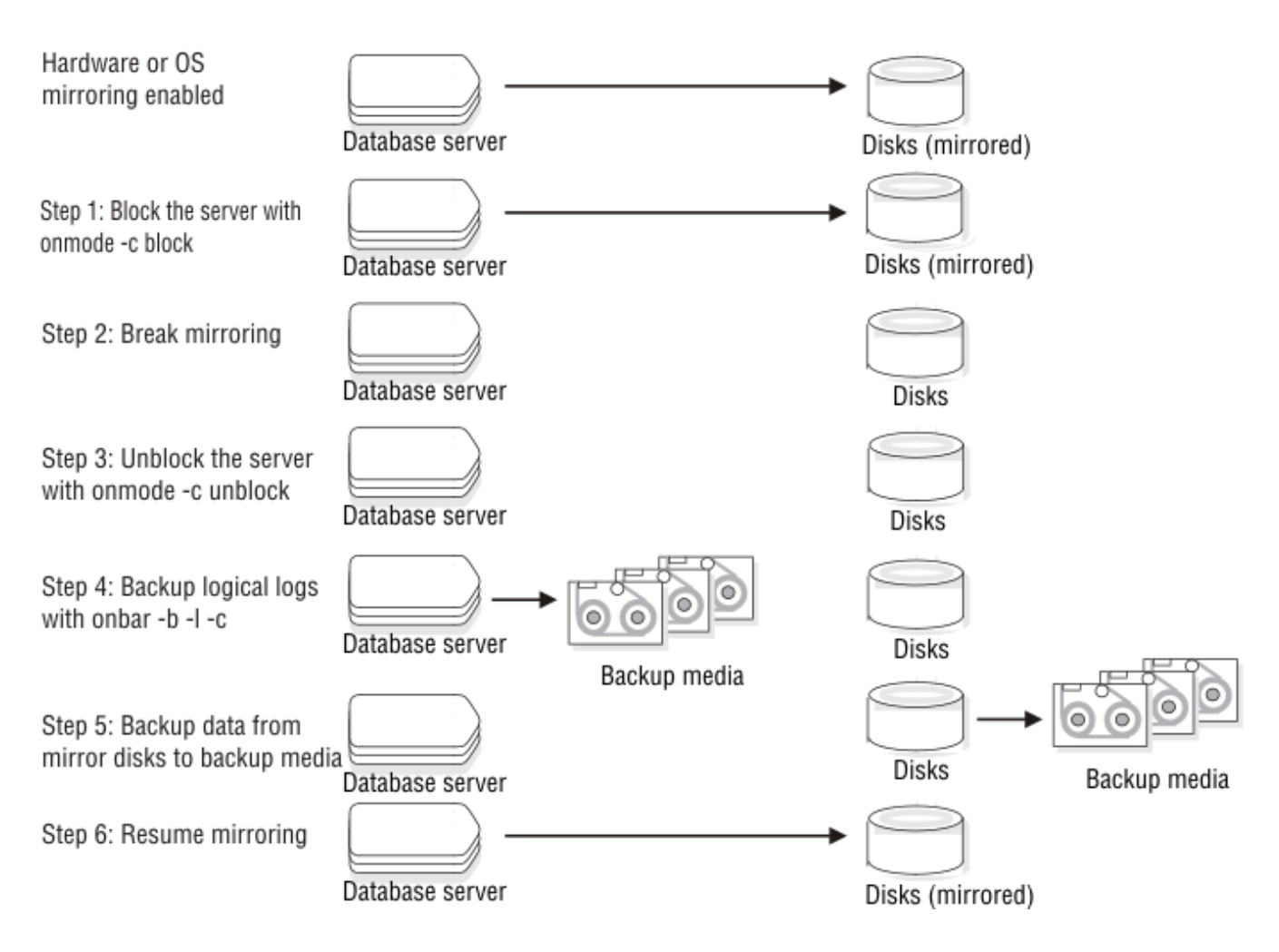

In this configuration, the database server is running continuously, except for the short time when the database server is blocked to break the mirror. The mirrored disks contain a copy of the database server storage spaces. To create a backup, block the database server to stop transactions and disable mirroring. The mirrored disks now contain a copy of the consistent data at a specific point in time. After disabling mirroring, unblock the database server to allow transactions to resume and then backup the logical logs. Copy the data from the offline mirrored disks to back up media with external commands. Now you can resume mirroring.

# Block before backing up

Before you begin an external backup, block the database server. Blocking forces a checkpoint, flushes buffers to disk, and blocks user transactions that involve temporary tables.

During the blocking operation, users can access that database server in read-only mode. Then you can physically back up or copy the data to another set of disks or storage media by using operating-system or third-party tools. When you complete the external backup, unblock the database server so that transactions can resume. You should include all the chunk files in each storage space, administrative files, such as onconfig, and the emergency boot file, in an external backup.

**Important:** To make tracking backups easier, you should back up all storage spaces in each external backup.

ON-Bar treats an external backup as equivalent to a level-0 backup. You cannot perform an external backup and then use ON-Bar to perform a level-1 backup, or vice versa because ON-Bar does not have any record of the external backup. For more information, see [Performing](#page-97-0) an external backup when chunks are not mirrored [on page 96](#page-97-0).

# Prepare for an external backup

These topics describe the commands used to prepare for an external backup. For the procedure, see [Performing](#page-97-0) an external backup when chunks are not [mirrored on page 96](#page-97-0).

# Block and unblock database server

This topic shows the syntax of the block and unblock commands on HCL Informix®.

# **onmode -c**

## **block unblock**

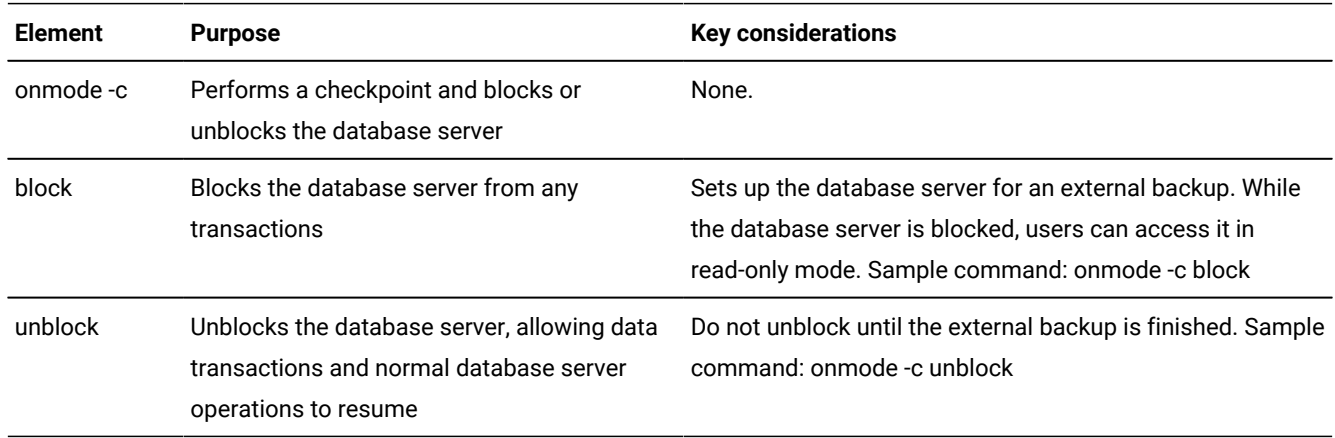

# Track an external backup

The database server and ON-Bar do not track external backups. To track the external backup data, use a third-party storage manager or track the data manually.

The following table shows which items we recommend that you track in an external backup. ON-Bar keeps a limited history of external restores.

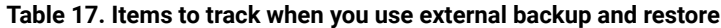

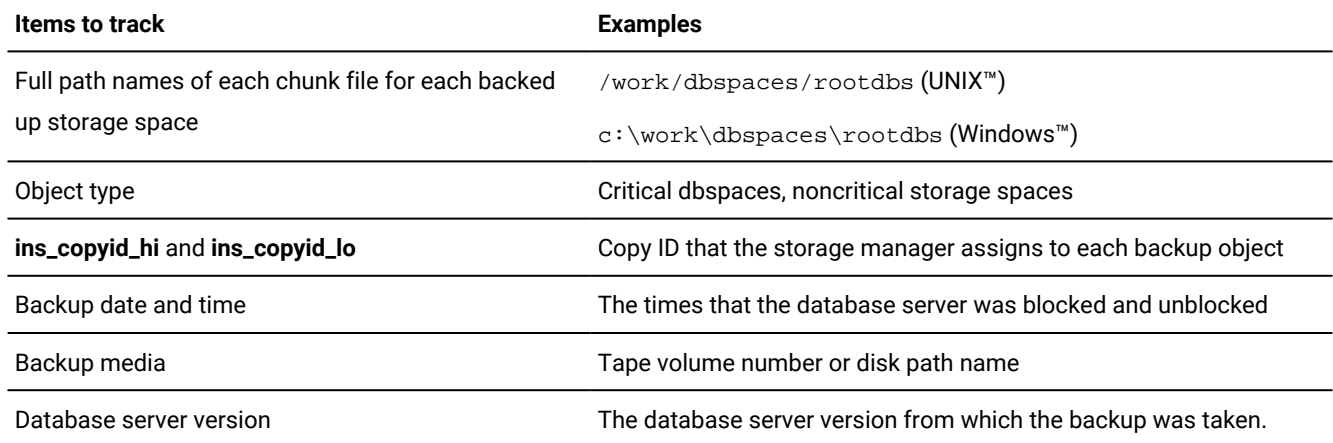

# <span id="page-97-0"></span>Performing an external backup when chunks are not mirrored

## **About this task**

The database server must be online or in quiescent mode during an external backup.

To perform an external backup when chunks are not mirrored:

- 1. To obtain an external backup, block the database server with the onmode -c blockcommand. The system takes a checkpoint and suspends all update transactions. Users can access the database server in readonly mode.
- 2. To back up the storage spaces and administrative files, use a copy command, such as cp, dd, or tar on UNIX™ or copy on Windows™, or a file-backup program.

You must back up all chunks in the storage spaces.

- 3. To allow normal operations to resume, unblock the database server with the onmode -c unblockcommand.
- 4. Back up all the logical logs including the current log so that checkpoint information is available for the external restore.

**Important:** Because external backup is not done through ON-Bar, you must ensure that you have a backup of the current logical log from the time when you execute the onmode -c block command. Without a backup of this logical-log file, the external backup is not restorable.

5. After you perform an external backup, back up the current log with the onbar -b -l -ccommand.

### **Results**

If you lose a disk, or the whole system, you are now ready to perform an external restore.

## RS secondary server external backup

You can perform an external backup of an RS secondary server. Performing a backup of an RS secondary server blocks that RS secondary server, but does not block the primary server.

You can perform a logical restore from the logs backed up from the primary instance. The backup obtained from the secondary server cannot be restored with level-1 or level-2 backups.

**Important:** The external backup is not completed if the database instance contains any of the following:

- Nonlogging smart large objects
- Regular blobspaces
- Nonlogging databases
- Raw tables

If an external backup is performed on an instance that contains any of the previously mentioned items, then the backup is incomplete and cannot be used to restore the primary server.

If the backup fails because the checkpoint from the primary has timed out, you can use the BAR\_CKPTSEC\_TIMEOUT configuration parameter to increase the amount of time, in seconds, that an RS secondary server should wait for a checkpoint to arrive from the primary server while performing an external backup.

# Performing an external backup of an RS secondary server

### **Before you begin**

To perform an external backup of an RS secondary server, the STOP\_APPLY configuration parameter must not be enabled. If STOP\_APPLY is enabled, an error is returned. The server switches to STOP\_APPLY mode when a backup is performed on an RS secondary. After the archive checkpoint is processed, the RS secondary server stops applying logical logs, but continues receiving logs from the primary server.

To perform an external backup of an RS secondary server that has a DELAY\_APPLY configuration parameter value greater than 0, it might be necessary to temporarily decrease the parameter value. Performing the backup requires that the RSS process a checkpoint in the logical log, and if no checkpoint is observed within the amount of time that is specified by the onmode -c block *timeout* command in the second step of the following procedure, a backup is not permitted. The DELAY\_APPLY configuration parameter can be decreased by the onmode -wf DELAY\_APPLY=*setting* command.

### **About this task**

The primary database server must be online or in quiescent mode during an external backup.

To perform an external backup:

- 1. Ensure that the LOG\_STAGING\_DIR configuration parameter on the RS secondary server is set to point to a valid staging directory.
- 2. To obtain an external backup, block the database server with the onmode -c block *timeout* command. The *timeout* parameter indicates the number of seconds that the RS secondary server waits to receive a checkpoint. The *timeout* parameter is valid only when the onmode -c block command is run on an RS secondary server. You must wait for the onmode -c block command to return successfully before you proceed with the external backup.
- 3. To back up the storage spaces and administrative files, use a copy command, such as cp, dd, or tar on UNIX™ or copy on Windows™, or a file-backup program.

You must back up all chunks in the storage spaces.

- 4. To resume normal operations, unblock the database server by using the onmode -c unblockcommand.
- 5. After you perform the external backup, back up the current log and any new logs with the ON-Bar or ontape utilities.

**Important:** Logical log backup is only possible on the primary server.

If the DELAY\_APPLY configuration parameter is set, the logs that are required for the restore process are not necessarily those logs that are currently active on the primary server because some logs could already be archived.

### **Results**

After the backup completes, if the DELAY\_APPLY setting on the RS secondary server was decreased, it can be set to its original value by the onmode -wf DELAY\_APPLY=*setting* command. After an external backup, you can perform an external restore if a disk or the whole system fails.

# <span id="page-99-0"></span>Data restored in an external restore

If you lose a disk, or the whole system, you can externally restore data only if it was externally backed up. You must use the same third-party utility for both the external backup and restore. To externally restore the storage spaces, copy the backedup data to disk. Use the onbar -r -e command to mark the storage spaces as physically restored, replay the logical logs, and bring the storage spaces back online. If you do not specify an external restore command, the database server thinks that these storage spaces are still down.

You can perform these types of external restores:

• Warm external restore

Mark noncritical storage spaces as physically restored, then perform a logical restore of these storage spaces.

• Cold external restore

Mark storage spaces as physically restored, then perform a logical restore of all storage spaces. Optionally, you can do a point-in-time cold external restore.

**Restriction:** When you perform a cold external restore, ON-Bar does not first attempt to salvage logical-log files from the database server because the external backup has already copied over the logical-log data.

To salvage logical logs, perform onbar -l -s before you copy the external backup and perform the external restore (onbar -r -e).

# Rename chunks

You can rename chunks in an external cold restore by using the rename options syntax for other restores. Use the following commands to specify new chunk names during restore:

```
onbar -r -e -rename -f filename
```
#### or

onbar -r -e rename -p old\_path -o old\_offset-n new\_path-o new\_offset

# External restore commands

Use the onbar -r -e command to perform a warm or cold external restore. This command marks the storage spaces as physically restored and restores the logical logs. The following diagram shows the external restore syntax.

Figure 18. Performing an external restore with ON-Bar

<span id="page-100-1"></span>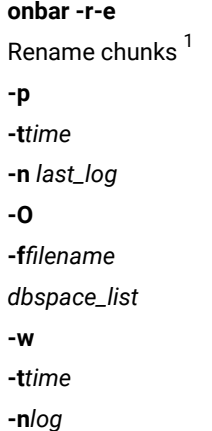

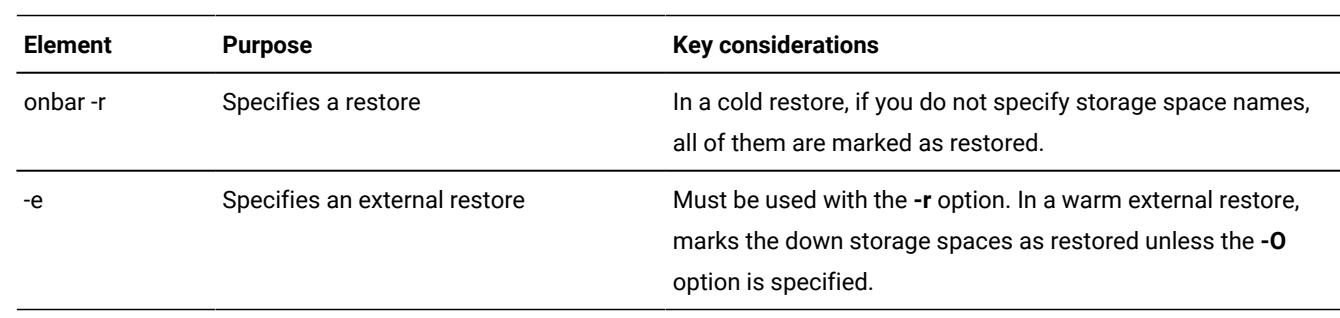

<span id="page-100-0"></span>[1.](#page-100-1) See onbar -b syntax: Backing up on page 56

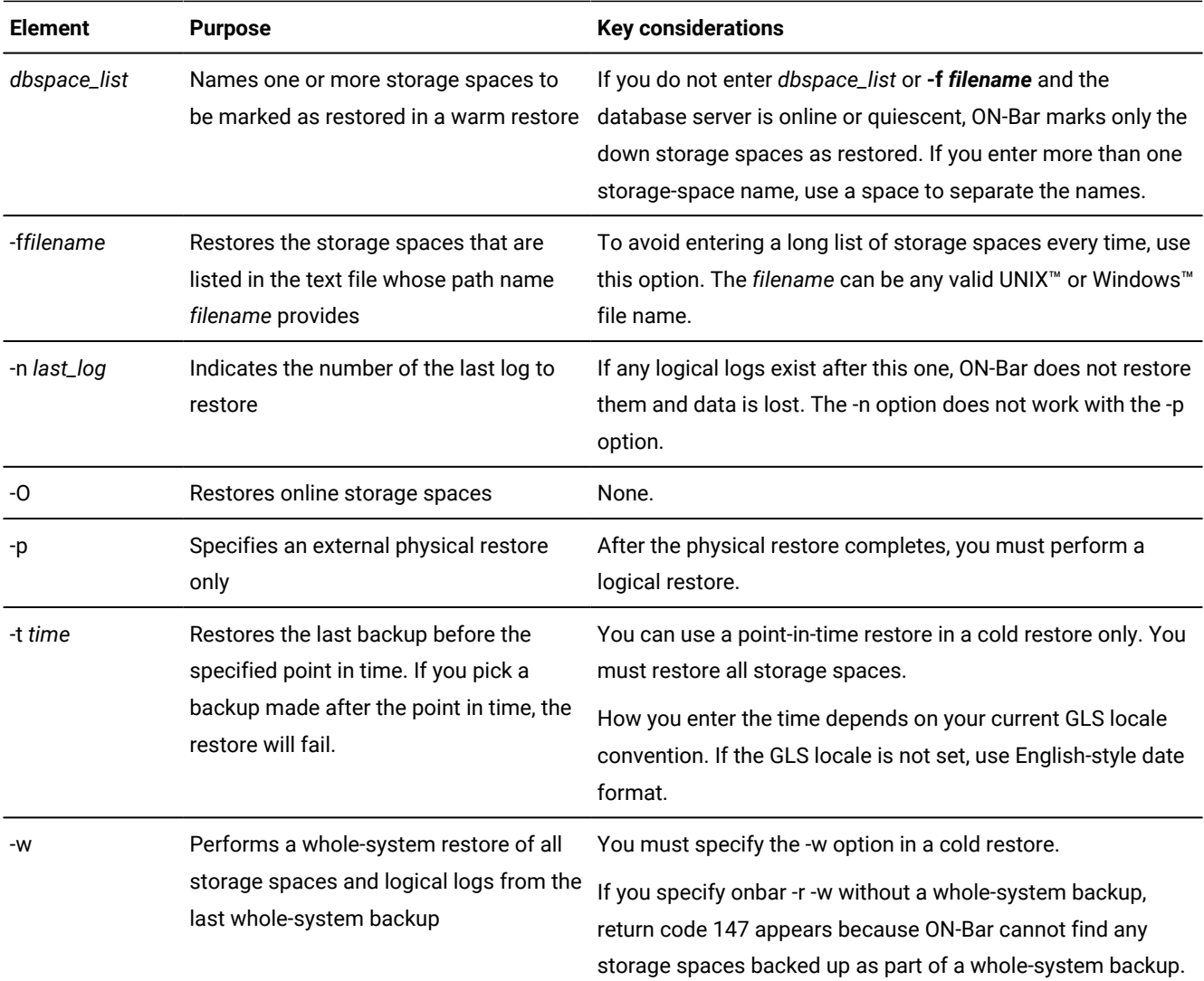

# Rules for an external restore

External restores have specific rules.

The following rules apply to external restores:

- You must externally restore from an external backup. Although the external backup is treated as a level-0 backup, it might actually be an incremental backup not related to HCL Informix®.
- A warm external restore restores only noncritical storage spaces.
- You cannot externally restore temporary dbspaces.
- You cannot externally restore from regular ON-Bar backups.
- You cannot verify that you are restoring from the correct backup and that the storage media is readable with ON-Bar.
- If the external backups are from different times, the external restore uses the beginning logical log from the oldest backup.
- You cannot perform a mixed restore. If critical dbspaces must be restored, you must perform a full cold restore.

The following rules apply to external cold restores:

- Salvage the logical logs (onbar -b -l -s) before you switch the disks that contain the critical storage spaces.
- If you are restoring critical dbspaces, the database server must be offline.
- Point-in-time external restores must be cold and restore all storage spaces.
- The external backups of all critical dbspaces of the database server instance must be simultaneous. All critical dbspaces must have to be backed up within the same set of onmode -c block ... onmode -c unblock commands.

# Performing an external restore

## **About this task**

This section describes procedures for performing cold and warm external restores.

# Performing a cold external restore

### **About this task**

If you specify the onbar -r -e command in a cold restore, you must restore all storage spaces. Use the onbar -r -e -pcommand to restore all or specific storage spaces.

To perform a cold external restore:

- 1. Shut down the database server with the onmode -kycommand.
- 2. Salvage the logical logs with the onbar -b -l -scommand.
- 3. To restore the storage spaces from an external backup, use a copy command, such as cp, dd, or tar on UNIX™ or a file-backup program.

You must restore the storage spaces to the same path as the original data and include all the chunk files.

- 4. To perform an external restore of all storage spaces and logical logs, use the onbar -r -ecommand.
- 5. To perform a point-in-time external restore of all storage spaces, use the onbar -r -e -t *datetime* command.

This step brings the database server to fast-recovery mode.

ON-Bar and the database server roll forward the logical logs and bring the storage spaces online.

## Performing a warm external restore

### **About this task**

The database server is online during a warm external restore. A warm external restore involves only noncritical storage spaces.

To perform a warm external restore:

1. To restore the storage spaces from an external backup, use a copy command, such as cp, dd, or tar on UNIX™ or a file-backup program.

You must restore the storage spaces to the same path as the original data and include all the chunk files for each restored storage space.

2. Perform a warm external restore of the noncritical storage spaces to bring them online.

#### **Choose from:**

- To restore selected storage spaces and all logical logs, use the onbar -r -e *dbspace\_list* command.
- To restore the down noncritical storage space named dbsp1 and logical logs in separate steps, use the following commands:
	- onbar -r -e -p dbsp1
	- onbar -r -l dbsp1
- To restore all the noncritical storage spaces and logical logs, use the onbar -r -e -Ocommand.

# Examples of external restore commands

The following table contains examples of external restore commands.

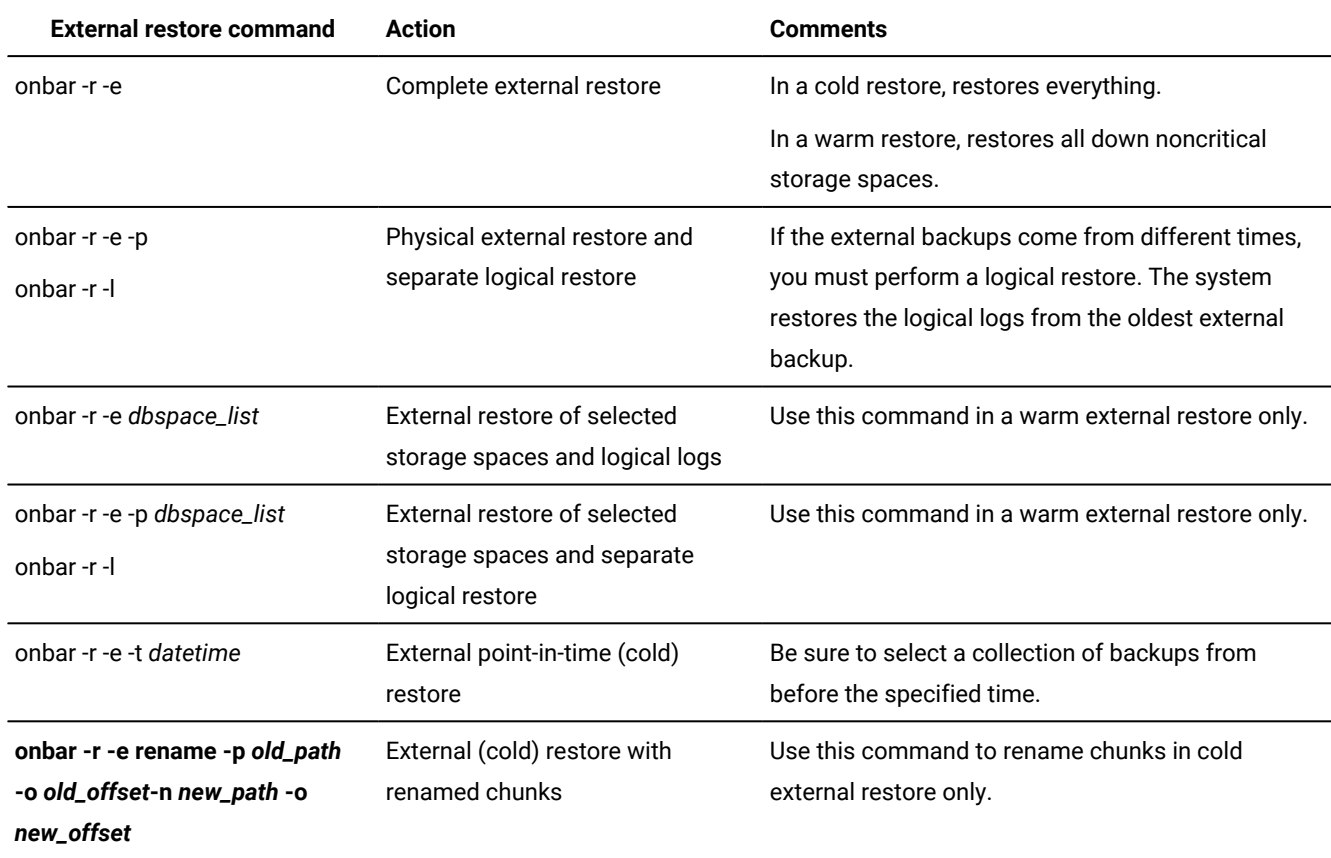

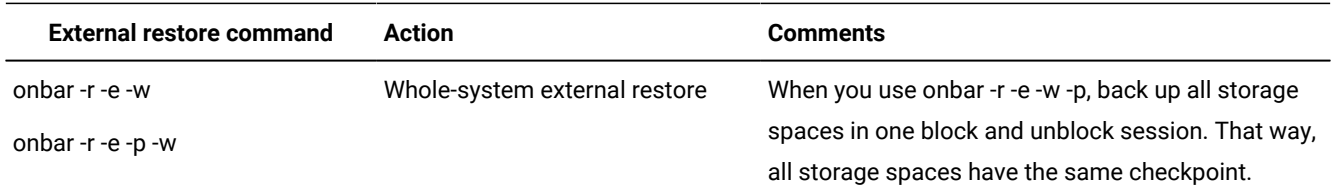

# Initializing HDR with an external backup and restore

### **About this task**

You can use external backups to initialize High-Availability Data Replication (HDR).

To initialize HDR with an external backup and restore:

- 1. Block the source database server with the onmode -c block command.
- 2. Externally back up all chunks on the source database server.
- 3. When the backup completes, unblock the source database server with the onmode -c unblockcommand.
- 4. Make the source database server the primary server with the following command: onmode -d primary *secondary\_servername*
- 5. On the target database server, restore the data from the external backup with a copy or file-backup program.
- 6. On the target database server, restore the external backup of all chunks with the onbar -r -e -pcommand. On HDR, secondary server can restore only level-0 archives.
- 7. Make the target database server the secondary server with the following command: onmode -d secondary *primary\_servername*
- 8. If the logical-log records written to the primary database server since step 1 still reside on the primary database server disk, the secondary database server reads these records to perform the logical recovery. Otherwise, perform the logical recovery with the onbar -r -lcommand.

The database server operational messages appear in the message log on the primary and secondary servers.

# Customize and maintain ON-Bar

These topics discuss the following:

- Customizing ON-Bar and storage-manager commands with the onbar script
- Starting onbar-worker processes manually
- Expiring and synchronizing the backup history

## Customizing ON-Bar and storage-manager commands

You can edit the script that is installed with ON-Bar to customize backup and restore commands, and storage manager commands.

On UNIX<sup>™</sup> operating systems, the onbar shell script is in the \$INFORMIXDIR/bin directory. On Windows™ operating systems, the onbar.bat batch script is in the  $\text{SINFORMIXDIR\&\binom{1}{1}$  directory.

Edit the script and backup a copy of the original file in case you need to revert to it.

**Important:** Edit the script with caution and test your changes. Do not change the cleanup code at the bottom of the script. Doing so might result in unexpected behavior, for example, leftover temporary files during backup verification.

The script contains the following sections:

• Add startup processing here

Use this section to initialize the storage manager, if necessary, and set environment variables.

• End startup processing here

This section starts the onbar\_d driver and checks the return code. Use this section for onbar\_d and storage-manager commands.

• Add cleanup processing here

This section removes the archecker temporary files.

• End cleanup processing here

Use this section to return onbar\_d error codes.

# Updating the ON-Bar script during reinstallation

After you reinstall the database server, you might need to update the script that is installed with ON-Bar. Existing customized scripts were backed up by the installation process so that you can reuse the content.

The installation program installs the default onbar shell script on UNIX™ and the default onbar.bat batch script on Windows™. If the default script differs from the local script, the installation program backs up the local script and issues a message to inform you that the local script was renamed. The naming convention of the renamed file is onbar.date, where date is the date when the file was renamed. For example, the file onbar.2012.05.15 was renamed on May 15, 2012.

You can update the default script by adding information to it from the renamed script.

# Migrate backed-up logical logs to tape

You can set up your storage manager to back up logical logs to disk and then write a script to automatically migrate the logical logs from disk to tape for off-site storage. Edit the onbar script to call this migration script after the onbar\_d process completes. The following example shows a script that calls the migration script:

The following example is for UNIX™:

```
onbar_d "$@" # starts the backup or restore
EXIT_CODE=$? # any errors?
PHYS_ONLY=false #if it's physical-only, do nothing
for OPTION in $*; do
```

```
 if [$OPTION = -p]; then
        PHYS_ONLY = true
     fi
done
if ! PHYS_ONLY; then # if logs were backed up, call another
     migrate_logs # program to move them to tape
fi
```
This example for Windows™ invokes the migration script:

```
%INFORMIXDIR%\bin\onbar_d %*
set onbar_d_return=%errorlevel%
if "%onbar_d_return%" == "0" goto backupcom
goto skip
REM Check if the command is a backup command
:backupcom
if "%1" == "-b" goto m_log
if "%1" == "-l" goto m_log
goto skip
REM Invoke the user-defined program to migrate the logs
:m_log
migrate_log
REM Set the return code from onbar_d (this must be on the last line of the script)
:skip
%INFORMIXDIR%\bin\set_error %onbar_d_return%
:end
```
# Expire and synchronize the backup catalogs

ON-Bar maintains a history of backup and restore operations in the **sysutils** database and an extra copy of the backup history in the emergency boot file. ON-Baruses the **sysutils** database in a warm restore when only a portion of the data is lost. ON-Bar uses the emergency boot file in a cold restore because the **sysutils** database cannot be accessed. You can use the onsmsync utility to regenerate the emergency boot file and expire old backups.

Depending on the command options you supply, the onsmsync utility can remove the following items from the **sysutils**  database and the emergency boot file:

- Backups that the storage manager has expired
- Old backups based on the age of backup
- Old backups based on the number of times they have been backed up

Use onsmsync with the database server online or in quiescent mode to synchronize both the **sysutils** database and the emergency boot file.

To synchronize the **sysutils** database:

- 1. Bring the database server online or to quiescent mode.
- 2. Run the onsmsync utility without any options.

The onsmsync utility synchronizes the **sysutils** database, the storage manager, and the emergency boot file as follows:

- Adds backup history to **sysutils** that is in the emergency boot file but is missing from the **sysutils** database.
- Removes the records of restores, whole-system restores, fake backups, successful and failed backups from the **sysutils** database.
- Expires old logical logs that are no longer needed.
- Regenerates the emergency boot file from the **sysutils** database.

## Choose an expiration policy

You can choose from the following three expiration policies:

### **Retention date (-t)**

Deletes all backups before a particular date and time.

### **Retention interval (-i)**

Deletes all backups older than a specified period.

### **Retention generation (-g)**

Keeps a certain number of versions of each backup.

ON-Bar always retains the latest level-0 backup for each storage space. It expires all level-0 backups older than the specified time unless they are required to restore from the oldest retained level-1 backup.

ON-Bar expires all level-1 backups older than the specified time unless they are required to restore from the oldest retained level-2 backup.

ON-Bar retains a whole-system backup that starts before the specified retention time and ends after the specified retention time.

## Monitor the performance of ON-Bar and the storage managers

You can monitor the performance of ON-Bar and your storage manager. You can specify the level of performance monitoring and have the statistics print to the ON-Bar activity log. The BAR\_PERFORMANCE configuration parameter specifies whether to gather statistics. The following statistics are gathered:

- Total time spent in XBSA calls.
- Total time spent in Archive API calls.
- Time spent by ON-Bar in transferring data to and from XBSA (storage manager calls).
- Time spent by ON-Bar in transferring data between ON-Bar to HCL Informix®.
- Amount of data transferred to or from the XBSA API.
- Amount of data transferred to or from the Archive API.

## Set ON-Bar performance statistics levels

To specify the level of performance statistics that are printed to the ON-Baractivity log, set the BAR\_PERFORMANCE configuration parameter in the onconfig file.

For example, the BAR\_PERFORMANCE 1 setting displays the time spent transferring data between the HCL Informix® instance and the storage manager.

See [BAR\\_PERFORMANCE](#page-227-0) configuration paramete[r on page 226](#page-227-0) for information about the options for this parameter.

# View ON-Bar backup and restore performance statistics

To view ON-Bar performance results, open the ON-Bar activity log file, bar\_act.log.

The location of the bar\_act.log file is set by the BAR\_ACT\_LOG configuration parameter.

When the BAR\_PERFORMANCE configuration parameter is set to 1 or 3, the activity report shows a transfer rate report.

Figure 19. Sample transfer rate performance in the ON-Bar activity log

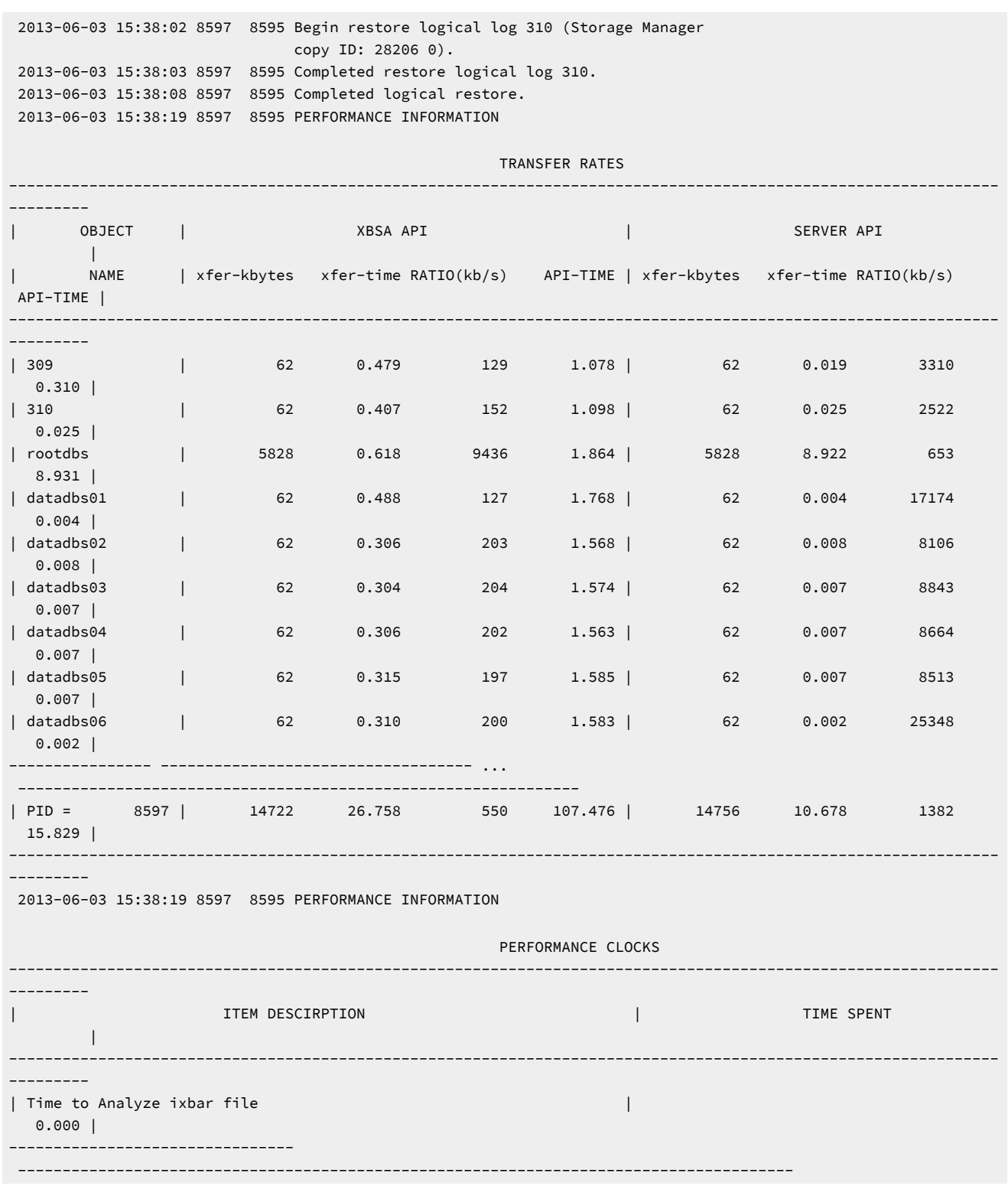

When the BAR\_PERFORMANCE configuration parameter is set to 2 or 3, the activity report has microsecond timestamps.

Figure 20. Sample processing rates, in microseconds, in the ON-Baractivity log

```
 2013-06-03 16:34:04 15272 15270 /usr/informix/bin/onbar_d complete, 
                                  returning 0 (0x00)
 2013-06-03 16:45:11.608424 17085 17083 /usr/informix/bin/onbar_d -r -w
 2013-06-03 16:46:07.926097 17085 17083 Successfully connected to Storage Manager.
 2013-06-03 16:46:08.590675 17085 17083 Begin salvage for log 311.
 2013-06-03 16:48:07.817487 17085 17083 Completed salvage of logical log 311.
 2013-06-03 16:48:08.790782 17085 17083 Begin salvage for log 312.
 2013-06-03 16:48:10.129534 17085 17083 Completed salvage of logical log 312.
 2013-06-03 17:06:00.836390 17085 17083 Successfully connected to Storage Manager.
 ... 
 2013-06-03 17:07:26.357521 17085 17083 Completed cold level 0 restore datadbs07.
 2013-06-03 17:07:28.268562 17085 17083 Begin cold level 0 restore datadbs08 
   (Storage Manager copy ID: 28122 0).
 2013-06-03 17:07:29.378405 17085 17083 Completed cold level 0 restore datadbs08.
```
### ON-Bar catalog tables

These topics describe the ON-Bar tables that are stored in the **sysutils** database.

ON-Bar uses these tables for tracking backups and performing restores.

You can query these tables for backup and restore data to evaluate performance or identify object instances for a restore.

### The bar\_action table

The **bar\_action** table lists all backup and restore actions that are attempted against an object, except during certain types of cold restores. Use the information in this table to track backup and restore history.

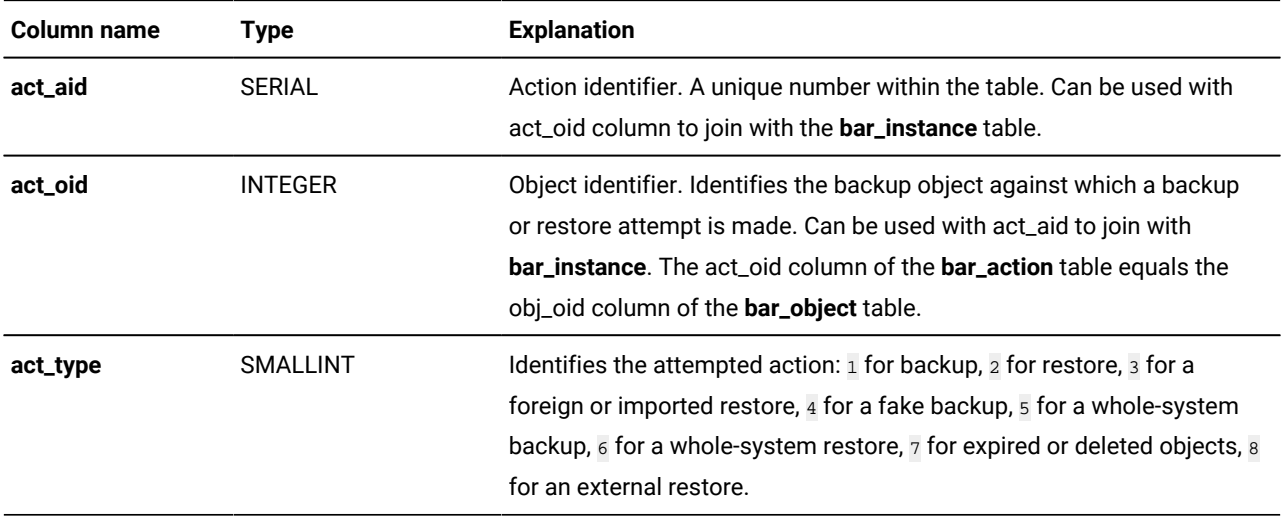

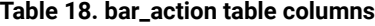

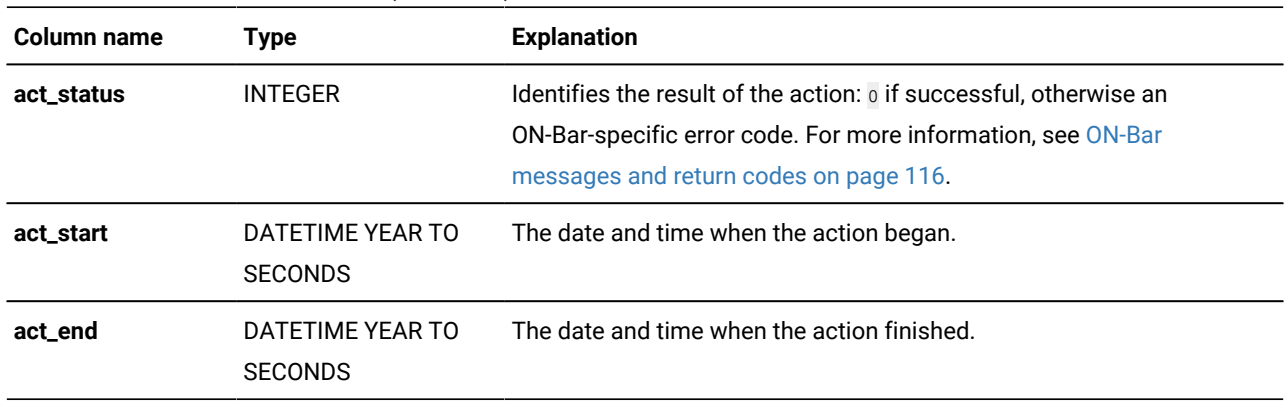

#### Table 18. bar\_action table columns (continued)

# The bar\_instance table

The **bar\_instance** table contains descriptions of each object that is backed up.

ON-Bar writes a record to the **bar\_instance** table for each successful backup. ON-Barmight later use the information for a restore operation. For example, if you specify a level-2 backup, ON-Bar uses this table to ensure that a level-1 backup was done previously.

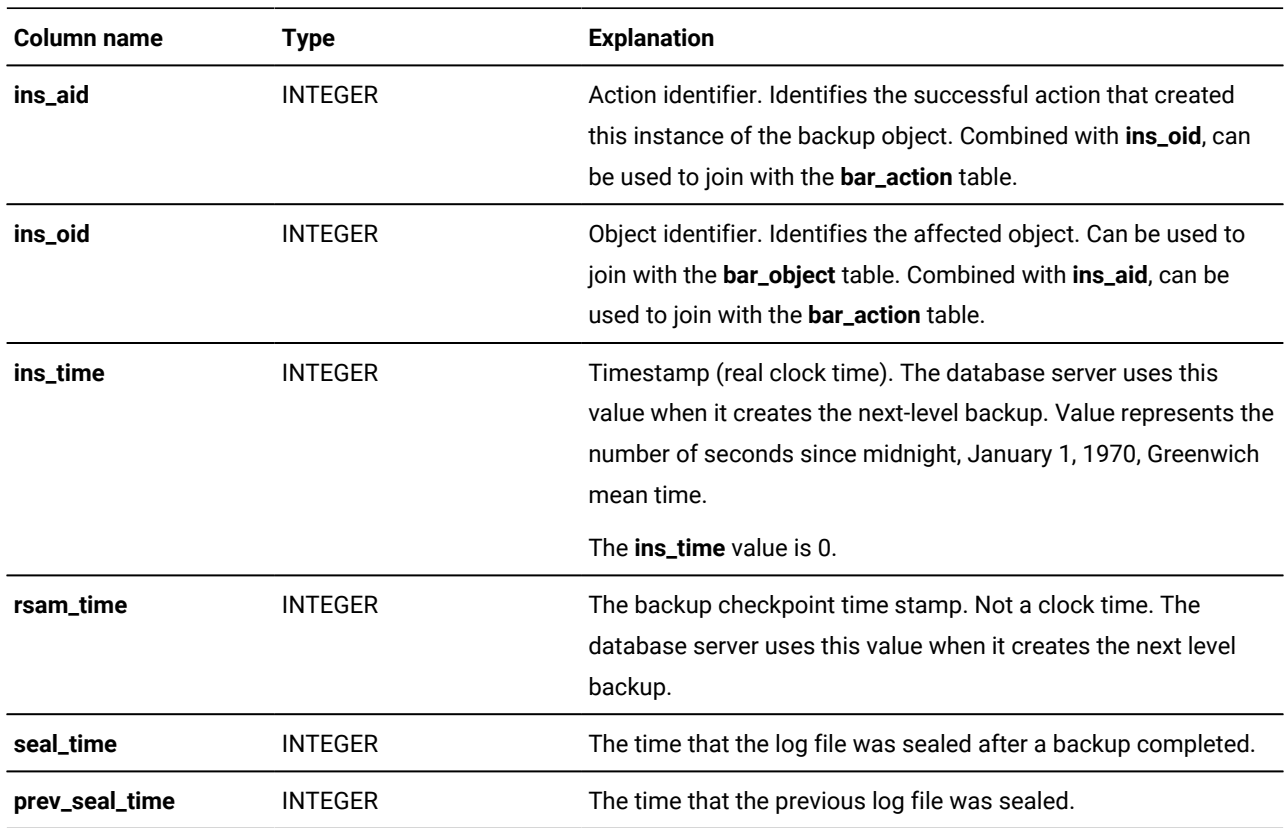

#### Table 19. bar\_instance table columns

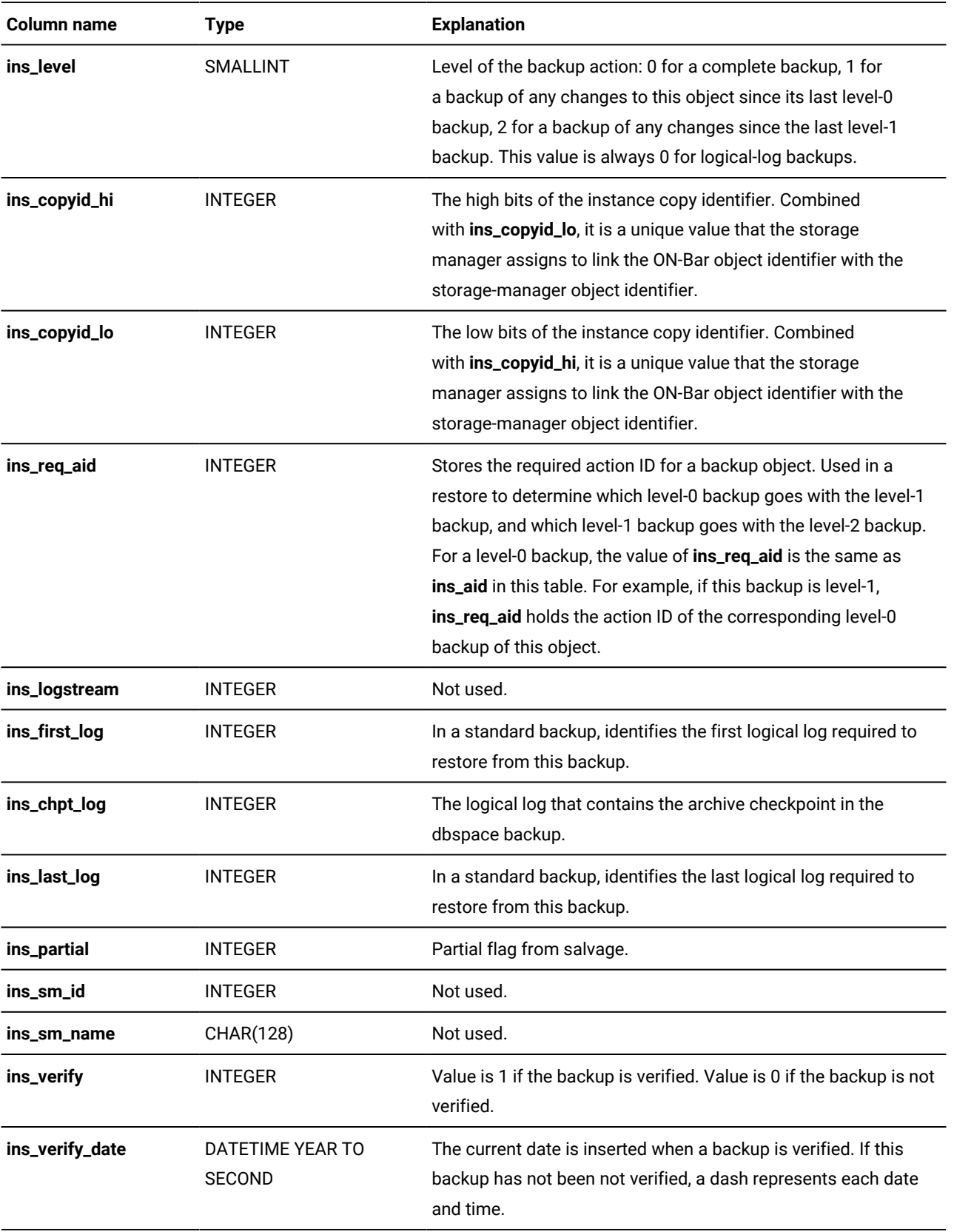

#### **Table 19. bar\_instancetable columns(continued)**

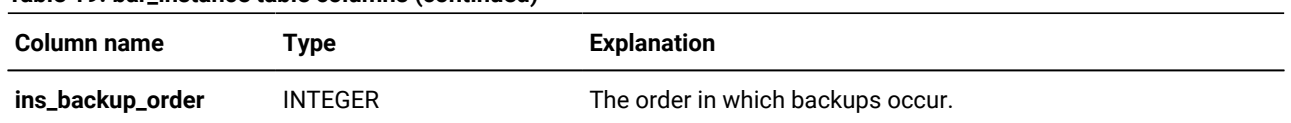

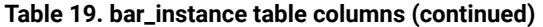

# The bar\_ixbar table

The **bar\_ixbar** table, which stores a history of all unexpired successful backups in all timelines, is maintained and used by the onsmsync utility only.

The schema of the **bar\_ixbar** table is identical to the schema of the **bar\_syncdeltab** table, except for its primary key.

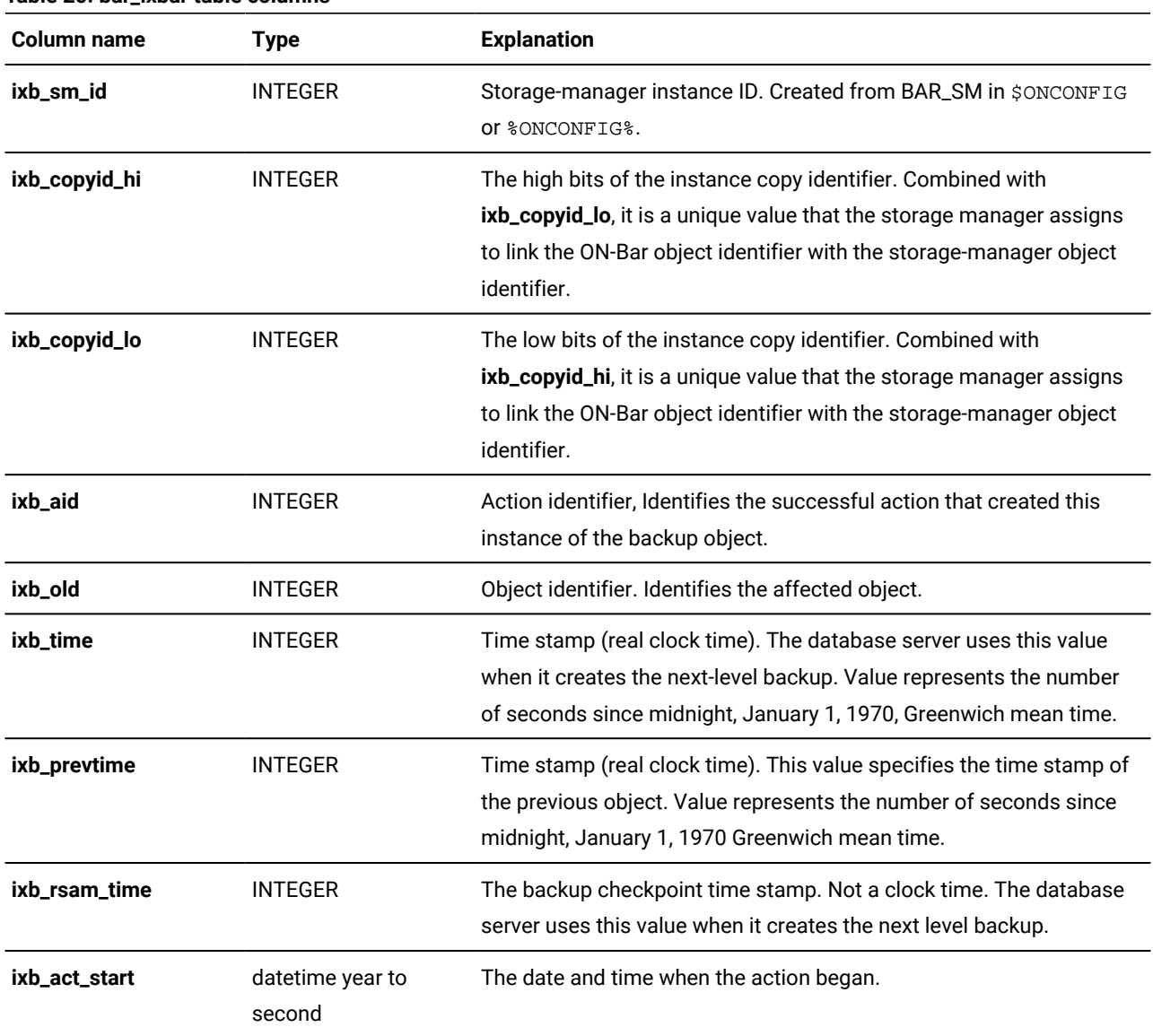

**Table 20. bar\_ixbartable columns**

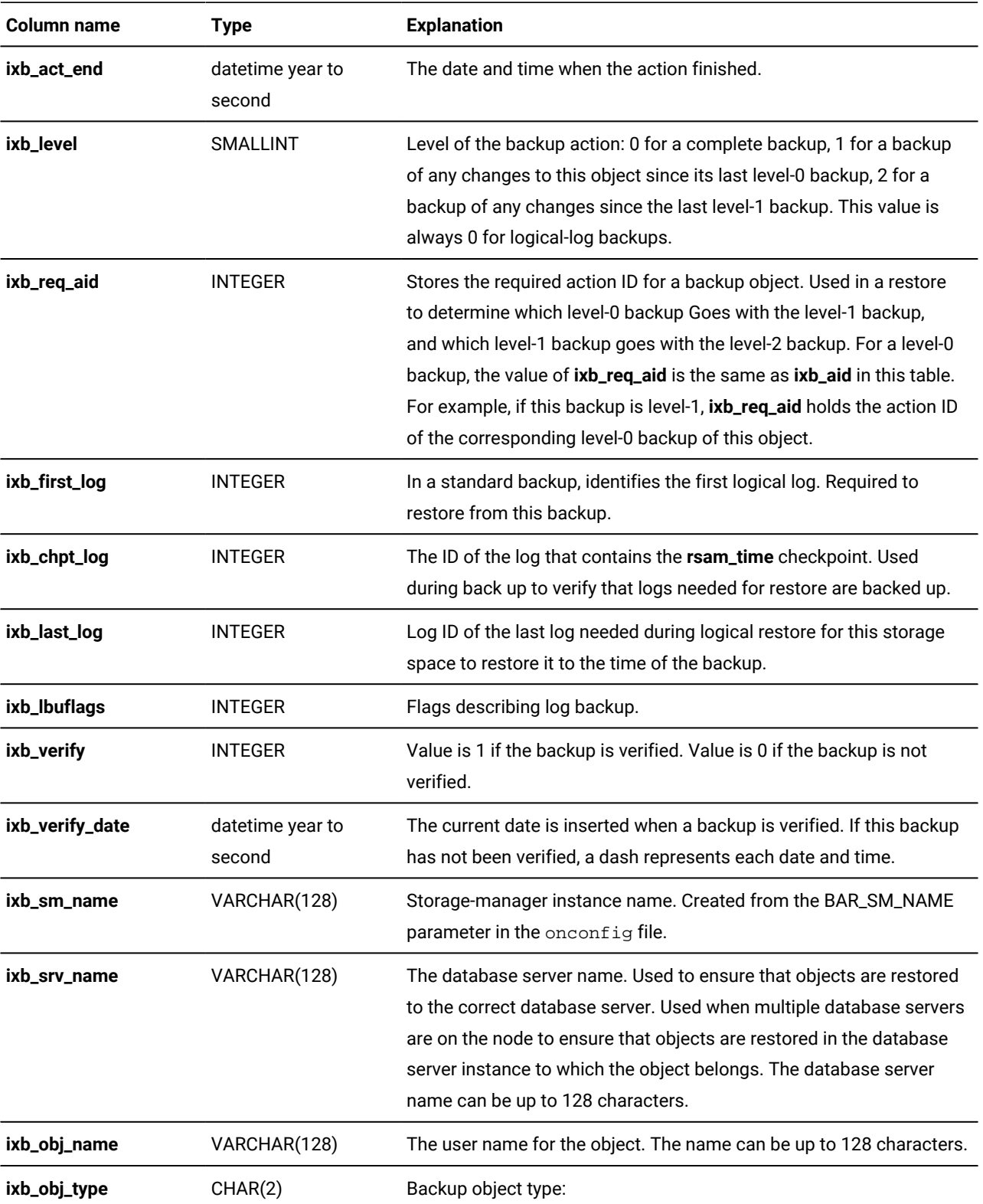

#### **Table 20. bar\_ixbartable columns(continued)**

**Table 20. bar\_ixbartable columns(continued)**

| <b>Column name</b> | <b>Type</b> | <b>Explanation</b>             |
|--------------------|-------------|--------------------------------|
|                    |             | CD                             |
|                    |             | critical dbspace               |
|                    |             | L                              |
|                    |             | logical log                    |
|                    |             | <b>ND</b>                      |
|                    |             | noncritical dbspace or sbspace |
|                    |             | ${\sf R}$                      |
|                    |             | rootdbs                        |
|                    |             | B                              |
|                    |             | blobspace                      |

# The bar\_object table

The **bar\_object** table contains descriptions of each backup object. This table is a list of all storage spaces and logical logs from each database server for which at least one backup attempt was made.

| <b>Column name</b> | <b>Type</b>    | <b>Explanation</b>                                                                                                    |
|--------------------|----------------|----------------------------------------------------------------------------------------------------|
| obj_srv_name       | VARCHAR(128,0) | The database server name. Used to ensure that objects are<br>restored to the correct database server. Used when multiple<br>database servers are on the node to ensure that objects are<br>restored in the database server instance to which the object<br>belongs. |
|                    |                | The database server name can be up to 128 characters.                                                                                                    |
| obj_oid            | <b>SERIAL</b>  | The object identifier. A unique number within the table. Can be<br>used to join with the bar_action and bar_instance tables.                                                                                                    |
| obj_name           | VARCHAR(128,0) | The user name for the object.                                                                                                    |
|                    |                | The name can be up to 128 characters.                                                                                                    |
| obj_type           | CHAR(2)        | Backup object type:                                                                                                    |
|                    |                | <b>CD</b>                                                                                                    |
|                    |                |                                                                                                    |

Table 21. bar\_object table columns

critical dbspace

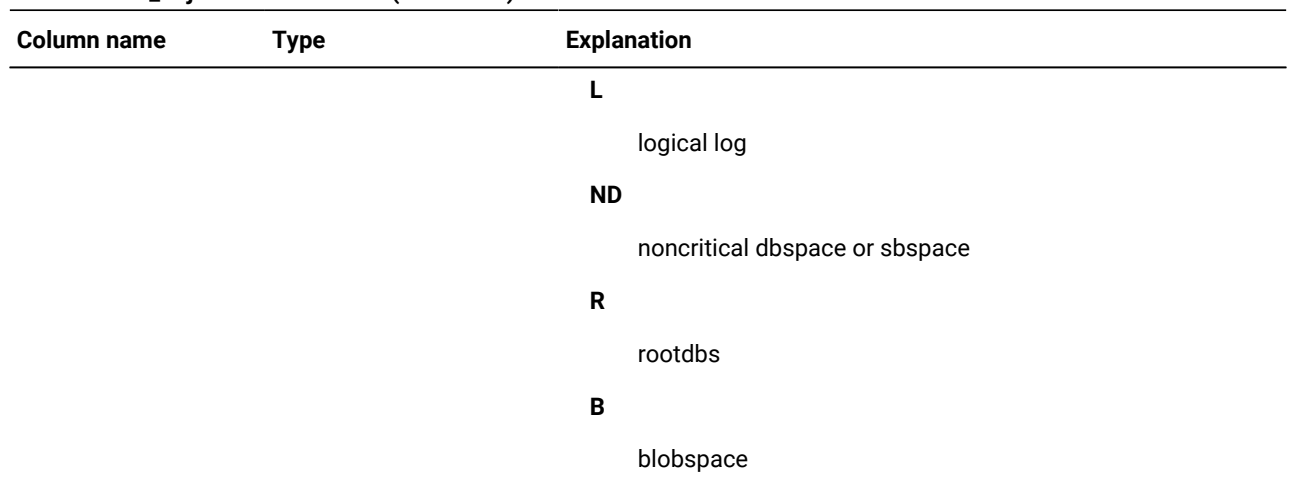

#### Table 21. bar\_object table columns (continued)

### The bar\_server table

The **bar\_server** table lists the database servers in an installation. This table is used to ensure that backup objects are returned to their proper places during a restore.

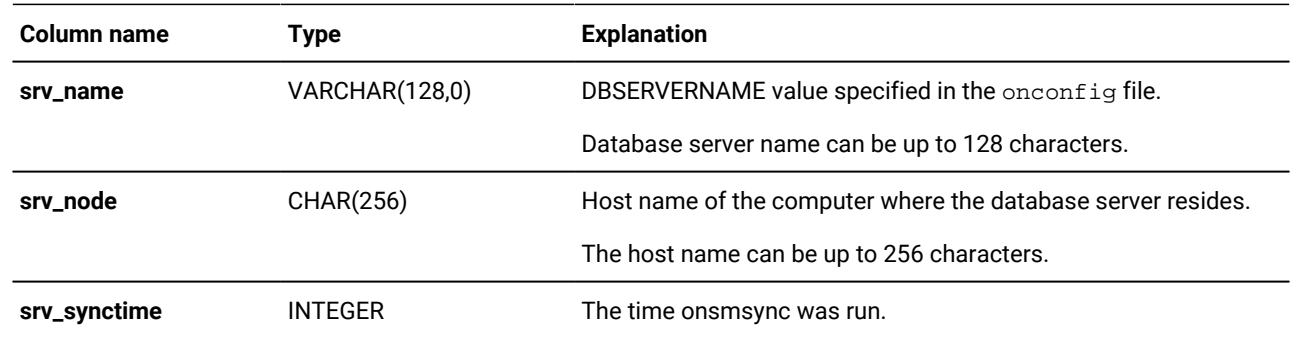

#### **Table 22. bar\_server table columns**

# The bar\_syncdeltab table

The **bar\_syncdeltab** table is maintained and used by the onsmsync utility only. This table is empty except when onsmsyncis running.

The schema of the **bar\_syncdeltab** table is identical to the schema of the **bar\_ixbar** table, except for its primary key.

# ON-Bar catalog map

This topic contains an example mapping between ON-Bartables.

The following figure maps the ON-Bartables on HCL Informix®. In this figure, the gray lines show the relations between tables. The arrows show that the **ins\_req\_aid** value must be a valid **ins\_aid** value.

Figure 21. ON-Bar catalog map on Informix®

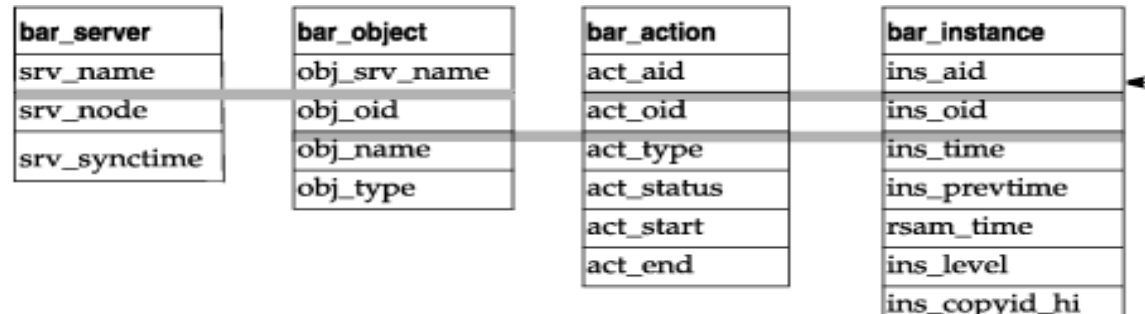

|ins\_copyid\_lo ins\_req\_aid ins\_first\_log ins\_verify ins\_verify\_date

### <span id="page-117-0"></span>ON-Bar messages and return codes

ON-Bar prints informational, progress, warning, and error messages to the ON-Baractivity log file. ON-Bar return codes indicate the status of the command.

For a description of an error message, use the finderr utility.

# Message format in the ON-Bar message log

Messages in the ON-Bar activity log file contain timestamps, process IDs, and explanatory text.

A message in the ON-Bar activity log file, bar\_act.log, has the following format:

*timestamp process\_id parent\_process\_id message*

The following table describes each field in the message. No error message numbers appear in the ON-Bar activity log.

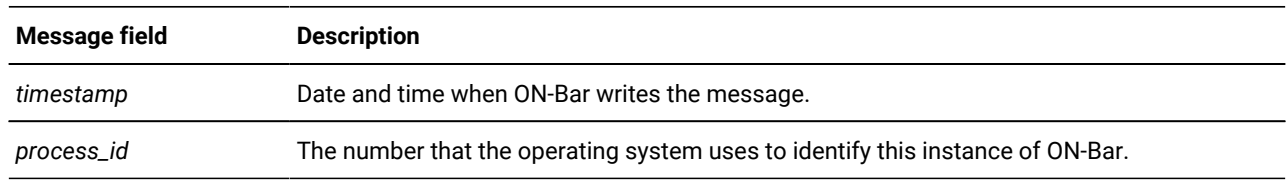

#### **Table 23. ON-Barmessage format**

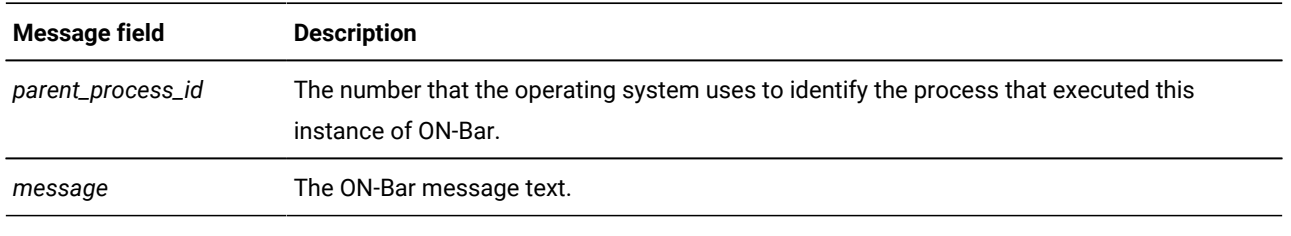

#### Table 23. ON-Bar message format (continued)

The following example illustrates a typical entry in the ON-Bar activity log:

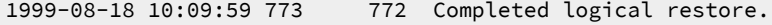

**Important:** If you receive an XBSA error message, consult the storage-manager logs for more details.

#### **Timestamps when storage managers hang**

If a storage manager process hangs, the timestamp for the process in the ON-Bar activity log is inaccurate. An asterisk symbol is appended to the timestamp and the message indicates how long the storage manager process hung. The following example shows that the storage manager process hung for two minutes starting at 10:27. At 10:29, the storage manager completed the backup.

```
2013-02-26 10:27:10* 13410 25695 (-43085) WARNING: BAR_TIMEOUT Storage
                          Manager Progress may be stalled for at least 2 minutes.
2013-02-26 10:29:12 13410 25695 Completed level 0 backup dbspace1 (Storage Manager 
                                  copy ID: 1509564809 0).
```
### Message numbers

The ON-Bar message numbers range from -43000 to -43421.

The following table lists the ON-Bar message groups. Because message numbers do not display in the activity log, the best way to find information about ON-Bar messages is to search for the message text in the error messages file, which is in the subdirectory for your locale under the \$INFORMIXDIR/msg directory.

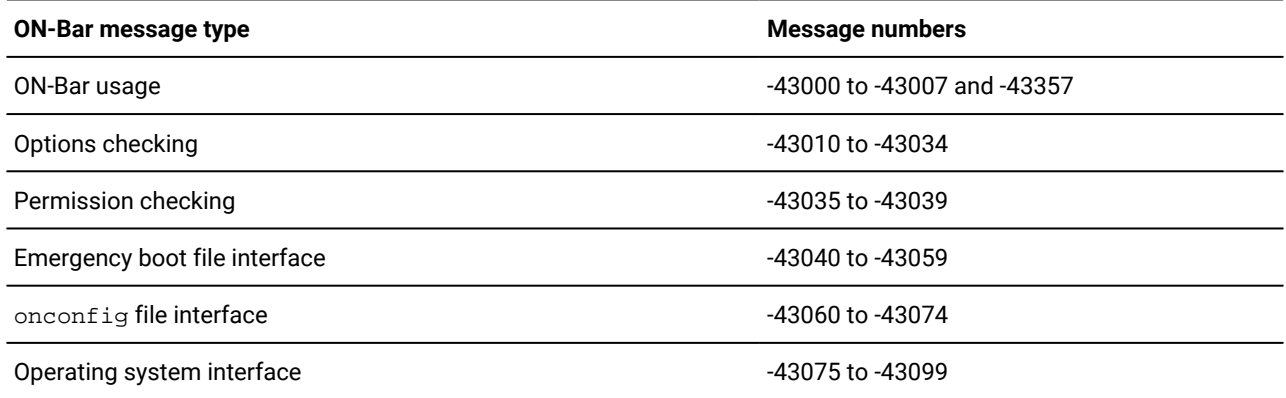

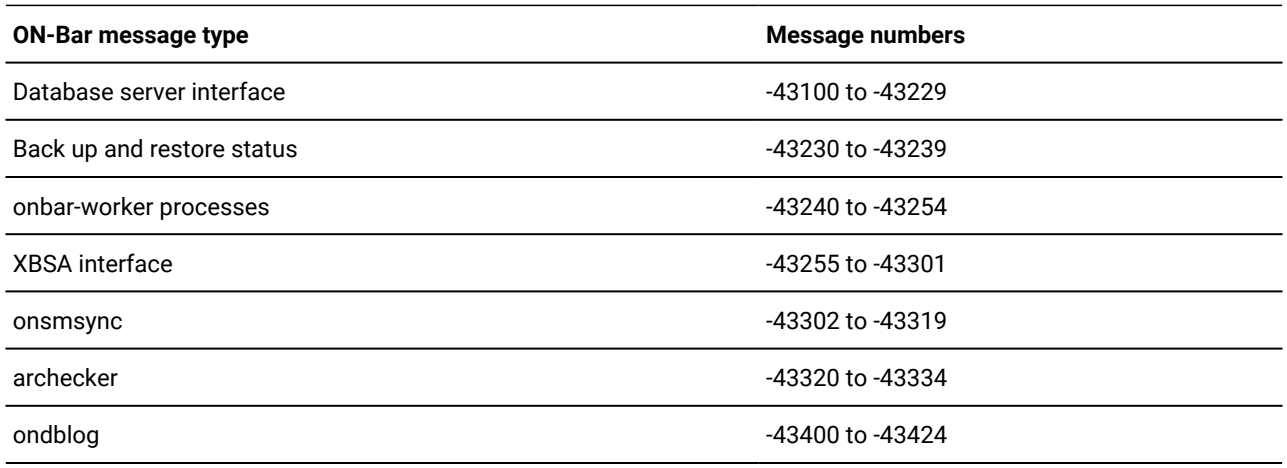

### ON-Bar return codes

You can troubleshoot problems by viewing activity log messages that are applicable for particular return codes.

The following table shows the ON-Bar return codes for all HCL Informix® database servers. These return codes are accompanied by messages in the ON-Bar activity log. For details about an error, review the activity log before you call Technical Support.

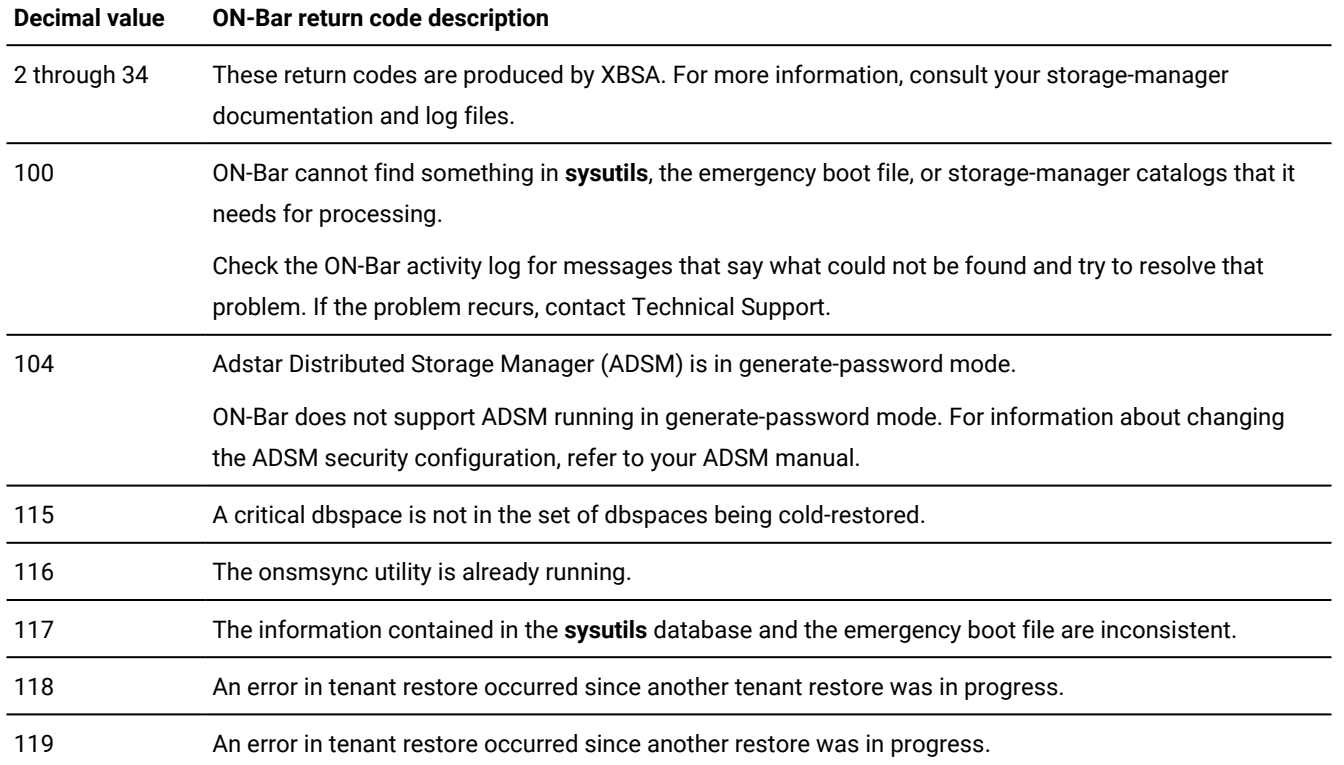

#### **Table 24. Common ON-Bar return codes**

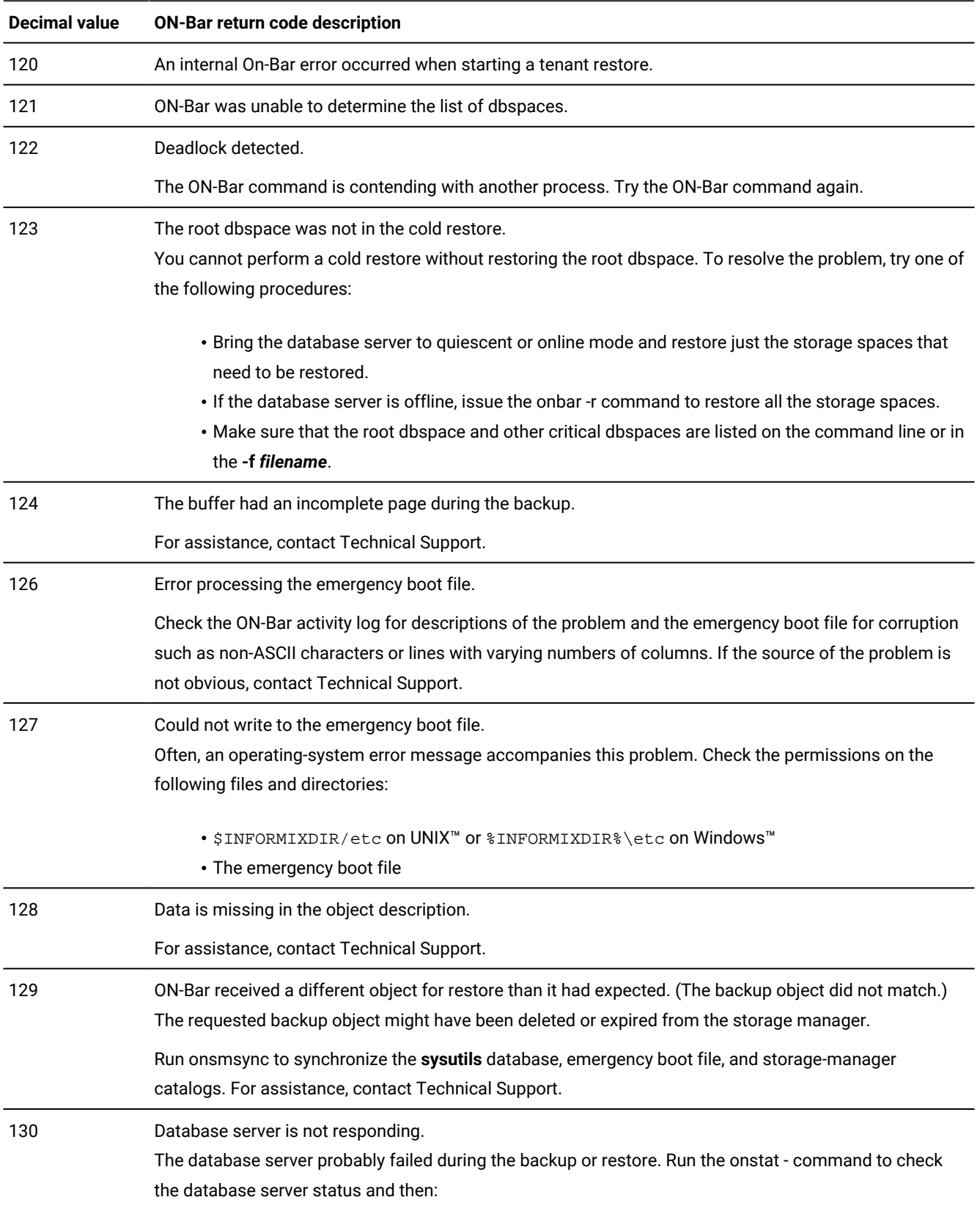

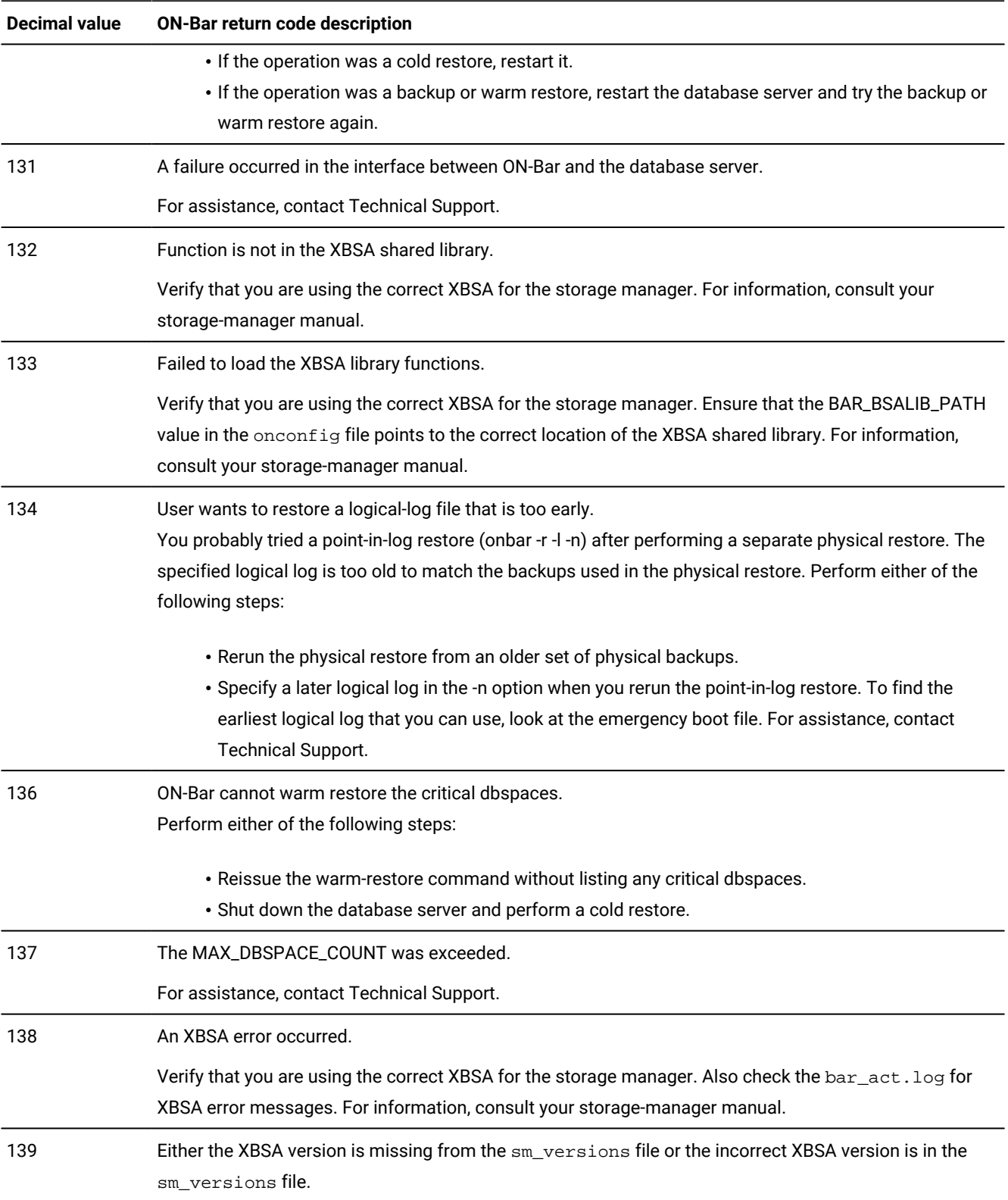

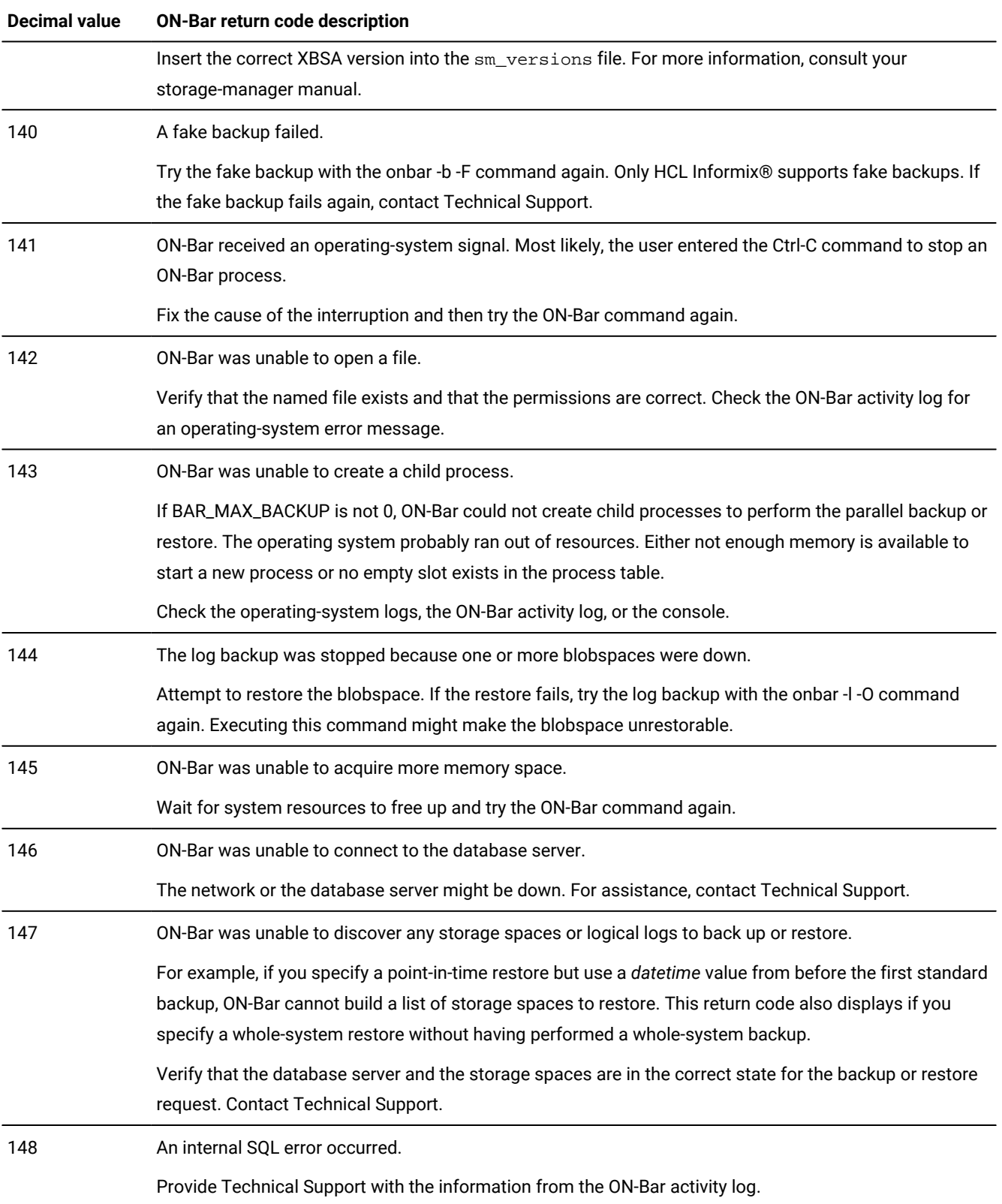

| Decimal value | <b>ON-Bar return code description</b>                                                                                                    |
|---------------|----------------------------------------------------------------------------------------------------|
| 149           | Either you entered the wrong ON-Bar syntax on the command line or entered an invalid or incorrect<br>datetime value for your GLS environment.                                                                                                    |
|               | Check the command that you tried against the usage message in the ON-Bar activity log. If that does not<br>help, then try the command with quotes around the datetime value again. If your database locale is not<br>English, use the GL_DATE or GL_DATETIME environment variables to set the date and time format. |
| 150           | Error collecting data from the onconfig file.                                                                                                    |
|               | Check the permissions, format, and values in the onconfig file. Check that the ONCONFIG environment<br>variable is set correctly.                                                                                                    |
| 151           | The database server is in an incorrect state for this backup or restore request, or an error occurred while<br>determining the database server state.                                                                                                    |
|               | Either you attempted an operation that is not compatible with the database server mode or ON-Bar is<br>unable to determine the database server state. For example, you cannot do a physical backup with the<br>database server in recovery mode.                                                                    |
|               | Check the error message in the ON-Bar activity log. If an ASF error occurred, the following message<br>displays in the ON-Bar activity log:                                                                                                    |
|               | Fatal error initializing ASF; asfcode = code                                                                                                    |
|               | To determine the cause of the ASF error, refer to the ASF error code in this message and repeat the<br>backup or restore command. If an ASF error did not occur, change the database server state and repeat<br>the backup or restore command.                                                                      |
| 152           | ON-Bar cannot back up the logical logs.<br>The logical logs are not backed up for either of the following reasons:                                                                                                    |
|               | • If another log backup is currently running.<br>. If you perform a logical-log backup with the LTAPEDEV parameter set to /dev/null (UNIX <sup>™</sup> ) or<br>NUL (Windows™).                                                                                                    |
|               | You receive this return code when no log backups can be done.                                                                                                    |
|               | To enable log backups, change the LTAPEDEV parameter to a valid value.                                                                                                    |
| 153           | ON-Bar cannot set the process group ID. If BAR_MAX_BACKUP is set to any value other than 1 and<br>ON-Bar encounters an error setting the process group ID, this value is returned.                                                                                                    |
|               | This message is a warning of a possible operating-system problem.                                                                                                    |
| 154           | The ON-Bar user does not have the correct permissions.                                                                                                    |
|               | You must be user root or informix or a member of the bargroup group on UNIX <sup>™</sup> or a member of the<br>Informix-Admin group on Windows™ to execute ON-Bar commands.                                                                                                    |

**Table 24. Common ON-Bar return codes (continued)**

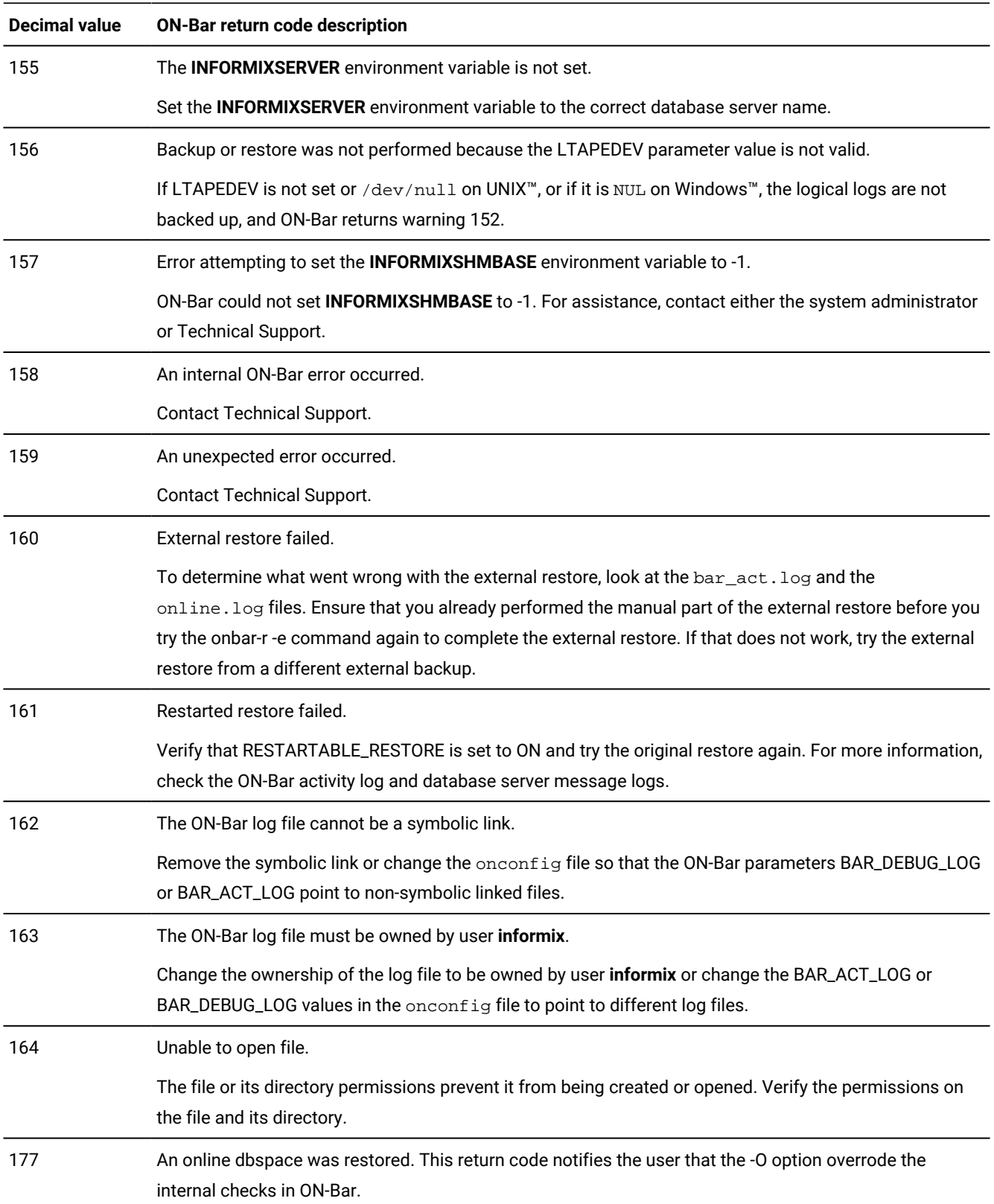

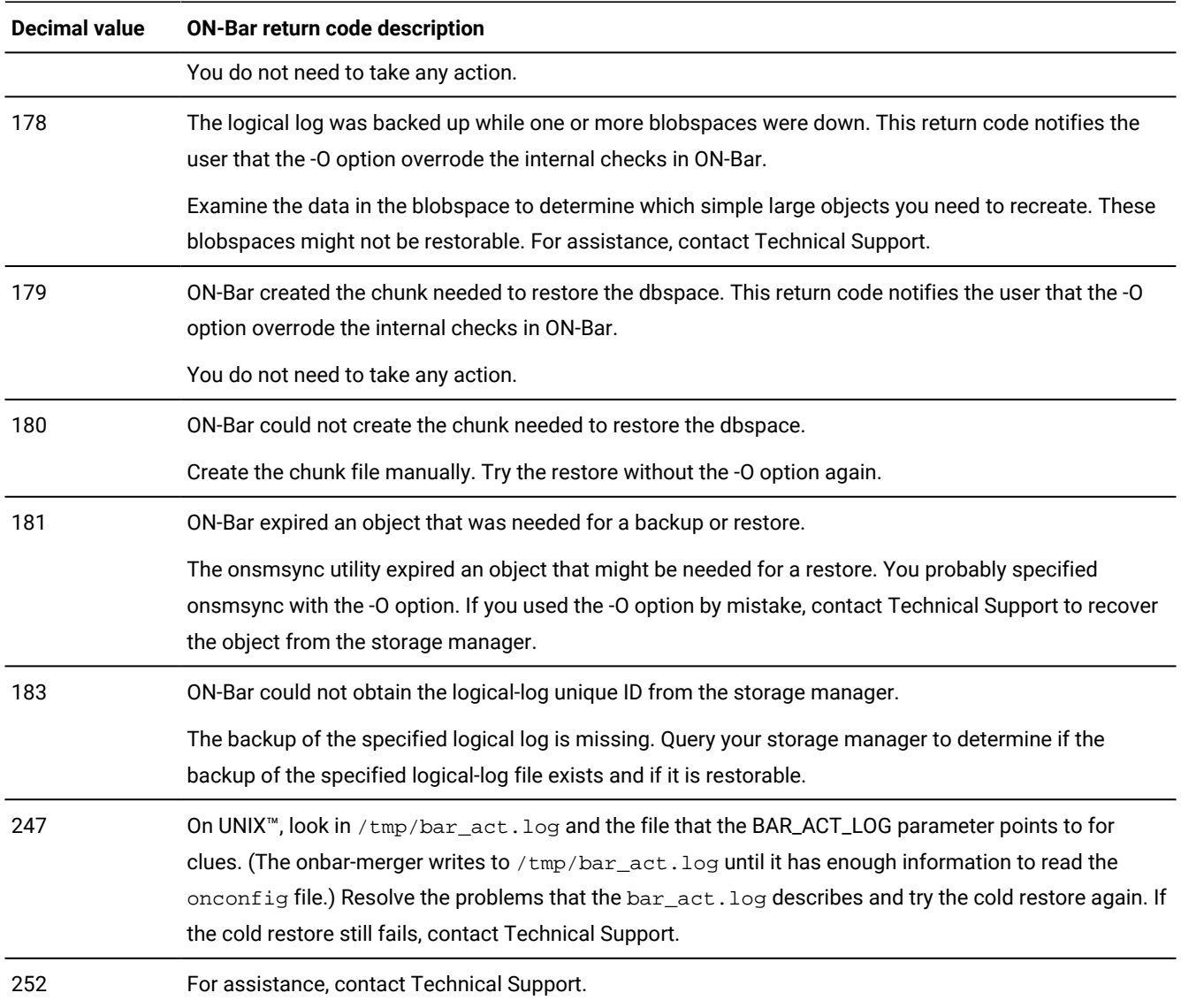

# ontape backup and restore system

# Configure ontape

You configure the ontape utility by setting configuration parameters for backups of storage spaces and logical logs.

You can also set the IFX\_BAR\_USE\_DEDUP environment variable to optimize the backup images for deduplication devices.

# Set configuration parameters for the ontape utility

The ontape utility uses eight configuration parameters in the onconfig file. Two of the configuration parameters specify filter programs for transforming data during backup and restore; the other six are used to create storage-space and logicallog backups.

The onconfig file is located in the \$INFORMIXDIR/etc directory. You specify that file in the **ONCONFIG** environment variable. For a description of the **ONCONFIG** environment variable and instructions on how to set it, see the *Informix®Guide to SQL: Reference*.

# Data transformation filter parameters for ontape

The BACKUP\_FILTER and RESTORE\_FILTER configuration parameters specify the names of external programs that you can use to transform data before backup and after a restore.

#### **BACKUP\_FILTER**

Specifies the location and name of an external filter program used in data transformation. This filter transforms data before backing it up, such as compressing it. The transformed data is then backed up and stored as a single file. The filter path points to the  $$INFORMIXDIR/bin$  directory by default, or an absolute path of the program

#### **RESTORE\_FILTER**

Specifies the location and name of an external filter program used in data transformation. This filter transforms data back to its original state before the backup, such as extracting it, before returning the data to the server. The filter path points to the \$INFORMIXDIR/bin directory by default, or an absolute path of the program

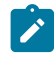

**Prerequisite:** The data must have previously been transformed with the BACKUP\_FILTER parameter.

See [BACKUP\\_FILTER](#page-215-0) configuration paramete[r on page 214](#page-215-0) and for syntax and usage information, which is the same for ON-Bar and ontape.

# Tape and tape device parameters for ontape

The first set of configuration parameters specifies the characteristics of the tape device and tapes for storage-space backups; the second set specifies the characteristics of the tape device and tapes for logical-log backups.

The following list shows backup tape devices and their associated tape parameters.

#### **TAPEDEV**

The absolute path name of the tape device or directory file system that is used for storage-space backups. Specify the destination where ontape writes storage space data during an archive and the source from which ontape reads data during a restore.

To configure ontape to use **stdio**, set TAPEDEV to STDIO.

When backing up to or restoring from a cloud environment, use the following syntax for the TAPEDEV configuration parameter:

TAPEDEV 'local\_path, keep=option, cloud=cloud\_vendor, url=url'

- **local\_path** is the complete path name of the directory where storage spaces backup objects are stored temporarily.
- **option** can be set to *yes* or *no*. If keep is set to *yes*, the ontape utility retains the backup objects in the local directory. If **keep** is set to *no*, the backup objects are deleted after they are transferred to or from the cloud storage location.
- **cloud\_vendor** is the name of the cloud storage vendor.
- **url** is the cloud storage location where the storage space backup data is stored persistently.

#### **TAPEBLK**

The block size of the tapes used for storage-space backups, in kilobytes.

#### **TAPESIZE**

The size of the tapes used for storage-space backups, in kilobytes.

The following list shows the logical-log tape devices and their associated tape parameters.

#### **LTAPEDEV**

The logical-log tape device or a directory of a file system.

When backing up to or restoring from a cloud environment, use the following syntax for the LTAPEDEV configuration parameter:

LTAPEDEV 'local\_path, keep=option, cloud=cloud\_vendor, url=url'

- **local\_path** is the complete path name of the directory where log backup objects are stored temporarily.
- **option** can be set to *yes* or *no*. If keep is set to *yes*, the ontape utility retains the backup objects in the local directory. If **keep** is set to *no*, the backup objects are deleted after they are transferred to or from the cloud storage location.
- **cloud\_vendor** is the name of the cloud storage vendor.
- **url** is the cloud storage location where the log backup data is stored persistently.

#### **LTAPEBLK**

The block size of tapes used for logical-log backups, in kilobytes.

#### **LTAPESIZE**

The size of tapes used for logical-log backups, in kilobytes.

The following topics contain information about how to set the tape-device, tape-block-size, and tape-size parameters for both storage-space and logical-log backups.

# Set the tape-device parameters

Specify values for TAPEDEV and LTAPEDEV in the following ways:

- Use separate tape devices, when possible.
- Use symbolic links.
- Specify a directory of a file system.
- For tape devices, specify /dev/null.
- Rewind tape devices.
- Configure parameters to perform backup to a cloud.

The following sections explain each of these points.

# Specify separate devices for storage-space and logical-log backups

When backing up to a tape device, specify different devices for the LTAPEDEV and TAPEDEV parameters in the onconfig file. You can schedule these backups independently of each other. You can create a backup on one device at the same time you continuously back up the logical-log files on the other.

If you specify the same device for the LTAPEDEV and TAPEDEV, the logical log can fill, which causes the database server to stop processing during a backup. When this happens, you have two options.

- Stop the backup to free the tape device and back up the logical-log files.
- Leave normal processing suspended until the backup completes.

#### **Precautions to take when you use one tape device**

When only one tape device exists and you want to create backups while the database server is online, take the following precautions:

- Configure the database server with a large amount of logical-log space through a combination of many or large logical-log files. (See your *Informix® Administrator's Guide*.)
- Store all explicitly created temporary tables in a dedicated dbspace and then drop the dbspace before backing up.
- Create the backup when low database activity occurs.
- Free as many logical-log files as possible before you begin the backup.

The logical log can fill up before the backup completes. The backup synchronizes with a checkpoint. A backup might wait for a checkpoint to synchronize activity, but the checkpoint cannot occur until all virtual processors exit critical sections. When database server processing suspends because of a full logical-log file, the virtual processors cannot exit their critical sections and a deadlock results.

# Specify tape devices as symbolic links

You can specify the values of LTAPEDEV and TAPEDEV as symbolic links. Using symbolic links enables you to switch to other tape or tape-compatible devices without changing the path name in the onconfig file. For example, you can specify the following symbolic link for tape device /dev/rst0:

ln -s /dev/rst0 /dbfiles/logtape

When you set the LTAPEDEV configuration parameter, as the following example shows, you can switch to a different device without changing the LTAPEDEV parameter:

LTAPEDEV /dbfiles/logtape

You only need to change the symbolic link, as the following example shows:

ln -s /usr/backups /dbfiles/logtape

A user with one tape device could redirect a logical-log back up to a disk file while using the tape device for a backup.

### Specify a file system directory

You can perform a storage-space (level 0, 1, or 2) archive, or a logical-log backup to a directory in the file system by using the ontape utility. For each storage-space archive and logical-log backup, ontape creates a file in the specified directory.

To specify a file system directory, set the LTAPEDEV and TAPEDEV configuration parameters to the absolute path name for the directory.

When ontape repeats an archive operation, it renames the existing files so that old files are not rewritten. A timestamp is added to the file name, which provides a way for related storage space or logical log files to be organized together.

To learn about the file naming schema, see Rename existing files on page 137.

### Specify a remote device

You can perform a storage-space or logical-log backup across your network to a remote device attached to another host computer on UNIX<sup>™</sup> and Linux<sup>™</sup> platforms.

You should not do a continuous backup to a remote device.

The remote device and the database server computer must have a trusted relationship so that the rsh or the rlogin utility can connect from the database server computer to the remote device computer without asking for password. You can establish a trusted relationship by configuring the /etc/hosts.equiv file, the ~/.rhosts file, or any equivalent mechanism for your system on the remote device computer. If you want to use a different utility to handle the remote session than the default utility used by your platform, you can set the **DBREMOTECMD** environment variable to the specific utility that you want to use.

To specify a tape device on another host computer, use the following syntax to set the TAPEDEV or LTAPEDEV configuration parameter:

host\_machine\_name:tape\_device\_pathname

The following example specifies a tape device on the host computer kyoto:

kyoto:/dev/rmt01

For information about the tape size for remote devices, see Tape size for remote [devices on page 130.](#page-131-0)

# Specify /dev/null for a tape device

A best practice is to not use /dev/null as the device when backing up. However, if you decide that you do not need to recover transactions from the logical log, you can specify /dev/null as a tape device for logical-log backups

When you specify /dev/null as a backup tape device, you can avoid the overhead of a level-0 backup that is required after some operations, such as changing the logging status of a database. Obviously, you cannot restore storage spaces from a backup to /dev/null.

When you specify the tape device as /dev/null, block size and tape size are ignored. If you set the LTAPEDEV configuration parameter either to or from /dev/null, you must restart the database server for the new setting to take effect.

Important: When you set the LTAPEDEV configuration parameter to /dev/null, the database server marks the logical-log files as backed up as soon as they become full, effectively discarding logical-log information.

# Set TAPEDEV to stdio

To configure the ontape utility to read from standard input or write to standard output, set the TAPEDEV configuration parameter to **stdio**.

# Rewind tape devices before opening and on closing

With ontape, you must use *rewindable* tape devices. Before reading from or writing to a tape, the database server performs a series of checks that require the rewind.

# Specify the tape-block-size

Use the TAPEBLK and LTAPEBLK configuration parameters to set the largest block size, in kilobytes, that your tape device permits.

When you set the tape parameter to  $/dev/null$ , the corresponding block size is ignored.

The ontape utility does not check the tape device when you specify the block size. Verify that the tape device can read the block size that you specified. If not, you cannot restore the tape.

# Specify the tape size

Use the TAPESIZE and LTAPESIZE configuration parameter parameters to specify the maximum amount of data that you can write to a tape.

To write or read the tape to the end of the device, set TAPESIZE and LTAPESIZE to 0. You cannot use this option for remote devices.

<span id="page-131-0"></span>When you specify the tape device as  $/$ dev $/$ null, the corresponding tape size is ignored.

### Tape size for remote devices

You can estimate the amount of continuous logical-log backup data that can be stored on tape on remote devices.

When you perform a continuous logical-log backup to a remote device, the amount of data written to the tape is the smaller of LTAPESIZE and the following formula:

```
(sum of space occupied by all logical-log files on disk) - 
(largest logical-log file)
```
The I/O to the remote device completes and the database server frees the logical-log files before a log-full condition occurs.

**Restriction:** You cannot set tape size to 0 for remote devices.

### Changing your ontape configuration

You can change the values of the TAPEDEV, TAPEBLK, and TAPESIZE or LTAPEDEV, LTAPEBLK, and LTAPESIZE configuration parameters after performing a backup and reviewing the current and new parameter values.

**Prerequisites**: Before you change the parameters for ontape:

- Perform a level-0 backup.
- Examine your configuration file (the file specified in  $\frac{1}{2}$ INFORMIXDIR/etc/ $\frac{1}{2}$ ONCONFIG) by executing onstat -c while the database server is running.
- If you plan to change TAPEDEV or LTAPEDEV to a different tape device, verify that the tape device can read the block size that you specify with the TAPEBLK or LTAPEBLK configuration parameter. If not, you cannot restore the tape. (The ontape utility does not check the tape device when you specify the block size.)
- Be sure that you are logged in as user **root** or **informix**.

You can change the values of parameters for ontape while the database server is online.

**To change the value of TAPEDEV, TAPEBLK, and TAPESIZE or LTAPEDEV, LTAPEBLK, and LTAPESIZE:**

- 1. From the command line, use a text editor to edit your onconfig file.
- 2. Save the file.

The change takes effect immediately. However, if you set either the TAPEDEV parameter or the LTAPEDEV parameter to / dev/null, you must restart the database server.

#### Back up with ontape

These topics describe how to use the ontape utility to back up storage spaces and logical-log files, and how to change the database logging status. The ontape utility can back up and restore the largest chunk files that your database server supports. The ontape utility cannot back up temporary dbspaces and temporary sbspaces.

### Summary of ontape tasks

The ontape utility lets you complete a wide variety of tasks:

- Change database logging status on page 131
- Create a [backup on page 132](#page-133-0)
- Starting a [continuous](#page-147-0) logical-log file backup [on page 146](#page-147-0)
- ontape utility syntax: [Perform](#page-150-0) a restore [on page 149](#page-150-0)
- Use external restore [commands on page 167](#page-168-0)

### Exit codes for ontape

The ontape utility has the following two exit codes:

**0**

Indicates a normal exit from ontape.

**1**

Indicates an exception condition.

# <span id="page-132-0"></span>Change database logging status

You can use the ontape utility to change the logging status of a database. Most changes in logging mode require a full level-0 backup.

You cannot change the logging mode of an ANSI-compliant database.

You can change an unbuffered logged or buffered logged database to an unlogged database without making a backup.

You can make the following logging modes changes with a level-0 backup:

- An unbuffered logged or buffered logged database to an ANSI database
- An unbuffered logged database to a buffered logged database
- A buffered logged database to an unbuffered logged database

#### **Example**

#### **Examples**

The following command changes the logging mode of a database named **stores7** to unbuffered logging:

```
ontape -s -L 0 -U stores7
```
The following command changes the logging mode of a database to ANSI-compliant logging:

```
ontape -s -L 0 -A stores7
```
The following command changes the logging mode of a database to unlogged:

<span id="page-133-0"></span>ontape -N stores7

# Create a backup

These topics explain how to plan for and create backups of your database server data.

### Backup levels that ontape supports

The ontape utility supports level-0, level-1, and level-2 backups.

For information about scheduling backups, see Plan a [recovery](#page-11-0) strateg[y on page 10.](#page-11-0)

**Tip:** Establish a backup schedule that keeps level-1 and level-2 backups small. Schedule frequent level-0 backups to avoid restoring large level-1 and level-2 backups or many logical-log backups.

#### **Level-0 backup**

When a fire or flood, for example, completely destroys a computer, you need a level-0 backup to completely restore database server data on the replacement computer. For online backups, the data on the backup tape reflects the contents of the storage spaces at the time the level-0 backup began. (The time the backup started could reflect the last checkpoint before the backup started.)

A level-0 backup can consume lots of time because ontape must write all the pages to tape.

#### **Level-1 backup**

A level-1 backup usually takes less time than a level-0 backup because you copy only part of the database server data to the backup tape.

#### **Level-2 backup**

A level-2 backup after a level-1 backup usually takes less time than another level-1 backup because only the changes made after the last level-1 backup (instead of the last level-0) get copied to the backup tape.

### Back up after changing the physical schema

You must perform a level-0 backup to ensure that you can restore the data after change the physical schema.

Perform a level-0 backup after you make the following administrative changes:

- Changing the TAPEDEV or LTAPEDEV configuration parameter from /dev/null
- Adding logging to a database
- Adding a dbspace, blobspace, or sbspace before you can restore it with anything less than a full-system restore
- Starting mirroring for a dbspace that contains logical-log files
- Dropping a logical-log file
- Moving one or more logical-log files
- Changing the size or location of the physical log and after you set up shared memory
- Dropping a chunk before you can reuse the dbspace that contains that chunk
- Renaming a chunk during a cold restore

Consider waiting to make these changes until your next regularly scheduled level-0 backup.

**Tip:** Although you no longer need to back up immediately after adding a logical-log file, your next backup should be level-0 because the data structures have changed.

# Prepare for a backup

When you create a backup, take the following precautions:

- Avoid temp tables during heavy activity.
- Make sure enough logical-log space exists.
- Keep a copy of your configuration file.
- Verify consistency before a level-0 backup.
- Run the database server in the appropriate mode.
- Plan for operator availability.
- Synchronize with other administrative tasks.
- Do not use background mode.
- If necessary, label tapes appropriately.
- If necessary, prepare for writing to standard output.

# Avoid temp tables during heavy activity

When you create a temp table during a backup while using the ontape utility, that table is placed in DBSPACETEMP. When heavy activity occurs during the backup process, the temp table can keep growing and can eventually fill up DBSPACETEMP. When this situation occurs, the backup stops and your monitor displays a NO FREE DISK error message.

## Make sure enough logical-log space exists

When the total available space in the logical log amounts to less than half a single logical-log file, the database server does not create a backup. You must back up the logical-log files and attempt the backup again.

You cannot add mirroring during a backup.

**Important:** When you use only one available tape device, make sure you back up all your logical-log files before you start your backup to reduce the likelihood of filling the logical log during the backup.

# Keep a copy of your configuration file

Keep a copy of the current onconfig file when you create a level-0 backup. You need this information to restore database server data from the backup tape.

# Verify consistency before a level-0 backup

To ensure the integrity of your backups, periodically verify that all database server data and overhead information is consistent before you create a full-system level-0 backup. You do not check this information before every level-0 backup, but we recommend that you keep the necessary tapes from the most recent backup created immediately after the database server was verified as consistent. For information about consistency checking, see your *Informix® Administrator's Guide*.

### Online and quiescent backups

You can create a backup while the database server is *online* or in *quiescent* mode. The terminal you use to initiate the backup command is dedicated to the backup (displaying messages) until the backup completes. Once you start a backup, the database server must remain in the same mode until the backup finishes; changing the mode terminates the backup activity.

#### **Online backup**

You can use an online backup when you want your database server accessible while you create the backup.

Some minor inconveniences can occur during online backups. An online backup can slow checkpoint activity, and that can contribute to a loss in performance. However, this decline in performance is far less costly than the time that you lose when users were denied access to the database server during a backup.

During an online backup, allocation of some disk pages in storage spaces can temporarily freeze. Disk-page allocation is blocked for one chunk at a time until you back up the used pages in the chunk.

#### **Quiescent backup**

You create a quiescent backup while the database server is quiescent. Use quiescent backups when you want to eliminate partial transactions in a backup.

Do not use quiescent backups when users need continuous access to the databases.

### Back up to tape

When you back up to tape, you must ensure that an operator is available and that you have sufficient media.

Keep an operator available during a backup to mount tapes as prompted. A backup could take several reels of tape. When an operator is not available to mount a new tape when one becomes full, the backup waits. During this wait, when the backup is an online backup, the physical log space could fill up, and that causes the database server to stop the backup. Thus, make sure that an operator is available.

After a tape fills, the ontape utility rewinds the tape, displays the tape number for labeling, and prompts the operator to mount the next tape when you need another one. Follow the prompts for labeling and mounting new tapes. A message informs you when the backup is complete.

#### Label tapes created with ontape

When you label tapes created with the ontape utility, the label must include the following information:

- Backup level
- Date and time
- Tape number that ontape provides

The following example shows what a label can look like:

Level 1: Wed Nov 27, 2001 20:45 Tape # 3 of 5

Each backup begins with its first tape reel numbered 1. You number each additional tape reel consecutively thereafter. You number a five-tape backup 1 through 5. (Of course, it is possible that you could not know that it is a five-tape backup until it is finished.)

### Back up to standard output

A backup to standard output creates an archive in the memory buffer provided by the operating system. If you choose to back up to standard output, you do not need to provide tapes or other storage media.

Backing up to standard output has the following advantages:

- There are no expensive write and read operations to disk or tape.
- You can use operating system utilities to compress or otherwise process the data.
- You can use the archive to create a duplicate of the server by immediately restoring the data onto another database server.

If you back up to standard output, you must also restore from standard input.

When ontape performs a backup to standard output, the data is written to an output file. The directory of the output must have enough disk space to hold the backed-up data. You can use operating system utilities to compress the data. In addition, the user executing the backup command must have write permission to the file to which the backup is diverted or permission to create the file.

When you back up to standard output, ontape does not prompt for user interaction. Error and information messages are written to stderr instead of being directed to standard output.

The TAPESIZE configuration parameter is not used because the capacity of standard output is assumed to be unlimited. The TAPEBLK configuration parameter, however, is valid because it defines the size of the transport buffer between the backend server and the ontape client. You can optimize throughput by setting TAPEBLK to an appropriate value.

You can simultaneously back up and restore a database server to clone it or set up High-Availability Data Replication. For more information, see [Simultaneous](#page-164-0) backup and restore by using standard I/O [on page 163](#page-164-0).

### Back up to a directory

If you choose to back up to a directory, you do not need to provide tapes. Instead, you back up the data to a directory of a local file system or a directory that has been mounted on the local system.

The person who runs the backup must have write permission to the directory. The directory must have enough disk space to hold the backed-up data. You can use operating system utilities to compress the data after it is backed up.

Backing up to a directory has the following advantages:

- Multiple instances can simultaneously back up to the same directory file system.
- You can use operating system utilities to compress or otherwise process the data.
- You can easily configure your system to automatically back up a log file when the file is full.

### Set the file directory path

Use the TAPEDEV configuration parameter to specify the absolute path name on a directory of a file system to use for the storage-space archive file. This is the destination where ontape writes storage space data during an archive and the source from which ontape reads data during a restore. You specify the directory where the logical log backup files are written with the LTAPEDEV configuration parameter.

**Tip:** When you back up to a directory file system, specify the -d option to turn off ontape interactive prompts.

### <span id="page-138-0"></span>Rename existing files

When ontape repeats an archive operation, it renames the existing files so that old files are not rewritten. A timestamp is added to the file name, which provides a way for related storage space or logical log files to be organized together.

Renaming conventions:

- Storage-space archive files
	- The archive checkpoint time is added, and has the format servername\_YYYYMMDD\_hhmmss\_archive-level.
- Logical log backup files
- The backup time is added, and has the format servername YYYYMMDD hhmmss.

For example, the file My\_instance\_L0 is renamed to My\_instance\_20080913\_091527\_L0

When restoring from a file system directory, ontape requires that storage-space archive and logical-log backup files be named as specified by the TAPEDEV and LTAPEDEV parameters. If files have been renamed, including by ontape because of repeated archives and backups, files must be manually renamed to their original file names.

### ontape utility syntax: Perform a backup

Use ontape utility command options to back up to tape.

**Pre-requisites:** Before you begin a backup, perform the following steps:

• If necessary, place a write-enabled tape on the tape-drive device that TAPEDEV specifies.

If you set TAPEDEV to STDIO, ensure that there is enough memory for the backup data.

- If you are using a tape device, put the device online with the appropriate operating-system command.
- Place the database server in online or quiescent mode.
- Log in as the owner of the database server: user **informix** or **root** for a standard installation, or the owner of the nonroot installation.

If you are using TAPE devices, do not store more than one backup on the same tape. The tape devices must be of the rewindable type. Begin every backup with a different tape. (Often, a backup spans more than one tape.)

To create a backup, use the -s option of the ontape command.

### **Syntax**

<span id="page-139-1"></span>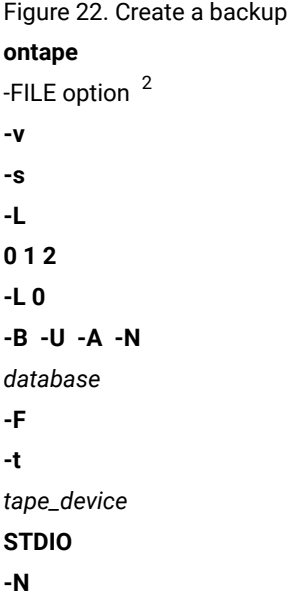

# *database*

**-d**

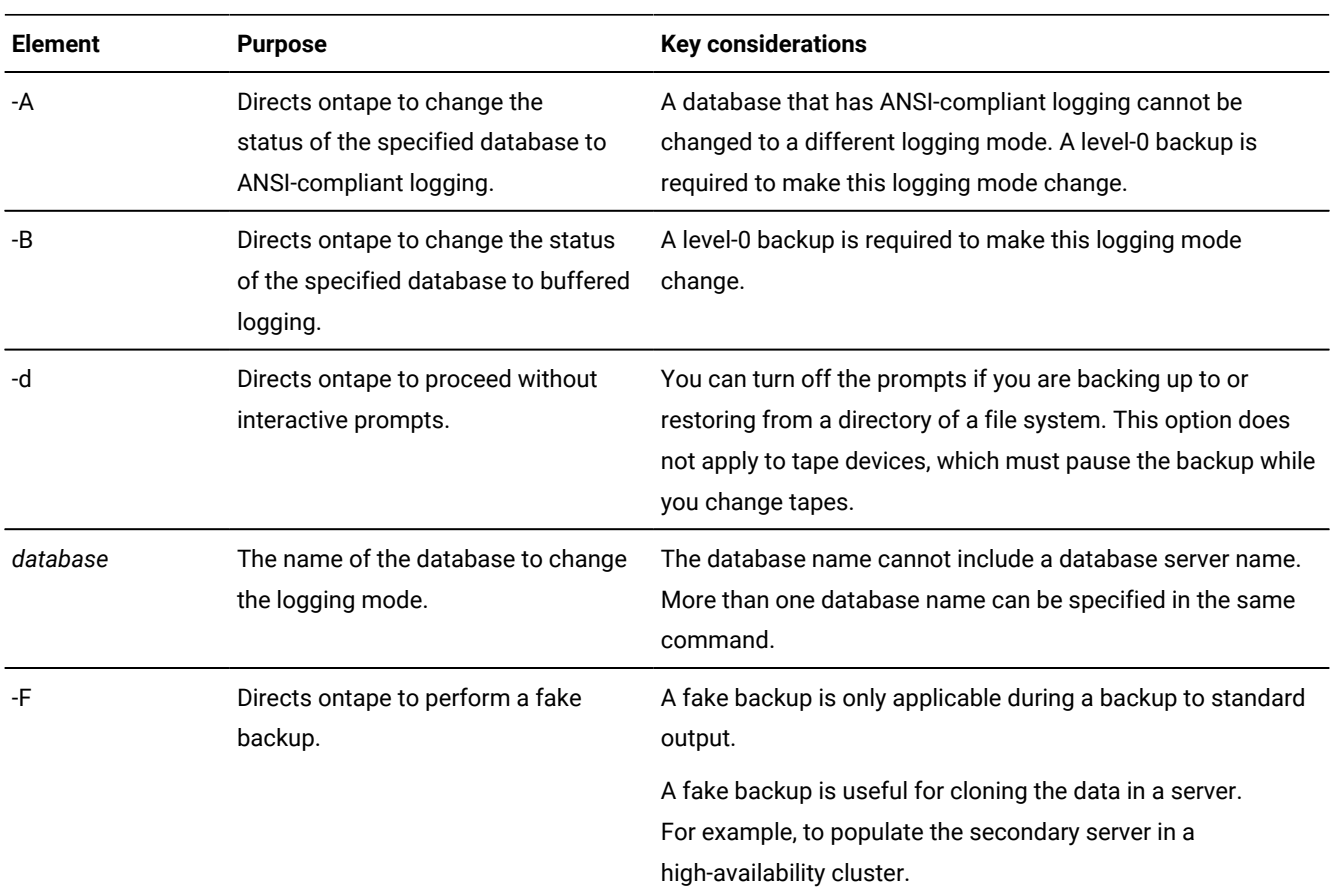

### <span id="page-139-0"></span>[2.](#page-139-1) See The -FILE option on page .

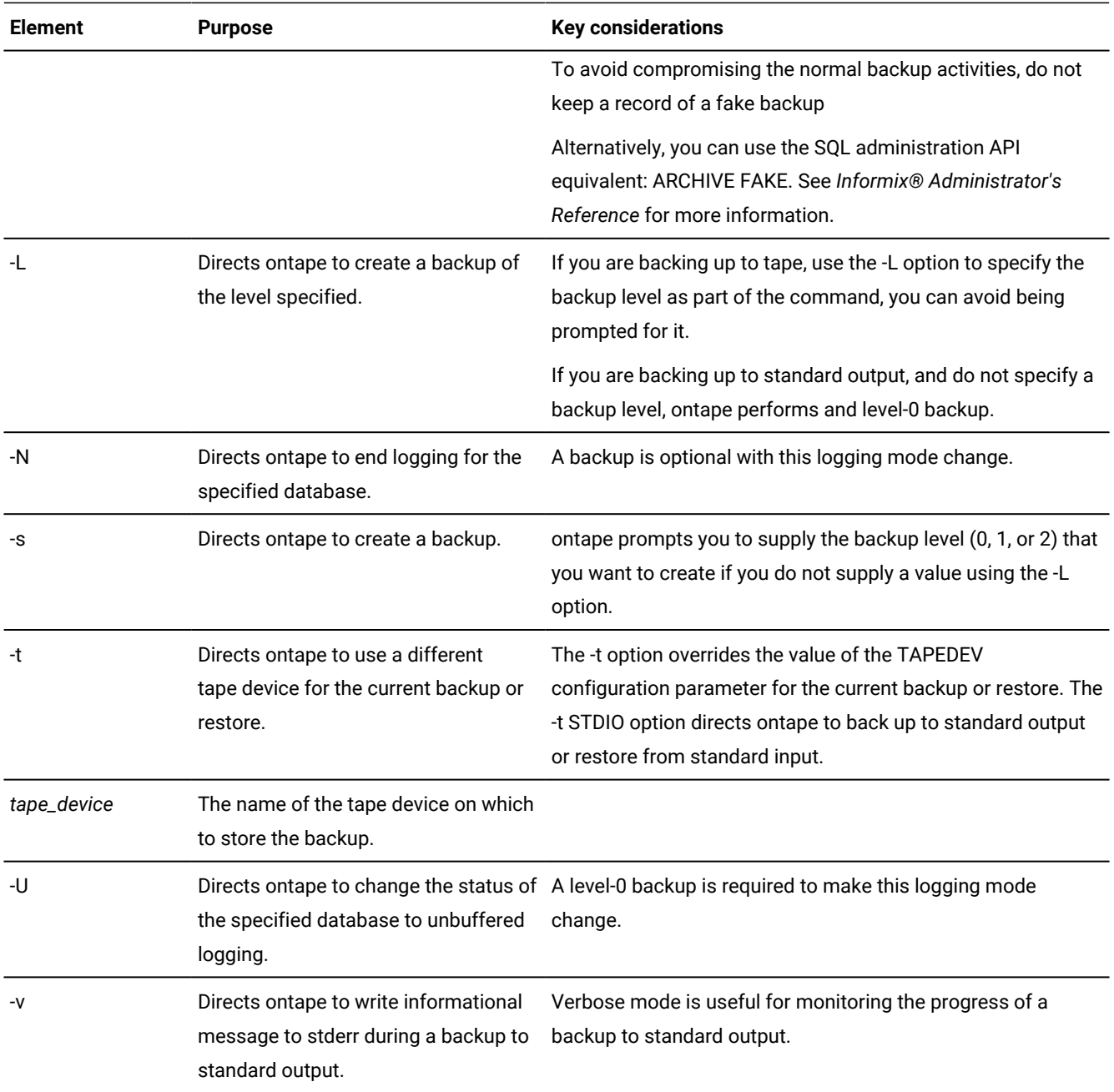

The ontape utility backs up the storage spaces in the following order: root dbspaces, blobspaces, sbspaces, and dbspaces.

# Backup examples

Execute the following command to start a backup to tape without specifying a level: ontape -s

You can use the **-L** option to specify the level of the backup as part of the command, as the following example shows: ontape -s -L 0

Use the -d option to avoid interactive prompts when you are backing up to or restoring from a directory: ontape -s -L 0 -d

When you do not specify the backup level on the command line, ontape prompts you to enter it. The following figure illustrates a simple ontape backup session.

```
Figure 23. Example of a simple backup created with ontape
```

```
ontape -s
Please enter the level of archive to be performed (0, 1, or 2) 0
Please mount tape 1 on /dev/rst0 and press Return to continue ...
16:23:13 Checkpoint Completed: duration was 2 seconds
16:23:13 Level 0 Archive started on rootdbs
16:23:30 Archive on rootdbs Completed.
16:23:31 Checkpoint Completed: duration was 0 seconds
Please label this tape as number 1 in the arc tape sequence.
This tape contains the following logical logs:
  3
```
Program over.

The following example shows how to create a level-0 archive of all storage spaces to standard output, which is diverted to a file named level\_0\_archive in the directory /home:

ontape -s -L 0 >/home/level\_0\_archive -t STDIO

The following example assumes TAPEDEV STDIO in onconfig and creates a level-1 archive to standard output, which is diverted to a pipe:

ontape -v -s -L 1|compress -c >/home/compressed/level\_1\_archive

The **compress** system utility reads from the pipe as input, compresses the data, and writes the data to the file level\_1\_archive in the /home/compressed directory. The ontape information messages are sent to stderr.

### Back up raw tables

You can use ontape to back up a raw table, however, raw tables are not logged. Therefore, when you restore a raw table, any changes that occurred since the last backup cannot be restored. It is recommended that you use raw tables only for initial loading of data and then alter raw tables to standard tables before performing transactions. For more information, see the *Informix® Administrator's Guide*.

### Back up to Amazon Simple Storage Service

You can use the ontape utility to back up and restore data to or from the Amazon Simple Storage Service (S3). You are responsible for terms and any charges associated with your use of the Amazon Simple Storage Service.

#### **Before you begin**

Prerequisites:

- You must have an Amazon account to perform cloud storage backups. See the Amazon website for instructions about setting up an account.
- Java™ version 1.5 or later is required.
- Backup objects must be 5 GB or smaller.

#### **About this task**

The following steps show how to back up data to the Amazon Simple Storage Service (S3) System and restore from it by using ontape backup and restore utility. In this context, cloud storage refers to an online storage service over the Internet. If you choose to back up to cloud storage, you do not need to provide tapes. Instead, you back up the data to a virtual device, most likely located on the Internet.

- 1. Configure the online storage device.
	- a. Using a web browser, navigate to the Amazon S3 website and log on.
	- b. Obtain an access key ID and a secret access key.
	- c. Store the access credentials in a file. Set the permissions on the file to allow access only to user executing the ontape utility.

#### **Result**

- On UNIX™ systems, store the values in the file: \$INFORMIXDIR/etc/ifxbkpcloud.credentials
- On Windows™ systems, store the values in: %INFORMIXDIR%\etc\ifxbkpcloud.credentials

The file must have the following format:

secretKey=secret\_access\_key accessKey=access\_key\_ID

d. Use the ifxbkpcloud.jar utility to create and name a storage device in the region where you intend to store data. Amazon uses the term *bucket* to describe the container for backup data. The storage device name you choose has the same restrictions as those for the bucket name in Amazon S3 and must be unique. **Result**

For example, the following command creates a storage device named **mytapedevice** at a **US Standard** region on Amazon S3. Run the command from the \$INFORMIXDIR/bin directory on UNIX™ systems, or from %INFORMIXDIR%\binon Windows™systems.

java -jar ifxbkpcloud.jar CREATE\_DEVICE amazon mytapedevice US\_Standard

#### **Result**

2. Set the TAPEDEV and LTAPEDEV configuration parameters in the onconfig file to point to the cloud storage location. For example:

#### **Result**

```
TAPEDEV '/opt/IBM/informix/tapedev_dir, keep = yes, cloud = amazon,
         url = https://mytapedevice.s3.amazonaws.com'
LTAPEDEV '/opt/IBM/informix/ltapedev_dir, keep = yes, cloud = amazon, 
         url = https://mylogdevice.s3.amazonaws.com'
```
3. Back up data to the online storage device by using the ontape utility.

#### **Result**

ontape -s -L 0

You can restore data from the cloud storage by using the following command:

ontape -r

You should use https secure data transmission when transferring data to cloud storage. You should encrypt data before transferring data to a cloud image. To encrypt data, use the BACKUP\_FILTER and RESTORE\_FILTER configuration parameters to call an external encryption program. The archecker utility does not support table-level restore of data from cloud storage.

### The ifxbkpcloud.jar utility

Use the ifxbkpcloud.jar utility to configure an online storage device for the Amazon Simple Storage Service.

The following options are supported by the ifxbkpcloud.jar utility:

- CREATE\_DEVICE provider device [region]
- DELETE\_DEVICE provider device
- LIST\_DEVICES provider
- DELETE\_FILE provider device file
- LIST\_FILES provider device

The parameters for the ifxbkpcloud.jar commands are defined as follows:

#### • *provider* is **amazon**.

- *device* is the name of the storage device.
- *region* is one of the following: **US\_Standard**, **US\_West**, **EU\_Ireland** or **AP\_Singapore**.
- *file* is the name of backup object (key) stored on Amazon S3.

Error messages from ifxbkpcloud.jar are written to \$INFORMIXDIR/ifxbkpcloud.log on UNIX™ machines and to %INFORMIXDIR%\ifxbkpcloud.log on Windows™machines.

### Cloud storage file naming conventions

Files associated with cloud storage backups have unique file names.

Data space backup files are saved by using the following format:

hostname\_servernum\_Larchive\_level

Log backup file names are saved by using the following format:

hostname\_servernum\_lognnnnnnnnnn

If the object exists at the cloud storage location, the file is renamed to avoid overwriting old object. Renaming the file adds a timestamp to the object name.
Data space backup files are saved by using the following format:

hostname\_servernum\_YYYYMMDD\_hhmmss\_Larchive\_level

Log backup file names are saved by using the following format:

hostname\_servernum\_lognnnnnnnnnnn\_YYYYMMDD\_hhmmss

# When the logical-log files fill during a backup

When the logical log fills during a backup, the console displays a message and the backup suspends normal processing. How you handle the logical-log filling depends on whether you can use one or two tape devices.

#### **When you can use two tape devices**

When you can use two tape devices with the database server, log in as the owner of the database server: user **informix** or **root** for a standard installation, or the owner of the non-root installation.

Verify that LTAPEDEV and TAPEDEV specify different path names that correspond to separate tape devices. When they do, back up the logical-log files. See Create a [backup on page 132](#page-133-0).

When LTAPEDEV and TAPEDEV are identical, assign a different value to the logical-log tape device (LTAPEDEV) and initiate a logical-log-file backup. Otherwise, your options are to either leave normal database server processing suspended until the backup completes or cancel the backup.

#### **When only one tape device is available**

When you create a backup with the only available tape device, you cannot back up any logical-log files until you complete the backup. When the logical-log files fill during the backup, normal database server processing halts. You can either stop the backup (by using Ctrl-C only) to free the tape device and back up the logical logs to continue processing, or leave normal processing suspended until the backup completes.

You can take steps to prevent this situation. The section Start an automatic [logical-log](#page-146-0) backu[p on page 145](#page-146-0) describes these steps.

## When a backup terminates prematurely

When you cancel or interrupt a backup, sometimes the backup progresses to the point where you can consider it complete. When listed in the monitoring information, as described in Monitor backup history by using [oncheck on page 143](#page-144-0), you know the backup completed.

## <span id="page-144-0"></span>Monitor backup history by using oncheck

You can monitor the history of your last full-system backup by using oncheck.

Execute the oncheck -pr command to display reserved-page information for the root dbspace. The last pair of reserved pages contains the following information for the most recent backup:

- Backup level (0, 1, or 2)
- Effective date and time of the backup
- Time stamp describing when the backup began (expressed as a decimal)
- ID number of the logical log that was current when the backup began
- Physical location in the logical log of the checkpoint record (that was written when the backup began)

The effective date and time of the backup equals the date and time of the checkpoint that this backup took as its starting point. This date and time could differ markedly from the time when the backup process was started.

For example, when no one accessed the database server after Tuesday at 7 P.M., and you create a backup Wednesday morning, the effective date and time for that backup is Tuesday night, the time of the last checkpoint. In other words, when there has been no activity after the last checkpoint, the database server does not perform another checkpoint at the start of the backup.

# <span id="page-145-0"></span>Back up logical-log files with ontape

You must only use ontape to back up logical-log files when you use ontape to make your backup tapes.

In addition to backing up logical-log files, you can use ontape to switch to the next log file, move logical-log files to other dbspaces, or change the size of the logical log. Instructions for those tasks appear in your *Informix® Administrator's Guide*.

# Before you back up the logical-log files

Before you back up the logical-log files, you need to understand the following issues:

- Whether you need to back up the logical-log files
- When you need to back up the logical-log files
- Whether you want to perform an automatic or continuous backup

For more information about these issues, see Logical-log backup on page 3.

# Use blobspace TEXT and BYTE data types and logical-log files

You must keep in mind the following two points when you use TEXT and BYTE data types in a database that uses transaction logging:

- To ensure timely reuse of blobpages, back up logical-log files. When users delete TEXT or BYTE values in blobspaces, the blobpages do not become freed for reuse until you free the log file that contains the delete records. To free the log file, you must back it up.
- When you must back up an unavailable blobspace, ontape skips it and makes it impossible to recover the TEXT or BYTE values when it becomes necessary. (However, blobpages from deleted TEXT or BYTE values do become free when the blobspace becomes available even though the TEXT or BYTE values were not backed up.)

In addition, regardless of whether the database uses transaction logging, when you create a blobspace or add a chunk to a blobspace, the blobspace or new chunk is not available for use until the logical-log file that records the event is not the current logical-log file. For information about switching logical-log files, see your *Informix® Administrator's Guide*.

# Use /dev/null when you do not need to recover

When you decide that you do not need to recover transactions or administrative database activities between backups, you can set the database server configuration parameter LTAPEDEV to /dev/null.

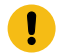

**Important:** When you set LTAPEDEV to /dev/null, it has the following implications:

- You can only restore the data that your database server manages up to the point of your most recent backup and any previously backed-up logical-log files.
- When you perform a recovery, you must always perform a full-system restore. (See [Full-system](#page-149-0) restor[e on](#page-149-0)  [page 148.](#page-149-0)) You cannot perform partial restores or restore when the database server is online.

When you set LTAPEDEV to /dev/null, the database server marks a logical-log file as backed up (status B) as soon as it becomes full. The database server can then reuse that logical-log file without waiting for you to back it up. As a result, the database server does not preserve any logical-log records.

Fast recovery and rolling back transactions are not impaired when you use /dev/null as your log-file backup device. For a description of fast recovery, see your *Informix® Administrator's Guide*. For information about rolling back transactions, see the ROLLBACK WORK statement in the *Informix® Guide to SQL: Syntax*.

# When to back up logical-log files

<span id="page-146-0"></span>You must attempt to back up each logical-log file as soon as it fills. You can tell when you can back up a logical-log file because it has a *used* status. For more information about monitoring the status of logical-log files, see your *Informix® Administrator's Guide*.

# Start an automatic logical-log backup

The database server can operate online when you back up logical-log files. To back up all full logical-log files, use the **-a**  option of the ontape command.

Figure 24. Request a logical-log backup

#### **ontape -a**

The **-a** option backs up all full logical-log files and prompts you with an option to switch the logical-log files and back up the formerly current log.

When the tape mounted on LTAPEDEV becomes full before the end of the logical-log file, ontape prompts you to mount a new tape.

When you press the Interrupt key while a backup occurs, the database server finishes the backup and then returns control to you. Any other full logical-log files receive a used status.

To back up all full logical-log files, execute the ontape -acommand.

# Starting a continuous logical-log file backup

When you do not want to monitor the logical-log files and start backups when the logical-log files become full, you can start a continuous backup.

### **About this task**

When you start a continuous backup, the database server automatically backs up each logical-log file as it becomes full. When you perform continuous logical-log file backups, the database server protects you against ever losing more than a partial logical-log file, even in the worst case media failure when a chunk that contains logical-log files fails.

To start a continuous backup of the logical-log files, use the ontape -ccommand. The **-c** option initiates continuous backup of logical-log files. The database server backs up each logical-log file as it becomes full. Continuous backup does not back up the current logical-log file. The database server can operate in online mode when you start continuous backups.

Whether the logical-log files are backed up to tapes or a directory depends on the setting of the LTAPEDEV configuration parameter:

- If the LTAPEDEV configuration parameter is set to a tape device, someone must always make media available for the backup process. When the specified mounted tape becomes full before the end of the logical-log file, the database server prompts the operator for a new tape. Also, you must dedicate the backup device to the backup process.
- If the LTAPEDEV configuration parameter is set to a directory, logical-log files can be backed up unattended. Logical logs are backed up as they fill and a new file is created in the directory for each logical log. Backup is limited by space available for new files.

To back up to a directory, as an alternative to using the ontape -c command, you can call the ontape -a -d automatic logical log backup command from a script specified by the ALARMPROGRAM configuration parameter. You can use either the alarmprogram or script or the log\_full script, both of which are found in the \$INFORMIXDIR/etc directory.

To use the alarmprogram script to back up logical logs to a directory:

1. Set the LTAPEDEV parameter to an existing directory.

Make sure that this directory is owned by **informix** and group **informix**.

- 2. Edit the ALARMPROGRAM script (\$INFORMIXDIR/etc/alarmprogram.sh on UNIX™or Linux™or %INFORMIXDIR %\etc\alarmprogram.bat on Windows™), as follows:
	- a. Set the BACKUPLOGS parameter within the file to  $Y$ .
	- b. Change the backup program from onbar -b -1 to ontape -a -d.
- 3. Restart the database server.

## End a continuous logical-log backup

To end continuous logical-log backup, press the Interrupt key (CTRL-C).

When you press the Interrupt key while the database server backs up a logical-log file to a local device, all logs that were backed up before the interrupt are captured on the tape and are marked as backed up by the database server.

When you press the Interrupt key while the database server waits for a logical-log file to fill (and thus is not backing up any logical-log files), all logs that were backed up before the interrupt reside on the tape and are marked as backed up by the database server.

When you press the Interrupt key while the database server performs a continuous backup to a remote device, any logicallog files that were backed up during this operation can or cannot reside on the tape, and are not marked as backed up by the database server (a good reason why you should not do continuous remote backups).

After you stop continuous logging, you must start a new tape for subsequent log backup operations.

You must explicitly request logical-log backups (by using ontape -a) until you restart continuous logging.

## Restore with ontape

These topics provide instructions for restoring data with the ontape utility for the following procedures:

- A whole-system restore
- A restore of selected dbspaces, blobspaces, and sbspaces

Before you start restoring data, you must understand the concepts in Restore [systems on page 6](#page-7-0). As explained in that section, a complete recovery of database server data generally consists of a physical restore and a logical restore.

# Types of physical restore

If a failure causes the database server to go offline, you must restore all the database server data. This type of restore is a *full-system* restore. You can only restore data to the same version of HCL Informix®. When the failure did not cause the database server to go offline, you can restore only the storage spaces that failed. For illustrations of the restore types, see Warm, cold, and mixed [restores on page 8](#page-9-0).

## <span id="page-149-0"></span>Full-system restore

When your database server goes offline because of a disk failure or corrupted data, it means that a critical dbspace was damaged. The following list shows critical dbspaces:

- The root dbspace
- The dbspace that contains the physical log
- A dbspace that contains logical-log files

When you need to restore any critical dbspace, you must perform a full system restore to restore all the data that your database server manages. You must start a full-system restore with a cold restore. See Cold, warm, or mixed [restores on](#page-149-1)  [page 148.](#page-149-1)

# Restores of dbspaces, blobspaces, and sbspaces

When your database server does not go offline because of a disk failure or corrupted data, the damage occurred to a noncritical dbspace, blobspace, or sbspace.

When you do not need to restore a critical dbspace, you can restore only those storage spaces that contain a damaged chunk or chunks. When a media failure occurs in one chunk of a storage space that spans multiple chunks, all active transactions for that storage space must terminate before the database server can restore it. You can start a restore operation before the database server finishes the transactions, but the restore becomes delayed until the database server verifies that you finished all transactions that were active at the time of the failure.

### <span id="page-149-1"></span>Cold, warm, or mixed restores

When you restore the database server data, you must decide whether you can do it while the database server is offline or online. This decision depends in part on the data that you intend to restore.

## Cold restores

Perform a *cold restore* while the database server is offline. It consists of both a physical restore and a logical restore. You must perform a cold restore to restore any critical dbspaces.

The database server is offline when you begin a cold restore but it goes into recovery mode after it restores the reserved pages. From that point on it stays in recovery mode until either a logical restore finishes (after which it works in quiescent mode) or you use the onmode utility to shift it to another mode.

You can rename chunks by specifying new chunks paths and offsets during a cold restore. This option is useful if you need to restore storage spaces to a different disk from the one on which the backup was made. You can rename any type of chunk, including critical chunks and mirror chunks. For more information, see [Rename](#page-160-0) chunks during a restore [on page 159](#page-160-0). You can also rename chunks for an external cold restore; see Rename chunks on page 168 for more information.

A cold restore can be performed after a dbspace has been renamed and a level-0 backup or a backup of the rootdbs and renamed dbspace is performed.

### Warm restores

A *warm restore* restores noncritical storage spaces while the database server is in online or quiescent mode. It consists of one or more physical restore operations (when you restore multiple storage spaces concurrently), a logical-log backup, and a logical restore.

During a warm restore, the database server replays backed-up logical-log files for the storage spaces that you restore. To avoid overwriting the current logical log, the database server writes the logical-log files that you designate for replay to temporary space. Therefore, a warm restore requires enough temporary space to hold the logical log or the number of log files being replayed, whichever is smaller. For information about how the database server looks for temporary space, see the discussion of DBSPACETEMP in the *Informix® Administrator's Guide*.

**Important:** Make sure that enough temporary space exists for the logical-log portion of the warm restore; the maximum amount of temporary space that the database server needs equals the size of all the logical-log files.

A warm restore can be performed after a dbspace has been renamed and a level-0 archive of the rootdbs and renamed dbspace is taken.

### Mixed restores

A *mixed restore* is a cold restore followed by a warm restore. A mixed restore restores some storage spaces during a cold restore (the database server is offline) and some storage spaces during a warm restore (the database server is online). You could do a mixed restore when you perform a full-system restore, but you need to provide access to a particular table or set of tables as soon as possible. In this case, perform a cold restore to restore the critical dbspaces and the dbspaces that contain the important tables.

A cold restore takes less total time to restore all your data than a mixed restore, even though the database server is online during part of a mixed restore because a mixed restore requires two logical restores (one for the cold restore and one for the warm restore). A mixed restore, however, requires the database server to go offline for less time than a cold restore.

<span id="page-150-0"></span>The dbspaces not restored during the cold restore do not become available until after the database server restores them during a warm restore, even though a critical dbspace possibly did not damage them.

## ontape utility syntax: Perform a restore

Use the -r option to perform a full physical and logical restore of the database server data with ontape. Use the -D option to restore selected storage spaces. Use the -rename option to rename chunks during the restore.

You must run the ontape command as the owner of the database server: user **informix** or **root** for a standard installation, or the owner of the non-root installation. The owner of the database server for the restore must be the same as the owner of the database server for the backup.

```
Run a full or physical restore
>>-ontape--+------------------------+--+- -r----------+--------->
          | (1) | '- -p--+-----+-' 
         |-| -FILE option |----| |---|>--+-----------+---------+----------------------+--------------->
 +- -encrypt-+ '- -pw-+------------+--'
 '- -decrypt-' '--filename--'
                   >--+----------------------------------------------------------------------------------+-->
   | .----------------------------------------------------------------. | 
 | V | | 
   '- -rename--+--- -p--old_path-- -o--old_offset-- -n--new_path-- -o--new_offset-+-+-' 
              '- -f--filename------------------------------------------------------' 
>--+------------------+--+-----------------------------+--------><
   | .---------. | '- -t STDIO--+-----+--+-----+-' 
                       ! - -v-1 - 1 - -d-1 '- -D----dbspace-+-'
```

```
Figure 25. Run a logical restore
```
#### **ontape**

**-l**

**-C -X**

**-S**

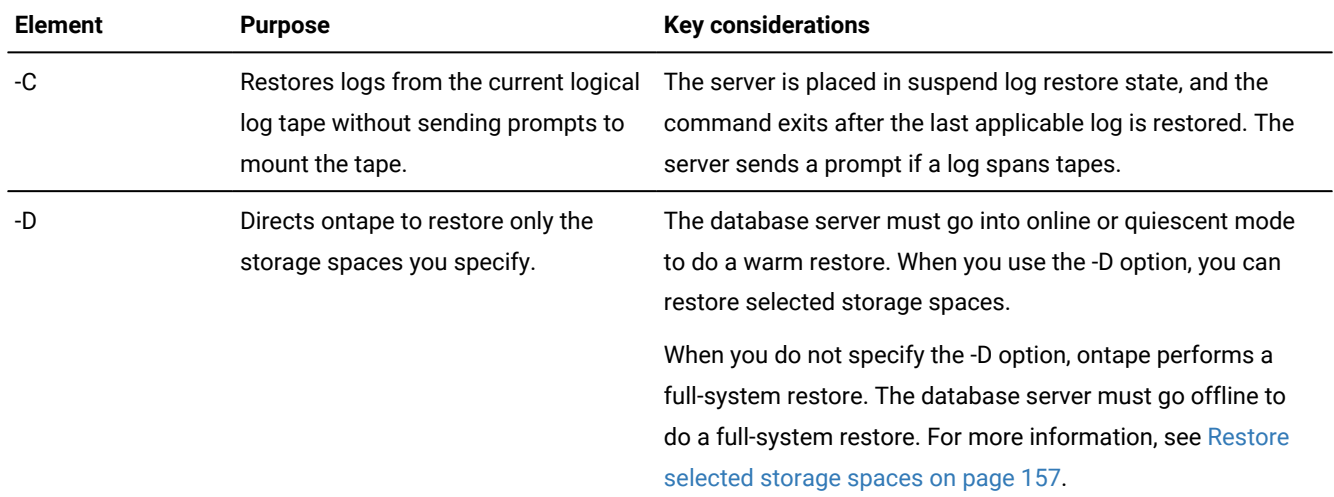

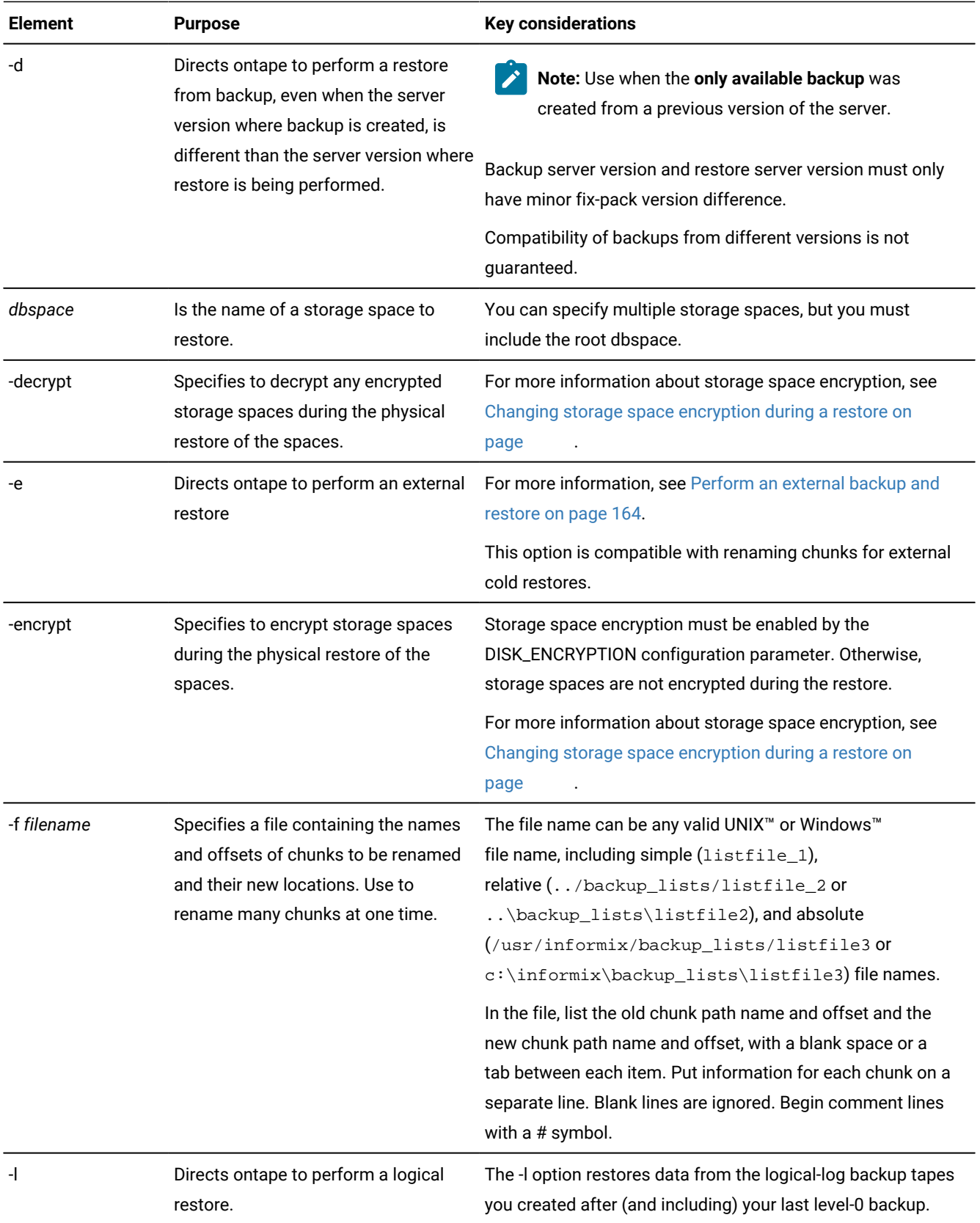

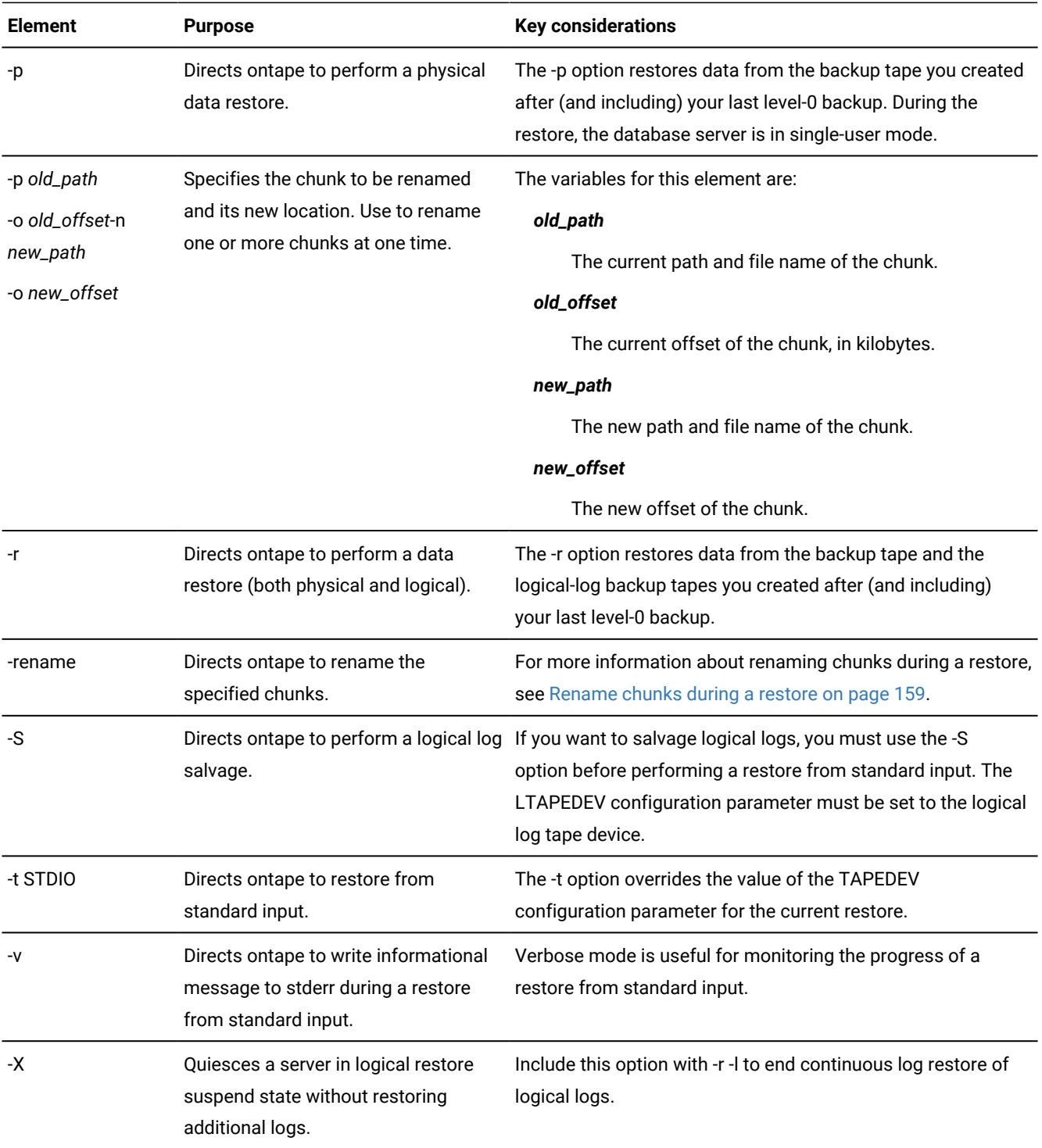

<span id="page-153-0"></span>**Note:** The -pw option is required only when the Storage space [encryption](../com.ibm.sec.doc/ids_sec_026.htm) feature is enabled and no stash file is in use. Supply an optional path to a file containing the keystore password, otherwise ontape will prompt for a password before performing the restore.

# Restore the whole system

This section outlines the prerequisites and steps you need to complete to restore your entire database server with ontape.

The following list summarizes the main steps in a full-system restore:

- 1. Gather the appropriate backup and logical log tapes.
- 2. Decide on a complete cold or a mixed restore.
- 3. Verify your database server configuration.
- 4. Perform a cold restore.

Familiarize yourself with these instructions before you attempt a full-system restore.

## Gather backup and logical-log tapes before restoring

Before you restore an entire database system, you must gather backup and logical log tapes. If you changed the names of backup and logical log files, you must also manually rename the files to their original file names.

#### **Backup tapes**

Gather all the tapes from your latest level-0 backup that contain the storage spaces you are restoring and any subsequent level-1 or level-2 backups.

Identify the tape that has the latest level-0 backup of the root dbspace on it; you must use this tape first.

#### **Logical-log tapes**

If at the time of the archive checkpoint, an open transaction started, gather all logical-log tapes before you perform the level-0 backup.

Gather all the logical-log tapes from the backup after the latest level-0 backup of the storage spaces you are restoring.

When using ontape to create an archive backup of the system, a snapshot of the logical logs is included with the archive. At the end of the archive, the system displays a message that indicates what logical logs are included in the archive. The snapshot is included in the archive so that if any open transactions exist at the time of the backup, those transactions can be reconciled when the archive is restored. Then:

- If you decide not to replay any logical logs, the system can be brought to a consistent state.
- If you decide to replay logical logs, the logs contained within the archive backup are discarded and you must replay transactions from the logical log backups.

The starting log file is the oldest log file containing an open transaction at the time of the last restored archive. You can identify that log file from the message that was displayed when the last archive was restored.

#### **Example**:

- The ontape -s -L 0 command performs a level-0 backup of the system and displays a message that states that the archive contains logs 2-4.
- The ontape -s -L 1 command performs a level 1 incremental backup of the system and displays a message that states that the archive contains logs 8-9.

If you restore only the level-0 archive and want to replay logs, you need log backups starting with log 2. If you restore the level-0 and level-1 archives and want to replay logs, you need log backups starting with log 8.

The restore of the logical log files uses an archive format, not a log file format. However, the logs contained within the restored archive are in log file format, not an archive format.

#### **File names when restoring from directory**

When restoring from a file system directory, ontape requires that storage-space archive and logical-log backup files be named as specified by the TAPEDEV and LTAPEDEV configuration parameters. If files were renamed, including by ontape because of repeated archives and backups, you must manually rename the files to their original file names. To learn about the naming conventions for storage-space archive files and logical-log backup files, see Back up to a [directory on page 136](#page-137-0) for the naming conventions of these files.

# Decide on a complete cold or a mixed restore

As mentioned in Cold, warm, or mixed [restores on page 148,](#page-149-1) when you restore your entire database server, you can restore the critical dbspaces (and any other storage spaces you want to come online quickly) during a cold restore, and then restore the remaining storage spaces during a warm restore. Decide before you start the restore if you want a cold restore or a mixed restore.

## Verify your database server configuration

During a cold restore, you cannot set up shared memory, add chunks, or change tape devices. Thus, when you begin the restore, the current database server configuration must remain compatible with, and accommodate, all parameter values assigned after the time of the most recent backup.

For guidance, use the copies of the configuration file that you create at the time of each backup. However, do not set all current parameters to the same values as were recorded at the last backup. Pay attention to the following three groups of parameters:

- Shared-memory parameters
- Mirroring parameters
- Device parameters

### Set shared-memory parameters to maximum assigned value

Make sure that you set your current shared-memory parameters to the maximum value assigned after the level-0 backup. For example, if you decrease the value of USERTHREADS from 45 to 30 sometime after the level-0 backup, you must begin the restore with USERTHREADS set at 45, and not at 30, even though the configuration file copy for the last backup could register the value of USERTHREADS set at 30. (When you do not possess a record of the maximum value of USERTHREADS after the level-0 backup, set the value as high as you think necessary. You could reassign values to BUFFERPOOL, LOCKS, and TBLSPACES as well because the minimum values for these three parameters are based on the value of USERTHREADS.)

## Set mirroring configuration to level-0 backup state

Verify that your current mirroring configuration matches the configuration that was in effect at the time of the last level-0 backup. Because it is recommended that you create a level-0 backup after each change in your mirroring configuration, this creates no problems. The most critical parameters are the mirroring parameters that appear in the configuration file, MIRRORPATH and MIRROROFFSET.

## Verify that the raw devices or files are available

Verify that the raw devices or files that you used for storage (of the storage spaces being restored) after the level-0 backup are available.

For example, if you drop a dbspace or mirroring for a dbspace after your level-0 backup, you must make the dbspace or mirror chunk device available to the database server when you begin the restore. When the database server attempts to write to the chunk and cannot find it, the restore does not complete. Similarly, if you add a chunk after your last backup, you must make the chunk device available to the database server when it begins to roll forward the logical logs.

## Perform a cold restore

To perform a cold restore with ontape, the database server must be offline.

You must run the ontape command as the owner of the database server: user **informix** or **root** for a standard installation, or the owner of the non-root installation. The owner of the database server for the restore must be the same as the owner of the database server for the backup.

Run the following ontape command to restore all the storage spaces: ontape -r

When you perform a mixed restore, you restore only some of the storage spaces during the cold restore. You must restore at least all the critical dbspaces, as the following example shows:

ontape -r -D rootdbs llogdbs plogdbs

# Salvage logical-log files

Before the cold restore starts, the console prompts you to salvage the logical-log files on disk. To salvage the logical-log files, use a new tape. It saves log records that you did not back up and enables you to recover your database server data up to the point of the failure.

The following example shows a log salvage:

```
...
Continue restore? (y/n) y
Do you want to back up the logs? (y/n) y
Please mount tape 1 on /dev/ltapedev and press Return to continue.
Would you like to back up any of logs 31 - 32? (y/n) y
Logical logs 31 - 32 may be backed up.
Enter the id of the oldest log that you would like to backup? 31
Please label this tape as number 1 in the log tape sequence.
This tape contains the following logical logs:
     31-32
Log salvage is complete, continuing restore of archive.
Restore a level 1 archive (y/N) y
Ready for level 1 tape
...
```
## Mount tapes during the restore

During the cold restore, ontape prompts you to mount tapes with the appropriate backup files.

When restoring from a directory, the prompt specifies the absolute path name of the directory. Before responding to the prompt, you can copy or rename the file in the directory.

You can avoid the prompt by using the ontape -d option. When using this option, ensure that storage-space archive and logical-log backup files exist in the directory, as specified by the TAPEDEV and LTAPEDEV parameters. The ontape utility scans the directories for the files and uses them for the restore. After restoring the newest applicable logical-log backup file, ontape automatically commits the restore and brings the HCL Informix® instance into quiescent mode.

# Restore logical log files

When you perform a mixed restore, you must restore all the logical-log files backed up after the last level-0 backup.

When you perform a full restore, you can choose not to restore logical-log files. When you do not back up your logical-log files or choose not to restore them, you can restore your data only up to the state it was in at the time of your last backup. For more information, see Back up logical-log files with ontape on page 144.

To restore the logical logs, use the ontape -lcommand.

# Bring the database server online when the restore is over

At the end of the cold restore, the database server is in quiescent mode. You can bring the database server online and continue processing as usual.

When you restore only some of your storage spaces during the cold restore, you can start a warm restore of the remaining storage spaces after you bring the database server online.

# <span id="page-158-0"></span>Restore selected storage spaces

These topics outline the steps that you must perform during a restore of selected storage spaces with ontapewhile the database server is in online or quiescent mode (a warm restore). During a warm restore, you do not need to worry about shared-memory parameters as you do for cold restores.

Before you attempt a restore, familiarize yourself with these instructions.

The following list describes the main steps in a warm restore:

# Gather the appropriate tapes

Gather the appropriate backup and logical-log tapes.

### **Backup tapes**

Before you start your restore, gather together all the tapes from your latest level-0 backup that contain the storage spaces you are restoring and any subsequent level-1 or level-2 backups.

### **Logical-log tapes**

Gather together all the logical-log tapes from the logical-log backup after the latest level-0 backup of the storage spaces you are restoring.

## Ensure that needed device are available

Verify that storage devices and files are available before you begin a restore. For example, when you drop a dbspace or mirroring for a dbspace after your level-0 backup, you must ensure that the dbspace or mirror chunk device is available to the database server when you begin the restore. If the storage device is not available, the database server cannot write to the chunk and the restore fails.

When you add a chunk after your last backup, you must ensure that the chunk device is available to the database server when it rolls forward the logical logs.

# Back up logical-log files

Before you start a warm restore (even when you perform the warm restore as part of a mixed restore), you must back up your logical-log files. See Back up logical-log files with ontape on page 144.

After the warm restore, you must roll forward your logical-log files to bring the dbspaces that you are restoring to a state of consistency with the other dbspaces in the system. Failure to roll forward the logical log after restoring a selected dbspace results in the following message from ontape:

Partial system restore is incomplete.

# Perform a warm restore

To perform a warm restore with ontape, the database server must operate in online or quiescent mode.

You must run the ontape command as the owner of the database server: user **informix** or **root** for a standard installation, or the owner of the non-root installation. The owner of the database server for the restore must be the same as the owner of the database server for the backup.

To restore selected storage spaces, run the ontape command, with the options that the following example shows:

ontape -r -D dbspace1 dbspace2

You cannot restore critical dbspaces during a warm restore; you must restore them as part of a cold restore, described in [Restore](#page-153-0) the whole syste[m on page 152](#page-153-0).

During the restore, ontape prompts you to mount tapes with the appropriate backup files.

At the end of the warm restore, the storage spaces that were down go online.

### Restore raw tables

When you use ontape to restore a raw table, it contains only data that existed on disk at the time of the backup. Because raw tables are not logged, any changes that occurred since the last backup cannot be restored. For more information, see [Back](#page-141-0) up raw [tables on page 140](#page-141-0) and the *Informix® Administrator's Guide*.

### Configuring continuous log restore with ontape

#### **Before you begin**

Ensure that the version of HCL Informix® is identical on both the primary and secondary systems.

#### **About this task**

Use continuous log restore to restart a log restore with newly available logs after all currently available logs have been restored. For more information, see [Continuous](#page-11-0) log restore [on page 10](#page-11-0).

To configure continuous log restore with ontape:

- 1. On the primary system, perform a level-0 archive with the ontape -s -L 0 command.
- 2. On the secondary system, copy the files or mount the tape (as assigned by LTAPEDEV) and perform a physical restore with the ontape -p command.
- 3. Respond to the following prompts:

```
Continue restore? Y
Do you want to back up the logs? N
Restore a level 1 archive? N
```
After the physical restore completes, the database instance waits in fast recovery mode to restore logical logs.

- <span id="page-160-1"></span>4. On the primary system, back up logical logs with the ontape -a command.
- <span id="page-160-2"></span>5. On the secondary system, copy the files or mount the tape that contains the backed up logical logs from the primary system. Perform a logical log restore with the ontape -l -C command.
- 6. Repeat steps [4on page 159](#page-160-1) and [5on page 159](#page-160-2) for all logical logs that are available to back up and restore.
- 7. If you are doing continuous log restore on a secondary system as an emergency standby, run the following commands to complete restoring logical logs and quiesce the server
	- If logical logs are available to restore, use the ontape -I command.
	- After all available logical logs are restored, use the ontape -l -X command.

### <span id="page-160-0"></span>Rename chunks during a restore

You can rename chunks during a cold restore with ontape. This option is useful if you need to restore storage spaces to a different disk from the one on which the backup was made. You can rename any type of chunk, including critical chunks and mirror chunks.

The ontape rename chunk restore only works for cold restores.

The critical dbspaces (for example, the rootdbs) must be restored during a cold restore. If you do not specify the list of dbspaces to be restored, then the server restores the critical dbspaces and all the other dbspaces. But if you specify the list of dbspaces to be restored, then the critical dbspaces must be included in the list.

For the syntax of renaming chunks with ontape, see ontape utility syntax: [Perform](#page-150-0) a restore [on page 149.](#page-150-0)

**Tip:** If you use symbolic links to chunk names, you might not need to rename chunks; you need only edit the symbolic name definitions. For more information, see the *Informix® Administrator's Guide*.

You can rename chunks during an external cold restore. See Rename chunks on page 168 for more information.

### Validation sequence for renaming chunks

During a cold restore, ontape performs the following validations to rename chunks:

- It validates that the old chunk path names and offsets exist in the archive reserved pages.
- It validates that the new chunk path names and offsets do not overlap each other or existing chunks.
- If renaming the primary root or mirror root chunk, it updates the onconfig file parameters ROOTPATH and ROOTOFFSET, or MIRRORPATH, and MIRROROFFSET. The old version of the onconfig file is saved as \$ONCONFIG.localtime.
- It restores the data from the old chunks to the new chunks (if the new chunks exist).
- It writes the rename information for each chunk to the online log.

If either of the validation steps fails, the renaming process stops and ontape writes an error message to the ontape activity log.

### **Important:**

- Perform a level-0 archive after you rename chunks; otherwise your next restore fails.
- If you add a chunk after performing a level-0 archive, that chunk cannot be renamed during a restore. Also, you cannot safely specify that chunk as a new path in the mapping list.
- Renaming chunks for database servers participating in HDR involves a significant amount of offline time for both database servers. For more information, see the *Informix® Administrator's Guide*.

## New chunk requirements

To rename a chunk, follow these guidelines for new chunks:

• The new chunk does not need to exist

You can install the new chunk later and perform a warm restore of a storage space containing it. If you specify a nonexistent chunk, ontape records the rename information in the chunk reserved pages, but does not restore the data. The renamed (but not restored) chunks have a status of offline, designated by D, in the onstat -d chunk status command output.

• New chunks must have the proper permissions.

Rename operations fail unless the chunks have the proper permissions. For more information, see the *Informix® Administrator's Guide*.

# Rename chunks with command-line options

To rename the chunks by supplying information about the command line, use this command:

ontape -r -rename -p /chunk1 -o 0 -n /chunk1N -o 20000 -rename -p /chunk2 -o 10000 -n /chunk2N -o 0

Perform a level-0 archive after the rename and restore operation is complete.

### Rename chunks with a file

To rename the chunks by supplying a file named listfile, use the following command: ontape -r -rename -f listfile

The contents of the listfile file are:

/chunk1 0 /chunk1N 20000 /chunk2 10000 /chunk2N 0

Perform a level-0 archive after the rename and restore operation is complete.

### Rename chunks while specifying other options

To rename the chunks with command-line options while performing a restore of **dbspace1** and **dbspace2** where the **rootdbs** is the rootdbs, use the following command:

```
ontape -r -rename -p /chunk1 -o 0 -n /chunk1N -o 20000
          -rename -p /chunk2 -o 10000 -n /chunk2N -o 0
          -D rootdbs dbspace1 dbspace2
```
Alternatively, to rename the chunks by using file while performing a restore of **dbspace1** and **dbspace2**, use the following command:

ontape -r -rename -f listfile -D rootdbs dbspace1 dbspace2

Perform a level-0 archive after the rename and restore operation is complete.

# Rename a chunk to a nonexistent device

To rename a chunk to a device that does not yet exist, you specify the new path name, but you do not restore its storage spaces until after you install the physical device. This option is useful if you need to rename a chunk and it is convenient to perform a cold restore before you install the new device. When the new chunk device is ready, you can perform a warm restore of a storage space onto it.

You can combine renaming chunks with existing devices and renaming chunks with nonexistent devices in the same rename operation. This example shows how to rename a single chunk to a nonexistent device name.

The following table lists example values for the chunks used in this example.

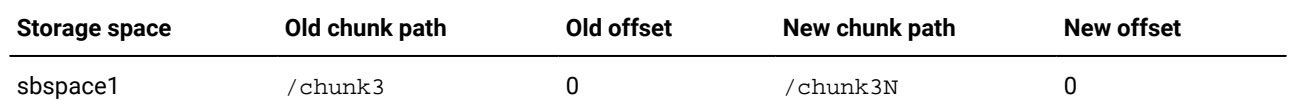

### Renaming a chunk to a nonexistent device

#### **About this task**

To rename a chunk to a nonexistent device:

- 1. Rename the chunk: using the following command: ontape -r -rename -p /chunk3 -o 0 -n /chunk3N -o 0
- 2. When the following prompt appears, enter  $\frac{1}{2}$  to continue:

The chunk /chunk3N does not exist. If you continue, the restore may fail later for the dbspace which contains this chunk. Continue without creating this chunk? (y/n)

The chunk /chunk3 is renamed to /chunk3N, but the data has not yet been restored to /chunk3N.

- 3. Perform a level-0 archive.
- 4. Add the physical device for /chunk3N.
- 5. Perform a warm restore of **sbspace1** with the ontape -r -D sbspace1command.
- 6. Perform a level-0 archive.

### Restore from standard input

You can perform a restore from standard input, you must first have performed a backup to standard output.

When you perform a restore from standard input, ontape does not prompt you for options or information. If ontape cannot perform the operation with the information you provided in the restore command, ontape exits with an appropriate error. Restoring from standard input differs from restoring from tapes in the following ways:

• No logical restore or logical log salvage occurs.

To perform a logical restore, use the ontape -l command after the physical restore.

To salvage logical logs, use the ontape -S command before the physical restore.

• You are not prompted to confirm the restore. Informational messages about the archive are sent to stderr.

If you detect a problem, you can interrupt the restore during the 10 second delay between the completion of the archive information and starting the database server.

#### **Examples**

In the following example, ontape performs a physical restore from the file  $level_0$  archive, which contains the archive previously performed to standard output:

cat /home/level\_0\_archive | ontape -p

In the following example, ontape performs a restore of a level-0 archive, followed by a restore of a level-1 archive:

cat /home/level\_0\_archive /home/level\_1\_archive | ontape -r

In the following example, ontape performs a restore of sbspace1:

cat/home/level\_0\_archive | ontape -r -D spspace1 -t STDIO

When these restores are completed, the database server is left in single-user mode.

### Restore data to a remote server

You can restore data to a remote server with the ontape utility.

The remote server must have the following characteristics:

- Identical hardware and operating systems
- Identical database server versions and editions
- The same configuration and ROOTPATH information, although the server names and numbers can differ.

You can restore data to a remote server with the following command:

ontape -s -L 0 -F | rsh remote\_server "ontape -p"

However, the process might hang after completing successfully. You have three primary options:

- Terminate the remote shell process
- Execute the remote shell from the remote server with the following command:

```
rsh local_server "ontape -s -L 0 -F" | ontape -p
```
• Redirect the standard output (stdout) and standard error (stderr) on the remote server with the following command from the sh or bash shell:

ontape -p >/dev/null 2>&1

• You can simplify this redirection by placing it in a shell script, ontape.sh, on the remote server. You can issue the following command from the local server:

ontape -s -L 0 -F | rsh remote\_server /my/path/ontape.sh

• The shell script ontape.sh contains the following text:

#!/bin/sh #define some environment variables, such as

```
INFORMIXDIR=/... ; export INFORMIXDIR 
INFORMIXSQLHOSTS=/...; export 
INFORMIXSQLHOSTS ONCONFIG=/...; export ONCONFIG 
INFORMIXSERVER=/...; export INFORMIXSERVER 
PATH=/...; export PATH 
# invoke ontape with stdout/stderr redirection
```
ontape -p >/dev/null 2>&1

### Simultaneous backup and restore by using standard I/O

To clone a database server or quickly set up High-Availability Data Replication (HDR), you can perform a simultaneous backup to standard output and restore from standard input. If you perform the backup and restore solely to duplicate a database server, use the -F option to prevent the archive from being saved.

On HDR, the secondary server can restore only level-0 archives.

To use standard I/O to perform the backup and restore, set the **TAPEDEV** configuration parameter to **STDIO**, or you can specify -t STDIO from the command line.

For example, if the **TAPEDEV** configuration parameter is set to **STDIO**, the following command loads data into the secondary server on an HDR pair (named **secondary\_host**).

ontape -s -L 0 -F | rsh secondary\_host "ontape -p"

In the next example, assume that the **TAPEDEV** configuration parameter is not set. The following command loads data into the secondary server of an HDR pair (named **secondary\_host**):

ontape -s -L 0 -F -t STDIO | rsh secondary\_host "ontape -t STDIO -p"

The examples perform a fake level-0 archive of the database server on the local computer, pipe the data to the remote computer by using the rsh system utility, and perform a physical restore on the remote computer by reading the data directly from the pipe.

**Important:** The previous examples require that the **INFORMIXDIR**, **INFORMIXSERVER**, **INFORMIXSQLHOSTS**, and **ONCONFIG** environment variables be set in the default environment for the user on the remote computer on which the command is executed. The user must be **informix** or **root**.

### <span id="page-165-0"></span>Perform an external backup and restore

These topics discuss performing an external backup and recovering data by restoring it with the ontape utility.

### Recover data by using an external backup and restore

You can perform an *external backup and restore*, which eliminates the downtime of systems because the backup and restore operations are performed external to the Informix® system.

The ontape utility does not move the data during the backup or physical restore. An external backup allows you to copy disks that contain storage-space chunks without using ontape. When disks fail, replace them and use vendor software to restore the data, then use ontape for the logical restore. For more information, see Data that is [restored](#page-168-0) in an external restore [on](#page-168-0) [page 167.](#page-168-0)

The following are typical scenarios for external backup and restore:

• Availability with disk mirroring

If you use hardware disk mirroring, you can get your system online faster with external backup and restore than with conventional ontape commands.

• Cloning

You can use external backup and restore to clone an existing production system for testing or migration without disturbing the production system.

### Data that is backed up in an external backup

Before you begin an external backup, block the database server. Blocking forces a checkpoint, flushes buffers to disk, and blocks user transactions that involve temporary tables. During the blocking operation, users can access that database server in read-only mode. Then you can physically back up or copy the data to another set of disks or storage media by

using operating-system or third-party tools. When you complete the external backup, unblock the database server so that transactions can resume. You should include all the chunk files in each storage space and administrative files, such as onconfig, in an external backup.

**Important:** To make tracking backups easier, it is recommended that you back up all storage spaces in each external backup.

The ontape utility treats an external backup as equivalent to a level-0 backup. You cannot perform an external backup and then use ontape to perform a level-1 backup, or vice versa because ontape does not have any record of the external backup. For more information, see [Performing](#page-169-1) a cold external restor[e on page 168](#page-169-1).

### Rules for an external backup

Before you begin an external backup, keep in mind the following rules:

- The database server must be online or quiescent during an external backup.
- Use ontape to back up all logical logs including the current log so that you can restore the logical logs at the end of the external restore.
- Suspend continuous logical-log backups before you block the database server for an external backup. After the external backup is complete, resume the continuous logical-log backup.
- Wait until all ontape backup sessions have completed before you block the database server. If any backup sessions are active, the block command displays an error message.
- Any OLTP work or queries are suspended while the database server is blocked. They resume after the database server is unblocked.
- All critical dbspaces of the database server instance must be backed up together simultaneously within the same command bracket of onmode -c block … onmode -c unblock. Backups of different critical dbspaces done at different times cannot be restored to a consistent system.

**Important:** Because the external backup is outside the control of ontape, you must track these backups manually. For more information, see Track an [external](#page-96-0) backu[p on page 95.](#page-96-0)

# <span id="page-166-0"></span>Performing an external backup

#### **About this task**

The database server must be online or in quiescent mode during an external backup.

To perform an external backup without disk mirroring:

1. To obtain an external backup, block the database server with the onmode -c blockcommand.

The system takes a checkpoint and suspends all update transactions. Users can access the database server in readonly mode.

2. To back up the storage spaces and administrative files, use a copy command, such as cp, dd, or tar on UNIX™ or copy on Windows™, or a file-backup program.

You must back up all chunks in the storage spaces.

- 3. To allow normal operations to resume, unblock the database server with the onmode -c unblockcommand.
- 4. Back up all the logical logs including the current log so that checkpoint information is available for the external restore.
	- O **Important:** Because external backup is not done through ontape, you must ensure that you have a backup of the current logical log from the time when you execute the onmode -c block command. Without a backup of this logical-log file, the external backup is not restorable.
- 5. After you perform an external backup, back up the current log. using the ontape -acommand.

#### **Results**

If you lose a disk or the whole system, you are now ready to perform an external restore.

# Prepare for an external backup

These topics describe the commands used to prepare for an external backup. For the procedure, see [Performing](#page-166-0) an external backup on page 165.

# Block and unblock the database server

This section shows the syntax of the block and unblock commands.

#### **onmode**

#### **-c**

#### **block unblock**

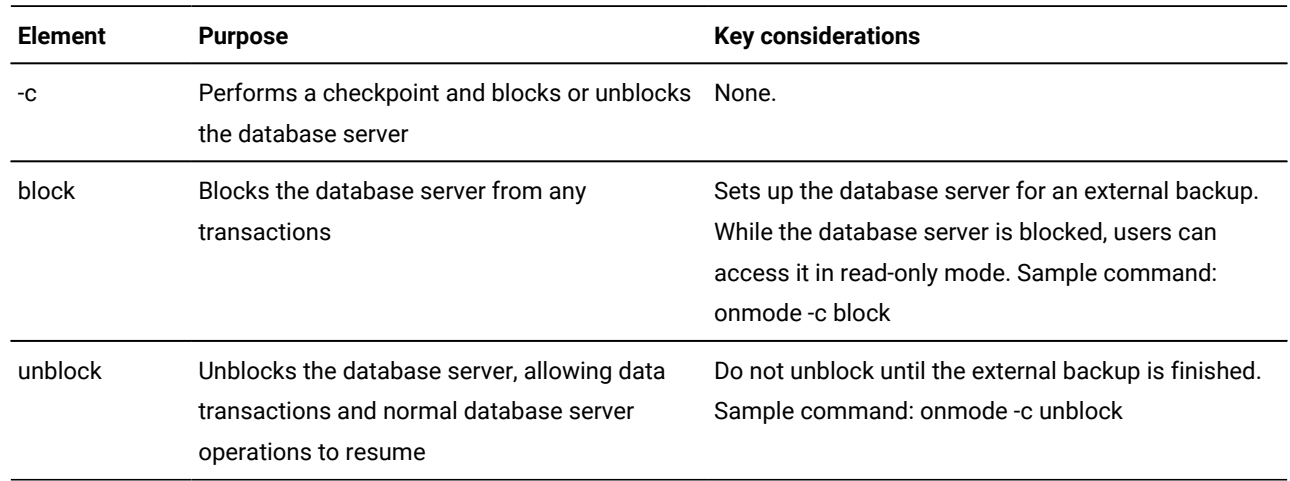

# Track an external backup

The database server and ontape do not track external backups. To track the external backup data, use a third-party storage manager or track the data manually. The following table shows the items we recommend that you track in an external backup.

| <b>Items to track</b>                                                                                                    | <b>Examples</b>                                                |
|----------------------------------------------------------------------------------------------------|----------------------------------------------------------------|
| Full path names of each chunk file for each backed $\mathsf{UNIX}^{\mathsf{m}}$ : /work/dbspaces/rootdbs<br>up storage space |                                                                |
|                                                                                                    | $Windows^{\omega}: c:\work\dbspaces\root\boldsymbol{b}$ s      |
| Object type                                                                                                    | Critical dbspaces, noncritical storage spaces                  |
| ins_copyid_hi and ins_copyid_lo                                                                                              | Copy ID that the storage manager assigns to each backup object |
| Backup date and time                                                                                                    | The times that the database server was blocked and unblocked   |
| Backup media                                                                                                    | Tape volume number or disk path name                           |
| Database server version                                                                                                    | Version 14.10                                                  |

**Table 25. Items to track when you use external backup and restore**

### <span id="page-168-0"></span>Data that is restored in an external restore

If you lose a disk or the whole system, you can externally restore data only if it was externally backed up. You must use the same third-party utility for both the external backup and restore. To externally restore the storage spaces, copy the backed up data to disk. Use the ontape -p -e command to mark the storage spaces as physically restored, replay the logical logs with the ontape -l command, and bring the storage spaces back online. If you do not specify an external restore command, the database server cannot update the status of these storage spaces to online.

You can only perform a cold external restore with ontape. A cold external restore marks storage spaces as physically restored, then performs a logical restore of all storage spaces.

When you perform a cold external restore, ontape does not first attempt to salvage logical-log files from the database server because the external backup has already copied over the logical-log data.

To salvage logical logs, perform ontape -S before you copy the external backup and perform the external restore (ontape -p -e).

## Use external restore commands

Use the ontape -p -e command to perform a cold external restore. This command marks the storage spaces as physically restored. The following diagram shows the external physical restore syntax.

#### Figure 26. Perform an external physical restore

#### **-p-e**

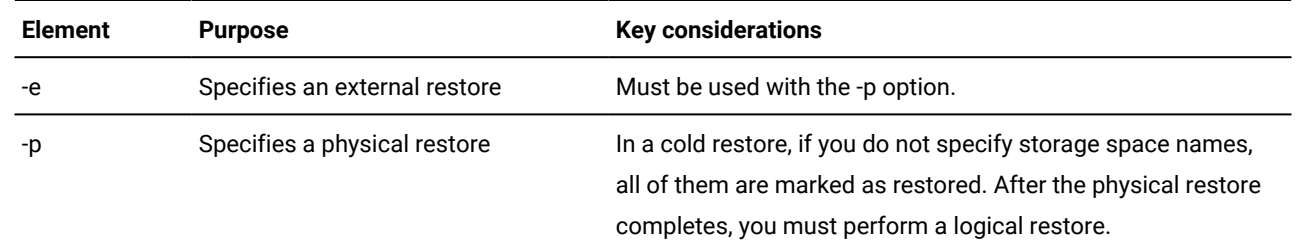

Use the ontape -l command to perform a logical restore. For more information, see ontape utility syntax: [Perform](#page-150-0) a restore [on](#page-150-0)  [page 149.](#page-150-0)

### <span id="page-169-0"></span>Rename chunks

You can rename chunks in an external cold restore by using the rename options syntax for other restores.

Use the following commands to rename chunks during an external cold restore:

ontape -p -e -rename -f filename

#### or

<span id="page-169-1"></span>ontape -p -e -rename -p old\_path -o old\_offset-n new\_path-o new\_offset

# Performing a cold external restore

#### **About this task**

If you specify the ontape -p -e command in a cold restore, you must restore all storage spaces. Use the ontape -p -e command to restore all storage spaces.

To perform a cold external restore:

- 1. Shut down the database server with the onmode -kycommand.
- 2. To restore the storage spaces from an external backup, use a copy command, such as cp, dd, or tar on UNIX™ or a file-backup program.

You must restore the storage spaces to the same path as the original data.

- 3. To perform an external restore of all storage spaces followed by a logical restore, use the following commands:
	- ontape -p -e
	- ontape -l

## Examples of external restore commands

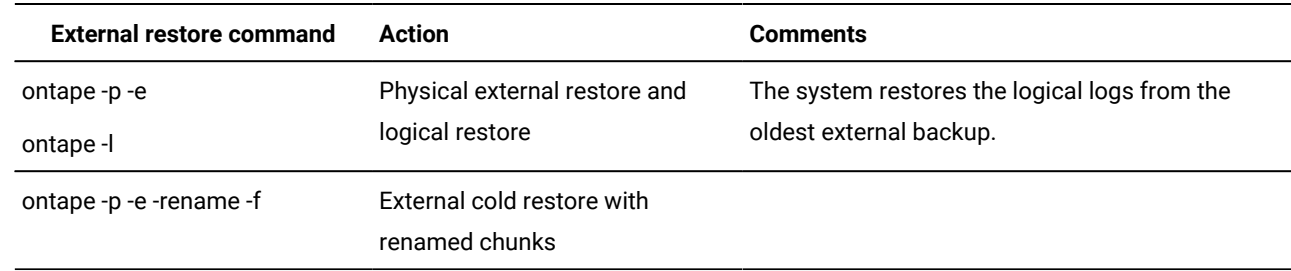

The following table contains an example of external restore commands.

## Initializing HDR with an external backup and restore

#### **About this task**

You can use external backups to initialize High-Availability Data Replication (HDR).

To initialize HDR with an external backup and restore:

- 1. Block the source database server with the onmode -c block command.
- 2. Externally back up all chunks on the source database server.
- 3. When the backup completes, unblock the source database server with the onmode -c unblockcommand.
- 4. Make the source database server the primary server with the following command: onmode -d primary *secondary\_servername*
- 5. On the target database server, restore the data from the external backup with a copy or file-backup program.
- 6. On the target database server, restore the external backup of all chunks with the ontape -p -ecommand.
- 7. Make the target database server the secondary server with the following command: onmode -d secondary *primary\_servername*
- 8. If the logical-log records written to the primary database server since step 1 still reside on the primary database server disk, the secondary database server reads these records to perform the logical recovery. Otherwise, perform the logical recovery with the ontape -l command.

The database server operational messages appear in the message log on the primary and secondary servers.

# Backup and restore a Remote Secondary Server(RSS)

It is possible to archive a Remote Secondary Server and to back up logical logs on that node, using onbar on page 17 or ontape on page 124. This archive may then be used to rebuild the RSS if necessary, saving time over using an archive that is taken on the primary and copied to the secondary machine.

Although an archive and log backups taken on an RSS node may be used to restore a primary node, they are recommended for this purpose only when no other archive exists. The logical log position on the secondary is often several logs behind that of the primary, which means the last logical logs backed up on the RSS may not be the last log completed on the primary.

This is not a problem when the archive is used to recreate the RSS, because once reconnected to the primary the logs will be resynchronized and no transactions will be lost.

Prerequisites for taking archives and log backups on an RSS node are as follows:

- 1. Enable the feature by setting the [BAR\\_SEC\\_ALLOW\\_BACKUP on page 228](#page-229-0) configuration parameter to 1 and restarting the RSS. This parameter may not be tuned dynamically.
- 2. Ensure that the RSS node has one or more active [temporary](../com.ibm.admin.doc/ids_admin_0489.htm) dbspaces, and that they are listed in the [DBSPACETEMP](../com.ibm.adref.doc/ids_adr_0046.htm) configuration parameter. Once an archive begins, all pages physically logged for a particular space will need to be stored until that space has been archived. The temporary dbspaces listed in DBSPACETEMP are used for this beforeimage storage. The total amount of temporary space required will vary according to the update load on the RSS during the archive, which will fail to complete if it runs out of temporary space.
- 3. Set the TAPEDEV, LTAPEDEV, and BAR-related [configuration](../com.ibm.bar.doc/ids_bar_291.htm) parameters to appropriate values depending on your preferred backup utility.
- 4. The primary node must not contain any of the following non-logged objects:
	- 1) BLOB spaces
	- 2) Non-logged smartblobs
	- 3) No-log databases
	- 4) Raw tables

If any of these unlogged objects are present in the instance, an archive taken on the RSS node will fail because the archive would be incomplete and therefore unusable for restoration on a primary node.

5. In order to back up logical logs on an RSS node the [LTAPEDEV on page 234](#page-235-0) configuration parameter must *not*  be set to the Null device. If logical logs will not be backed up on the RSS node, LTAPEDEV *must* be set to the Null device. Note that these two rules apply on an RSS node only when BAR\_SEC\_ALLOW\_BACKUP is set to 1. When BAR\_SEC\_ALLOW\_BACKUP is set to 0 the setting of LTAPEDEV on the RSS node must be in sync with that of the primary, and no logical log backups will be allowed or required on the RSS node regardless of the LTAPEDEV setting.

If it becomes necessary to recreate the RSS node from an archive and log backups taken on that node, the same procedures used for restoring archives taken on the primary may be used with the local archive. No new configuration changes or steps are required.

Even when taking archives and log backups on an RSS node, it is recommended that archives and log backups be taken on the primary as well, because restoration of the primary is likely to be faster with a local backup and there is a greater chance that all committed transactions will be salvaged and restored. Again, the risk of lost transactions is not an issue when recreating the RSS from a local backup as long as the primary node can forward all missing logs to the RSS during synchronization.

In an emergency it is possible to perform a cold restore of a primary node using an archive taken on an RSS and log backups taken either on the RSS or the primary. This process is made simpler with the ontape utility but is also feasible with onbar.

- If using ontape, simply restore the archive and roll forward the log backups as usual, regardless of the origin of these backup elements.
- If using onbar the storage manager containing all backup objects must be available on the primary, and you must replace the [ixbar file](../com.ibm.bar.doc/ids_bar_187.htm) on the primary with the ixbar file from the RSS node before performing the restore.

Using an archive taken on an RSS node for a warm restore on the primary node is not recommended.

# Integrated Backup Encryption

These topics provide information about Integrated Backup Encryption.

Although it is possible to encrypt backups since version 11.10.xC1 using Backup Filters, the process of setting up encryption keys and keeping track of all the elements necessary for the encryption and decryption of backups is neither short or easy, and so, the Backup filter functionally has been mostly relegated to compress/decompress backups, which can be achieved more easily.

**Note:** Encrypting backups is risky. If you misplace your encryption key or delete a remote master encryption key, you can render any number of backups unusable. If you misplace the encryption key for a backup or lose access to the Remote Master Key, there is no way for anybody, including technical support, to restore those backups, they are lost forever.

Although there is a way to encrypt the backups using a local encryption key provided by the operator, Integrated backup Encryption was designed to work mainly with Remote Key Servers because they offer the flexibility and reliability needed to minimized the likelihood of rendering backups unusable due misplaced/missing encryption keys.

Integrated Backup Encryption does not reuse the encryption keys used for Storage Space Encryption. When a backup is performed, the engine decrypts the pages before sending them to the backup client and the On-Bar/ontape utilities receive a stream of unencrypted pages.

The backup client then generates an encryption key called Backup Encryption Key (Depending on the capabilities of the RKS, the backup encryption key can be generated locally, or at the RKS). The backup encryption key is then used to encrypt the backup data.

The backup client also encrypts the backup encryption key using a Remote Master Encryption Key (RMEK) to generate an Encrypted Backup Encryption Key (EBEK) and stores the identification of the Remote Master Key, the Encrypted Backup Encryption Key, and other relevant information necessary to decrypt the data in a structure called the Encryption Envelope (envelope for simplicity). The envelope structure is stored together with the encrypted backup data and therefore it is impossible to lose or misplace the backup encryption key since it is always stored together with the data that it protects.

As long as there is access to the RKS and the Remote Master Encryption Key is not deactivated, the backup will be decryptable.

The process of encrypting a backup, as already described above, requires the generation of a backup encryption key for each backup session. All backup objects generated in that session will share the same BEK (For On-Bar, this means that each storage space and log file backed up will share the same BEK. For ontape, it means that every volume generated will be encrypted with the same BEK).

Depending on the capabilities of the RKS, there are two ways in which this BEK can be generated:

• Method 1: The RKS is capable of generating symmetric encryption keys. In this case the RKS will generate the BEK and provide the backup client with both the BEK and the product of encrypting the BEK with the Remote Master Encryption Key (EBEK).

Figure 27. Method 1 to generate BEK

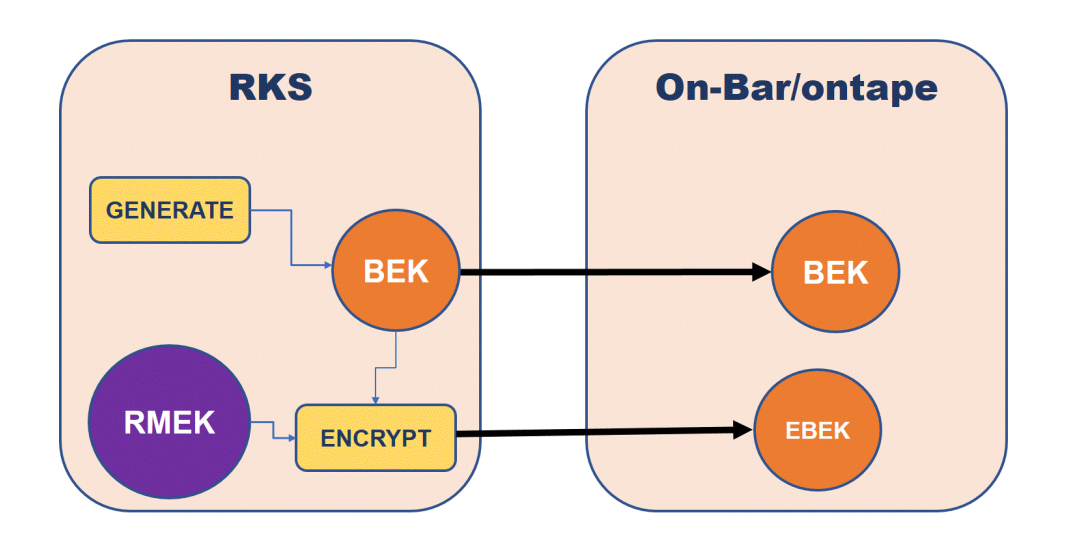

Method 2:If the Remote Key Server does not support the creation of symmetric encryption keys, the BEK is locally generated, the BEK is then transferred to the RKS where it is encrypted using the RMEK, then RKS returns the EBEK to generate the encryption envelope.

Figure 28. Method 2 to generate BEK

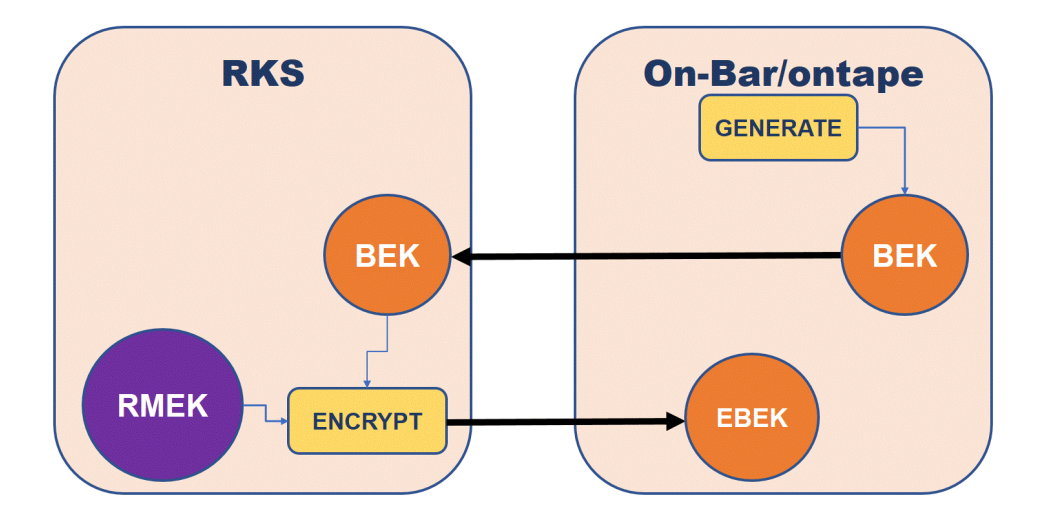

**Note:** In both methods, it is necessary that the RKS has cryptographic capabilities, meaning that the RKS has to be capable of encrypting and decrypting data using the RMEK. If the RKS is not capable of providing cryptographic operations (which is the case of some KMIP-enabled servers) it is not possible to use Integrated Backup Encryption with that server. This is done to minimize the risk of key exposure/leakage (since the RMEK never leaves the RKS, the chances of compromising the key are minimized).

Once the BEK is generated and the backup client has the RMEK Id, the BEK, and the EBEK, it can generate the encryption envelope, encrypt the backup data and send the encrypted data to the backup medium/server. Figure 29. Backup Encryption

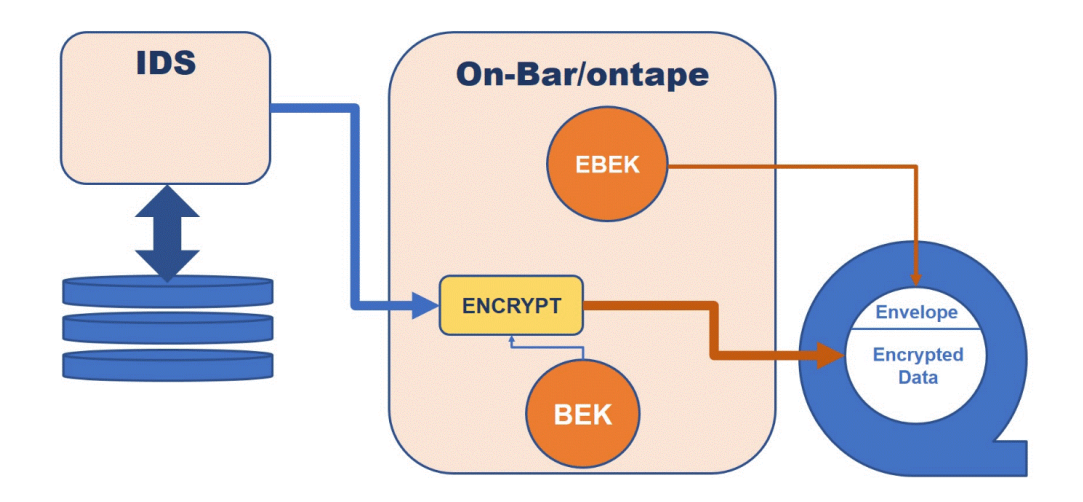

## **The BAR\_ENCRYPTION configuration parameter**

In order to use Integrated Backup Encryption, you must setup either a local key file or access to a remote keys server. Then you need to set the BAR\_ENCRYPTION configuration parameter to let know the backup client that you want to use Integrated Backup Encryption and which method you want to use.

# Using a Local Encryption Key

### These topics provide information about Local Encryption Key

To use a local encryption key, the operator must manually generate an encryption key of the appropriate size for the cipher you want to use (ie a 192-bit, or 24 byte long encryption key). Then store it in a text file in base64 format. The file must have 600 permissions in UNIX/Linux and must be readable only the DBSA. In Windows the file must be owned by the Administrators group or the Informix user and readable only by the owner.

Once the file has been created the full path to the file must be set in the BAR\_ENCRYPTION configuration parameter together with the cipher to use.

**Note:** It is not recommended to use local encryption keys, however they are necessary in certain scenarios. If you misplace your encryption key, there is no way for anybody, including technical support, to recover that backup.

Example to create the local encryption file for aes192 using the openssl utility:

openssl rand -base64 24 > /home/informix/etc/l\_key192

Example to create the local encryption file for aes128 using the openssl and base64 utilities:

openssl rand 16 | base64 > /home/informix/etc/l\_key128

Example on how the BAR\_ENCRYPTION configuration parameter will look for the first example:

BAR\_ENCRYPTION keyfile=/home/informix/etc/l\_key192,cipher=aes192

The keystore used to hold local Master Encryption Keys for Storage Space Encryption is not supported by Integrated Backup Encryption.

# Informix® Primary Storage Manager

The Informix® Primary Storage Manager manages storage for ON-Bar backup and restore operations, including parallel backups, that use file devices (disks).

### Informix® Primary Storage Manager

Informix® Primary Storage Manager is an application that manages storage devices used for backup and restore requests that are issued by ON-Bar. This storage manager supports both serial and parallel processing for backup and restore requests.

Informix® Primary Storage Manager consists of the following components:

#### **onpsmutility**

A command-line utility that you can use to perform the following tasks:

- Create, modify, and delete storage devices
- Define and modify the maximum sizes for devices
- Move backup information from one device to another within a device pool
- Determine whether volumes, storage objects, and devices are locked or busy
- Release locked volumes, storage objects, and devices
- Verify volume names and labels

#### **XBSA shared library**

A unique version of the X/Open Backup Services API (XBSA) shared library that ON-Barand the Informix® Primary Storage Manager use to communicate with each other. When ON-Bar stores or retrieves data that is stored on storage devices, the storage manager coordinates the request through the XBSA interface at the

device level. You specify the location of the XBSA shared library with the BAR\_BSALIB\_PATH configuration parameter.

#### **Storage catalog tables**

A set of flat files that track information about all storage objects, devices, and device pools. These files are required to restore backup objects that are created by Informix® Primary Storage Manager. By default, these files are stored in the \$INFORMIXDIR/etc/psm directory. You can use the PSM\_CATALOG\_PATH configuration parameter to specify another location for the storage catalog tables.

#### **Important:**

- Back up the storage catalog tables with your operating system tools as part of a disaster recovery strategy. The storage catalog tables are not backed up with the database instance and they are not associated with system catalog tables.
- To prevent the storage catalog tables from getting too large, delete old generations of backups regularly. Use the onsmsync utility to manage expiration policies.

The configuration parameters that you use to configure the Informix® Primary Storage Manager are in the onconfig file.

You define and maintain storage devices with the onpsm command-line utility. You can configure one device at a time or generate a device-configuration file to configure multiple devices. During backups, Informix® Primary Storage Manager selects a device from a pool of available devices. If the device becomes full or fails, the storage manager automatically moves to another device in the same pool.

Informix® Primary Storage Manager writes informational, warning and error messages to the storage manager activity log. You can use the PSM\_ACT\_LOG configuration parameter to specify the location of the activity log. If the PSM\_ACT\_LOG configuration parameter does not contain information, the storage manager puts activity information in the directory specified with the BAR\_ACT\_LOG configuration parameter.

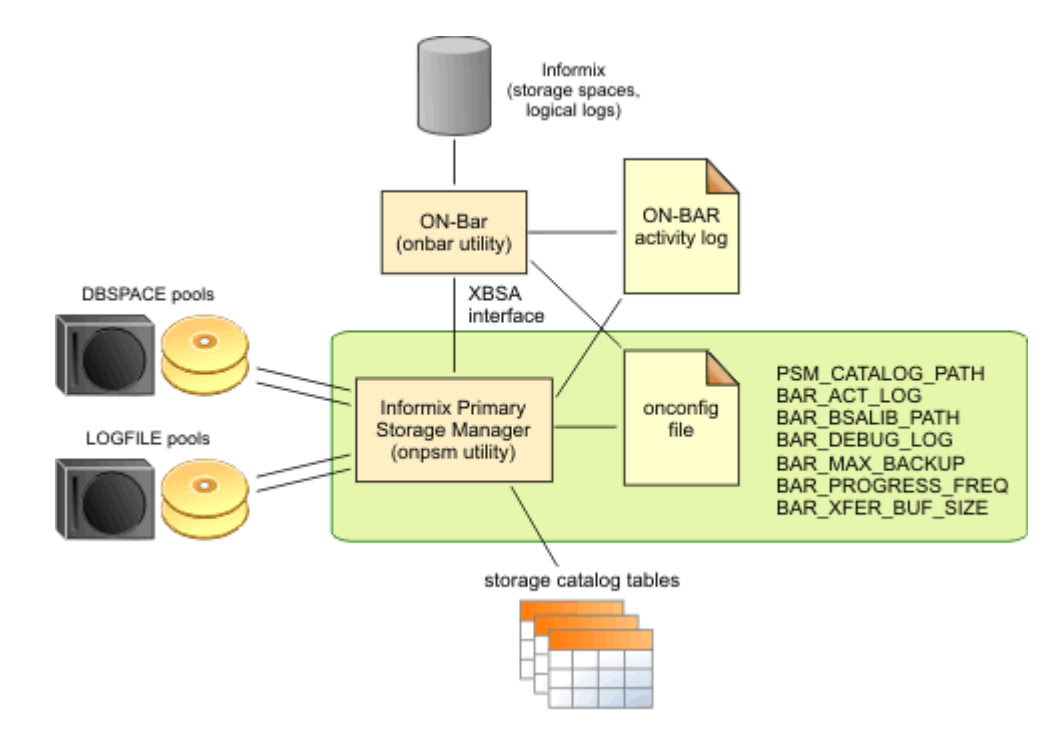

#### Figure 30. Components of Informix® Primary Storage Manager

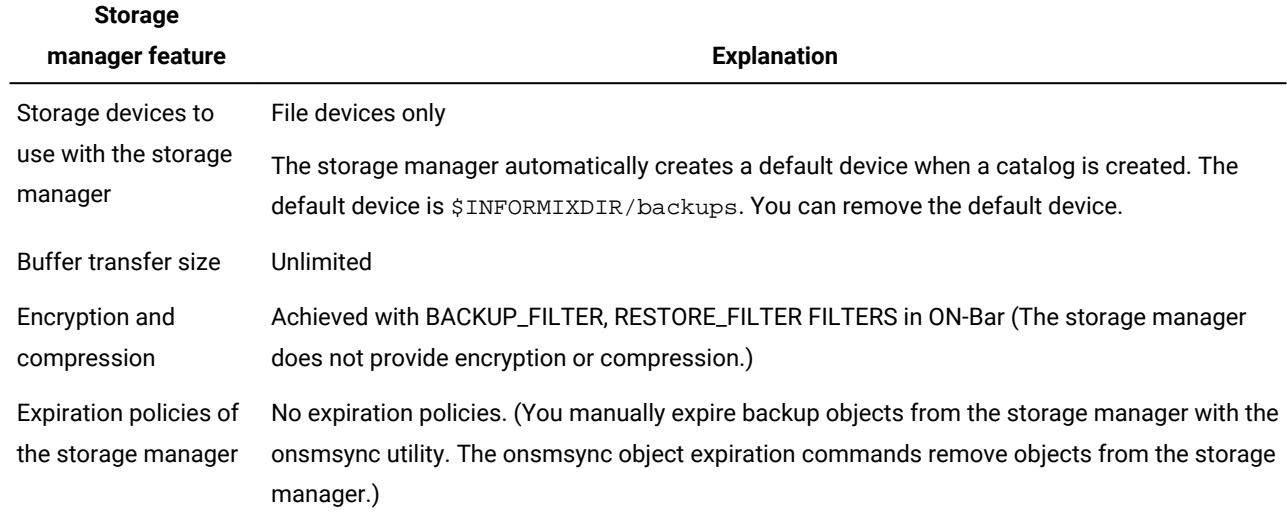

You can perform an imported restore with ON-Bar and the Informix® Primary Storage Manager. In an imported restore, you back up the Informix® instance on one machine and restore the instance on a different machine. Use the onsmsync export and import options to export the backup objects from the storage manager on the backup machine and import the backup objects into the storage manager on the restore machine.

#### **Backups to Cloud and STDIO devices**

Using STDIO devices for backup and restore:

- PSM will write/read a stream of data to an external utility (i.e. sftp or curl)
- Operator to provide parameters to invoke the utility for read/write/drop operations
- Transfer of data to the third party program will happen using STDIO, PSM will write to the standard input of the utility and will read from its standard output
- The Operator do not have direct access to the stream of data
- In order to use this feature the operator must create a PSM device of type "STDIO"
- A device of type STDIO will require you provide the path to the program to be executed as the device name (i.e. /usr/bin/curl)
- Also you must provide the arguments to call the program during backup, restore and drop
- You can optionally provide the maximum size of a file, if the backup is bigger than this size, it will be broken up in pieces of this size

The new command line is:

```
onpsm -D -add /usr/bin/sftp.sh -t STDIO --stdio_warg "BACKUP @obj_name1@.@obj_id@.@obj_part@" 
  --stdio_rarg "RESTORE @obj_name1@.@obj_id@.@obj_part@" 
--stdio_darg "DELETE @obj_name1@.@obj_id@.@obj_part@" --max_part_size <size in KB>
```
### Examples: Manage storage devices with Informix® Primary Storage Manager

Learn how to set up and use Informix® Primary Storage Manager to manage storage devices that the **onbar** utility uses for backing up and restoring instances. Each example shows how you can use the storage manager for a specific backup strategy.

#### **Before you begin**

Prerequisites:

- Informix®14.10 is installed with the ON-Bar utility.
- Environment variable INFORMIXDIR is set to the path where the database server is installed.
- Environment variable ONCONFIG is set to the file in \$INFORMIXDIR/etc that contains the configuration parameters for your database. The name of the file must be unique for each database server instance.
- User **informix** or root privileges.

#### **About this task**

Example 1: Storing backups for an [instance on page 178](#page-179-0) Example 2: Storing backups for two [instances on page 180](#page-181-0) Example 3: [Exporting](#page-182-0) backups to and restoring them from another director[y on page 181](#page-182-0) Example 4: Exporting a backup from one server and [importing](#page-183-0) it into another server [on page 182](#page-183-0) <span id="page-179-0"></span>In these examples, *storage manager* refers to Informix® Primary Storage Manager.

## Example 1: Storing backups for an instance

This example shows how to set up and use Informix® Primary Storage Manager to back up the data and logical logs for a single database server instance to a directory: \$INFORMIXDIR/backups.

#### **About this task**

In this example, you update the configuration file so that the Informix® Primary Storage Manager can communicate with ON-Bar and you specify the directory where you want backups stored. Then you use the **onbar** utility to perform a standard, level-0 backup of all online storage spaces and used logical logs. You validate the backup by checking the messages that were logged and by using the **onpsm** utility to confirm that storage objects were created.

1. Set the BAR\_BSALIB\_PATH configuration parameter to the full path and name of the shared library for the storage manager.

#### **Example**

For example, on Linux™, Solaris:

BAR\_BSALIB\_PATH \$INFORMIXDIR/lib/libbsapsm.so

You must use the version of the XBSA shared library that is provided for Informix® Primary Storage Manager. If you do not specify the path with the BAR\_BSALIB\_PATH configuration parameter, you must ensure that the XBSA library is in the default location on your operating system.

2. If needed, create the directory in which to store the backup objects.

By default, the storage manger includes the default pools LOGPOOL and DBSPOOL, with the default directory \$INFORMIXDIR/backups in each pool.

- If you want to use the default backup directory, verify that the \$INFORMIXDIR/backups directory exists.
- If you want to use a different backup directory, use the onpsm -D add command to add a new backup directory for LOGPOOL and DBSPOOL. For example, run the following commands to add different backup directories for the LOGPOOL and DBSPOOL pools:

```
onpsm -D add /backups/infx/logs -g LOGPOOL -p HIGHEST -t FILE
onpsm -D add /backups/infx/spaces -g DBSPOOL -p HIGHEST -t FILE
```
Use the HIGHEST priority for the device that should be filled first. Only one device in a pool can have the priority setting of HIGHEST.

3. Run the **onbar** utility to perform a standard, level-0 backup of all online storage spaces and used logical logs.

#### **Example**

```
onbar -b -L 0
```
#### **Result**

If the storage catalog tables do not exist, they are created in the  $$INFORMIXDIR/etc/psm$  directory.

4. Validate that the storage manager is set up and that the backup objects are created.
a. Look in the ON-Bar activity log to confirm that the storage manager is ready and that ON-Bar recognizes the storage manager.

#### **Example**

For example, the first message is from the storage manager and the second message is from the backup utility:

```
2012-01-03 15:51:23 11193 2569 Informix PSM is ready.
2012-01-03 15:51:23 11193 2569 Using Informix PSM version 14.10.FC1 
as the Storage Manager. XBSA API version is 1.0.3.
```
By default, the storage manager posts messages to the ON-Baractivity log. The location of the activity log is set by the BAR\_ACT\_LOG configuration parameter. If you want the storage manager messages to be logged separately, you must set the PSM\_ACT\_LOG configuration parameter.

b. Run the onpsm -O list command to list the storage objects that were created:

#### **Result**

The list, as shown in the following example, includes the storage object IDs, the date the storage objects were created, the size of the storage objects, and where the storage objects are in the storage device. The object IDs are also stored in the ixbar file and are used by ON-Bar to locate the objects.

```
============================
Object List Report
                                    Logical Path
Obj ID Date Created Size (MB) Name.Version (omits piece #)
-------
    1 2012-08-06 12:02:10 12.5 /serv1/rootdbs/0/serv1.1
     2 2012-08-06 12:02:12 0.1 /serv1/logdbs/0/serv1.1
     3 2012-08-06 12:02:12 0.1 /serv1/dbs2/0/serv1.1
     4 2012-08-06 12:02:12 0.1 /serv1/dbs1/0/serv1.1
     5 2012-08-06 12:02:13 0.1 /serv1/physdbs/0/serv1.1
     6 2012-08-06 12:02:14 0.3 /serv1/10/9/serv1.1
                            0.0 /serv1/crit_files/ixbar/serv1.1
 8 2012-08-06 12:02:14 0.0 /serv1/crit_files/oncfg/serv1.1
 9 2012-08-06 12:02:14 0.1 /serv1/crit_files/onconfig/serv1.1
 10 2012-08-06 12:02:14 0.0 /serv1/crit_files/sqlhosts/serv1.1
============================
```
c. Run the onpsm -D list command to display a list that shows that the device was added to the DBSPOOL and LOGPOOL pools. The following example shows output of the command:

#### **Result**

```
Type Prio Block/Size (MB) Pool Name Device Name---
FILE HIGHEST --/-- DBSPOOL /backups/infx/logs
FILE HIGHEST --/-- LOGPOOL /backups/infx/spaces
```
#### **Results**

With a few simple steps, you configured the storage manager and performed a full backup of an instance to a file device. Very little configuration was required because the storage manager uses the default settings for various ON-Bar configuration parameters.

## **What to do next**

Storage catalog tables are not included in a backup. Be sure to back up the storage catalog tables with your operating system tools as part of a disaster recovery strategy. If the storage catalog tables are lost, the **onbar** utility cannot restore the backup objects that Informix® Primary Storage Manager created. The location of the storage catalog tables is set by the PSM\_CATALOG\_PATH configuration parameter (default = \$INFORMIXDIR/etc/psm).

To restore the instance from the backup objects, use the **onbar** utility. The storage manager tracks the backup objects and storage devices for you.

# Example 2: Storing backups for two instances

This example shows how to configure one instance of Informix® Primary Storage Manager to manage the storage devices for two database server instances in a multiple residency environment.

## **About this task**

In this example, you set up two independent database server environments on the same computer. Each database server is installed in a separate directory: (/usr/informix/ids1210fc1 and /usr/informix/ids1210fc1b) and has a database server instance. Storage for backup operations on both database server instances is managed by one instance of Informix® Primary Storage Manager. Pools of storage devices for physical and logical data are configured for each instance.

1. For *each* instance, edit the **onconfig** file to configure storage management for ON-Bar.

## **Table 26. Configuration parameters and their associated values**

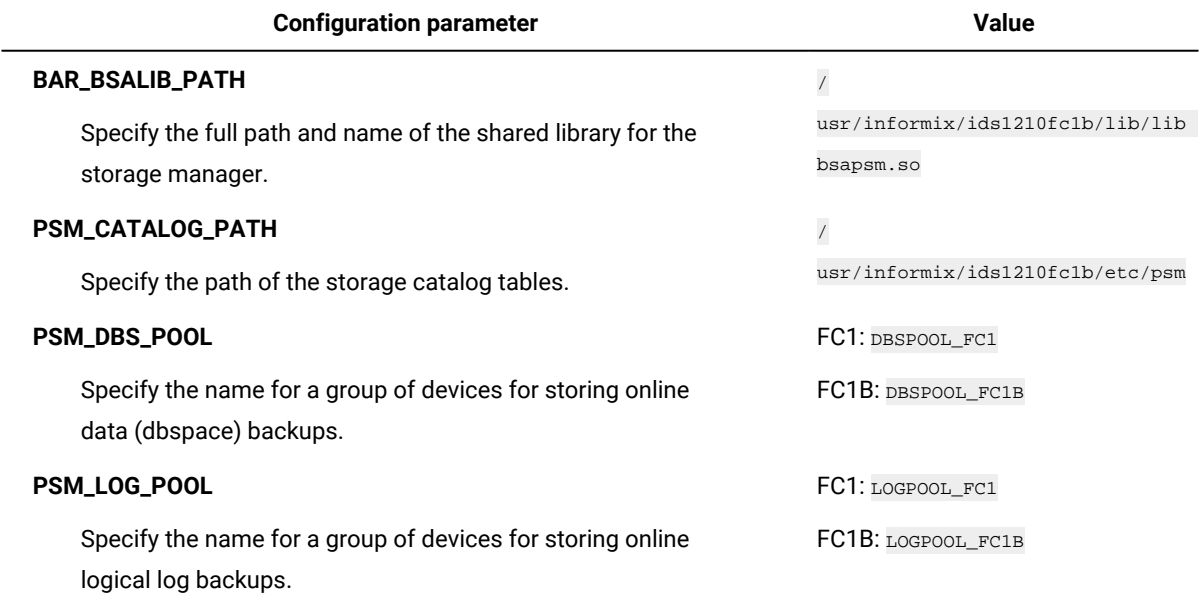

2. For *each* instance, create a directory in which to store the backup objects.

#### **Example**

```
mkdir $INFORMIXDIR/backups/dev_for_1201fc1
mkdir $INFORMIXDIR/backups/dev_for_1201fc1b
```
3. Run the **onpsm** utility to create device pools for each instance. For example, specify:

#### **Example**

```
onpsm -P add DBSPOOL_FC1
onpsm -P add LOGPOOL_FC1
onpsm -P add DBSPOOL_FC1B
onpsm -P add LOGPOOL_FC1B
```
4. Run the **onpsm** utility to add the storage devices.

#### **Example**

```
onpsm -D add $INFORMIXDIR/backups/dev_for_1201fc1 -t FILE -g DBSPOOL_FC1 
onpsm -D add $INFORMIXDIR/backups/dev_for_1201fc1 -t FILE -g LOGPOOL_FC1 
onpsm -D add $INFORMIXDIR/backups/dev_for_1201fc1b -t FILE -g DBSPOOL_FC1B 
onpsm -D add $INFORMIXDIR/backups/dev_for_1201fc1b -t FILE -g LOGPOOL_FC1B
```
5. For *each* instance, run the **onbar** utility to perform a standard, level-0 backup of all online storage spaces and used

logical logs.

#### **Example**

onbar -b -L 0

### **Result**

- 6. Validate that the storage manager is set up and that the backup objects are created.
	- a. For *each* instance, look in the ON-Bar activity log to confirm that the storage manager is ready and that ON-Bar recognizes the storage manager. For example, look for this information:

#### **Example**

```
2012-01-03 15:51:23 11193 2569 Informix PSM is ready.
2012-01-03 15:51:23 11193 2569 Using Informix PSM version 14.10.FC1 
as the Storage Manager. XBSA API version is 1.0.3.
```
b. Use the **onpsm** utility to list the storage objects that were created:

#### **Example**

onpsm -O list

## **Result**

The report includes the storage object IDs, the date the storage objects were created, the size of the storage objects, and the location of the storage objects in the storage device.

# Example 3: Exporting backups to and restoring them from another directory

This example shows how to export backups to a new directory and import the backup objects from that directory.

#### **About this task**

Suppose that you keep five generations of backups. As an added precaution, you also keep copies of the most recent backups in a separate directory. In this example, you use the onsmsync utility to export your most recent backup to and import it from the Informix® Primary Storage Manager external pool in a separate directory.

The storage manager tracks devices in the external device pool (EXTPOOL) so it can copy objects to and from external devices. (Although the storage manager tracks devices, it does not track files and objects that are inside the EXTPOOL pool in the storage manager catalogs.)

- 1. Store backups for an instance, following the steps in [Example](#page-179-0) 1: Storing backups for an instanc[e on page 178.](#page-179-0)
- 2. Run the onpsm -D list command to check that there is a device in the EXTPOOL pool.
	- a. If there is no device in the EXTPOOL pool, add one using the onpsm -D add command.

#### **Example**

The following example shows how to add a device with the path /export/informix/psm\_exportdir to the EXTPOOL pool.

\$ onpsm -D add /export/informix/psm\_exportdir -g EXTPOOL -t FILE

3. Run the onsmsync command to export all backup objects in the generation 1 level-0 backup, using prefix  $p_{w\_sept5}$ , which becomes the name of the subdirectory in which the utility places the backup:

#### **Example**

onsmsync -E -p pw\_sept5 -g 1

After you run the onsmsync -E command to export the backup objects, you will see a subdirectory in the EXTPOOL directory that includes a directory holding the backup objects and a file called  $\exp$ ort.bom.

#### **What to do next**

Suppose that something happens to the backup generation stored in your primary backup directory and you want to import the pw\_sept5 backup generation from the second directory. To import the backup generation:

1. Run the onsmsync command to import all backup objects in the  $p_{w\_sept5}$  subdirectory:

onsmsync -I -p pw\_sept5

Use your own file-transfer methods to move the exported backups, as needed, to other machines.

# Example 4: Exporting a backup from one server and importing it into another server

This example shows how to use the onsmsync utility to export a backup from a database server that has the name informix\_serv1. Then the example shows how to use the onsmsync utility to import the data into a server that has the name informix\_serv2.

- 1. Set up and export files on database server informix\_serv1:
	- a. Set the INFORMIXDIR, INFORMIXSERVER, ONCONFIG, PATH, INFORMIXSQLHOSTS environment variables for informix\_serv1.
	- b. Run the onpsm -D list command to check that there is a device in the EXTPOOL pool. If there is no device in the EXTPOOL pool, add one using the onpsm -D add command.
	- c. Run the onsmsync command to export all backup objects in the generation 1 level-0 backup, using prefix serv1 20120810, which becomes the name of the subdirectory in which the utility places the backup: **Example**

```
$ onsmsync -E -p serv1_20120810 -g 1
```
- 2. Prepare to import files on the second database server, informix\_serv2, as follows:
	- a. Set the INFORMIXDIR, INFORMIXSERVER, ONCONFIG, PATH, INFORMIXSQLHOSTS environment variables for informix\_serv2.
	- b. Run the onpsm -D list command to determine if the EXTPOOL has the same device that you viewed or added in step 1b. (This could occur for shared devices). If there is no device in the EXTPOOL pool, add one using the onpsm -D add command.
	- c. Copy the previously exported backup objects (for example, subdirectory serv1\_20120810) into the EXTPOOL device from which you will import the backup objects.
	- d. Run the following command to import backup objects from EXTPOOL device:

#### **Example**

\$ onsmsync -I -p serv1\_20120810

## **Result**

After you run the onsmsync -I command to import the backup objects, the objects are stored in the new LOGPOOL and DBSPOOL pools.

e. Run the onpsm -O list command to view the imported objects.

#### **Result**

Notice that the import command also creates a new ixbar file in \$INFORMIXDIR/etc/ directory.

```
$ ls -l $INFORMIXDIR/etc/*ixbar*
-rw-rw-- 1 informix informix 0 Aug 10 19:44 
  /usr/informix/etc/ixbar.12.20120810.194441
-rw-rw-- 1 informix informix 2704 Aug 10 19:44 
  /usr/informix/etc/ixbar.12
```
The new ixbar file lists the imported backup objects so that you can perform an ON-BAR cold restore to restore the informix\_serv1 instance from the first database server to the informix\_serv2 instance on the second database server.

# Setting up Informix® Primary Storage Manager

Setting up involves gathering and specifying information about your storage devices and, if necessary, changing the default configuration of the storage manager.

# <span id="page-185-0"></span>Collecting information about file directories and devices

You must gather information about and configure at least one file directory or device for each of the DBSPOOL and LOGPOOL pools before ON-Bar can use the Informix® Primary Storage Manager.

## **About this task**

Before defining directories or devices, gather the following information:

- The full path names and types of the devices that you plan to use for your backup storage.
- The amount of space that you want to commit to ON-Bar backups.

# Configuring Informix® Primary Storage Manager

By default, the Informix® Primary Storage Manager is automatically configured with the information specified in the storage manager and with some ON-Bar configuration parameters. It is also automatically configured when you use the onpsm utility. You can change the configuration.

## **About this task**

The Informix® Primary Storage Manager uses file devices (disks) only, not tapes. You cannot configure the storage manager to use tapes.

## **To manually configure the Informix® Primary Storage Manager**:

1. Update the BAR\_BSALIB\_PATH configuration parameter to point to the storage manager library. For example, on Linux™or Solaris, specify:

BAR\_BSALIB\_PATH \$INFORMIXDIR/lib/libbsapsm.so

- 2. Specify the destination and source devices for backup and restore operations by using the **onpsm** utility.
- 3. Change the default configuration for the storage manager if necessary for your environment:
	- a. To override the default values for the location of storage manager log files and catalogs, debugging activity, and pool names, specify new values in the Informix® Primary Storage Manager configuration parameters.
	- b. To specify a larger transfer buffer with ON-Barand the Informix® Primary Storage Manager, increase the size in the BAR\_XFER\_BUF\_SIZE configuration parameter.
	- c. To change the frequency of the progress messages in the ON-Bar activity log, update the value specified in the BAR\_PROGRESS\_FREQ configuration parameter.
	- d. To change the number of processes that ON-Bar runs concurrently, update the value specified in the BAR\_MAX\_BACKUP configuration parameter.

# Managing storage devices

Use the onpsm utility to add, monitor, and remove storage devices and to manage Informix® Primary Storage Manager catalogs, locks, and objects. Use the onsmsync utility to export ON-Bar backups to and import them from external pools and to expire backups.

# The onpsm utility for storage management

Use the onpsm utility to manage the Informix® Primary Storage Manager catalogs, devices, locks, and objects.

**Pre-requisite**: To run the onpsm utility, you must be user **root** or **informix**.

# 186 **dump -o** *object\_id* **Syntax onpsm** Catalog options Device options Object options Pool options **-h -V -version -version all** Catalog options **-C check -l -n detail export import -y init init -d -y unlock** Device options **-D add** *path* **-p** *priority* **-g** *pool\_name* **-t** *type* **-s** *size* **del** *path* **-g** *pool\_name* **-y -d -y list -u -l** *dev\_def\_file.txt* **purge** *path* **scan** *path* **update** *path* **-p** *priority* **-s** *size* Object options **-O del -o** *object\_id* **-y detail -o** *object\_id* **list**

Pool options

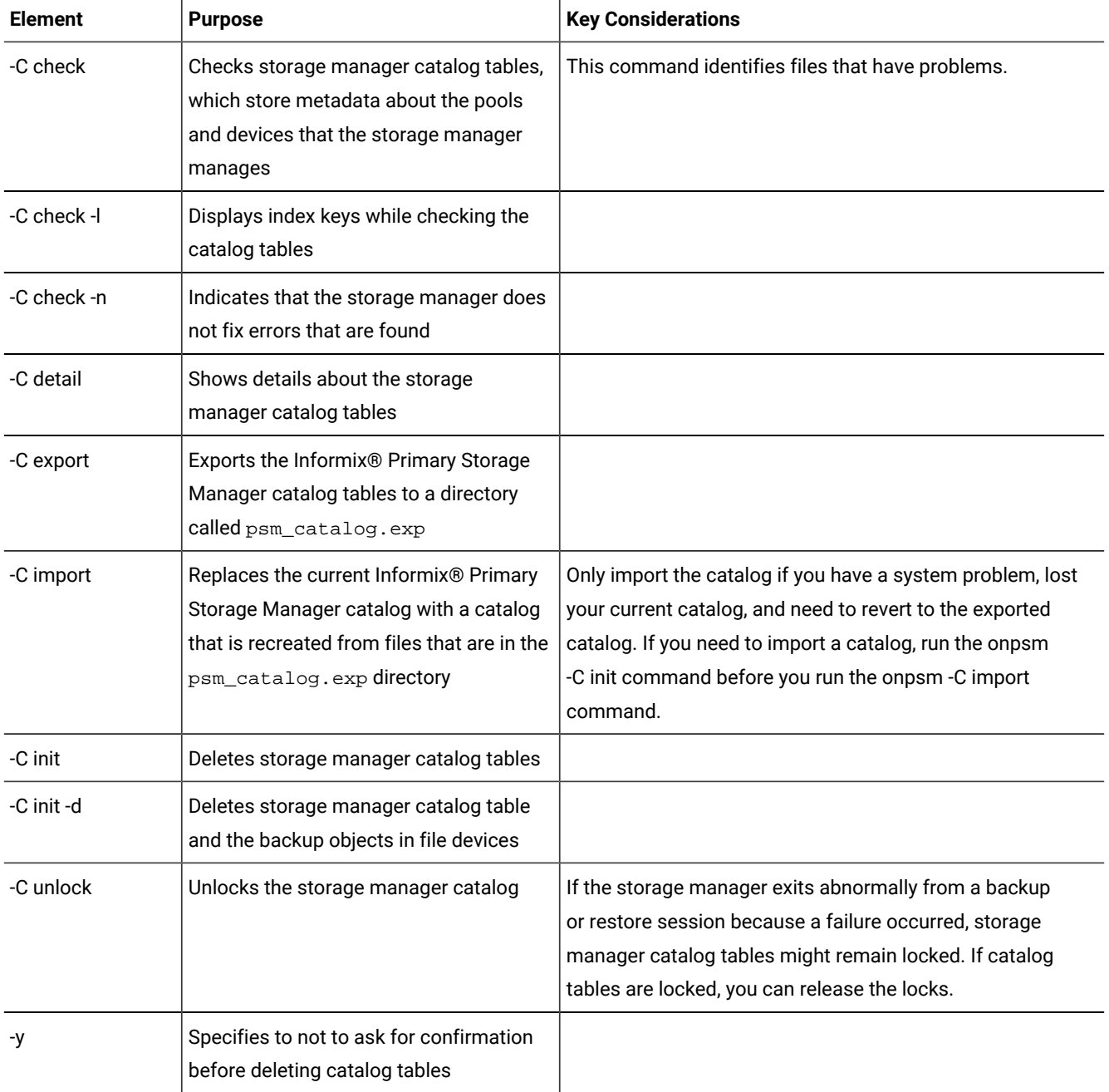

## **Table 27. onpsmutility catalog options**

# **Table 28. onpsm utility device options**

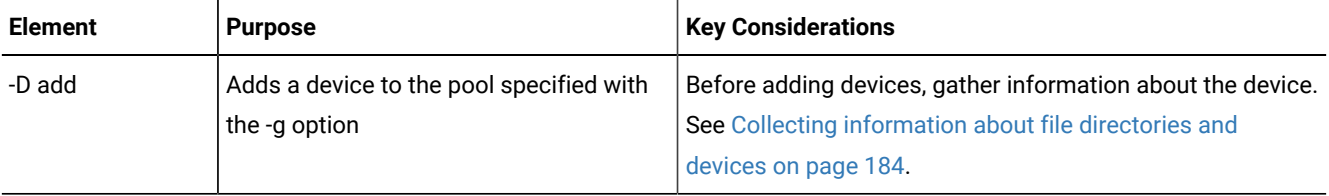

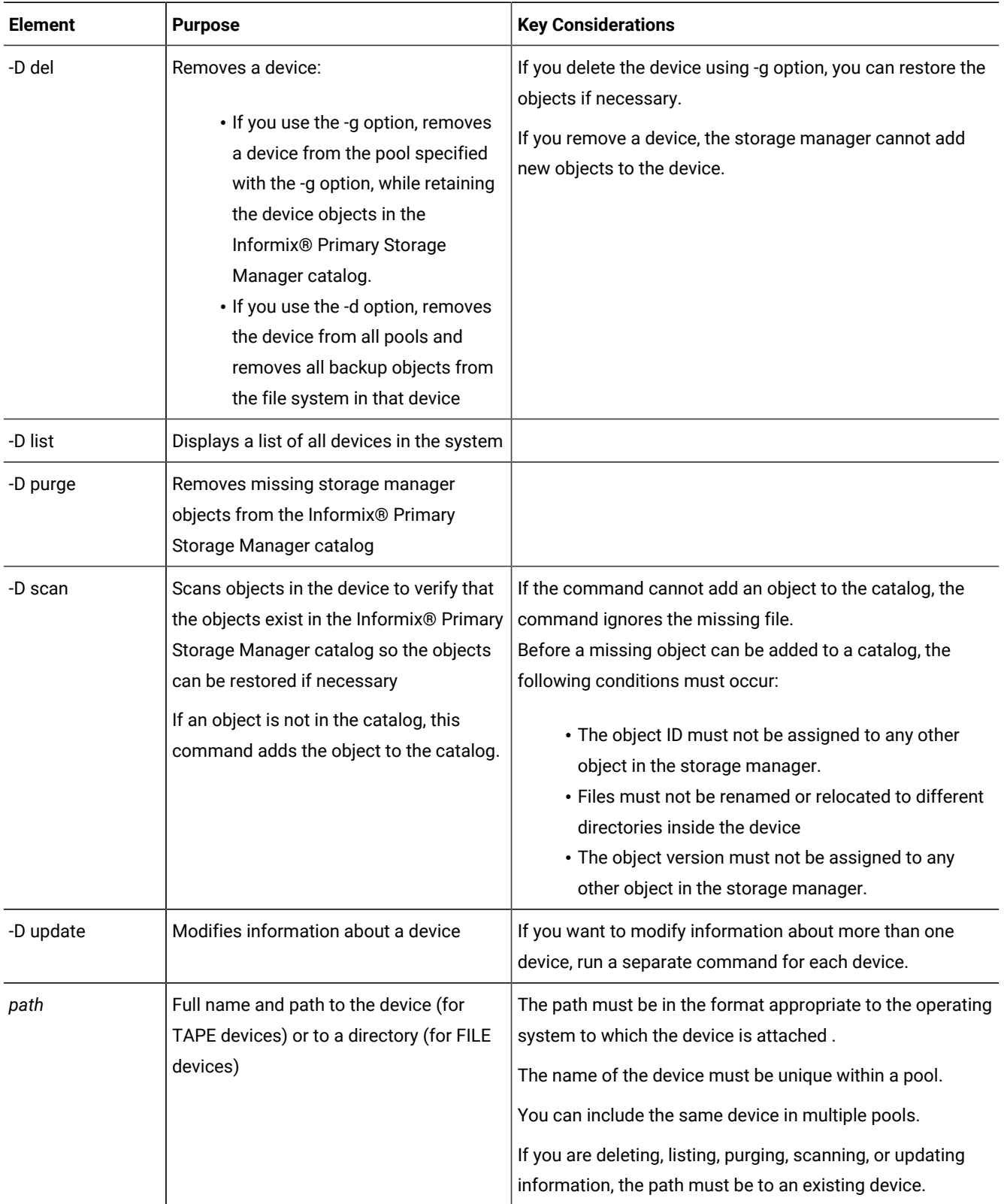

# **Table 28. onpsm utility device options (continued)**

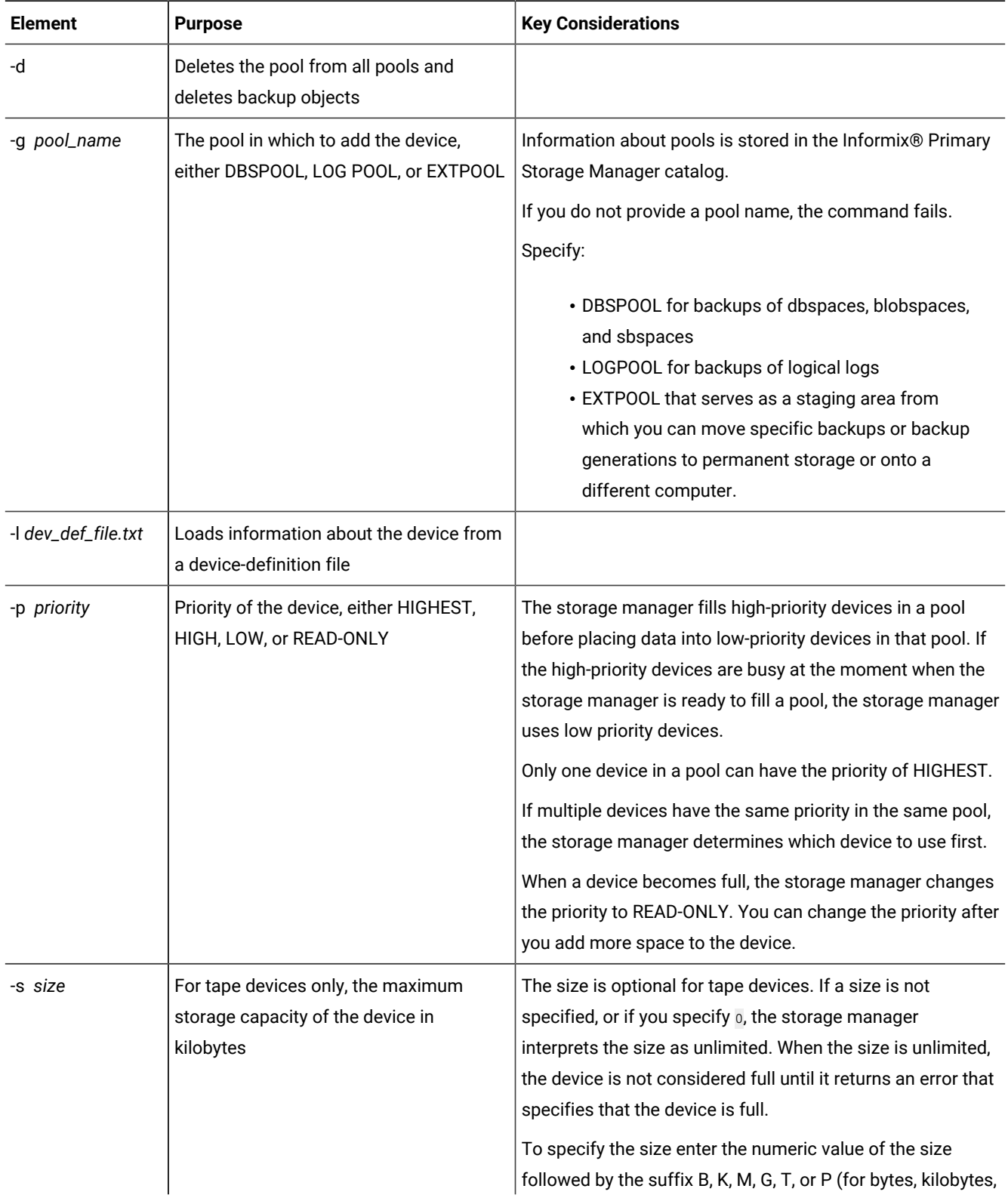

## **Table 28. onpsm utility device options (continued)**

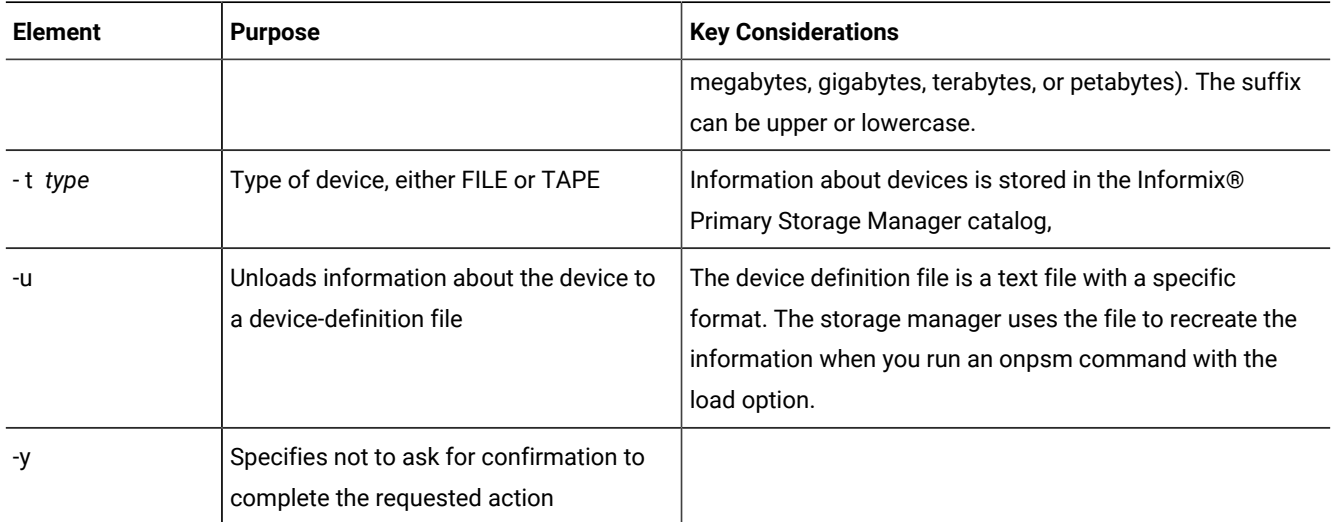

# **Table 28. onpsm utility device options (continued)**

## **Table 29. onpsmobject options**

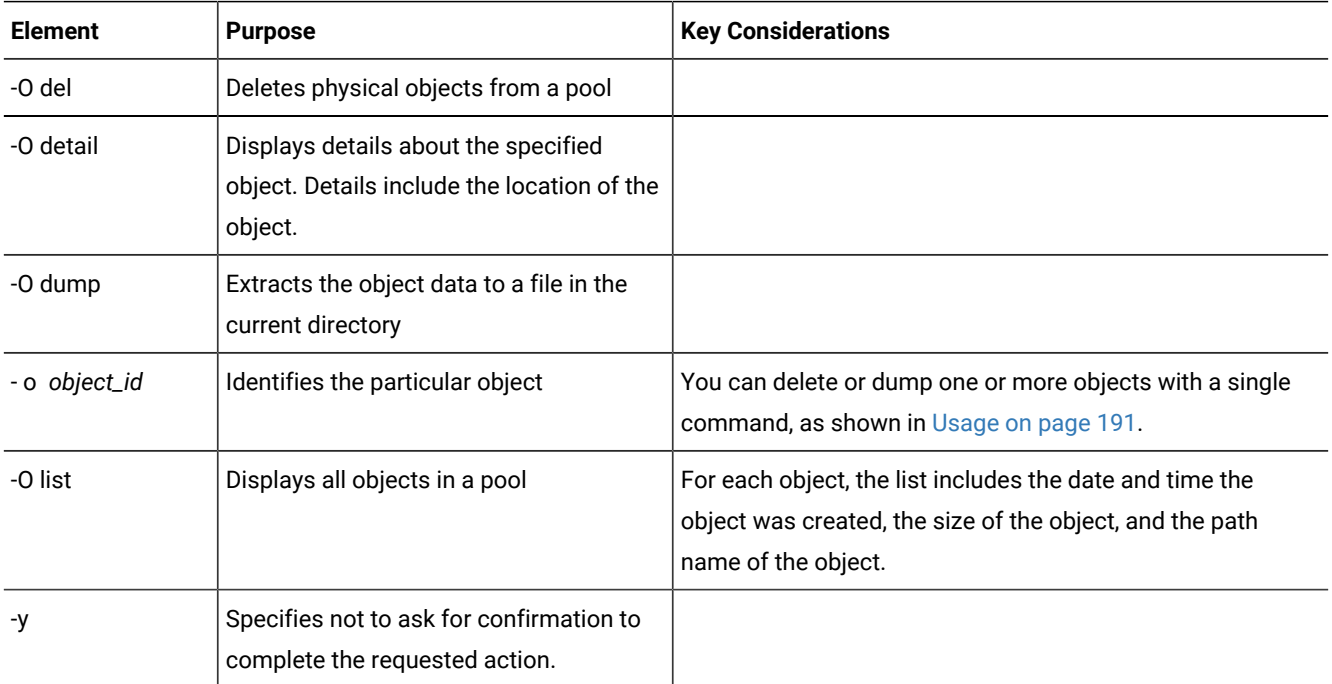

# **Table 30. onpsmpool options**

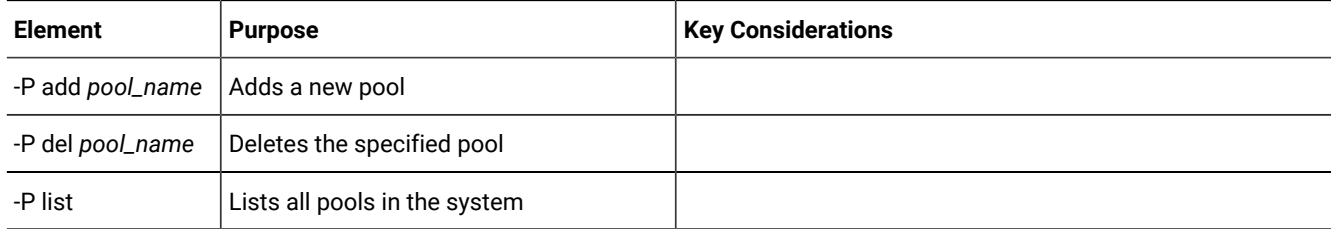

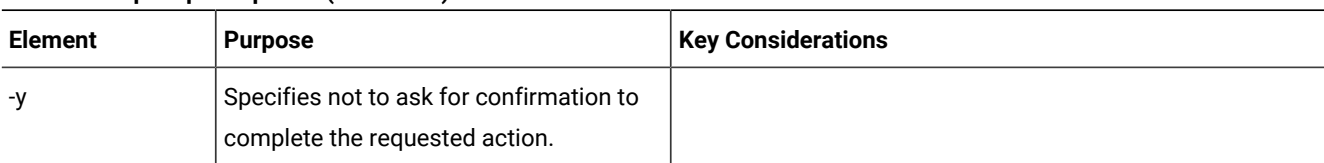

### **Table 30. onpsmpool options(continued)**

#### **Table 31. onpsm utility general options**

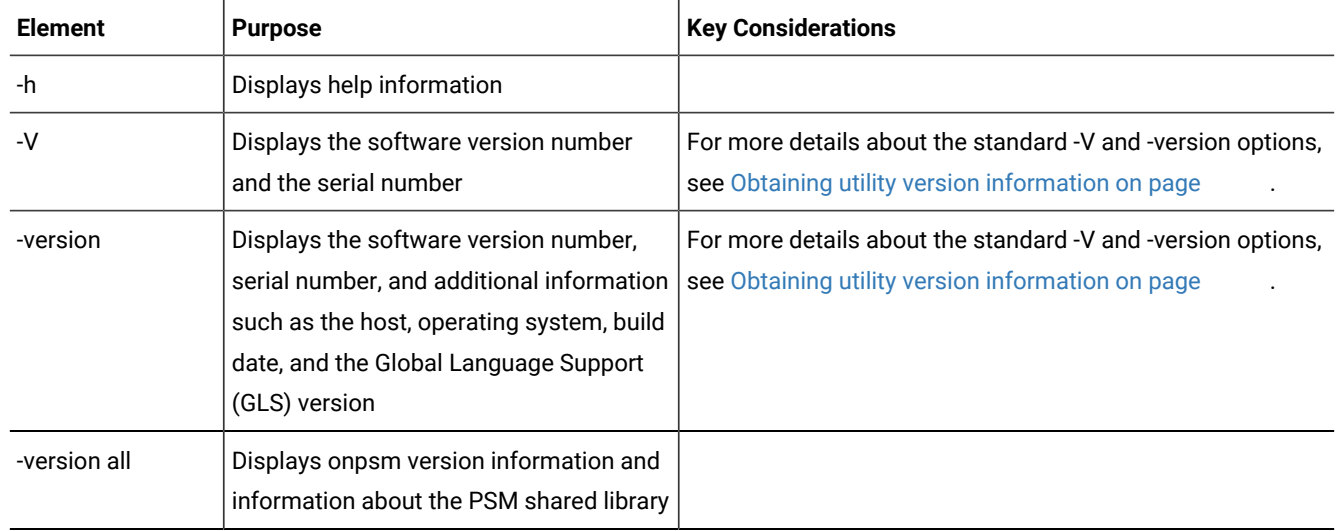

## <span id="page-192-0"></span>**Usage**

When you run an onpsm command to define a device, the storage manager automatically creates storage manager catalogs if they do not exist.

The default device for the storage manager is  $$INFORMIXDIR/backups.$  The device, which is low priority, is automatically created when the catalog is created. You can remove the default device.

When you create a device, the storage manager automatically creates the directory for the device if the directory does not exist. The storage manager uses the directory path that you specify in the onpsm -D add command.

You can delete one or more objects with a single command, for example, by running a command that has this format:

onpsm \_O del -o obj\_1 -o obj\_2

You can also dump one or more objects with a single command, for example, by running a command that has this format:

onpsm \_O dump -o obj\_1 -o obj\_2

If the data is not needed, run the onsmsync utility to delete backup objects from the Informix® Primary Storage Manager.

Some third-party storage managers do not allow the onsmsync utility to delete backup objects from the storage manager. If you have a third-party storage manager, you might need to manually delete backup objects that you no longer need.

## **Example**

## **Examples**

The following command adds a file device with the path name  $$I\text{NFORMIXDIR/backups}}$  in the DBSPOOL pool:

onpsm -D add \$INFORMIXDIR/backups -g DBSPOOL -t FILE -p HIGH

The following command checks Informix® Primary Storage Manager catalog tables and indicates that the storage manager does not fix any errors found during the check:

onpsm -C check -n

The following command lists objects in pools, including the date and time the object was created, the size of the object, and the path name of the object.

```
onpsm -O list
```
# onpsm -C detail output

Use the onpsm -C detail command to view details about the storage manager catalog tables.

## **Sample onpsm -C detail command output**

```
D:\IFMXDATA\gacpsm>onpsm -C detail
Informix®Primary Storage Manager State:
    PSM Unique ID : 1358735848
    Catalog Location : D:\database\1210\etc\psm\
    Catalog State : Locked
   Catalog Owner : 2
    Catalog Lock Mode: Regular
Sessions:
    Session ID Process ID
    2 1576
    3 4556
    4 5555
Informix®PSM Locked Objects
Session Object Id Date Time Server Object Name
     3 116 2012-12-09 20:54:34 /gacpsm_tcp /gacpsm_tcp/168/242
     4 117 2012-12-09 21:07:44 /gacpsm_tcp /gacpsm_tcp/168/242
```
The output contains the following sections:

#### **Informix® Primary Storage Manager State**

Shows general information about all of the sessions that are active in the system and whether the catalog is locked.

#### **PSM Unique ID**

ID for the catalog

#### **Catalog Location**

Path to the catalog

## **Catalog State**

Indicates whether the catalog is locked

### **Catalog Owner**

Informix® Primary Storage Manager session ID

### **Catalog Lock Mode**

Lock category

For example, Regular means that the lock is a user lock.

## **Sessions**

Lists all of the sessions that are active in the system and the process IDs that match the sessions.

### **Session ID**

ID of the session. This is the same ID that appears in the Catalog Owner field.

## **Process ID**

Internal ID for the ON-Bar, archecker, or storage manager process that is locking the catalog.

#### **Informix® PSM Locked Objects**

Shows the locks in devices or objects that are held by storage manager sessions. For each lock, the output shows the session number, the object ID, the date and time that the lock was placed, the server, and the object name.

## onpsm -D list output

The onpsm -D list command displays information about all of the devices in each Informix® Primary Storage Manager pool. You can use this list to determine whether you need to change information about your devices.

## **Sample onpsm -D list command output**

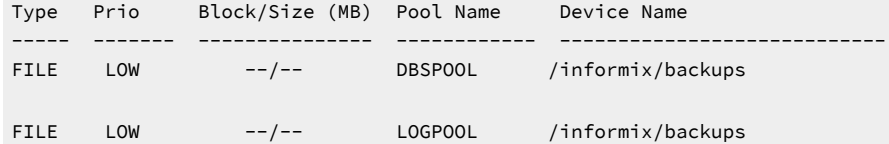

#### **Type**

Type of device, either FILE or TAPE (Currently only the FILE type is supported.)

## **Prio**

Priority of the device, either HIGH, HIGHEST, LOW, or READ-ONLY

HIGH is the default priority if a priority is not specified. Only one device in a pool can have a priority of HIGHEST.

## **Block Size**

Size of the device (only applies to devices of the TAPE type)

## **Pool Name**

The name of the pool (DBSPOOL, LOGPOOL, or EXTPOOL)

In the example output above, there are no EXTPOOL devices.

#### **Device Name**

Complete path name for the device

# onpsm -O list output

The onpsm -O list command displays all of the objects stored in a pool.

## **Sample onpsm -O list command output**

```
Object List Report
                                    Logical Path
Obj ID Date Created Size (MB) Name.Version (omits piece #)
       ------ ------------------- --------- ------------------------------------
     1 2012-07-06 14:39:47 12.0 /gacpsm_tcp/rootdbs/0/gacpsm_tcp.1
     2 2012-07-06 14:41:18 12.0 /gacpsm_tcp/rootdbs/0/gacpsm_tcp.2
     3 2012-07-11 13:42:10 3.9 /gacpsm_tcp/160/14/gacpsm_tcp.1
     4 2012-07-11 13:42:13 3.9 /gacpsm_tcp/160/15/gacpsm_tcp.1
     5 2012-07-11 13:42:15 3.9 /gacpsm_tcp/160/16/gacpsm_tcp.1
     6 2012-07-11 13:42:15 3.9 /gacpsm_tcp/160/17/gacpsm_tcp.1
 7 2012-07-11 13:42:15 3.9 /gacpsm_tcp/160/18/gacpsm_tcp.1
 8 2012-07-11 13:42:15 3.9 /gacpsm_tcp/160/19/gacpsm_tcp.1
 9 2012-07-11 13:42:16 3.9 /gacpsm_tcp/160/20/gacpsm_tcp.1
 10 2012-07-11 13:42:16 3.9 /gacpsm_tcp/160/21/gacpsm_tcp.1
```
#### **Obj ID**

The ID of the stored object

#### **Date Created**

The date and time when the object was created

## **Size**

The size of the object in megabytes

## **Name.Version**

The path name of the object followed by . and the version of the object (for example, .2 to indication version 2)

## Device pools

The Informix® Primary Storage Manager pool is a named group of disk devices that you use as a repository for backups.

When storing backup objects, the Informix® Primary Storage Manager selects particular devices from the pool and moves automatically from one device to another when devices are full or when they fail. You maintain pools by using the onpsm utility to add, modify, view, and drop devices in the pool.

## Three pools are available:

## **DBSPOOL**

Holds online backups of dbspaces, blobspaces, and sbspaces

## **LOGPOOL**

Holds online backups of logical logs

## **EXTPOOL**

Serves as a staging area for exporting a backup set of objects to a single large, external logical object or for importing the backed up objects. You can move specific backups or backups generations in this pool to permanent storage or onto a different computer. Files in the EXTERNAL pool are offline. The files are not visible to ON-Bar, and the Informix® Primary Storage Manager does not track them.

# Device-configuration file for the Informix® Primary Storage Manager

The **onpsm** utility can generate a device-configuration file, which is a text file that contains information about a storage device. The utility uses this information to re-create the devices.

The configuration file contains the following information about each device:

## **DEVICE**

The complete path to the device

## **TYPE**

Type of device

FILE = file directory on a disk device

## **POOL**

The pool that contains the device, either DBSPOOL, LOGPOOL, or EXTPOOL

## **BLOCKSIZE**

Not applicable for disk devices.

## **SIZE**

Not applicable for disk devices.

## **PRIORITY**

The priority of the device

For example, the device-configuration file might contain the following information

DEVICE=/vobs/tristarm/sqldist/psm\_backup/dbspace TYPE=FILE POOL=DBSPOOL BLOCKSIZE=0 SIZE=0

PRIORITY=HIGH

# Informix® Primary Storage Manager file-naming conventions

When creating files that store your backup data, the Informix® Primary Storage Manager uses specific file-naming conventions.

For the DBSPOOL and LOGPOOL device pools, the path name of the storage file consists of:

- 1. Category information:
	- For space backups, the category consists of the device name, the database server name, and the space name
	- For log backups, the category consists of the device name, the database server name, server number, and a log file number
- 2. For space backups, the backup level, either: 0, 1, or 2
- 3. A version number, which is an integer that starts at 1 for an object of that category and is incremented for each subsequent backup of an object of that category.
- 4. An ID that identifies a piece of the backed up object

For space backups, file names have this format:

/device/DBSERVERNAME/dbspace/backup\_level/DBSERVERNAME.version.piece

For example, the name of the file for the third piece of a second level 0 backup of the dbspace rootdbs for the server named SERVER1 IS:

/my\_device/SERVER1/rootdbs/0/SERVER1.2.3

For log backups, file names have this format:

/device/DBSERVERNAME/SERVERNUM/LOG\_UNIQUE\_ID/DBSERVERNAME.version.piece

If you use the onsmsyncutility with the **-E** option to export a backup generation in the Informix® Primary Storage Manager, the onsmsync utility creates and places the backup files in a subdirectory of the storage manager EXTPOOL device. You must provide a *prefix* (the name of a subdirectory) when you use the **onsmsync** utility with the **-E** or **-I** options. ON-Baruses the specified path as a key to communication with the storage manager to store and retrieve objects.

# Message logs for Informix® Primary Storage Manager

The Informix® Primary Storage Manager writes messages to a storage manager activity log and debug log.

The message logs are stored in the directories specified in the BAR\_DEBUG\_LOG or BAR\_ACT\_LOG configuration parameters. You can use the PSM\_ACT\_LOG and PSM\_DEBUG\_LOG configuration parameters to specify another directory for each of these logs.

The PSM\_DEBUG configuration parameter specifies the level of debugging activity that is captured in the debug log.

# archecker table level restore utility

## archecker table level restore utility

You can use the archecker utility to perform point-in-time table-level restores that extract tables or portion of tables from archives and logical logs.

The archecker utility restores tables by specifying the source table to be extracted, the destination table where the data is placed, and an INSERT statement that links the two tables.

For information about using the archecker utility to verify backups, see onbar -v syntax: [Verifying](#page-67-0) backup[s on page 66.](#page-67-0)

# Overview of the archecker utility

The **archecker** utility is useful where portions of a database, a table, a portion of a table, or a set of tables need to be recovered. It is also useful in situations where tables need to be moved across server versions or platforms.

Use archecker utility in the following situations:

• Restore data

You can use the archecker utility to restore a specific table or set of tables that have previously been backed up with ON-Baror ontape. These tables can be restored to a specific point in time. This is useful, for example, to restore a table that has accidentally been dropped.

The following restrictions, however, limit the functionality of the archecker utility in some table-level restore operations:

- The archecker utility is not JSON compatible. If you try to use the utility with target tables that contain columns of JSON or BSON (binary JSON) data types, the utility will abort and return an error message. (Besides data-restore contexts, this limitation affects all archecker operations on tables with JSON or BSON columns.)
- You cannot logically restore a table when restoring smart large objects. Only a physical restore of BLOB or CLOB objects is supported for table-level restore operations using the archecker utility.
- You cannot restore data from a remote device.
- You cannot use a shared memory connection when performing a table-level restore.
- Copy data

The archecker utility can also be used as a method of copying data. For example, you can move a table from the production system to another system.

The archecker utility is more efficient than other mechanisms for copying data. Because archecker extracts data as text, it can copy data between platforms or server versions.

• Migrate data

You can also use the archecker utility as a migration tool to move a table to other Informix® servers.

The archecker utility is designed to recover specific tables or sets of tables. Other situations require that you use different utilities. For example, use ON-Bar or ontape in the following data recovery scenarios:

- Full system restore
- Recovery from disk failure

To configure the behavior of the archecker utility, use the archecker configuration file. To define the schema of the data that archecker recovers, use the archecker schema command file. These files are described in the following sections.

# The archecker configuration file

The archecker utility uses a configuration file to set certain parameters.

Set the **AC\_CONFIG** environment variable to the full path name of the archecker configuration file. By default, the **AC\_CONFIG** environment variable is set to \$INFORMIXDIR/etc/ac\_config.std. If you set **AC\_CONFIG** to a user-defined file, you must specify the entire path including the file name.

For information about the configuration parameters used in this file, see The archecker utility [configuration](#page-241-0) parameters and [environment](#page-241-0) variable [on page 240.](#page-241-0)

# <span id="page-199-0"></span>Schema command file

The archecker utility uses a schema command file to specify the following:

- Source tables
- Destination tables
- Table schemas
- Databases
- External tables
- Point in time the table is restored to
- Other options

This file uses an SQL-like language to provide information archecker uses to perform data recovery. For complete information about the supported statements and syntax, see The [archecker](#page-206-0) schema reference [on page 205.](#page-206-0)

There are two methods to set the schema command file:

- Set the AC\_SCHEMA configuration parameter in the archecker configuration file. For more information, see AC\_SCHEMA [configuration](#page-244-0) paramete[r on page 243.](#page-244-0)
- Use the -f *cmdname* command-line option. For more information, see Syntax for archecker utility [commands on](#page-202-0)  [page 201.](#page-202-0)

If both methods are specified, the -f command-line option takes precedence.

# Table-level restore and locales

For table-level restore, if the table being restored (table on the archive) has a locale code set different from the default locale (en\_US.8859-1) the **DB\_LOCALE** environment variable must be set to have the same code set as the locale of the archived table being restored.

No code set conversion is performed during a table-level restore; the locale code set of the database or table being restored must match the locale code set of the database or table that the data is being restored to. In addition, the same **DB\_LOCALE** information is used for all of the tables being restored by using the same table-level restore command schema file.

# Data restore with archecker

Use the **archecker** utility to perform to types of restore operations.

The two types of restores that the **archecker** utility performs are:

- A physical restore that is based on a level-0 archive.
- A physical restore followed by a logical restore, which uses both a level-0 archive and logical logs to restore data to a specific point in time.

When reading the command file, archecker determines whether to perform a physical restore only or a physical restore followed by a logical restore. By default, archecker performs a physical and logical restore. If you use the WITH NO LOG clause, archecker does not perform a logical restore.

The procedures and resources that archecker uses differ between a physical-only restore and a physical and logical restore. These procedures are outlined in the following sections.

# Physical restore

When the archecker utility performs a physical restore, the utility extracts data from a level-0 archive.

When performing a physical restore, archecker performs the following tasks:

- Disables all constraints (including foreign constraints that reference the target table), indexes, and triggers until the data is restored. Restore performance is better if the table has no constraints, indexes, or triggers.
- Reads the schema command file to determine the following:
	- The source tables
	- The destination tables
	- The schema of all tables
	- The dbspace names of where tables are located
	- The specific archive to extract data from
- Scans the archive for pages belonging to the tables being restored
- Processes each row from the data page and determines if the row is complete or partial.

If the row is a partial row, then archecker determines if the remaining portion of the row has been staged, and if not, it stages the row for later processing.

- For a physical-only restore, applies filters to the row and rejects rows that are not required.
- Inserts the row into the destination table.

To restore a table with the original schema, the source schema must be specified. To restore a table with a different schema, the table name in the target schema must be different from the table name in the source schema. After restoring by using a different schema, the table can be renamed with the **rename table** statement.

# Logical restore

After a physical restore, logical recovery can further restore tables to a user-specified point in time. To do this, the archecker utility reads backed-up logical logs, converts them to SQL statements, and then replays these statements to restore data.

Before performing a logical recovery, ensure that all transactions you want to restore are contained in backed-up logical logs. The archecker utility cannot replay transactions from the current log. You cannot perform a logical restore on an external table.

If a table is altered, dropped, or truncated during a logical restore, the restore terminates for that table. Termination occurs at the point that the alter was performed. A message in the archecker message log file records that an alter operation occurred.

The archecker utility cannot process compression dictionaries during a logical restore of compressed tables in non-logged databases. A logical restore stops for a table if it finds that a new compression dictionary was created for that table.

When performing a logical restore, archecker uses two processes that run simultaneously:

## **Stager**

Assembles the logical logs and saves them in tables.

## **Applier**

Converts the log records to SQL statements and executes the statements.

# The stager

To collect the pertinent logical log records, the stager performs the following steps:

1. Scans only the backed-up logical logs

The stager reads the backed-up logical log files and assembles complete log records.

2. Tests the logical log records

Any log record that is not applicable to the tables being restored is rejected.

3. Inserts the logical log information in to a table

If the logical log record is not rejected, it is inserted into a stage table.

# The applier

The *applier* reads data from the control table created by the stager. It begins processing the required transaction and updates the control table to show that this transaction is in process. Next, it operates on each successive log record, row by row, until the transaction commits.

All updates to the control table occur in the same transaction as the log record modification. This allows all work to be completed or undone as a single unit, maintaining integrity at all times. If an error occurs, the transaction is rolled back and the error is recorded in the control table entry for this transaction.

When data is being restored and the DBA has elected to include a logical restore, two additional work columns and an index are added to the destination table. These columns contain the original rowid and original part number. These columns provide a unique key which identifies the location of the row on the original source archive. To control the storage of the index, use the SET WORKSPACE command (see The SET [statement on page 209](#page-210-0)). Otherwise, the index is stored in the same space as the table.

After the applier has finished and the restore is complete, these columns, and any indexes created on them, are dropped from the destination table.

# <span id="page-202-0"></span>Syntax for archecker utility commands

The archecker utility provides a command-line interface for restoring data from an archive. To use archecker, you must specify both a configuration file and a schema command file.

## **archecker**

```
-b
-t
Table-level restore-d
-D -i
-v-s
-V -version
Table-level restore
-X
-fcmd_file
-l
phys stage apply
-D
```
**Table 32. Options for the archecker command**

**Element Description**

-b Provides direct XBSA access for backups created with ON-Bar.

## **Table 32. Options for the archecker command**

## **(continued)**

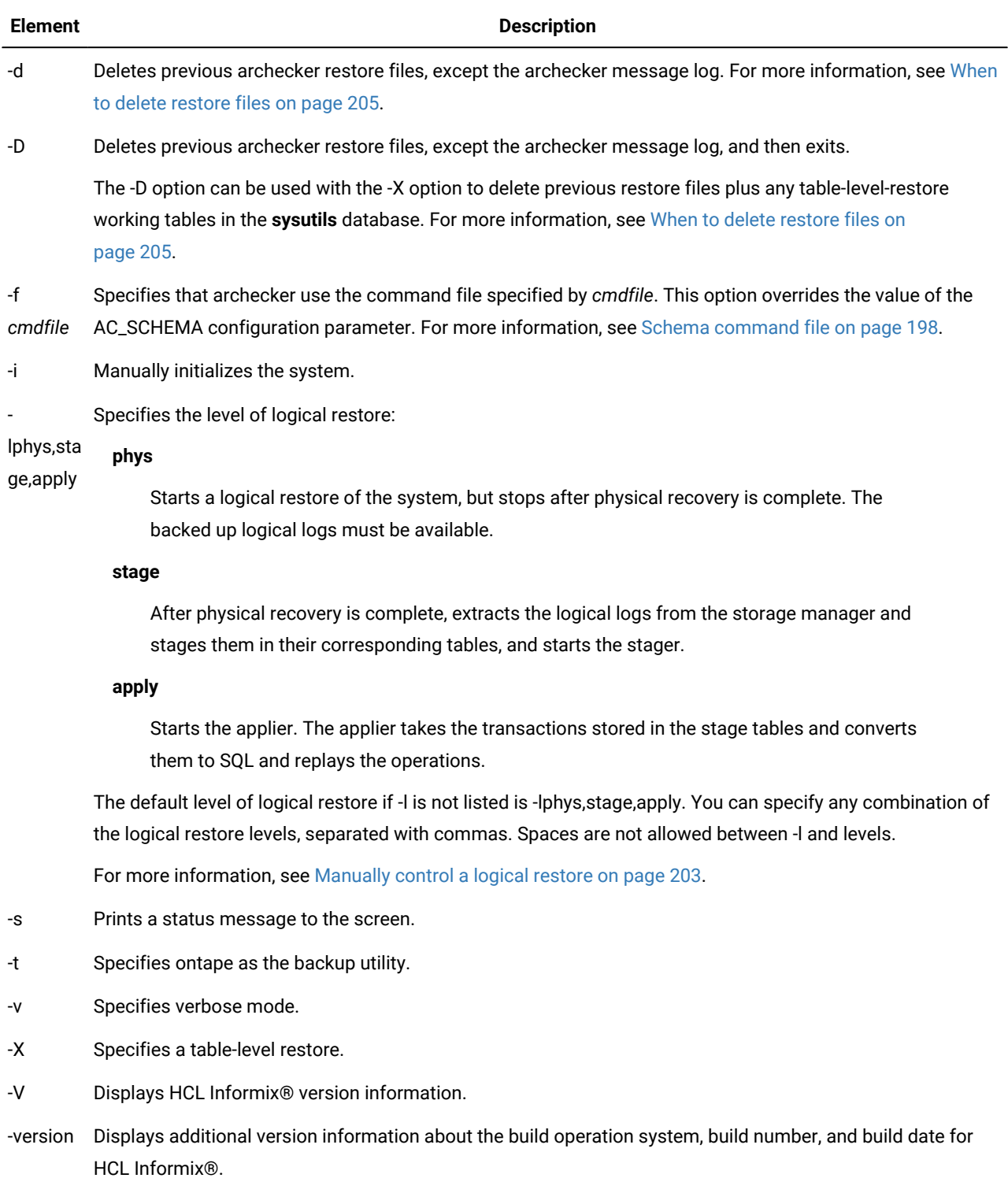

When you use ON-Bar, you can use an ON-Bar command to access archecker information to verify a backup. For information on the syntax for this command, see onbar -v syntax: [Verifying](#page-67-0) backup[s on page 66](#page-67-0).

# <span id="page-204-0"></span>Manually control a logical restore

You can manually control the stager and applier with the -l command-line option.

The following examples show how to perform a logical restore. In all examples, the name of the schema command file is cmdfile.

The following example is a typical usage:

archecker -bvs -f cmdfile

This command is equivalent to the following command:

archecker -bvs -f cmdfile -lphys,stage,apply

After the physical restore is complete, the archecker utility starts the stager. After the stager has started, the applier is automatically started.

In the following example, the -lphys option performs a physical-only restore:

archecker -bvs -f cmdfile -lphys

In the following example, the -lstage option starts the archecker stager. The stager extracts the logical log records from the storage manager and saves the applicable records to a table.

archecker -bvs -f cmdfile -lstage

The stager should only be started after physical recovery has completed.

In the following example, the -lapply option starts the archecker applier. It looks in the **acu\_control** table for the transaction to recover. The applier should only be started after the stager has been started.

archecker -bvs -f cmdfile -lapply

# Performing a restore with multiple storage managers

## **About this task**

If you use multiple storage managers, you can perform a table-level restore with archecker by configuring archecker on every node.

To perform a table-level restore that involves multiple storage managers:

- 1. Create an archecker configuration file on every node.
- 2. Create a schema command file on every node.
- 3. Remove old restores by executing the archecker -DX command on a single node.
- 4. Start the physical restore by executing the archecker -bX -lphys command on each node.

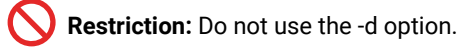

5. After the physical restore completes, start the logical restore by executing the archecker -bX -lstage command on each node that contains logical log records.

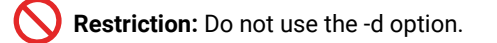

6. After starting all stagers, complete the restore by executing the archecker -bX -lapply command on a single node.

# Perform a parallel restore

If you have a fragmented table that resides in separate dbspaces, you can perform a physical table-level restore in parallel by executing multiple archecker commands with different schema command files for each dbspace.

During a level-0 archive, there cannot be any open transactions that would change the schema of the table. The table or table fragments being recovered must exist in the level-0 archive. The table or fragment cannot be created or added during the logical recovery. Tables created or fragments added during the logical recovery are ignored.

Because a detached fragment is no longer part of the original table, the applier does not process the detached fragment log record or any other log records for this fragment from this point forward. A message in the archecker message log file indicates a detach occurred.

In this example, the table is fragmented across three dbspaces. The corresponding schema command files are named cmdfile1, cmdfile2, cmdfile3. The following commands delete previous restores and then perform physical restores on each dbspace in parallel:

- archecker -DX
- archecker -bvs -f cmdfile1 -lphys
- archecker -bvs -f cmdfile2 -lphys
- archecker -bvs -f cmdfile3 -lphys

You cannot perform a logical restore in parallel.

# Restore tables with large objects

ON-Bar supports table-level restores of smart large objects and binary large objects.

• Smart large objects

Table-level restore also supports smart large objects for physical restore only (restore from level-0 archive).

The storage location of the smart large object columns being restored must be specified with the PUT clause in the CREATE TABLE statement. The restored smart large objects are created with the create-time flags LO\_NOLOG and

LO\_NOKEEP\_LASTACCESS\_TIME. These flags override the LOG and KEEP ACCESS TIME column attributes if they are specified in the target table for the smart large object column.

• Binary large objects

Table-level restore supports restoring tblspace binary large objects, but not blobspace binary large objects. If you attempt to restore a blobspace binary large object, the value is set to NULL and a warning is issued.

# <span id="page-206-1"></span>When to delete restore files

If you repeatedly run the same archecker table-level restore, you must clean up the archecker table-level restore working files and tables from the previous runs. These working tables refer to acu\_ tables in the **sysutils** database that are created during an archecker table-level restore. The archecker table-level restore working files and tables are kept after an archecker tablelevel restore completes in case these files and tables are needed for diagnosing problems.

You can remove the working files and tables by explicitly running the command archecker -DX or by using the -d option when you run the next archecker table-level restore command. The -d option indicates that all files and tables from the previous run of archecker table-level restore are removed before the new restore begins.

- ontape example: archecker -tdvs -fschema\_command\_file
- onbarexample: archecker -bdvs -f*schema\_command\_file*

# <span id="page-206-0"></span>The archecker schema reference

The topics in this section describe the SQL-like statements used by the archecker schema command file. This file provides information that the archecker utility uses to perform data recovery.

Use the schema command file to specify the source and destination tables and to define the table schema.

For information about specifying which command file archecker uses, see Schema command file on page 198.

The following are statements supported by archecker:

- CREATE TABLE
- DATABASE
- INSERT INTO
- RESTORE
- SET

**Important:** Standard SQL comments are allowed in the archecker utility file and are ignored during processing.

The syntax of these statements is described in the following topics.

# The CREATE TABLE statement

The CREATE TABLE statement describes the schema of the source and target tables. If the target table is external, use the CREATE EXTERNAL TABLE statement described in the section .

## **Syntax**

The syntax of the CREATE TABLE used in the archecker schema command file is identical to the corresponding Informix® SQL statement. For a description of this syntax, see the *Informix® Guide to SQL: Syntax*.

## **Usage**

You must include the schema for the source table in the archecker schema command file. This schema must be identical to the schema of the source table at the time the archive was created.

The schema of the source table is not validated by archecker. Failing to provide an accurate schema leads to unpredictable results.

The source table cannot be a synonym or view. The schema of the source table only needs the column list and storage options. Other attributes such as extent sizes, lock modes, and so on are ignored. For an ON-Bar archive, archecker uses the list of storage spaces for the source table to create its list of objects to retrieve from the storage manager. If the source table is fragmented, you must list all dbspaces that contain data for the source table. The archecker utility only extracts data from the dbspaces listed in the schema command file.

If the source table contains constraints, indexes, or triggers, they are automatically disabled during the restore. Foreign constraints that reference the target table are also disabled. After the restore is complete, the constraints, indexes, and triggers are enabled. For better performance, remove constraints, indexes, and triggers prior to performing a restore.

You must also include the schema of the target table in the command file. If the target table does not exist at the time the restore is performed, it is created using the schema provided.

If the target table exists, its schema must match the schema specified in the command file. Data is then appended to the existing table.

## **Examples**

The schema of the source and target tables do not have to be identical. The following example shows how you can repartition the source data after performing the data extraction:

```
CREATE TABLE source (col1 integer, ...) IN dbspace1;
CREATE TABLE target (col1 integer, ...) 
   FRAGMENT BY EXPRESSION
     MOD(col1, 3) = 0 in dbspace3,
      MOD(col1, 3) = 1 in dbspace4,
     MOD(col1, 3) = 2 in dbspace5;
INSERT INTO target SELECT * FROM source;
```
# The DATABASE statement

In the **archecker** utility, the DATABASE statement sets the current database.

# **Syntax DATABASE***dbname***LOG MODE ANSI;**

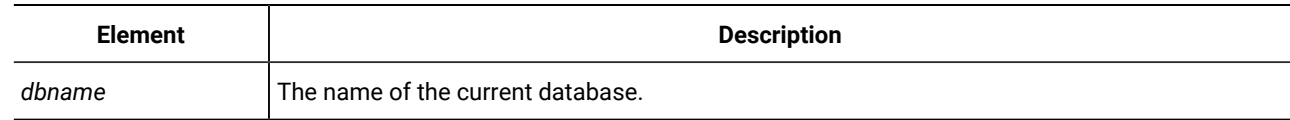

## **Usage**

Multiple DATABASE statements can be used. All table names referenced following this statement are associated with the current database.

If the logging mode of the source database is ANSI and default decimal columns are used in the table schemas, then the logging mode of the database must be declared.

If the logging mode of the source database is not declared no error will be returned, but unexpected results and data can occur.

## **Examples**

In the following example, both the source and target tables reside in the same database **dbs**.

```
DATABASE dbs;
CREATE TABLE source (...);
CREATE TABLE target (...);
INSERT INTO target SELECT * from source;
```
You can use multiple database statements to extract a table from one database into another database.

```
DATABASE dbs1;
CREATE TABLE source (...) IN dbspace1;
DATABASE dbs2;
CREATE TABLE target (...) IN dbspace2;
INSERT INTO dbs2:target SELECT * FROM dbs1:source;
```
# The INSERT statement

The INSERT statement tells the archecker utility what tables to extract and where to place the extracted data.

## **Syntax**

```
INSERT INTOtarget_table
(
, target_column
)
SELECT
, src_column
*
FROMsrc_table
WHEREfilter
```
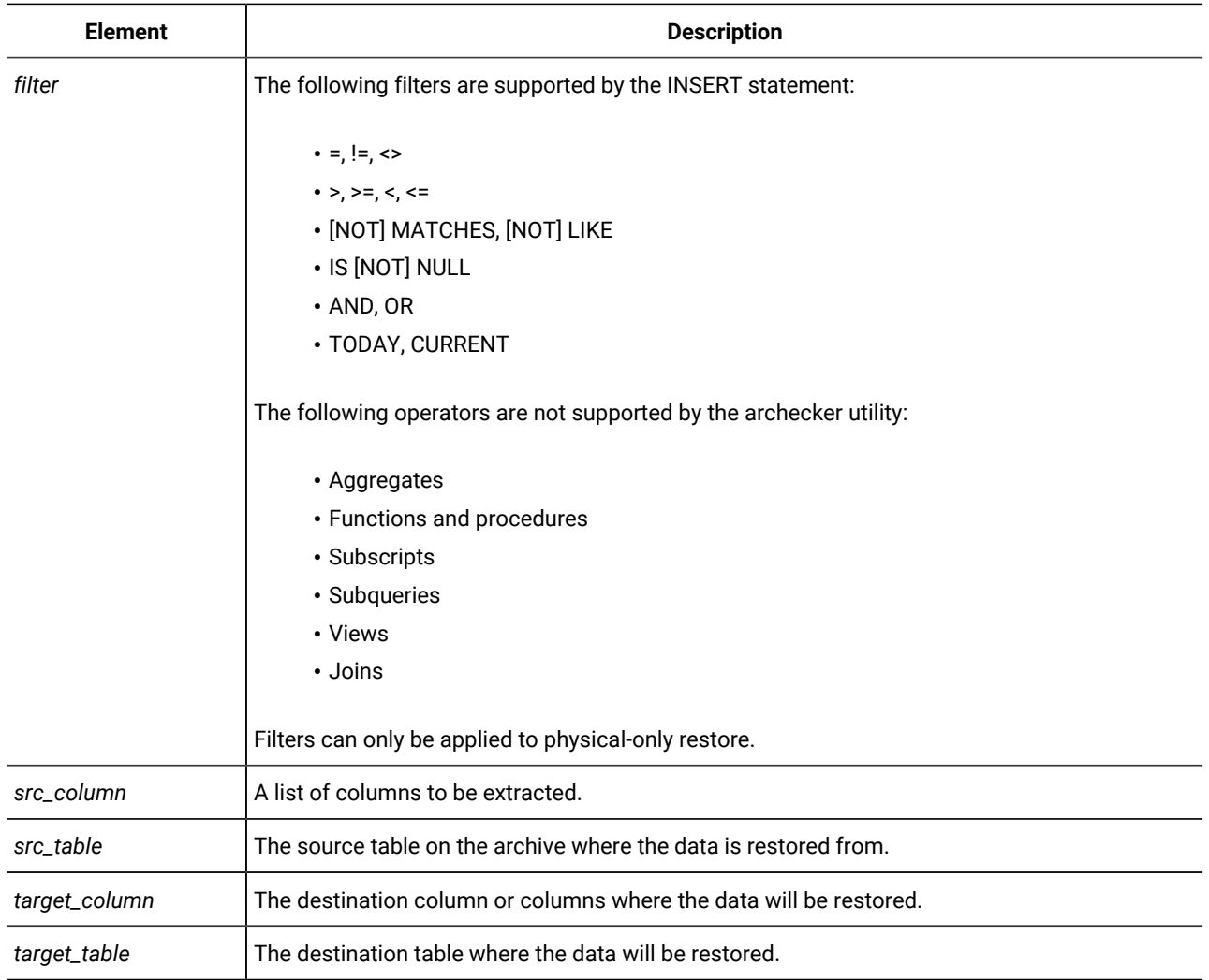

## **Examples**

The following example demonstrates the simplest form of the INSERT statement. This statement extracts all rows and columns from the source to the target table.

```
INSERT INTO target SELECT * FROM source;
```
You can also extract a subset of columns. In the following example, only two columns from the source table are inserted into the destination table.

```
CREATE TABLE source (col1 integer, col2 integer, col3 integer, col4 integer);
CREATE TABLE target (col1 integer, col2 integer);
INSERT INTO target (col1, col2) SELECT col3, col4 FROM source;
```
# The RESTORE statement

The RESTORE statement is an optional command to restore tables to a specific point in time.

# **Syntax RESTORE TO** "*time*"

# **CURRENT**

# **WITH NO LOG**

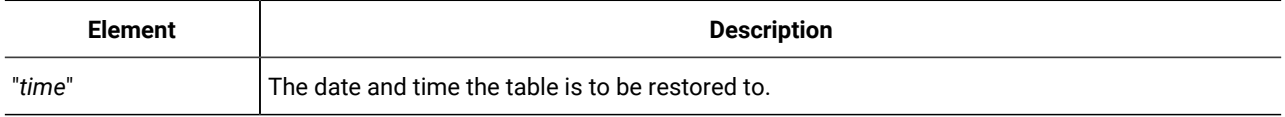

## **Usage**

The TO clause is used to restore the table to a specific point in time, which is specified by a date and time or the reserved word CURRENT.

Only one RESTORE statement can be specified in a command file. If this statement is not present in the command file, then the system will be restored to the most current time using logical logs.

If the WITH NO LOG clause is present, only a physical restore is performed. In addition, the two extra columns and the index are not added to the destination table. Physical-only restores are based on level-0 archives only.

**Tip:** Use this option when you do not have logical logs. You will not receive any messages about logical recovery.

## **Example**

<span id="page-210-0"></span>RESTORE TO CURRENT WITH NO LOG;

# The SET statement

The SET statement controls the different features in the table-level unload library.

**Syntax SET COMMIT TO***number* **WORKSPACE TO**

, *dbspace*

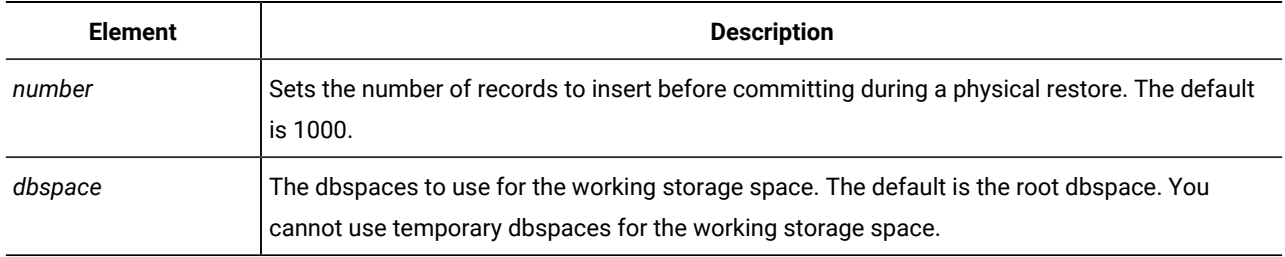

The archecker utility creates several tables for the staging of logical log records during a logical restore. These tables are created in the **sysutils** database and stored in the working storage space.

## **Examples**

```
SET COMMIT TO 20000;
SET WORKSPACE to dbspace1;
```
# Schema command file examples

This section contains examples that show different command file syntax for different data recovery scenarios.

# Simple schema command file

The schema command file in this example extracts a table from the most recent level-0 backup of **dbspace1**. The data is placed in the **table test1:tlr** and the logs are applied to bring the table **tlr** to the current point in time.

```
database test1;
create table tlr (
    a_serial serial,
   b_integer integer,
   c_char char,
   d_decimal decimal
   ) in dbspace1;
insert into tlr select \star from tlr;
```
# Restore a table from a previous backup

The schema command file in this example extracts a table from the level-0 backup of **dbspace1**. The logical logs are used to bring the table to the time of "2003-01-01 01:01:01". The data is placed in the table **test1:tlr**.

```
database test1;
create table tlr (
   a_serial serial,
   b_integer integer,
   c_char char,
   d_decimal decimal
   ) in dbspace1;
insert into tlr select * from tlr;
restore to '2003-01-01 01:01:01';
```
# Restore to a different table

The schema command file in this example extracts a table called **test1:tlr** from the most recent backup of **dbspace1** and places the data in the table **test1:tlr\_dest**.

```
database test1;
create table tlr (
  a serial serial,
  b_integer integer,
   c_char char(20),
   d_decimal decimal,
   ) in dbspace1;
create table tlr_dest (
   a_serial serial,
   b_integer integer,
   c_char char(20),
   d_decimal decimal
   ) in dbspace2;
insert into tlr_dest select * from tlr;
```
# Extract a subset of columns

The schema command file in this example extracts a table **test1:tlr** from the most recent backup of **dbspace1** and places a subset of the data into the table **test1:new\_dest**

```
database test1;
create table tlr (
   a_serial serial,
  b_integer integer,
  c_char char(20),
  d_decimal decimal
   ) in dbspace1;
create table new_dest (
   X_char char(20),
   Y_decimal decimal,
   Z_name char(40)
   ) in dbspace2;
insert into new_dest (X_char, Y_decimal) select c_char,d_decimal from tlr;
```
# Use data filtering

The schema command file in this example extracts a table **test1:tlr** from the most recent backup of **dbspace1** and places the data in the table **test1:tlr** only where the list conditions are true.

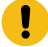

**Important:** Filters can only be applied to a physical restore.

```
database test1;
create table tlr (
   a_serial serial,
   b_integer integer,
   c_char char(20),
   d_decimal decimal,
   ) in dbspace1;
insert into tlr 
 select * from tlr
```

```
where c_char matches 'john*'
  and d_decimal is NOT NULL
  and b_integer > 100;
restore to current with no log;
```
# Restore to an external table

The schema command file in this example extracts a table called **test1:tlr** from the most recent backup of **dbspace1** and places the data in a file called /tmp/tlr.unl.

```
database test1;
create table tlr
(a_serial serial,
  b_integer integer
) in dbspace1;
create external table tlr_dest
  (a_serial serial,
   b_integer integer
  ) using ("/tmp/tlr.unl", delimited );
insert into tlr_dest select \star from tlr;
restore to current with no log;
```
## Restore multiple tables

The schema command file in this example extracts a table **test1:tlr\_1** and **test1:tlr\_2** from the most recent backup of **dbspace1** and places the data in **test1:tlr\_1\_dest** and **test1:tlr\_2\_dest**. This is an efficient way of restoring multiple tables because it requires only one scan of the archive and logical log files.

```
database test1;
create table tlr_1 
  ( columns ) in dbspace1;
create table tlr_1_dest ( columns ); 
create table tlr_2 
  ( columns ) in dbspace1;
create table tlr_2_dest ( columns );
insert into tlr_1 dest select * from tlr_1;insert into tlr_2_dest select * from tlr_2;
```
# Perform a distributed restore

The schema command file in this example extracts a table **test:tlr\_1** from the most recent backup of dbspace1 and places the data on the database server **rem\_srv** in the table **rem\_dbs:tlr\_1**.

```
database rem_dbs
create table tlr_1 
   ( columns );
database test1;
create table tlr_1 
 ( columns ) in dbspace1;
```
insert into rem\_dbs@rem\_srv.tlr\_1 select \* from tlr\_1;

# Backup and restore configuration parameter reference

# Backup and restore configuration parameters

These topics describe the configuration parameters that you use with the ON-Bar, ontape, and archecker utilities.

You set most of these configuration parameters in the onconfig file. However, you set some of the archecker configuration parameters in the **AC\_CONFIG** file.

Be sure to configure your storage manager. Depending on the storage manager that you choose, you might set different ON-Bar configuration parameters. If you are using a third-party storage manager, see [Configuring](#page-24-0) a third-party storage manager [on page 23,](#page-24-0) before you start ON-Bar.

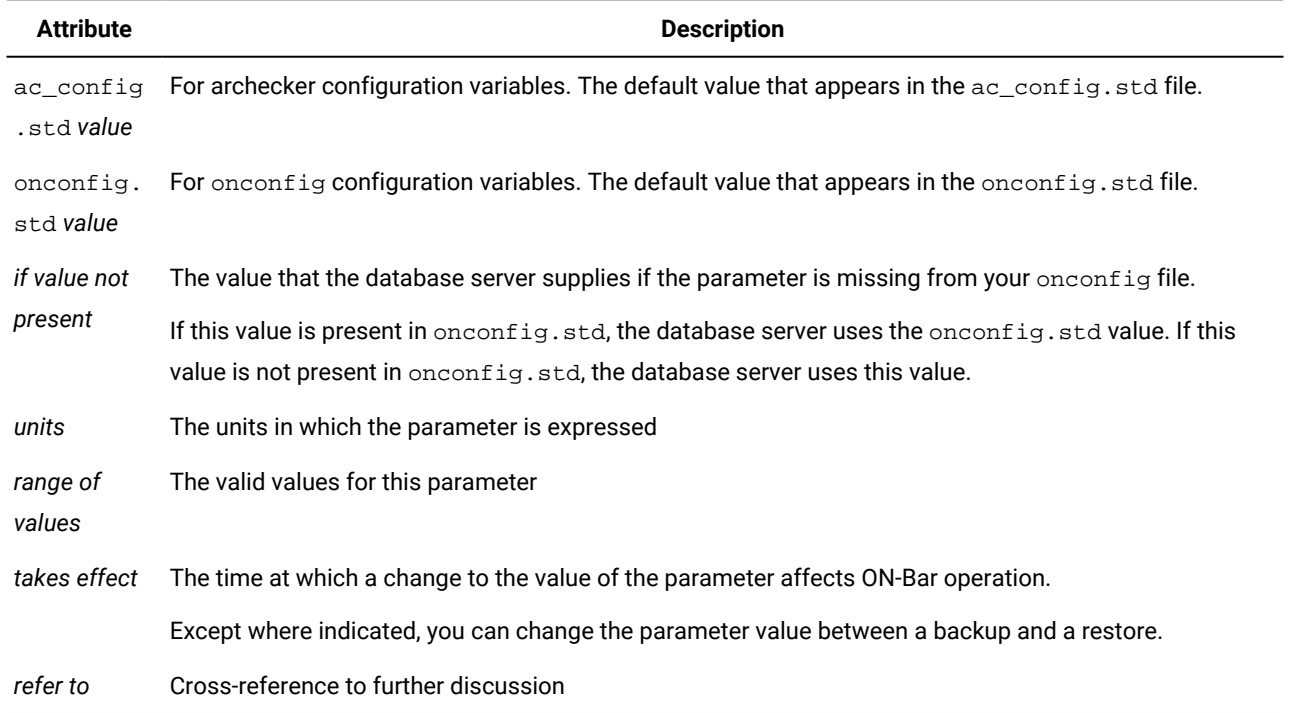

The following table describes the following attributes (if relevant) for each parameter.

# ON-Bar and ontape configuration parameters and environment variable

Many properties of the ON-Bar and ontape utilities are controlled by configuration parameters in the onconfig file. ON-Bar also has an environment variable.

**Important:** ON-Bar does not use the TAPEDEV, TAPEBLK, TAPESIZE, LTAPEBLK, and LTAPESIZE configuration parameters. ON-Bar checks if LTAPEDEV is set to /dev/null on UNIX™ or NUL on Windows™.

# BACKUP\_FILTER configuration parameter

Use the BACKUP\_FILTER configuration parameter to specify the path name and any options for an external filter program that you use with the ON-Bar or **ontape** utility.

#### **onconfig.std value**

Not set. Backup data is not filtered.

#### **values**

The path name of a command and any options. By default, the path name is relative to the \$INFORMIXDIR/ bin directory, otherwise, the path name must be the absolute path of the program. If you include command-line options, both the filter name and the options must be surrounded by single quotation marks.

#### **takes effect**

After you edit your onconfig file and ON-Baror **ontape** starts.

#### **Usage**

This filter transforms data before backing it up, such as compressing it. The transformed data is then backed up and stored as a single file. When you perform a restore, you must transform the data back to its original format. Specify the appropriate program to transform data before a restore by setting the RESTORE\_FILTER configuration parameter.

For security purposes, filters should not have write permission to non-privileged users. Permission on the filters is the same as that of permission on other executable files that are called by the HCL Informix® server or utilities.

**Note:** If the BACKUP\_FILTER parameter is set in the onconfig file, the LTAPESIZE configuration parameter cannot be set to 0. Otherwise the ON-Bar or **ontape** utility returns an error when backing up logical logs to a directory on disk. The error message is:

```
The LTAPESIZE configuration parameter cannot be set to 0 when the BACKUP_FILTER
configuration parameter is set; change the value of LTAPESIZE.
Program over.
```
A workaround is to set the LTAPESIZE configuration parameter to a high value. Log files are not much higher than the LOGSIZE configuration parameter. Use the value in the LOGSIZE as the upper limit for this database.

When you specify filter information in the BACKUP\_FILTER configuration parameter, specify the path name of a filter program, and any options, as shown in this example:

BACKUP\_FILTER /bin/compress

Output produced by this filter is saved as a single object in the storage manager.
The BACKUP\_FILTER configuration parameter can include command-line options as well as the filter name. For example, specify:

BACKUP\_FILTER 'my\_encrypt -file /var/adm/encryption.pass'

# BAR\_ACT\_LOG configuration parameter

Use the BAR\_ACT\_LOG configuration parameter to specify the full path name of the ON-Baractivity log.

### **onconfig.std value**

UNIX™: BAR\_ACT\_LOG \$INFORMIXDIR/tmp/bar\_act.log

Windows™: BAR\_ACT\_LOG %INFORMIXDIR%\tmp\bar\_act.log

### **range of values**

Full path name

### **takes effect**

When onbar-driver starts

When you reset the value dynamically in your  $\operatorname{onconfig}$  file by running the onmode -wf or equivalent SQL administration API command.

# **Usage**

You should specify a path to an existing directory with an appropriate amount of space available or use \$INFORMIXDIR/ bar\_act.log.

Whenever a backup or restore activity or error occurs, ON-Bar writes a brief description to the activity log. The format of the file resembles the format of the database server message log. You can examine the activity log to determine the results of ON-Baractions.

The file specified by the BAR\_ACT\_LOG configuration parameter is created if it does not exist. If the ON-Barcommand (or any ON-Bar-related utility such as the onsmsync utility) never ran on the system, then the file does not exist.

The sysbaract\_log table is a system monitoring interface pseudo table that reads data from the file specified by BAR\_ACT\_LOG. The following errors are returned if you attempt to query the sysbaract\_log on a system where the BAR\_ACT\_LOG file does not exist:

```
244: Could not do a physical-order read to fetch next row. 
101: ISAM error: file is not open.
```
# **Usage when you specify a file name only**

If you specify a file name only in the BAR\_ACT\_LOG configuration parameter, ON-Bar creates the ON-Baractivity log in the working directory in which you started ON-Bar. For example, if you started ON-Bar from /usr/mydata on UNIX™, the activity log is written to that directory.

For UNIX<sup>™</sup>, if the database server launches a continuous logical-log backup, ON-Bar writes to the ON-Bar activity log in the working directory for the database server.

For Windows™, if the database server launches a continuous logical-log backup, ON-Bar writes to the activity log in the %INFORMIXDIR%\bin directory instead.

# <span id="page-217-0"></span>BAR\_BSALIB\_PATH configuration parameter

Use the BAR\_BSALIB\_PATH configuration parameter to specify the path name and file name of the XBSA shared library for the storage manager that you use.

## **default value**

UNIX™: \$INFORMIXDIR/lib/ibsad001.*extension*

Windows™: %INFORMIXDIR%\lib\ibsad001.*extension*

The *extension* is platform specific.

### **onconfig.std value**

Not set.

# **takes effect**

When onbar-driver starts

When you reset the value dynamically in your onconfig file by running the onmode -wf or equivalent SQL administration API command.

## **Usage**

ON-Bar and the storage manager rely on a shared library to integrate with each other. Configure the BAR\_BSALIB\_PATH configuration parameter for your storage-manager library. Support for BAR\_BSALIB\_PATH is platform-specific. Check your machine notes to determine whether you can use this configuration parameter with your operating system. You can change the value of BAR\_BSALIB\_PATH between a backup and restore.

To ensure that this integration takes place, specify the shared-library path name. Set one of the following options:

UNIX™:

• Place the storage-manager library in the default directory.

For example, the suffix for Solaris is so, so you specify  $$IINFORMIXDIR/lib/libbsapsm.so$  on a Solaris system.

- Place the storage-manager library in any directory and create a symbolic link from \$INFORMIXDIR/lib/ ibsad001.platform\_extension to it.
- Set the **LD\_LIBRARY\_PATH** environment variable. For example, set **LD\_LIBRARY\_PATH** to \$INFORMIXDIR/lib.

### **Windows™**:

• Place the storage-manager library in the default directory.

If the parameter BAR\_BSALIB\_PATH is missing or has no value and the database server cannot open the XBSA shared library for your platform, ON-BAR tries to use the Informix® Primary Storage Manager as the storage manager in all platforms.

**Tip:** Be sure that the shared library can access the backup data in the storage manager in a restore. You cannot back up on to one storage manager and restore from a different storage manager.

# BAR\_CKPTSEC\_TIMEOUT configuration parameter

The BAR\_CKPTSEC\_TIMEOUT configuration parameter specifies the amount of time, in seconds, that an RS secondary server should wait for a checkpoint to arrive from the primary server while performing an external backup.

### **onconfig.std value**

UNIX™: 15 Windows™: 16

## **default value**

UNIX™: 15 Windows™: 16

### **units**

seconds

### **range of values**

5 through twice the value of the CKPTINTVL configuration parameter

# **takes effect**

After you edit your onconfig file and restart the database server.

When you reset the value dynamically in your onconfig file by running the onmode -wf command.

When you reset the value in memory by running the onmode -wmcommand.

## **Usage**

When an external backup is performed on an RS secondary server, the secondary server must wait until a checkpoint arrives in the logical logs from the primary server. A checkpoint flushes buffers to disk, and blocks user transactions that involve temporary tables. If the checkpoint on the primary does not complete in the time-out period, the backup on the RS secondary server fails. You can set the BAR\_CKPTSEC\_TIMEOUT configuration parameter to a longer amount of time, in seconds, that an RS secondary server should wait for a checkpoint to arrive from the primary server while performing an external backup.

# BAR\_DEBUG configuration parameter

Use the BAR\_DEBUG configuration parameter to specify the amount of debugging information that the database server captures in the ON-Bar activity log.

### **onconfig.std value**

BAR\_DEBUG 0

# **values**

- 0 = Do not display debugging information.
- 1 = Print a small amount of information
- 2 = Print a message every time ON-Bar:
	- Enters a function.
	- Exits a function. The message includes the return code for the function.
- 3 = Print exit and entry information with additional details.
- 4 = Also print information about ON-Bar parallel operations.
- 5 = Also print information about:
	- Objects that are being backed up or restored.
	- The act\_node structure corresponding with the bar\_action table.
- 6 = Print additional information about:
	- Objects that are being backed up or restored.
	- The act\_node structure corresponding with the bar\_action table.
- 7 = Also print:
	- Information about the contents of the ins\_node structure corresponding with the bar\_instance table.
	- Information about modifications to the bar action table.
	- Information about logical logs and objects that are restored.
	- SQL statements done on the **sysutils** database and SQLCODES that were returned.
- 8 = Also print page headers of all pages archived and restored. This setting requires a large amount of space.
- 9 = Print the contents of:
	- The bar\_ins structure after it was initialized.
	- The object descriptors that are cold restored.

# **takes effect**

Immediately after you edit your onconfig file for any currently executing ON-Bar command and any subsequent commands. Any ON-Bar command that is currently executing when you update BAR\_DEBUG reads the new value of BAR\_DEBUG and prints debug messages at the new level.

When you reset the value dynamically in your onconfig file by running the onmode -wf or equivalent SQL administration API command.

# **Usage**

The default value of 0 displays no debugging information. Set the BAR\_DEBUG configuration parameter to a higher value to display more detailed debugging information in the ON-Bar activity log.

You can dynamically update the value of BAR\_DEBUG in the onconfig file during a session.

# BAR\_ENCRYPTION configuration parameter

Use the BAR\_ENCRYPTION parameter to encrypt the backups.

### **onconfig.std** *value*

Not set. Backup data is not encrypted.

## *takes effect*

When ON-Bar or ontape starts.

# **Usage**

Use the BAR\_ENCRYPTION configuration parameter to enable backup encryption, set the path to the keystore containing the credentials to access a remote key server or the path of a keyfile containing the backup encryption key, and specify the encryption cipher.

```
Syntax for the BAR_ENCRYPTION configuration parameter
>>-BAR_ENCRYPTION--keystore--=--keystore_name------------------>
                 '--keyfile---=--keyfile_name--'
   >--+--------------------------+--------------------------------->
    '-,--cipher--=--+-aes128-+-' 
                    +-aes192-+ 
                     '-aes256-'
```
### **Table 33. Options for the BAR\_ENCRYPTION configuration parameter value**

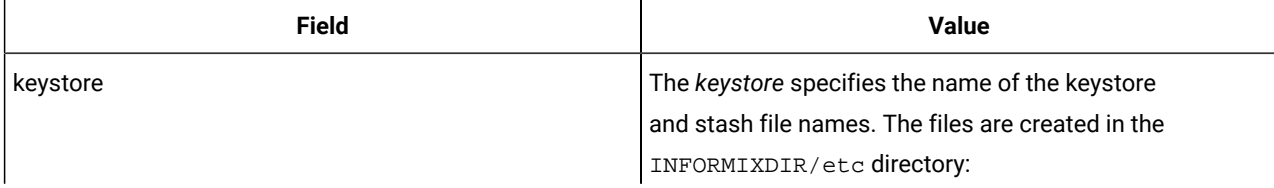

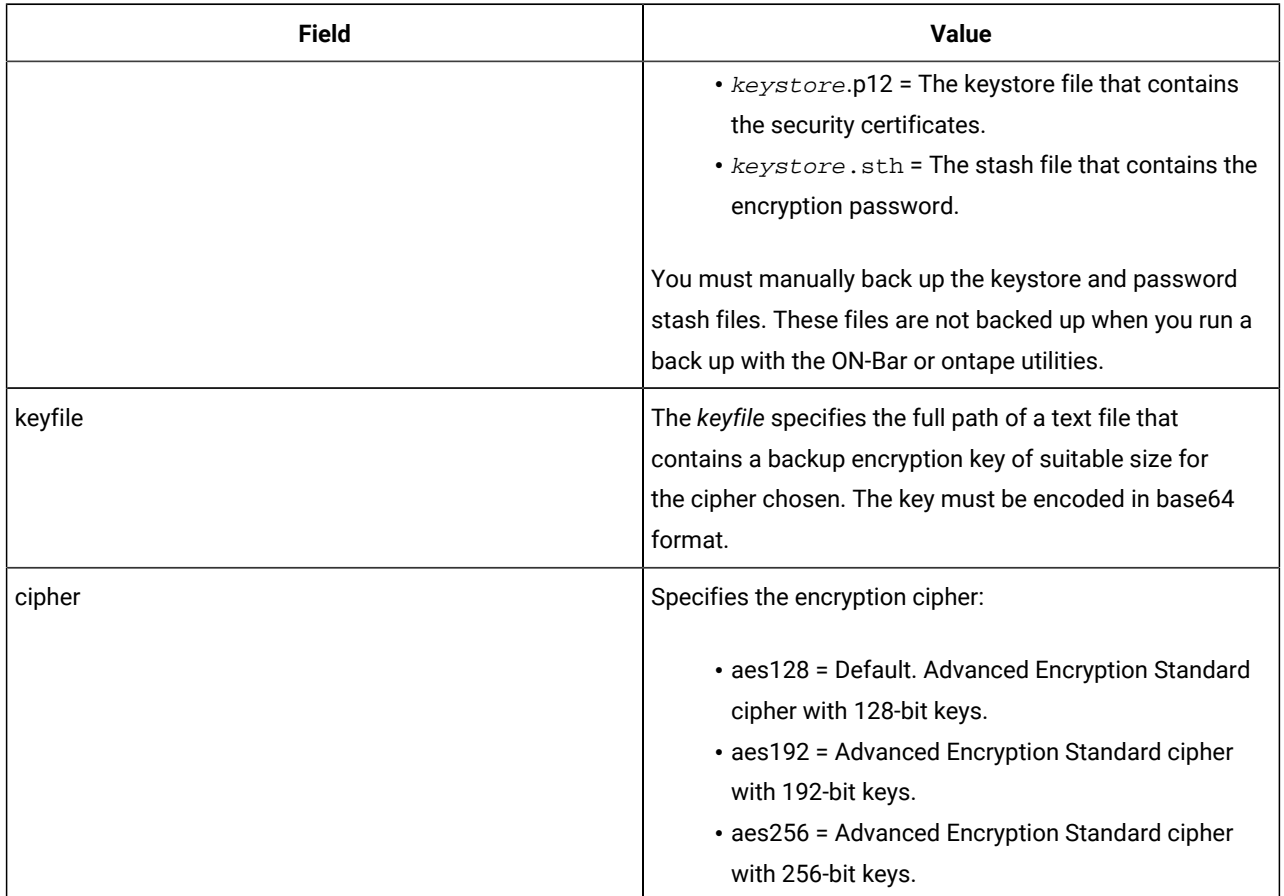

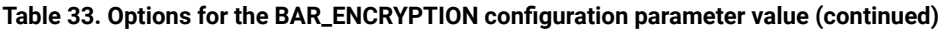

# BAR\_DECRYPTION configuration parameter

Use the BAR\_DECRYPTION parameter to decrypt the backups.

## **onconfig.std** *value*

Not set. If BACKUP\_DECRYPTION is not set, backup data that will not be decrypted.

# *takes effect*

When ON-Bar, ontape, onlog and archecker starts.

# **Usage**

Use the BAR\_DECRYPTION to override the BAR\_ENCRYPTION configuration parameter during a restore. Like with BAR\_DECRYPTION, you can set the path to a keystore or to a keyfile. You cannot set the cipher in this parameter as the cipher is set by the object to be restored.

```
Syntax for the BAR_DECRYPTION configuration parameter
>>-BAR_DECRYPTION--keystore--=--keystore_name------------------>
                 '--keyfile---=--keyfile_name--'
```
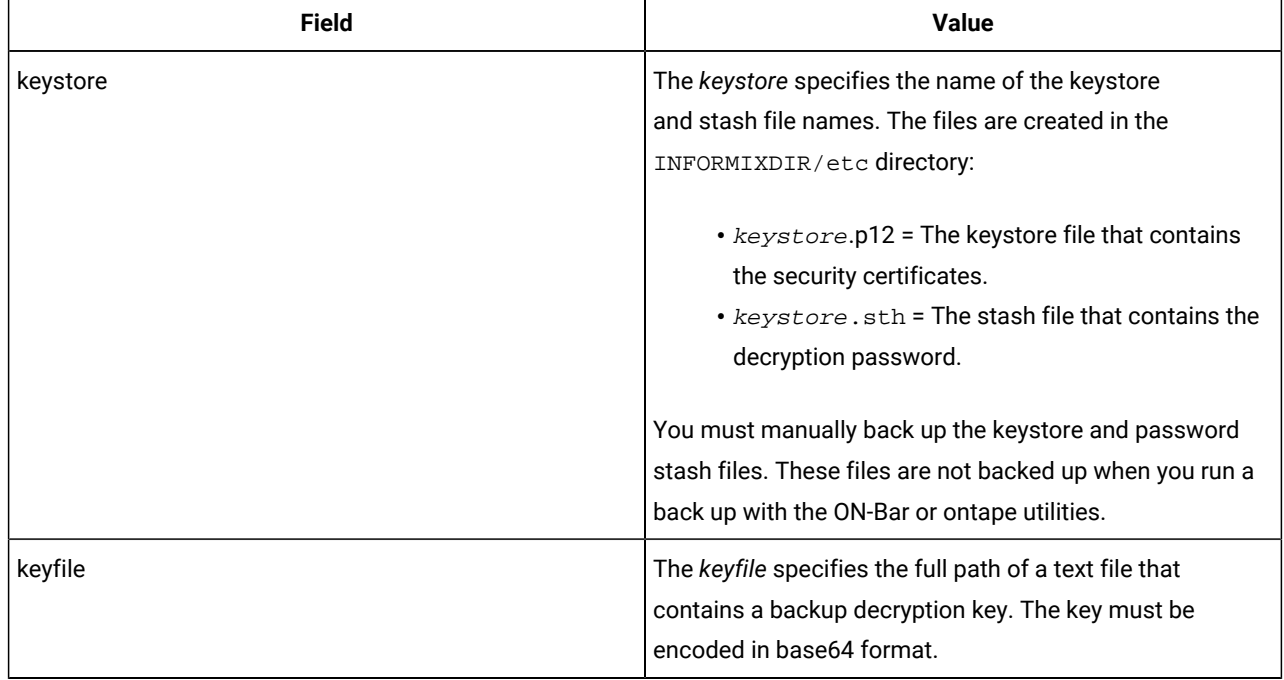

# **Table 34. Option for the BAR\_DECRYPTION configuration parameter value**

# BAR\_DEBUG\_LOG configuration parameter

Use the BAR\_DEBUG\_LOG parameter to specify the location and name of the ON-Bardebug log.

# **onconfig.std** *value*

/usr/informix/bar\_dbug.log

### *if value not present*

UNIX™: /tmp/bar\_dbug.log

Windows™: \tmp\bar\_dbug.log

# *takes effect*

When ON-Bar starts

When you reset the value dynamically in your  $\operatorname{onconfig}$  file by running the onmode -wf or equivalent SQL administration API command.

# **Usage**

For security reasons, set the BAR\_DEBUG\_LOG configuration parameter to a directory with restricted permissions, such as the \$INFORMIXDIR directory.

# BAR\_HISTORY configuration parameter

Use the BAR\_HISTORY configuration parameter to specify whether the **sysutils** database maintains a backup history when you use onsmsync to expire old backups.

### **onconfig.std value**

Not in the onconfig.std file.

### **default value**

 $\Omega$ 

## **range of values**

0 = Remove records for expired backup objects from the **sysutils** database

1 = Keep records for expired backup objects in the **sysutils** database

### **takes effect**

When onsmsync starts

When you reset the value dynamically in your onconfig file by running the onmode -wf or equivalent SQL administration API command.

## **Usage**

If you set the value to 0, onsmsync removes the **bar\_object**, **bar\_action**, and **bar\_instance** rows for the expired backup objects from the **sysutils** database. If you set the value to 1, onsmsyncsets the **act\_type** value to 7 in the **bar\_action** row and keeps the **bar\_action** and **bar\_instance** rows for expired backup objects in the **sysutils** database. If you do not set BAR\_HISTORY to 1, the restore history is removed.

Regardless of the value of BAR\_HISTORY, onsmsync removes the line that describes the backup object from the emergency boot file and removes the object from the storage manager when the storage manager expires the object.

For more information about onsmsync, see .

# BAR\_IXBAR\_PATH configuration parameter

Use the BAR\_IXBAR\_PATH configuration parameter to change the path and name of the ON-Barboot file.

## **onconfig.std value**

Not set in onconfig.std.

### **default value**

UNIX<sup>™</sup> or Linux<sup>™</sup>: \$INFORMIXDIR/etc/ixbar.servernum

Windows™: %INFORMIXDIR%\etc\ixbar.servernum

### **range of values**

Full path name for the ON-Bar boot file

# **takes effect**

When ON-Bar or onsmsync starts

When you reset the value dynamically in your  $\text{onconfig}$  file by running the onmode -wf or equivalent SQL administration API command.

# **Usage**

By default, the ON-Bar boot file is created in the %INFORMIXDIR%\etc folder on Windows™ and in the \$INFORMIXDIR/ etc folder on UNIX™or Linux™. The default name for this file is ixbar.servernum, where *servernum* is the value of the SERVERNUM configuration parameter.

For example, in an instance with the SERVERNUM configuration parameter equal to 41, the ON-Bar boot file is created by default with this path and name in UNIX™:

BAR\_IXBAR\_PATH \$INFORMIXDIR/etc/ixbarboot.41

You can change the path to create the file in another location. For example, if you want to create the ON-Bar boot file in the directory /usr/informix with the name ixbar.new, specify:

BAR\_IXBAR\_PATH=/usr/informix/ixbar.new

# BAR\_MAX\_BACKUP configuration parameter

Use the BAR\_MAX\_BACKUP parameter to specify the maximum number of parallel processes that are allowed for each ON-Barcommand.

### **onconfig.std** *value*

0

```
if value not present
```
4

# *units*

ON-Bar processes

# *values*

0 = Maximum number of processes allowed on system

1 = Serial backup or restore

*n* = Specified number of processes created

# *takes effect*

When ON-Bar starts

When you reset the value dynamically in your onconfig file by running the onmode -wf or equivalent SQL administration API command.

Although the database server default value for BAR\_MAX\_BACKUP is 4, the onconfig.std value is 0. Both UNIX™and Windows™ support parallel backups.

# **Specify serial backups and restores**

To perform a serial backup or restore, including a serial whole system backup or restore, set BAR\_MAX\_BACKUP to 1.

## **Specify parallel backups and restores**

To specify parallel backups and restores, including parallel whole system backups and restores, set BAR\_MAX\_BACKUP to a value higher than 1. For example, if you set BAR\_MAX\_BACKUP to 5 and execute an ON-Bar command, the maximum number of processes that ON-Bar creates concurrently is 5. Configure BAR\_MAX\_BACKUP to any number up to the maximum number of storage devices or the maximum number of streams available for physical backups and restores. ON-Bar groups the dbspaces by size for efficient use of parallel resources.

If you set BAR\_MAX\_BACKUP to 0, the system creates as many ON-Bar processes as needed. The number of ON-Bar processes is limited only by the number of storage spaces or the amount of memory available to the database server, whichever is less.

The amount of memory available is based on SHMTOTAL. ON-Bar performs the following calculation where N is the maximum number of ON-Bar processes that are allowed:

N = SHMTOTAL / (# transport buffers  $*$  size of transport buffers / 1024)

If SHMTOTAL is 0, BAR\_MAX\_BACKUP is reset to 1. If N is greater than BAR\_MAX\_BACKUP, ON-Baruses the BAR\_MAX\_BACKUP value. Otherwise, ON-Bar starts N backup or restore processes.

# BAR\_MAX\_RESTORE configuration parameter

Use the BAR\_MAX\_RESTORE parameter to specify the maximum number of parallel restore processes that are allowed during an ON-Bar restore operation.

### **onconfig.std value**

 $\Omega$ 

**if value not present**

The value of the BAR\_MAX\_BACKUP configuration parameter

## **units**

ON-Bar processes

### **values**

0 = Maximum number of restore processes allowed on system

1 = Serial restore

*n* = Specified number of restore processes created

### **takes effect**

When ON-Bar starts

When you reset the value dynamically in your  $\text{onconfig}$  file by running the onmode -wf or equivalent SQL administration API command.

Both UNIX™and Windows™ support parallel restores.

## **Specify serial restores**

To perform a serial restore, including a serial whole system restore, set BAR\_MAX\_RESTORE to 1.

## **Specify parallel restores**

To specify parallel restores, including parallel whole system restores, set BAR\_MAX\_RESTORE to a value higher than 1. For example, if you set BAR\_MAX\_RESTORE to 5 and start a restore, the maximum number of restore processes that ON-Bar creates concurrently is 5. Configure BAR\_MAX\_RESTORE to any number up to the maximum number of storage devices or the maximum number of streams available for physical restores. ON-Bar groups the dbspaces by size for efficient use of parallel resources.

If you set BAR\_MAX\_RESTORE to 0, the system creates as many ON-Bar restore processes as needed. The number of restore processes is limited only by the number of storage spaces or the amount of memory available to the database server, whichever is less.

The amount of memory available is based on SHMTOTAL. ON-Bar performs the following calculation where N is the maximum number of ON-Bar processes that are allowed:

N = SHMTOTAL / (# transport buffers  $*$  size of transport buffers / 1024)

If SHMTOTAL is 0, BAR\_MAX\_RESTORE is reset to 1. If N is greater than BAR\_MAX\_RESTORE, ON-Baruses the BAR\_MAX\_RESTORE value. Otherwise, ON-Bar starts N restore processes.

# BAR\_NB\_XPORT\_COUNT configuration parameter

Use the BAR\_NB\_XPORT\_COUNT configuration parameter to specify the number of data buffers that each onbar\_d process can use to exchange data with the database server.

```
onconfig.std value
    20
if value not present
    20
units
    Buffers
```
### *range of values*

3 to unlimited

### *takes effect*

When ON-Bar starts

When you reset the value dynamically in your  $\text{onconfig}$  file by running the onmode -wf or equivalent SQL administration API command.

The value of this parameter affects ON-Bar performance. For example, if you set BAR\_NB\_XPORT\_COUNT to 5 and then issue five ON-Bar commands, the resulting 25 ON-Bar processes use a total of 125 buffers.

To calculate the amount of memory that each onbar\_d process requires, use the following formula. For information about the page size for your system, see the release notes:

```
required_memory = (BAR_NB_XPORT_COUNT * BAR_XFER_BUF_SIZE
                    * page_size) + 5 MB
```
# BAR\_PERFORMANCE configuration parameter

Use the BAR\_PERFORMANCE configuration parameter to specify the type of performance statistics to report to the ON-Bar activity log for backup and restore operations.

#### **onconfig.std** *value*

0

### *units*

Levels of statistics

### *values*

0 = Does not collect performance statistics

1 = Reports time spent transferring data between the database server and the storage manager.

2 = Reports ON-Bar processing performance, in microseconds, in the timestamps in the activity log and the error log

3 = Reports both microsecond timestamps and transfer statistics.

## *takes effect*

When ON-Bar starts

When you reset the value dynamically in your onconfig file by running the onmode -wf or equivalent SQL administration API command.

# **Usage**

For example, if you set BAR\_PERFORMANCE to 3, ON-Bar reports the time spent transferring data between the HCL Informix® instance and the storage manager, in the activity log. If you set BAR\_PERFORMANCE to 0 or do not set it, ON-Bar does not report performance statistics.

- To turn performance monitoring off, set the value to 0. This is the default.
- To display the time spent transferring data between the Informix® instance and the storage manager, set the parameter to 1.
- To display timestamps in microseconds, set the parameter to 2.
- To display both timestamps and transfer statistics, set the parameter to 3.

# BAR\_PROGRESS\_FREQ configuration parameter

Use the BAR\_PROGRESS\_FREQ configuration parameter to specify, in minutes, the frequency of the progress messages in the ON-Bar activity log for backup and restore operations.

# **onconfig.std** *value*

0

```
if value not present
```
 $\Omega$ 

**units**

minutes

### *range of values*

0, then 5 to unlimited

## *takes effect*

When ON-Bar starts

When you reset the value dynamically in your  $\text{onconfig}$  file by running the onmode -wf or equivalent SQL administration API command.

## **Usage**

**Example:** If you set BAR\_PROGRESS\_FREQ to 5, ON-Bar reports the percentage of the object backed up or restored every 5 minutes. If you set BAR\_PROGRESS\_FREQ to 0 or do not set it, ON-Bar does not write any progress messages to the activity log.

Specify a value 5 minutes or over. Do not set BAR\_PROGRESS\_FREQ to 1, 2, 3, or 4, ON-Bar automatically resets it to 5 to prevent overflow in the ON-Bar activity log.

If ON-Bar cannot determine the size of the backup or restore object, it reports the number of transfer buffers sent to the database server instead of the percentage of the object backed up or restored.

# BAR\_RETRY configuration parameter

Use the BAR\_RETRY configuration parameter to specify how many times onbar should try a data backup, logical-log backup, or restore operation if the first attempt fails.

## **onconfig.std** *value*

1

# **if value not present**

1

**units**

integer

# *range of values*

0 = BAR\_ABORT, stop the rest of the backup/restore

1 = BAR\_CONT, continue the rest of the backup/restore

*n* = 2 to 32766

## *takes effect*

When ON-Bar starts

When you reset the value dynamically in your onconfig file by running the onmode -wf or equivalent SQL administration API command.

# **Usage**

The setting of the BAR\_RETRY parameter determines ON-Bar behavior in the following ways:

- If set to 0 (BAR\_ABORT), ON-Bar stops the backup or restore session when an error occurs for a storage space or logical log, returns an error, and quits. If ON-Bar is running in parallel, the already running processes finish but no new ones are started.
- If set to 1 (BAR\_CONT), ON-Bar stops the backup or restore attempt for that particular storage space, returns an error, and attempts to back up or restore any storage spaces or logical logs that remain.
- If set to a specific number (retry backup and restore operations 2 to 32766 times), ON-Bar attempts to back up or restore this storage space or logical log the specified number of times before it gives up and moves on to the next one.

# BAR\_SEC\_ALLOW\_BACKUP configuration parameter

Use the BAR\_SEC\_ALLOW\_BACKUP configuration parameter on an RSS node to enable the taking of archives and log backups on that node using either onbar or ontape.

### **onconfig.std** *value*

 $\Omega$ 

# **default value**

 $\Omega$ 

## *range of values*

0 = Do not allow archives or log backups to be taken on this RSS node.

1 = Allow archives and log backups to be taken on this RSS node.

## *takes effect*

When the RSS starts

# **Usage**

The setting of the BAR\_SEC\_ALLOW\_BACKUP parameter on an RSS node determines whether the ontape or onbar utilities may take archives or log backups on that node.

- If set to 0, ontape and onbar will return an error if one attempts to archive spaces or back up logical logs.
- If set to 1 and the RSS node has been properly configured, either ontapeor onbar may be used to take archives and log backups locally.

The value of BAR\_SEC\_ALLOW\_BACKUP is ignored on any non-RSS node.

# BAR\_SIZE\_FACTOR configuration parameter

Use the BAR\_SIZE\_FACTOR configuration parameter to augment the estimate for the size of a backup object, before the backup.

## **onconfig.std value**

Not in onconfig.std.

### **default value**

0

# **range of values**

0 = The estimated size of the backup is not augmented.

Positive integers = The percentage of the original backup size.

# **takes effect**

When the database server starts

When you reset the value dynamically in your onconfig file by running the onmode -wf or equivalent SQL administration API command.

### **Usage**

The estimate is handled before the backup and is calculated so that the storage manager can allocate the storage media appropriately. Because the backup is done online, the number of pages to back up can change during the backup. Some storage managers are strict and if the backup estimate is too low, the backup results in an error.

The value of BAR\_SIZE\_FACTOR is taken as percentage of the original backup object size, and then added to the estimate, before communicating it to the storage manager. BAR\_SIZE\_FACTOR is used only for dbspace backup objects, not for logical log backup objects.

The formula used for calculating the new estimated backup object size is:

new\_estimate = original\_estimate x (1 + (BAR\_SIZE\_FACTOR / 100))

The value to which you set this parameter in a specific server environment depends on the activity on the system during backup or archive. Therefore, determining the value needs to be based on the individual experience with that system.

# <span id="page-231-0"></span>BAR\_XFER\_BUF\_SIZE configuration parameter

Use the BAR\_XFER\_BUF\_SIZE configuration parameter to specify the size of each transfer buffer.

### **onconfig.std value**

31 if the page size is 2 KB

15 if the page size is 4 KB

### **units**

pages

### **range of values**

For storage managers that support long transfer buffers:

- 1 16383 pages when the page size is 4 KB
- 1 32766 pages when the page size is 2 KB

For storage managers that do not support long transfer buffers:

- 1 15 if the database server base page size is 4 KB
- 1 31 if the database server base page size is 2 KB

# **takes effect**

When ON-Bar starts

When you reset the value dynamically in your onconfig file by running the onmode -wf or equivalent SQL administration API command.

### **Usage**

The database server passes the transfer buffer to ON-Bar and the storage manager.

The value of BAR\_XFER\_BUF\_SIZE is in database server base page sizes. For Linux™, Solaris, and HP, the database server base page size is 2 KB; and for AIX®, Windows™, and Mac, the database server base page size is 4 KB. To calculate the size of the transfer buffer in a storage space or logical-log backup, multiply the value of the BAR\_XFER\_BUF\_SIZE configuration parameter by the system page size, as shown in the following formula:

one transfer buffer  $KB = BAR_XFER_BUF_SIZE * pagesize$ 

You can determine the system page size by running the onstat -b command.

The maximum size of the transfer buffer for many storage managers is 64 KB. Spectrum Protect and Informix® Primary Storage Manager support long transfer buffer sizes of up to 65532 KB.

To calculate how much memory, in KB, the database server needs for each transfer buffer, use the following formula:

memory KB = (BAR\_XFER\_BUF\_SIZE \* pagesize) + 500 bytes/1028

The extra 500 bytes is for system use. For example, if BAR\_XFER\_BUF\_SIZE is 15, the transfer buffer can be 66,292 bytes, or 64.5 KB.

The number of transfer buffers per backup stream is specified by the value of the BAR\_NB\_XPORT\_COUNT configuration parameter, and the number of parallel backup streams is specified by the BAR\_MAX\_BACKUP configuration parameter.

**Restriction:** You cannot change the buffer size between a backup and restore. The values of the AC\_TAPEBLOCK and AC\_LTAPEBLOCK configuration parameters must be the same value as the value of the BAR\_XFER\_BUF\_SIZE configuration parameter was at the time of backup.

### **Example**

### **Example**

For example, for a transfer buffer size of 128\*2 KB (a value of 256 KB) on Linux™, specify:

BAR\_XFER\_BUF\_SIZE 128

# IFX\_BAR\_NO\_BSA\_PROVIDER environment variable

Set the **IFX\_BAR\_NO\_BSA\_PROVIDER** environment variable to force ON-Bar to use the sm\_versions file as the source of information about the XBSA library for the storage manager.

## **setenvIFX\_BAR\_NO\_BSA\_PROVIDER1**

By default, ON-Bar communicates directly with the XBSA library for some storage managers. ON-Bar does not require that the sm\_versions file is updated to contain information about the XBSA library for those storage managers.

Set the **IFX\_BAR\_NO\_BSA\_PROVIDER** environment variable if you are instructed to do so by Software Support.

To unset the **IFX\_BAR\_NO\_BSA\_PROVIDER** environment variable, run the following command:

unset IFX\_BAR\_NO\_BSA\_PROVIDER

# IFX\_BAR\_NO\_LONG\_BUFFERS environment variable

Set the **IFX\_BAR\_NO\_LONG\_BUFFERS** environment variable to prevent the size of transfer buffers from exceeding 64 KB when the BAR\_XFER\_BUF\_SIZE configuration parameter is set to a long transfer buffer size value.

## **setenvIFX\_BAR\_NO\_LONG\_BUFFERS1**

Spectrum Protect and Informix® Primary Storage Manager support long transfer buffer sizes of up to 65532 KB.

Set the **IFX\_BAR\_NO\_LONG\_BUFFERS** environment variable if you are instructed to do so by Software Support.

To unset the **IFX\_BAR\_NO\_LONG\_BUFFERS** environment variable, run the following command:

unset IFX\_BAR\_NO\_LONG\_BUFFERS

# IFX\_BAR\_USE\_DEDUP environment variable

Set the **IFX\_BAR\_USE\_DEDUP** environment variable to optimize the deduplication capabilities of storage managers.

## **setenvIFX\_BAR\_USE\_DEDUP**

You are not required to set the **IFX\_BAR\_USE\_DEDUP** environment variable to a value. You can set it to any value or to no value.

Deduplication is a storage manager feature that reduces the size of backups by removing data that exists in older backups. To use deduplication, enable deduplication for your storage manager and set the **IFX\_BAR\_USE\_DEDUP** environment variable in the database server environment and then restart the database server. When you set the **IFX\_BAR\_USE\_DEDUP**  environment variable, the backup format has fewer unique pages, which optimizes the deduplication process.

Deduplication is incompatible with incremental backups. Do not make incremental backups while the **IFX\_BAR\_USE\_DEDUP**  environment variable is set.

**Important:** Backups that you take while the **IFX\_BAR\_USE\_DEDUP** environment variable is set must be restored while the **IFX\_BAR\_USE\_DEDUP** environment variable is set.

Informix® Primary Storage Manager does not support deduplication.

To unset the **IFX\_BAR\_USE\_DEDUP** environment variable, run the following command:

unset IFX\_BAR\_USE\_DEDUP

After you unset the **IFX\_BAR\_USE\_DEDUP** environment variable, you must perform a level-0 backup.

# IFX\_TSM\_OBJINFO\_OFF environment variable

Set the **IFX\_TSM\_OBJINFO\_OFF** environment variable to disable support for restoring backup objects that are replicated, imported, or exported between Spectrum Protect servers.

## **setenvIFX\_TSM\_OBJINFO\_OFF1**

By default, ON-Bar stores unique IDs in the metadata of backup objects that are created by Spectrum Protect. During a restore, ON-Bar checks the metadata to identify the object. Therefore, ON-Bar can restore a backup whose original ID, which is stored as CopyID columns in the ON-Bar catalog, changed because the object was replicated, exported, or imported between Spectrum Protect servers. To prevent the ability to restore backup objects that are moved between Spectrum Protect servers, set the **IFX\_TSM\_OBJINFO\_OFF** environment variable to 1.

To unset the **IFX\_TSM\_OBJINFO\_OFF** environment variable, run the following command:

unset IFX\_TSM\_OBJINFO\_OFF

# LTAPEBLK configuration parameter

Use the LTAPEBLK configuration parameter to specify the block size of the device to which the logical logs are backed up when you use **ontape** for dbspace backups.

LTAPEBLK also specifies the block size for the device to which data is loaded or unloaded when you use the -l option of **onload** or **onunload**. If you are using **onload** or **onunload**, you can specify a different block size at the command line.

## **onconfig.std** *value*

- On UNIX™: 32
- On Windows™: 16

*units*

Kilobytes

## *range of values*

Values greater than (*page size*/1024)

To obtain the page size, run the onstat -b command.

### *takes effect*

For **ontape**:

- When you execute **ontape**.
- When you reset the value dynamically in your onconfig file by running the onmode -wf command.

For **onload** and **onunload**: When the database server is shut down and restarted

# **Usage**

Specify LTAPEBLK as the largest block size permitted by your tape device. The database server does not check the tape device when you specify the block size. Verify that the LTAPEDEV tape device can read the block size that you specify. If not, you might not be able to read from the tape.

**UNIX™only**: The UNIX™ **dd** utility can verify that the LTAPEDEV tape device can read the block size. It is available with most UNIX<sup>™</sup> systems.

If you specify a LTAPEBLK value, ON-Bar ignores the value.

# LTAPEDEV configuration parameter

Use the LTAPEDEV configuration parameter to specify the device or directory file system to which the logical logs are backed up when you use **ontape** for backups.

The LTAPEDEV configuration parameter also specifies the device to which data is loaded or unloaded when you use the **-l**  option of **onload** or **onunload**. If you are using LTAPEDEV to specify a device for **onunload** or **onload**, the same information for TAPEDEV is relevant for LTAPEDEV.

### **onconfig.std** *value*

On UNIX™: **/dev/tapedev**On Windows™: **NUL**

### *if not present*

On UNIX™: **/dev/null**On Windows™:**NUL**

### *takes effect*

### For **ontape**:

- When you execute **ontape**, if set to a tape device.
- When the database server is shut down and restarted, if set to **/dev/null** on UNIX™or **nul** on Windows™.
- When you reset the value dynamically in your onconfig file by running the onmode -wf command.
- When you reset the value in memory by running the onmode -wm command.

For **onload** and **onunload**: When the database server is shut down and restarted

## **Usage**

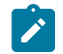

**Warning:** Do not set LTAPEDEV to **/dev/null** or **nul** when you use ON-Bar to back up logical logs.

If you specify a tape device in the LTAPEDEV configuration parameter, ON-Bar ignores the value.

**Important:** Set LTAPEDEV to /dev/null or leave it blank on UNIX™ or NUL on Windows™ only if you do not want to back up the logical logs. You must take the database server offline before you change the value of LTAPEDEV to / dev/null.

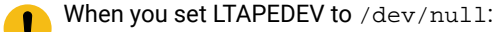

- The database server frees the logical logs without requiring that you back up those logs. The logical logs do not get marked as free, but the database server can reuse them.
- The ON-Bar activity log shows a warning and return code 152. Because the database server marks the logical logs as backed up when they are no longer current, ON-Bar cannot find logical logs to back up. All transactions in those logs are lost, and you are not able to restore them.

If you performed a whole-system backup with LTAPEDEV set to null, you must use the onbar -r -w -p command during restore to notify ON-Bar that you do not want to restore the logs. .

# LTAPESIZE configuration parameter

Use the LTAPESIZE configuration parameter to specify the maximum tape size of the device to which the logical logs are backed up when you use ontape for backups.

The LTAPESIZE configuration parameter also specifies the maximum tape size of the device to which data is loaded or unloaded when you use the -l option of the onload or onunload utility. If you are using onload or onunload, you can specify a different tape size on the command line. If you want to use the full capacity of a tape, set LTAPESIZE to 0.

# LTAPESIZE 0 **units** KB **range of values** 0 - 9223372036854775807 (9 ZB) **takes effect**

For the ontape utility:

**onconfig.std value**

- When you run an ontape command.
- When you reset the value dynamically in your onconfig file by running the onmode -wf command.

For the onload and onunload utilities: When the database server is shut down and restarted

## **Usage**

LTAPESIZE specifies the maximum tape size of the device to which the logical logs are backed up when you run the ontape utility for backups. LTAPESIZE also specifies the maximum tape size of the device to which data is loaded or unloaded when you use the -l option of the onload or onunload utility. If you are using the onload or onunload utility, you can specify a different tape size on the command line. If you want to use the full capacity of a tape, set LTAPESIZE to 0.

**Note:** If the BACKUP\_FILTER parameter is set in the ONCONFIG file, the LTAPESIZE cannot be set to 0. Otherwise the ontape utility returns an error when backing up logical logs to a directory on disk. The error message is:

```
The LTAPESIZE configuration parameter cannot be set to 0 when the BACKUP_FILTER
configuration parameter is set; change the value of LTAPESIZE.
Program over.
```
A workaround is to set the LTAPESIZE configuration parameter to a very high value. Log files are not much higher than the LOGSIZE configuration parameter. Use the value in the LOGSIZE as the upper limit for this database.

If you specify a LTAPESIZE value, ON-Bar ignores the value.

# RESTARTABLE\_RESTORE configuration parameter

Use the RESTARTABLE\_RESTORE configuration parameter to enable or disable restartable restores.

## **onconfig.std value**

RESTARTABLE\_RESTORE ON

# **values**

### **OFF**

Disables restartable restore. If a restore fails and RESTARTABLE\_RESTORE is OFF, you are not able to restart it.

### **ON**

Enables restartable restore. Set RESTARTABLE\_RESTORE to ON before you begin a restore. Otherwise, you will be unable to restart the restore after a failure.

### **takes effect**

After you edit your onconfig file. If you need to restart a physical restore, you do not need to restart the database server before you can use RESTARTABLE\_RESTORE. If you need to restart a logical restore, you must restart the database server before you can use restartable restore.

Turning on RESTARTABLE\_RESTORE slows down logical restore performance. For more information, see onbar [-RESTART](#page-90-0) syntax: [Restarting](#page-90-0) a failed restor[e on page 89.](#page-90-0)

# TAPEBLK configuration parameter

Use the TAPEBLK configuration parameter to specify the block size of the device to which **ontape** writes during a storagespace backup.

# **onconfig.std** *value*

- On UNIX™: 32
- On Windows™: 16

## *units*

Kilobytes

## *range of values*

Values greater than pagesize/1024

To obtain the page size, run the onstat -b command.

### *takes effect*

For **ontape**:

- When you execute **ontape**.
- When you reset the value dynamically in your onconfig file by running the onmode -wf command.
- When you reset the value in memory by running the onmode -wm command.

For **onload** and **onunload**: When the database server is shut down and restarted

# **Usage**

TAPEBLK also specifies the default block size of the device to which data is loaded or unloaded when you use the **onload** or **onunload** utilities. If you are using **onload** or **onunload**, you can specify a different block size on the command line.

The database server does not check the tape device when you specify the block size. Verify that the TAPEBLK tape device can read the block size that you specify. If not, you might not able to read from the tape.

If you specify a TAPEBLK value, ON-Bar ignores the value.

# TAPEDEV configuration parameter

Use the TAPEDEV configuration parameter to specify the device or directory file system to which the ontape utility backs up storage spaces.

## **onconfig.std** *value*

On UNIX™: **/dev/tapedev**

On Windows™: **\\.\TAPE0**

### *if not present*

On UNIX™: **/dev/null**

On Windows™: **NUL**

## *units*

Path name

## *takes effect*

For the ontape utility:

- If it is set to /dev/null on UNIX™or NUL on Windows™, when the database server is shut down and restarted
- If it is set to a tape device, when you run the ontape utility
- When you reset the value dynamically in your onconfig file by running the onmode -wf command.
- When you reset the value in memory by running the onmode -wm command.

For the onloadand onunload utilities: When the database server is shut down and restarted

# **Usage**

The ontape utility reads the value of the TAPEDEV parameter at the start of processing. If you set TAPEDEV to /dev/null, you must do it before you start ontape to request the backup. When you set TAPEDEV to /dev/null and request a backup, the database server bypasses the backup but still updates the dbspaces with the new backup time stamps.

You can set the TAPEDEV configuration parameter to  $\sin 10$  to direct **ontape** utility back up and restore operations to standard I/O instead of to a device.

The TAPEDEV configuration parameter also specifies the default device to which data is loaded or unloaded when you use the onload or onunload utilities. However, if TAPEDEV is set to STDIO, the onunload utility will not be able to unload data.

If you change the tape device, verify that the TAPEBLK and TAPESIZE configuration parameter values are correct for the new device.

If you specify a TAPEDEV value, ON-Bar ignores the value.

# **Remote devices (UNIX™)**

You can perform a storage-space backup across your network to a remote device attached to another host computer on UNIX™and Linux™ platforms. The remote device and the database server computer must have a trusted relationship so that the rshor the rlogin utility can connect from the database server computer to the remote device computer without asking for password. You can establish a trusted relationship by configuring the /etc/hosts.equiv file, the user's ~/.rhosts files, or any equivalent mechanism for your system on the remote device computer. If you want to use a different utility to handle the remote session than the default utility used by your platform, you can set the **DBREMOTECMD** environment variable to the specific utility that you want to use.

# **Symbolic links to remote devices (UNIX™)**

The TAPEDEV configuration parameter can be a symbolic link, enabling you to switch between tape devices without changing the path name that the TAPEDEV configuration parameter specifies.

Use the following syntax to specify a tape device attached to another host computer:

host\_machine\_name:tape\_device\_pathname

The following example specifies a tape device on the host computer **kyoto**:

kyoto:/dev/rmt01

## **Rewinding tape devices before opening and on closing**

The tape device that The TAPEDEV configuration parameter specifies must perform a rewind before it opens and when it closes. The database server requires this action because of a series of checks that it performs before it writes to a tape.

When the database server attempts to write to any tape other than the first tape in a multivolume dbspace or logical-log backup, the database server first reads the tape header to make sure that the tape is available for use. Then the device is closed and reopened. The database server assumes the tape was rewound when it closed, and the database server begins to write.

Whenever the database server attempts to read a tape, it first reads the header and looks for the correct information. The database server does not find the correct header information at the start of the tape if the tape device did not rewind when it closed during the write process.

# TAPESIZE configuration parameter

Use the TAPESIZE parameter specifies the size of the device to which the ontape utility backs up storage spaces.

### **onconfig.std value**

TAPESIZE 0

**units**

KB

### **range of values**

0 - 9223372036854775807 (9 ZB)

## **takes effect**

For ontape:

- When you run an ontape command.
- When you reset the value dynamically in your onconfig file by running the onmode -wf command.
- When you reset the value in memory by running the onmode -wm command.

For the onloadand onunload utilities: When the database server is shut down and restarted.

## **Usage**

The TAPESIZE also specifies the size of the default device to which data is loaded or unloaded when you use the onload or onunload utility. When you run the onload or onunload utility, you can specify a different tape size on the command line. If you want to use the full physical capacity of a tape, set TAPESIZE to 0.

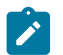

**Note:** Tape size is irrelevant if TAPEDEV is set to STDIO.

If you specify a TAPESIZE value, ON-Bar ignores the value.

# The archecker utility configuration parameters and environment variable

These topics describe the **AC\_CONFIG** environment variable and the configuration parameters that you use with the archecker utility.

The **archecker** utility uses the configuration parameters in the ac\_config.std template to verify a backup or perform a table-level restore. If you need to change these parameters, copy the ac\_config.std template to the AC\_CONFIG file. The AC\_CONFIG environment variable specifies the location of the AC\_CONFIG file.

Because ON-Barcalls the archecker utility to verify backups, you must configure the archecker environment variable and parameters before you can use the onbar -v option.

You can also use other archecker configuration parameters that do not have default have default values in the ac\_config.std file, but are valid in that file.

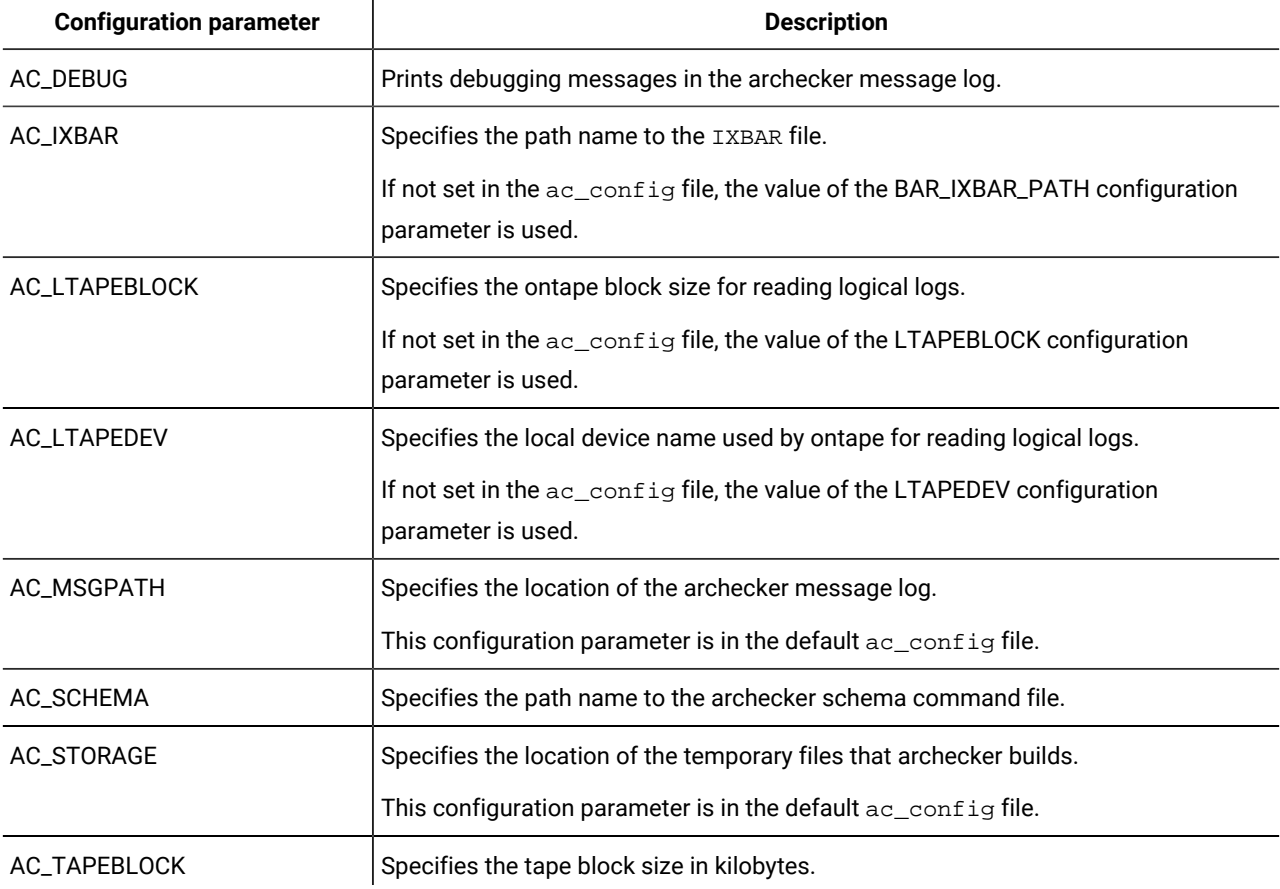

# **Table 35. Configuration parameters that the archecker utility uses**

| <b>Configuration parameter</b> | <b>Description</b>                                                                                                    |
|--------------------------------|----------------------------------------------------------------------------------------------------|
|                                | If not set in the ac_config file, the value of the TAPEBLOCK configuration<br>parameter is used.                                                                                         |
| AC_TAPEDEV                     | Specifies the local device name used by the ontape utility.<br>If not set in the $ac\_config$ file, the value of the TAPEDEV configuration parameter<br>is used.                         |
| AC_TIMEOUT                     | Specifies the timeout value for the onbar and the archecker processes if one of<br>them exits prematurely.                                                                               |
| AC_VERBOSE                     | Specifies either verbose or terse mode for archecker messages.<br>This configuration parameter is in the default ac_config file.                                                         |
| BAR_BSALIB_PATH                | Identical to the BAR_BSALIB_PATH server configuration parameter that is in the<br>onconfig.stdfile.<br>For more information, see BAR_BSALIB_PATH configuration parameter on<br>page 216. |

**Table 35. Configuration parameters that the archecker utility uses(continued)**

If you use the **ontape** utility and the AC\_TAPEDEV, AC\_TAPEBLK, AC\_LTAPEDEV and AC\_LTAPEBLK configuration parameters are not set in the AC\_CONFIG file, the archecker utility will use the values specified in the TAPEDEV, TAPEBLK, LTAPEDEV, LTAPEBLK configuration parameters specified in the onconfig file.

# AC\_CONFIG file environment variable

Set the AC\_CONFIG environment variable to the full path name for the archecker configuration file (either ac\_config.std or user defined).

# **setenvAC\_CONFIG** *pathname*

## **default** *value*

```
UNIX™: $INFORMIXDIR/etc/ac_config.std
```
Windows™: %INFORMIXDIR%\etc\ac\_config.std

# **takes effect**

When ON-Bar starts

# The following are examples of valid **AC\_CONFIG** path names:

- UNIX™: /usr/dbserver/etc/ac\_config.std and /usr/local/my\_ac\_config.std
- Windows™: c:\dbserver\etc\ac\_config.std and c:\dbserver\etc\my\_ac\_config.std

If AC\_CONFIG is not set, the archecker utility sets the default location for the archecker configuration file to \$INFORMIXDIR/ etc/ac\_config.std on UNIX<sup>™</sup> or %INFORMIXDIR%\etc\ac\_config.std on Windows<sup>™</sup>.

**Important**: If you do not specify the entire path, including the configuration file name in the AC\_CONFIG file, the archecker utility might not work correctly.

# AC\_DEBUG configuration parameter

The AC\_DEBUG configuration parameter causes debugging messages to be printed in the archecker message file. Use this parameter only as directed by technical support.

The use of this configuration parameter can cause the archecker message log file to grow very large and can substantially slow down archecker processing.

# **Default value**

Off

**Range**

1-16

# AC\_IXBAR configuration parameter

Use the AC\_IXBAR configuration parameter to specify the location of the IXBAR file.

# **Default value**

None

# **Range**

Any valid path name

# AC\_LTAPEBLOCK configuration parameter

Use the AC\_LTAPEBLOCK configuration parameter to the **ontape** block size for reading logical logs.

# **Default value**

32 kilobytes

# **Range**

0 - 2,000,000,000

# **Usage**

When you perform an archive with:

- onbar -b, the value of AC\_TAPEBLOCK should be the value the BAR\_XFER\_BUF\_SIZE configuration parameter multiplied by the current page size. For more information, see [BAR\\_XFER\\_BUF\\_SIZE](#page-231-0) configuration parameter [on](#page-231-0) [page 230.](#page-231-0)
- ontape -t, the value of AC\_LTAPEBLOCK should be the value that the TAPEBLK ONCONFIG configuration parameter was set to at the time of the archive. For more information, see Specify the [tape-block-size on page 129.](#page-130-0)

# AC\_LTAPEDEV parameter

Use the AC\_LTAPEDEV configuration parameter to specify the local device name that is used by the ontape utility.

If the tape device is set to STDIO, archecker receives input from standard input.

# **Default value**

None

### **Range**

Any valid path name or STDIO

# AC\_MSGPATH configuration parameter

Use the AC\_MSGPATH parameter in the AC\_CONFIG file to specify the location of the archecker message log (ac\_msg.1og).

### **ac\_config.std value**

UNIX™: AC\_MSGPATH /tmp/ac\_msg.log

Windows™: AC\_MSGPATH c:\temp\ac\_msg.log

# **takes effect**

When ON-Bar starts

## **Usage**

You must specify the entire path of the message log in the **AC\_CONFIG** file or else the archecker utility might not work correctly.

When you verify backups with onbar -v, the archecker utility writes summary messages to the  $bar\_act.log$  and indicates whether the verification succeeded or failed. It writes detailed messages to the ac\_msg.log. If the backup fails verification, discard the backup and try another backup, or give the  $ac\_msg$ .  $log$  to Software Support. For sample messages, see onbar -v syntax: [Verifying](#page-67-0) backup[s on page 66.](#page-67-0)

# AC\_SCHEMA configuration parameter

Use the AC\_SCHEMA configuration parameter to specify the path name to the archecker schema command file.

# **Default value**

None

### **Range**

Any valid path name

This configuration parameter is overridden by the -f *cmdfile* command line option.

# AC\_STORAGE configuration parameter

Use the AC\_STORAGE configuration parameter in the **AC\_CONFIG** file to specify the location of the directory where archecker stores its temporary files.

### **ac\_config.std** *value*

UNIX™: /tmp

Windows™: c:\temp

### *takes effect*

When ON-Bar starts

# **Usage**

You must specify the entire path of the storage location in the **AC\_CONFIG** file or else the archecker utility might not work correctly.

The following table lists the directories and files that archecker builds. If verification is successful, these files are deleted.

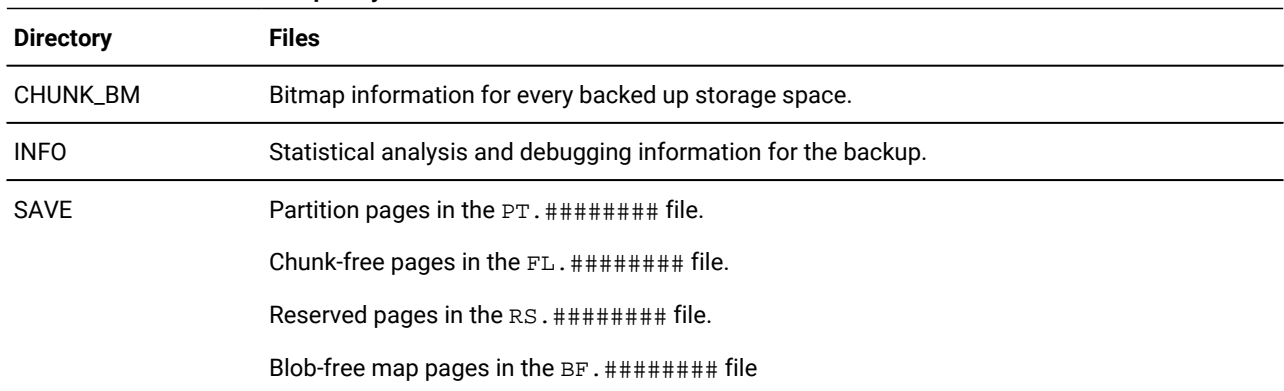

### **Table 36. The archecker temporary files**

To calculate the amount of free space that you need, see Temporary space for backup [verification on page 69](#page-70-0). It is recommended that you set AC\_STORAGE to a location with plenty of free space.

# AC\_TAPEBLOCK configuration parameter

Use the AC\_TAPEBLOCK configuration parameter to specify the size of the tape block in kilobytes when an archive is performed either the onbar -b command or the ontape -t command.

# **Default value**

32 kilobytes

# **Range**

0 - 2,000,000,000

# **Usage**

When you perform an archive with:

- onbar -b, the value of AC\_TAPEBLOCK should be the value the BAR\_XFER\_BUF\_SIZE configuration parameter multiplied by the current page size. For more information, see [BAR\\_XFER\\_BUF\\_SIZE](#page-231-0) configuration parameter [on](#page-231-0) [page 230.](#page-231-0)
- ontape -t, the value of AC\_TAPEBLOCK should be the value that the TAPEBLK ONCONFIG configuration parameter was set to at the time of the archive. For more information, see Specify the [tape-block-size on page 129.](#page-130-0)

# AC\_TAPEDEV configuration parameter

Use the AC\_TAPEDEV configuration parameter to specify the local device name that is used by the ontape utility.

If the tape device is set to STDIO, archecker receives input from standard input.

# **Default value**

None

# **Range**

Any valid path name or STDIO

# AC\_TIMEOUT configuration parameter

Use the AC\_TIMEOUT configuration parameter to specify the timeout value for the onbarand the archecker processes if one of them exits prematurely.

## **ac\_config.std** *value*

UNIX™: 300

Windows™: 300

# *units*

seconds

# *takes effect*

When the onbar-v command starts

The AC\_TIMEOUT configuration parameter was introduced to avoid onbarand archecker processes waiting for each other indefinitely if one of them exits prematurely, thus avoiding the creation of an orphan and zombie process during data server initialization.

# AC\_VERBOSE configuration parameter

Use the AC\_VERBOSE parameter in the **AC\_CONFIG** file to specify either verbose or terse output in the archecker message log (ac\_msg.log).

## **ac\_config.std** *value*

1

## *range of values*

1 = verbose messages in ac\_msg.log

```
0 = terse messages in ac_msg.log
```
# *takes effect*

When ON-Bar starts

# Informix® Primary Storage Manager configuration parameters

The Informix® Primary Storage Manager uses the information in some specific configuration parameters.

# PSM\_ACT\_LOG configuration parameter

Use the PSM\_ACT\_LOG configuration parameter to specify the location of the Informix® Primary Storage Manager activity log if you do not want the log information included in the ON-Bar activity log.

## **onconfig.std** *value*

none

# *if value not present*

The value of the BAR\_ACT\_LOG configuration parameter is used

## *range of values*

Full path name

# *takes effect*

When the **onpsm** utility starts

When you reset the value dynamically in your onconfig file by running the onmode -wf command.

# **Usage**

Specify a path to an existing directory with an appropriate amount of space available or use \$INFORMIXDIR/ psm\_act.log. If you specify a file name only, the storage manager creates the activity log in the working directory in which you started the storage manager.

If the PSM\_ACT\_LOG configuration parameter is not set, the Informix® Primary Storage Manager puts activity information in the directory specified with the BAR\_ACT\_LOG configuration parameter. To clearly distinguish ON-Bar and Informix® Primary Storage Manager activity information, use the PSM\_ACT\_LOG to specify a different location for the storage manager activity log.

The format of the file resembles the format of the database server message log. You can examine the activity log to determine the results of storage manager actions.

The file specified by the PSM\_ACT\_LOG configuration parameter is created if it does not exist.

You can also use the **PSM\_ACT\_LOG** environment variable to specify the location of the Informix® Primary Storage Manager activity log for your environment, for example, for a single session.

# PSM\_CATALOG\_PATH configuration parameter

Use the PSM\_CATALOG\_PATH configuration parameter to specify the full path to the directory that contains the Informix® Primary Storage Manager catalog tables. These catalog tables contain information about the pools, devices, and objects managed by the storage manager.

## **onconfig.std value**

Not set. The default value is used.

## **default value**

UNIX™or Linux™: \$INFORMIXDIR/etc/psm

Windows™: %INFORMIXDIR%\etc\psm

### **range of values**

Full path name for the directory that contains the Informix® Primary Storage Manager catalog tables

### **takes effect**

When the ON-Baror **onpsm** utility starts

When you reset the value dynamically in your  $\text{onconfig}$  file by running the onmode -wf command.

When you reset the value in memory by running the onmode -wm command.

# **Usage**

You can change the default path to another location. The Informix® Primary Storage Manager places the file that information about the devices and objects in whatever directory you specify.

If you move the backup file to another location, change the value of the PSM\_CATALOG\_PATH configuration parameter.

You can back up the contents of the file whenever you want.

If you have multiple instances, all instances contain the same catalog tables if the PSM\_CATALOG\_PATH in each instance is set to the same path. You can specify a different path for each instance.

The storage manager automatically creates the catalog tables the first time you run an onpsmutility command or the first time that the XBSA shared library is used.

You can also use the **PSM\_CATALOG\_PATH** environment variable to specify the location of the Informix® Primary Storage Manager catalog tables for your environment, for example, for a single session.

# PSM\_DBS\_POOL configuration parameter

Use the PSM\_DBS\_POOL configuration parameter to change the name of the pool in which the Informix® Primary Storage Manager places backup and restore dbspace data.

### **onconfig.std** *value*

DBSPOOL

### *takes effect*

When the **onpsm** utility starts

When you reset the value dynamically in your  $\text{onconfig}$  file by running the onmode -wf command.

When you reset the value in memory by running the onmode -wmcommand.

# **Usage**

The storage manager automatically places the dbspace data in the DBSPOOL or the pool you specify. You can use any combination of letters and digits.

You can also use the **PSM\_DBS\_POOL**environment variable to change the name of the pool for your environment, for example, for a single session.

# PSM\_DEBUG configuration parameter

Use the PSM\_DEBUG configuration parameter to specify the amount of debugging information that prints in the Informix® Primary Storage Manager debug log if you want to use a debug level that is different from the one used by ON-Bar.

# **onconfig.std value**

Not set. The default value is used.

## **default value**

The value of the BAR\_DEBUG configuration parameter is used.

## **units**

One digit to represent the level of debugging information that you want

# **range of values**

- $\overline{0}$  = No debugging messages.
- $1$  = Prints only internal errors.
- $2$  = Prints information about the entry and exit of functions and prints internal errors.
- $3$  = Prints the information specified by  $1-2$  with additional details.
- $4$  = Prints information about parallel operations and the information specified by  $1-3$ .
- 5 = Prints information about internal states in the Informix® Primary Storage Manager.
- $6$  = Prints the information specified by  $1$ -5 with additional details.
- $7$  = Prints information specified by  $1-6$  with additional details.
- $8$  = Prints information specified by  $1-7$  with additional details.
- $9$  = Prints all debugging information.

## **takes effect**

When the onpsm utility starts

When the ON-Bar utility executes commands and reads information that is specified in the BAR\_DEBUG configuration parameter

When you reset the value dynamically in your  $\text{onconfig}$  file by running the onmode -wf command.

When you reset the value in memory by running the onmode -wm command.

# **Usage**

If you set the PSM\_DEBUG configuration parameter to a valid value that is higher than 0, the Informix® Primary Storage Manager logs debug messages to its debug log.

You can experiment with the debug values to find the right amount of information. Generally, if the PSM\_DEBUG configuration parameter is set to 5, the storage manager prints enough information for tracing and debugging purposes.

Settings of 8 and 9 require a large amount of space.

You can also use the **PSM\_DEBUG** environment variable to specify the amount of debugging information that prints in the storage manager debug log for your environment, for example, for a single session.

# PSM\_DEBUG\_LOG configuration parameter

Use the PSM\_DEBUG\_LOG configuration parameter to specify the location of the debug log to which the Informix® Primary Storage Manager writes debugging messages if you do not want the log information included in the ON-Bar debug log.

### **onconfig.std value**

Not set. The default value is used.

### **default value**

The value of the BAR\_DEBUG\_LOG configuration parameter is used.

# **takes effect**

When the onpsm utility starts

When you reset the value dynamically in your  $\text{onconfig}$  file by running the onmode -wf command.

When you reset the value in memory by running the onmode -wm command.

## **Usage**

If the PSM\_DEBUG\_LOG configuration parameter is not set, the Informix® Primary Storage Manager puts activity information in the directory specified with the BAR\_DEBUG\_LOG configuration parameter. To clearly distinguish ON-Bar and Informix® Primary Storage Manager activity information, use the PSM\_DEBUG\_LOG to specify a different location for the Informix® Primary Storage Manager activity log.

For security reasons, set the PSM\_DEBUG\_LOG configuration parameter to a directory with restricted permissions, such as the \$INFORMIXDIR directory.

If the directory that holds the debug file becomes too large, you can erase the file. You need to retain information only if there are problems that need to be debugged.

You can also use the **PSM\_DEBUG\_LOG** environment variable to specify the location of the debug log for your environment, for example, for a single session.

# PSM\_LOG\_POOL configuration parameter

Use the PSM\_LOG\_POOL configuration parameter to change the name of the pool in which the Informix® Primary Storage Manager places backup and restore log data.
#### **onconfig.std** *value*

LOGPOOL

## *takes effect*

When the **onpsm** utility starts

When you reset the value dynamically in your  $\text{onconf}$  is file by running the onmode -wf command.

When you reset the value in memory by running the onmode -wm command.

## **Usage**

The storage manager automatically places the log data in the LOGPOOL or the pool you specify. You can use any combination of letters and digits.

You can also use the **PSM\_LOG\_POOL** environment variable to change the name of the pool for your environment, for example, for a single session.

## Event alarm configuration parameters

When you set configuration parameters for use with the ON-Bar and **ontape** utilities, also determine if you need to adjust the ALARMPROGRAM and ALRM\_ALL\_EVENTS configuration parameters.

Use the [ALARMPROGRAM](../com.ibm.adref.doc/ids_adr_0020.html#ids_adr_0020) configuration paramete[r on page](../com.ibm.adref.doc/ids_adr_0020.html#ids_adr_0020)  to set the **log\_full.sh** script to automatically back up log files when they become full.

Use the [ALRM\\_ALL\\_EVENTS](../com.ibm.adref.doc/ids_adr_0022.html#ids_adr_0022) configuration parameter [on page](../com.ibm.adref.doc/ids_adr_0022.html#ids_adr_0022) to cause ALARMPROGRAM to execute every time an alarm event is invoked.

# Cloud Backup

These topics provide information about storing and retrieving the backups directly to the ecosystem of selected cloud providers, namely Amazon S3 and Softlayer Object Storage.

# Back up to Amazon Simple Storage Service using ON-Bar and the PSM

You can use ON-Bar and the Primary Storage Manager to back up and restore data to or from the Amazon Simple Storage Service (S3). You are responsible for terms and any charges associated with your use of the Amazon Simple Storage Service.

## **Before you begin**

Prerequisites:

• You must have an Amazon account to perform cloud storage backups. See the Amazon website for instructions about setting up an account.

## **About this task**

The following steps show how to back up data to the Amazon Simple Storage Service (S3) System and restore from it by using ON-Bar and the PSM. In this context, cloud storage refers to an online storage service over the Internet. If you choose to back up to cloud storage, you do not need to provide local devices. Instead, you back up the data to a virtual device, most likely located on the Internet.

- 1. Create a group to access S3
	- a. Using a web browser, navigate to the Amazon S3 website and log on.
	- b. Select **Groups** tab and click **Create New Group**.
	- c. Specify the Group name and click **Next Step**.
	- d. In the Attach Policy page, attach a policy to the group. In this case we will select **AmazonS3FullAccess** . As the name implies, this policy will allow any member of this group to do anything in all the containers in S3. Click **Next Step**.

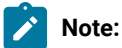

If you want to use S3 for other purposes or for multiple instances, you can change this by going in to the **Policies** tab before creating the group and creating a customized policy that suits your needs. Ensure to be careful before granting full access to the Amazon S3, as it will provide the user to access all the S3 data in the account .

e. In the Review page, review your entries and click **Create Group**.

#### **Result**

The new group is created.

- 2. Create a User to Access S3
	- a. Select **Users** tab and click **Create New Users**.
	- b. Specify the User name and select **Generate and access key for each user**.
	- c. Click **Create**.

#### **Result**

Access Key and the Secret Access Key are generated. These keys are equivalent to username and password that can be used to store and retrieve data from S3 using APIs.

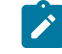

**Note:** Only authorized user can access these keys. You need to download these credentials into a text file and store in a safe location. If you lose them, you need to create a new user again.

d. Click **Close**.

#### **Result**

User page with newly created user will be displayed.

3. Assign the user to the group.

- a. Click the check box next to the user and select **User Actions**.
- b. Click **Add User to Groups**.
- 4. Create a bucket.
	- a. Select **Services** tab and click **Amazon S3**.
	- b. Click **Create Bucket**.
	- c. Specify a bucket name and select the appropriate region.
- 5. Configure Primary Storage Manager to use the Bucket and Credentials you just created.

Create a device in PSM of type CLOUD using S3 as provider.

```
onpsm -D add S3_CLOUD_DEV \
-g DBSPOOL \
-p HIGHEST \
-t CLOUD \
--url https://ifmx-s3-dev.s3.amazonaws.com \
--provider S3 \
--user AKIAIT1111155555X4PA \ 
--password A2nB21111155555nvTI0X9ZxGzUJNJivoBQY9MrD \
--container ifmx-s3-dev \
--region us-east-1 
--max_part_size 25600
```
In this command line:

- a. **S3\_CLOUD\_DEV,** is the arbitrary name given to this device. With FILE type devices, this is actually the full path of the directory that will store the data, but in the case of CLOUD type devices, it is just any name that will help you organize your devices. This name and the pool (DBSPOOL in this case) must be unique.
- b. **'-t CLOUD',** is the device type that enable PSM to store/retrieve the data to/from a CLOUD infrastructure.
- c. **'--provider S3',** is the target cloud provider (Amazon S3) in this case. At present, only S3 and SWIFT (OpenStack SWIFT ) are supported.
- d. **'--url** <https://ifmx-s3-dev.s3.amazonaws.com> is the URL where your backups will go. In the specific case of S3, the bucket name is part of the URL provided.
- e. **--user AKIAIT1111155555X4PA**, for S3 is the Access Key provided to you when your user was created.
- f. **--password A2nB21111155555nvTI0X9ZxGzUJNJivoBQY9MrD**, for S3 is the Secret Key provided to you when the user was created.
- g. **--container ifmx-s3-dev** is the amazon bucket.
- h. **--region us-east-1** is used for V4 authentication.

**Note:** If **--region** is not specified, PSM will use V2 authentication.

- i. **—-max\_part\_size 25600** will fragment your objects in 25MB pieces, in the case of S3, size between 25 and 100 MB is recommended.
- 6. Check the created device:

```
$ onpsm -D list 
Informix Primary Storage Manager Device List
Type Prio Block/Size (MB) Pool Name Device Name
CLOUD HIGHEST --/-- DBSPOOL S3_CLOUD_DEV
```
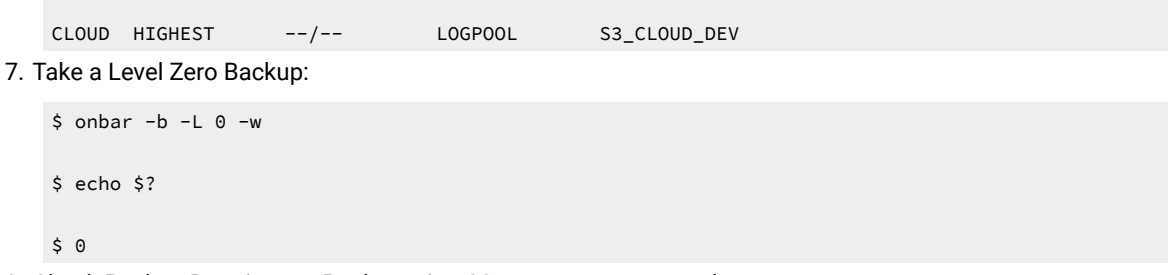

8. Check Backup Data in your Bucket using S3 management console.

# Back up to Softlayer using ON-Bar and the PSM

You can use ON-Bar and the Primary Storage Manager to back up and restore data to or from the Softlayer Object Storage. You are responsible for terms and any charges associated with your use of the Softlayer.

#### **Before you begin**

Prerequisites:

• You must have a Softlayer account to perform cloud storage backups. See the Softlayer website for instructions about setting up an account.

### **About this task**

The following steps show how to back up data to the Softlayer System and restore from it by using ON-Bar and the PSM. In this context, cloud storage refers to an online storage service over the Internet. If you choose to back up to cloud storage, you do not need to provide tapes. Instead, you back up the data to a virtual device, most likely located on the Internet.

- 1. Create an Account Name.
	- a. Using a web browser, navigate to the Softlayer website and log on.
	- b. Select **Storage** tab and click **Object Storage**.
	- c. Click **Order Object Storage**.
	- d. Select **Storage type** and click **Continue**.
	- e. In the Confirm Order page, accept the Master Service Agreement and click **Place Order**.

#### **Result**

The account is created. Now, you can retrieve the credentials which will include an authentication endpoint (URL) both private and public, a username, and a Key or password.

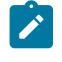

**Note:** If you have a machine with access to the internal private network to Softlayer, you should use the private URL if not, you should use the public one.

- 2. The PSM command line will request you to provide a container, you can provide any name you want, the container does not need to be created in the SOFTLAYER GUI, it will be created automatically by PSM.
- 3. Configure Primary Storage Manager.

Create a device in PSM of type CLOUD using SWIFT as provider.

```
onpsm -D add SOFTLAYER1 \
-g DBSPOOL \
```

```
-p HIGHEST \
-t CLOUD \
--url https://dal05.objectstorage.softlayer.net/auth/v1.0 \
--provider SWIFT \
--user IBM33456-2:arturo_cavero \ 
--password bc076837ba9959859c306051c1cda7fb2fe3f012cba15a60c \
--container ifmx_dev \
--max_part_size 25600
```
In this command line:

- a. **SOFTLAYER1,** is the arbitrary name given to this device. With FILE type devices, this is actually the full path of the directory that will store the data, but in the case of CLOUD type devices, it is just any name that will help you organize your devices. This name and the pool (DBSPOOL in this case) must be unique.
- b. **'-t CLOUD',** is the device type that enable PSM to store/retrieve the data to/from a CLOUD infrastructure.
- c. **'--provider SWIFT',** is the target cloud provider (Softlayer) in this case. At present, only SWIFT (OpenStack SWIFT ) is supported.
- d. **'--url** <https://dal05.objectstorage.softlayer.net/auth/v1.0> is the URL where your backups will go.
- e. **--user IBM33456-2:arturo\_cavero**, for SWIFT is the User Name provided to you when your user was created.
- f. **--password bc076837ba9959859c306051c1cda7fb2fe3f012cba15a60c**, for SWIFT is the Secret Key provided to you when the user was created.
- g. **--container ifmx\_-dev** is the Softlayer container.
- h. **—-max\_part\_size 25600** will fragment your objects in 25MB pieces, in the case of SWIFT, size between 25 and 100 MB is recommended.
- 4. Check the created device:

```
$ onpsm -D list 
   Informix Primary Storage Manager Device List
   Type Prio Block/Size (MB) Pool Name Device Name
   CLOUD HIGHEST --/-- DBSPOOL SOFTLAYER1
   CLOUD HIGHEST --/-- LOGPOOL SOFTLAYER1
5. Take a Level Zero Backup:
```

```
$ onbar -b -L 0 -w
```

```
$ echo $?
$ 0
```
6. Check Backup Data in your Bucket using Softlayer management console.

# <span id="page-256-0"></span>Appendixes

## Troubleshooting some backup and restore errors

This appendix lists some error and informational messages that you can receive during a backup or restore, describes under what circumstances the errors might occur or the message might appear, and provides possible solutions or workarounds.

## **Find errors by viewing the ON-Baractivity log**

The database server does not show errors in standard output (stdout) if an error occurs when you use onbar -b to back up storage spaces or onbar -r to restore storage spaces. Therefore, when you use onbar -bor onbar -r, you must check information in the ON-Bar activity log (bar\_act\_log). As ON-Bar backs up and restores data, it writes progress messages, warnings, and error messages to the bar\_act.log.

## Corrupt page during an archive

The message Archive detects that page is corrupt indicates that page validation failed. If you receive this message, you can identify the table that has the corrupt page.

During an archive, the database server validates every page before writing it to the archive device. This validation checks that the elements on the page are consistent with the expected values. When a page fails this validation, a message similar to the following is written to the online. log file:

```
16:27:49 Assert Warning: Archive detects that page 1:10164 is corrupt.
16:27:49 Who: Session(5, informix@cronus, 23467, 10a921048)
Thread(40, arcbackup1, 10a8e8ae8, 1)
File: rsarcbu.c Line: 2915
16:27:49 stack trace for pid 23358 written to /tmp/af.41043f4
16:27:49 See Also: /tmp/af.41043f4
16:27:49 Archive detects that page 1:10164 is corrupt.
16:27:50 Archive on rootdbs Completed with 1 corrupted pages detected.
```
The archive stops after detecting 10 corrupt pages. The  $\text{online}$ . Log file displays the full error message, including the page address, for the first 10 errors. Subsequently, only the count of the number of corrupt pages is put in to the online. log.

After you receive this message, identify which table the corrupt page belongs to by examining the output of the oncheck –pe command. To determine the extent of the corruption, execute the oncheck -cID command for that table.

A corrupt page is saved onto the backup media. During a restore, the corrupt page is returned in its corrupt form. No errors messages are written to the online.log when corrupt pages are restored, only when they are archived.

# Log backup already running

When using ON-Bar to create a backup, the informational messages log backup is already running in the bar\_act.log file and Process exited with return code 152 in the online. log file might appear under some circumstances.

These messages can appear under the following circumstances:

• When the ALARMPROGRAM configuration parameter is set to log\_full.sh.

Periodically, events cause  $log_f$ tull.sh to trigger the onbar -b -l command. If a log fills while the onbar -b -l command is running, then ON-Bar backs up that log as well. If the backup has not completed by the time of the next event trigger, it generates a warning in the  $bar\_act.log$  file. At the time of the next event trigger, the log backup can continue.

• When the onbar -b -l command is started automatically.

A level-0 archive (especially when started with the -w option) first archives the database and then automatically start the onbar -b -l command to back up any logical logs that are currently full and not yet backed up. There might not be a log\_full.sh message in online.log, because the onbar -b -l command is started directly.

• When you mount a new tape after filling a previous tape, a  $log_full.s$ h event is scheduled but not triggered.

As soon as the next log fills and generates an event trigger in the  $log_full$ . sh file, all available logs are archived.

You can force the archive by running onbar -b -l or force  $log_f$ ull.sh to be triggered by running onmode -l.

## No server connection during a restore

During a whole system restore with ON-Bar, the error archive api error: no server connection might appear in the bar\_act.log file. ON-Bar then connects to the storage manager successfully, but eventually fails with the error archive api error: not yet open. If you receive these message, you can take steps to solve the problem.

The bar  $act.l$  oq file contains information similar to the following messages:

```
2000-03-09 10:51:06 19304 19303 /usr/informix/bin/onbar_d -r -w
2000-03-09 10:51:09 19304 19303 ERROR: Unable to start the physical restore:
Archive API error: no server connection.
2000-03-09 10:51:09 19304 19303 Successfully connected to Storage Manager.
2000-03-09 10:51:36 19304 19303 Process 19304 received signal 3. Process will
exit after cleanup.
2000-03-09 10:59:13 19811 19810 /usr/informix/bin/onbar_d -r -w
2000-03-09 10:59:16 19811 19810 ERROR: Unable to start the physical restore:
Archive API error: no server connection.
2000-03-09 10:59:16 19811 19810 Successfully connected to Storage Manager.
2000-03-09 11:01:12 19811 19810 Begin cold level 0 restore llog1.
2000-03-09 11:01:12 19811 19810 ERROR: Unable to write restore data to the
database server: Archive API error: not yet open.
```
To solve this problem, check if the database server is still running. If it is, shut down the database server and run the command again.

## Drop a database before a restore

If you perform a level-0 archive using ON-Bar and a storage manager, then drop a database, and then perform a restore with the onbar -r command, the database remains dropped. The restore salvages the logs and the logs contains the DROP DATABASE statement. When the logs are salvaged, or replayed, the database is dropped. If you receive these message, you can take steps to solve the problem.

To prevent this situation, perform a physical restore using the onbar -r -p command, and then a logical restore using the onbar -r -l command. This sequence does not salvage the logs and does restore the database.

# No dbspaces or blobspaces during a backup or restore

If the emergency boot file, ixbar.servernum, does not have the correct entries for objects in the backup, the message There are no DB/BLOBspaces to backup/restore appears in bar\_act.log file during a restore started with the onbar -ror onbar -r -wcommand.

This error can appear under the following circumstances:

- During an external restore, if the emergency boot file was not copied from the source system.
- If the emergency boot file was recreated after the archive backup was made. The previous file is saved in the form: ixbar.xx.xxxx.
- An attempt to execute the onbar -r -wcommand with a backup that is not a full system backup.

## Restore blobspace BLOBs

You can use table-level restore to restore a BLOB that is stored in a table. However, restoring a BLOB that is stored in a blobspace is not supported. If you attempt to restore a blobspace BLOB, the column is set to NULL.

## <span id="page-259-1"></span>Changing the system time on the backup system

In some circumstances when there is a problem with the system time, ON-Bar fails with the message There are no storage spaces or logical logs to backup or restore. If this occurs, you can take steps to solve the problem.

#### **About this task**

Time lines use the UNIX™ time as the archive checkpoint time for dbspaces and the closing time for logical logs. If logs are not automatically backed up and the system clock is changed, the time line can get corrupted.

For example, if you have logical logs that were closed before the archive checkpoint time, they have a timestamp that is higher than the archive checkpoint time. The dbspace does not need the logs and ON-Bar will try to restore the backup immediately. if a log cannot be found, ON-Bar fails with the following message: There are no storage spaces or logical logs to backup or restore.

To restore the storage space and logical logs:

- 1. Change the clock back to its original value.
- 2. Recover the system from backup.
- 3. Change the clock back to the new time.

## <span id="page-259-0"></span>Migrate data, servers, and tools

## Backing up before a database server or storage-manager upgrade

Before you upgrade to a new version of the database server, you must perform a complete backup.

### **About this task**

**Important:** The database server conversion software automatically recreates the **sysutils** database when you upgrade to the latest version of the database server. All backup and restore information from the old database server version is lost. Backups that you make under the older version of the database server are not compatible with the newer version of the database server.

To prepare for an upgrade:

- 1. Use ON-Bar to perform a level-0 backup of all your data before you upgrade your database server or change storage managers.
- 2. Save these backups so that you can restore the data in case you need to revert to the old database server version.
- 3. Before you upgrade, back up the administrative files.
- 4. After you upgrade the database server, back up all storage spaces and logical logs.

For complete information about database server migration, see the *Informix® Migration Guide*.

If you change storage manager vendors, do not remove the old storage manager until you verify that the new storage manager works for both backup and restore operations.

## <span id="page-260-0"></span>Upgrading a third-party storage manager

If you upgrade a third-party storage manager vendors, do not remove the old storage manager until you verify that the new storage manager works for both backup and restore operations.

**Prerequisite**: Before upgrading, perform a complete backup of the database server.

To use a new version of a third-party storage manager with the database server:

- 1. Install the new storage manager before you bring up the database server.
- 2. Update the sm\_versions file with the new storage-manager definition.

Verify that the new storage manager operates correctly before you use it in a production environment:

- Make sure that the storage manager can find the backup objects that ON-Bar requests.
- Make sure that the new storage-manager version is able to read media written with your old version.

If you have continuous logical-log backup set up on the database server, ON-Bar can start backing up the logical logs soon after the database server comes online.

Use the onsmsync utility to expire old backup history in the **sysutils** database and emergency boot files.

# Changing storage-manager vendors

If you change storage manager vendors, do not remove the old storage manager until you have proof that the new storage manager works for both backup and restore operations. You can use the old storage manager as a backup storage manager to use in case the new storage manager does not meet your needs.

ON-Bar supports working with multiple storage managers at the same time. To set up to test one storage manager and keep the other as a backup storage manager, specify information for both of the storage managers in the BAR\_BSALIB\_PATH configuration parameter and in the \$INFORMIXDIR/etc/sm\_versions file.

If you cannot use the old and new storage managers at the same time, use ON-Barand the Informix® Primary Storage Manager or ontape as an alternative for backups while you check that backup and restore operations work correctly with the new storage manager. Until you confirm that the new storage manager works correctly, perform all your backups as whole system level-0 backups (onbar -b -L 0 -w)

If you change physical connectivity, such as moving a storage device from a local connection to a network server, make sure the new storage manager can move the data across the network. Also ensure that the new storage manager can send multiple data streams to storage devices. It also might use a different version of XBSA.

# <span id="page-261-1"></span>Switching from ontape to ON-Bar

You cannot back up data with ontape and restore it with ON-Bar, or conversely because the data storage formats and backup capabilities are different. However, you can back up data with ontape, prepare to use ON-Bar, and then back up with ON-Bar.

## **About this task**

To switch from ontape to ON-Bar:

- 1. Use ontape to perform a full backup.
- 2. Take the backup media offline to prevent possible reuse or erasure.
- 3. Configure the storage manager to be used with ON-Bar.
- 4. Configure your environment:
	- a. Set the configuration parameters that you use with ON-Bar and the storage manager.
	- b. If you use a storage manager other than the Informix® Primary Storage Manager, create the sm\_versions file with the storage-manager definition. The Informix® Primary Storage Manager does not use the **sm\_versions.std** file.
- 5. Use ON-Bar (onbar -b or onbar -b -w) to perform a full backup.
- 6. Verify the backup with the onbar -v command.

# GLS support

<span id="page-261-0"></span>This appendix contains information about using Global Language Support (GLS) with ON-Bar.

# Use GLS with the ON-Bar utility

The ON-Bar utility supports Global Language Support (GLS), which allows users to work in their native language. The language that the client application uses is called the *client locale*. The language that the database uses for its serverspecific files is called the *server locale*.

ON-Bar must run on the same computer as the database server. However, you can run ON-Bar in any locale for which you have the supporting message and globalization files.

The following command performs a level-0 backup of the dbspaces specified in the file, tomb: onbar -b -L 0 -f tomb

On Windows™, you cannot use multibyte file names in backup or restore commands because they are not supported.

The **sysutils** database, the emergency boot files, and the storage-manager boot file are created with the en\_us.8859-1 (default English) locale. The ON-Barcatalog tables in the **sysutils** database are in English. Change the client and database locales to en\_us.8859-1 before you attempt to connect to the **sysutils** database with DB-Access or third-party utilities.

# Identifiers that support non-ASCII characters

You can use non-ASCII characters in the database names and filenames with the ON-Bar and ondblog commands, and for file names in the onconfig file.

The *Informix® GLS User's Guide* describes the SQL identifiers that support non-ASCII characters. Non-ASCII characters include both 8-bit and multibyte characters.

For example, you can specify a non-ASCII file name for the ON-Bar activity login BAR\_ACT\_LOG and a non-ASCII path name for the storage-manager library in BAR\_BSALIB\_PATH.

# Identifiers that require 7-bit ASCII characters

You must use 7-bit ASCII characters for storage space names and database server names.

# Locale of ON-Bar messages

All ON-Bar messages appear in the activity log in the client locale except the messages that the database server issues.

For example, the part of the message that tells you that a database server error occurred appears in the client locale, and the server-generated part appears in the server locale.

# <span id="page-262-0"></span>Use the GL\_DATETIME environment variable with ON-Bar

The database server must know how to interpret and convert the end-user formats when they appear in date or time data that the client application sends. You can use the **GL\_DATE** and **GL\_DATETIME** environment variables to specify alternative date and time formats.

If you do not set these environment variables, ON-Baruses the date and time format of the client locale.

If you perform a point-in-time restore, enter the date and time in the format specified in the **GL\_DATETIME** environment variable if it is set.

# Use GLS with the ontape utility

The ontape utility supports GLS in the same way as ON-Bar does. You can specify the database name in the national locale.

# Index

## **Special Characters**

/dev/null, ontape as a tape device [129](#page-130-0)

## **A**

AC\_CONFIG environment variabl[e](#page-242-0) [241](#page-242-0) file [241](#page-242-0) setting archecker parameter[s](#page-199-0) [198,](#page-199-0) [240](#page-241-0) AC\_CONFIG environment variabl[e](#page-244-0) [243](#page-244-0) ac\_config.std fil[e](#page-242-0) [241,](#page-242-0) [243,](#page-244-0) [246](#page-247-0) AC\_DEBUG configuration paramete[r](#page-243-0) [242](#page-243-0) AC\_IXBAR configuration parameter [242](#page-243-1) AC\_LTAPEBLOCK configuration parameter [242](#page-243-2) AC\_LTAPEDEV configuration parameter [243](#page-244-1) AC\_MSGPATH configuration parameter [243](#page-244-0) AC\_SCHEMA configuration parameter [243](#page-244-2) AC\_STORAGE configuration parameter [244](#page-245-0) AC\_TAPEBLOCK configuration parameter [245](#page-246-0) AC\_TAPEDEV configuration parameter [245](#page-246-1) AC\_TIMEOUT configuration parameter [245](#page-246-2) AC\_VERBOSE configuration paramete[r](#page-247-0) [246](#page-247-0) Activity log, ON-Bar defined [20](#page-21-0) me[s](#page-118-0)sage numbers [117](#page-118-0) monitoring backup[s](#page-57-0) [56](#page-57-0) overview [20](#page-21-0) return codes [118](#page-119-0) specifying location [215](#page-216-0) specifying performance monitoring [226](#page-227-0) specifying progress message[s](#page-228-0) [227](#page-228-0) verification message [66](#page-67-0) Administrative files backing up [55](#page-56-0) copying before cold restor[e](#page-81-0) [80,](#page-81-0) [84](#page-85-0) external backup [94,](#page-95-0) [96,](#page-97-0) [164,](#page-165-0) [165](#page-166-0) Administrative tasks backing up after changing schema [13,](#page-14-0) [133](#page-134-0) Altering table type restoring data [13](#page-14-0) API backup services [19](#page-20-0) Applier, manually controlling logical restore using [200,](#page-201-0) [200](#page-201-1) archecker AC\_LTAPEDEV configuration parameter [243](#page-244-1) AC\_TAPEDEV configuration parameter [245](#page-246-1) archecker utility AC\_CONFIG parameters [243](#page-244-0) blobspace[s](#page-67-0) [66](#page-67-0) configuration parameters [240](#page-241-0) defined [197](#page-198-0) describe[d](#page-198-1) [197](#page-198-1) estimating temporary space [69](#page-70-0) message lo[g](#page-244-0) [243](#page-244-0) messages [66,](#page-67-0) [243](#page-244-0) point-in-time verification [66](#page-67-0) sbspace[s](#page-67-0) [66](#page-67-0) sbspaces and blobspace[s](#page-70-0) [69](#page-70-0) syntax diagram [66,](#page-67-0) [201](#page-202-0) element[s](#page-202-0) [201](#page-202-0) table-level restore [203](#page-204-0) temporary files [69,](#page-70-0) [244](#page-245-0) use[s](#page-198-1) [197](#page-198-1) using [201](#page-202-0) whole-system backup [66](#page-67-0)

## **B**

Back up ON-Ba[r](#page-55-0) [54](#page-55-0) Backing up compressed dat[a](#page-17-0) [16](#page-17-0) Backup activity, viewing for ON-Bar [62](#page-63-0) Backup and restore a Remote Secondary Server(RSS[\)](#page-170-0) [169](#page-170-0) Backup Services API [19](#page-20-0) BACKUP\_FILTER about [16](#page-17-1) configuration parameter [125,](#page-126-0) [214](#page-215-0) ON-Bar utility [214](#page-215-0) ontape utilit[y](#page-126-0) [125](#page-126-0) Backups advantage[s](#page-136-0) [135](#page-136-0) catalogs expiring and synchronizing [105](#page-106-0) sysutils [105](#page-106-0) director[y](#page-137-0) [136](#page-137-0) example[s](#page-140-0) [139](#page-140-0) filled logical-log file[s](#page-144-0) [143](#page-144-0) levels [2](#page-3-0) oncheck, monitoring history [143](#page-144-1) ontape utility creatin[g](#page-136-1) [135](#page-136-1) IFX\_ONTAPE\_FILE\_PREFIX environment variable [136](#page-137-1) logical log filled [143](#page-144-0) LTAPEDEV configuration paramete[r](#page-137-1) [136](#page-137-1) TAPEBLK configuration parameter [135](#page-136-0) TAPEDEV configuration paramete[r](#page-137-1) [136](#page-137-1) TAPESIZE configuration parameter [135](#page-136-0) overview [1](#page-2-0) planning [12,](#page-13-0) [13](#page-14-0) schedul[e](#page-15-0) [14,](#page-15-0) [22](#page-23-0) Raw table[s](#page-141-0) [140](#page-141-0) setting TAPEDEV to STDI[O](#page-136-0) [135](#page-136-0) standard output define[d](#page-136-0) [135](#page-136-0) syntax [137](#page-138-0) tapes [135](#page-136-1) troubleshooting error message[s](#page-256-0) [255](#page-256-0) viewing error messages [20,](#page-21-0) [255](#page-256-0) Backups, ON-Bar -O optio[n](#page-63-1) [62](#page-63-1) changing database logging [13](#page-14-0) checking data consistency [54](#page-55-1) current log [96,](#page-97-0) [165](#page-166-0) define[d](#page-57-0) [56](#page-57-0) external [94,](#page-95-0) [164](#page-165-0) imported restore [87, 87](#page-88-0) list of storage spaces [56,](#page-57-0) [61](#page-62-0) logical log [3,](#page-4-0) [56](#page-57-0) physical-only [56](#page-57-0) salvaging logs [4](#page-5-0) table type[s](#page-14-0) [13](#page-14-0) Backups, ontape before you creat[e](#page-134-1) [133](#page-134-1) interrupte[d](#page-144-2) [143](#page-144-2) labelling the tap[e](#page-136-2) [135](#page-136-2) levels [132](#page-133-0) monitoring [143](#page-144-2) one device [127](#page-128-0) premature termination [143](#page-144-2)

bar\_act\_log [20](#page-21-0) BAR\_ACT\_LOG configuration parameter [215](#page-216-0) bar\_act.log fil[e](#page-117-0) [116](#page-117-0) bar\_action tabl[e](#page-110-0) [109](#page-110-0) BAR\_BSALIB\_PATH configuration parameter [51,](#page-52-0) [216](#page-217-0) BAR\_CKPTSEC\_TIMEOUT configuration parameter [217](#page-218-0) .<br>BAR\_DEBUG configuration parameter [217](#page-218-1) BAR\_DEBUG\_LOG configuration parameter [221](#page-222-0) BAR\_DECRYPTION configuration parameter [220](#page-221-0) .<br>BAR\_ENCRYPTION configuration parameter [219](#page-220-0) BAR\_HISTORY configuration parameter [222](#page-223-0) bar\_instance table [110](#page-111-0) bar\_ixbar tabl[e](#page-113-0) [112](#page-113-0) BAR\_IXBAR\_PATH configuration parameter [222](#page-223-1) BAR\_MAX\_BACKUP configuration parameter [223](#page-224-0) BAR\_MAX\_RESTORE configuration parameter [224](#page-225-0) BAR\_NB\_XPORT\_COUNT configuration parameter [225](#page-226-0) bar\_object tabl[e](#page-115-0) [114](#page-115-0) BAR\_PERFORMANCE configuration parameter [226](#page-227-0) BAR\_PROGRESS\_FREQ configuration parameter [227](#page-228-0) BAR\_RETRY configuration paramete[r](#page-229-0) [228](#page-229-0) BAR\_SEC\_ALLOW\_BACKUP configuration parameter [228](#page-229-1) bar\_server tabl[e](#page-116-0) [115](#page-116-0) BAR\_SIZE\_FACTOR configuration parameter [229](#page-230-0) .<br>BAR\_XFER\_BUF\_SIZE configuration parameter [230](#page-231-0) page siz[e](#page-231-0) [230](#page-231-0) batch files onbar.ba[t](#page-104-0) [103](#page-104-0) bldutil.process\_id fil[e](#page-53-0) [52](#page-53-0) Blobspaces availability for backing up [62,](#page-63-1) [144](#page-145-0) backing up [1](#page-2-0) backing up offline [62](#page-63-1) temp space for archecker [69](#page-70-0) Block size, ontape parameter [129](#page-130-1) Blocking, database serve[r](#page-95-0) [94,](#page-95-0) [164,](#page-165-0) [166](#page-167-0) Boot file ixbar [20](#page-21-1)

#### **C**

Catalog tables ON-Bar utility [19](#page-20-1) Chunks creating new chunks [160](#page-161-0) files recreating during restore [83](#page-84-0) renaming during restore [72,](#page-73-0) [85](#page-86-0) renaming [160](#page-161-0) during a restore [72,](#page-73-0) [85](#page-86-0) listfil[e](#page-161-1) [160](#page-161-1) nonexistent device [86,](#page-87-0) [161](#page-162-0) nonexistent device, procedur[e](#page-162-1) [161](#page-162-1) overview with

ON-Bar [72,](#page-73-0) [85](#page-86-0) overview with ontap[e](#page-160-0) [159](#page-160-0) specifying other option[s](#page-162-2) [161](#page-162-2) with a fil[e](#page-161-1) [160](#page-161-1) Client locale [260](#page-261-0) clonin[g](#page-94-0) [93,](#page-94-0) [164](#page-165-1) Cold restore automatic log salvage [80](#page-81-0) defined [6,](#page-7-0) [8](#page-9-0) ON-Bar utility example [80](#page-81-0) renaming chunks durin[g](#page-73-0) [72,](#page-73-0) [85](#page-86-0) ontape utility defined [148](#page-149-0) mixed restore [149](#page-150-0) performing [155](#page-156-0) renaming chunks durin[g](#page-160-0) [159](#page-160-0) Complete restore onbar -r command[s](#page-73-0) [72](#page-73-0) procedure [72](#page-73-0) **Components** ON-Bar [17](#page-18-0) Compressing row data effect on backup and restore [16](#page-17-0) Configuration file AC\_CONFIG [243](#page-244-0) archecker [198](#page-199-0) configuration parameters valid in archecker [240](#page-241-0) Configuration parameters AC\_MSGPATH [243](#page-244-0) AC\_STORAG[E](#page-245-0) [244](#page-245-0) AC\_TIMEOUT [245](#page-246-2) AC\_VERBOSE [246](#page-247-0) BACKUP\_FILTER [214](#page-215-0) BAR\_ACT\_LO[G](#page-216-0) [215](#page-216-0) BAR\_BSALIB\_PAT[H](#page-52-0) [51,](#page-52-0) [216](#page-217-0) BAR\_CKPTSEC\_TIMEOUT [217](#page-218-0) BAR\_DEBU[G](#page-218-1) [217](#page-218-1) BAR\_DEBUG\_LO[G](#page-222-0) [221](#page-222-0) BAR\_DECRYPTION [220](#page-221-0) BAR\_ENCRYPTION [219](#page-220-0) BAR\_HISTOR[Y](#page-223-0) [222](#page-223-0) BAR\_IXBAR\_PATH [222](#page-223-1) BAR\_MAX\_BACKUP [223](#page-224-0) BAR\_MAX\_RESTORE [224](#page-225-0) BAR\_NB\_XPORT\_COUN[T](#page-226-0) [225](#page-226-0) BAR\_PERFORMANCE [226](#page-227-0) BAR\_PROGRESS\_FREQ [227](#page-228-0) BAR\_RETRY [228](#page-229-0) BAR\_SEC\_ALLOW\_BACKUP [228](#page-229-1) BAR\_SIZE\_FACTOR [229](#page-230-0) BAR\_XFER\_BUF\_SIZE [230](#page-231-0) DBSERVERNAM[E](#page-88-0) [87,](#page-88-0) [115](#page-116-0) for Informix Primary Storage Manager [246](#page-247-1) LTAPEBLK [233](#page-234-0) LTAPEDE[V](#page-235-0) [234](#page-235-0) LTAPESIZ[E](#page-236-0) [235](#page-236-0) OFF\_RECVRY\_THREADS [72](#page-73-0) ON\_RECVRY\_THREADS [72](#page-73-0) ontap[e](#page-125-0) [124](#page-125-0) PSM\_ACT\_LOG [246](#page-247-2) PSM\_CATALOG\_PATH [247](#page-248-0) PSM\_DBS\_POO[L](#page-249-0) [248](#page-249-0) PSM\_DEBUG [248](#page-249-1) PSM\_DEBUG\_LOG [250](#page-251-0)

PSM\_LOG\_POOL [250](#page-251-1) RESTARTABLE\_RESTOR[E](#page-90-0) [89,](#page-90-0) [236](#page-237-0) SERVERNUM [87](#page-88-0) TAPEBLK [236](#page-237-1) TAPEDEV [237](#page-238-0) TAPESIZ[E](#page-240-0) [239](#page-240-0) Configuring Spectrum Protect [24](#page-25-0) third-party storage manager [23](#page-24-0) Continuous log backup specifying [4,](#page-5-1) [56](#page-57-0) Continuous log restore configuring with ON-Bar [80](#page-81-1) configuring with ontap[e](#page-159-0) [158](#page-159-0) define[d](#page-11-0) [10](#page-11-0) versus (High Availability Replication (HDR) [10](#page-11-0) Cooked chunks backing up [56](#page-57-0) restoring [83](#page-84-1) Copying data [197](#page-198-1) CREATE TABLE statement, synta[x](#page-206-0) [205](#page-206-0) Critical files restoring [72](#page-73-0) cron comman[d](#page-21-2) [20](#page-21-2)

## **D**

Data filtering example, schema command file [211](#page-212-0) physical restores [211](#page-212-0) recovery define[d](#page-2-1) [1](#page-2-1) usage [11](#page-12-0) verifying consistenc[y](#page-55-1) [54](#page-55-1) Database logging backups [13](#page-14-0) log backups [56](#page-57-0) Database logging status, changing with ontape [131](#page-132-0) Database servers blockin[g](#page-95-0) [94,](#page-95-0) [164,](#page-165-0) [166](#page-167-0) evaluating [13](#page-14-0) imported restore [87](#page-88-0) migrating back up firs[t](#page-259-0) [258](#page-259-0) unblockin[g](#page-96-0) [95,](#page-96-0) [166](#page-167-0) upgradin[g](#page-88-0) [87](#page-88-0) back up firs[t](#page-259-0) [258](#page-259-0) DATABASE statement declaring logging mode [206](#page-207-0) syntax [206](#page-207-0) DBSERVERNAME configuration paramete[r](#page-116-0) [115](#page-116-0) DBSERVERNAME Configuration paramete[r](#page-88-0) [87](#page-88-0) dbspaces backing up [1](#page-2-0) rename cold restore [148](#page-149-0) warm restor[e](#page-150-1) [149](#page-150-1) restore selected, ontape [148](#page-149-1) Debugging AC\_DEBUG [242](#page-243-0) BAR\_DEBUG configuration paramete[r](#page-218-1) [217](#page-218-1) BAR\_DEBUG\_LOG configuration paramete[r](#page-222-0) [221](#page-222-0) levels of messages in ON-Bar debug log [217](#page-218-1) message[s](#page-243-0) [242](#page-243-0)

ON-Bar activity lo[g](#page-21-0) [20](#page-21-0) PSM\_DEBUG configuration paramete[r](#page-249-1) [248](#page-249-1) PSM\_DEBUG\_LOG configuration parameter [250](#page-251-0) with archecke[r](#page-243-0) [242](#page-243-0) Disaster recovery imported restore [87](#page-88-0) Distributed restore performin[g](#page-213-0) [212](#page-213-0)

#### **E**

Emergency boot file backing up [55](#page-56-0) ixbar [20](#page-21-1) en\_us.8859-1 locale [260](#page-261-0) Encrypted storage spaces restorin[g](#page-73-0) [72,](#page-73-0) [149](#page-150-2) Environment variables AC\_CONFIG [241,](#page-242-0) [243](#page-244-0) GL\_DAT[E](#page-262-0) [261](#page-262-0) GL\_DATETIME [261](#page-262-0) IFX\_BAR\_NO\_BSA\_PROVIDE[R](#page-232-0) [231](#page-232-0) IFX\_BAR\_NO\_LONG\_BUFFERS [232](#page-233-0) IFX\_BAR\_USE\_DEDU[P](#page-233-1) [232](#page-233-1) IFX\_ONTAPE\_FILE\_PREFI[X](#page-137-1) [136](#page-137-1) IFX\_TSM\_OBJINFO\_OFF [233](#page-234-1) INFORMIXSQLHOSTS [115](#page-116-0) **TSM** setting the interface [27](#page-28-0) setting the interface, example of [27](#page-28-0) Error messages On-Bar activity log [255](#page-256-0) troubleshooting backup problem[s](#page-256-0) [255](#page-256-0) troubleshooting restore problem[s](#page-256-0) [255](#page-256-0) Errors ON-Bar activity lo[g](#page-21-0) [20](#page-21-0) Evaluating backup and restore time [14](#page-15-0) hardware and memory usage [14](#page-15-1) logging and transaction activity [15](#page-16-0) Examples storage manager [177](#page-178-0) Examples, CREATE TABLE statement [205](#page-206-0) Expiration policy [106](#page-107-0) retention date [106](#page-107-0) retention generatio[n](#page-107-0) [106](#page-107-0) retention interval [106](#page-107-0) External backup blocking database server [95,](#page-96-0) [166](#page-167-0) defined [94,](#page-95-0) [164](#page-165-0) procedur[e](#page-97-0) [96,](#page-97-0) [165](#page-166-0) RS secondary serve[r](#page-98-0) [97](#page-98-0) tracking backup objects [95,](#page-96-1) [166](#page-167-1) unblocking database serve[r](#page-96-0) [95,](#page-96-0) [166](#page-167-0) External backup and restore clonin[g](#page-94-0) [93,](#page-94-0) [164](#page-165-1) defined [93](#page-94-0) disk mirroring [93,](#page-94-0) [164](#page-165-1) initializing HDR [103](#page-104-1) ON-Bar [93](#page-94-0) ontap[e](#page-165-1) [164](#page-165-1) recovering data [93,](#page-94-0) [164](#page-165-1) recovering data, procedur[e](#page-94-0) [93](#page-94-0) External programs filter[s](#page-17-1) [16](#page-17-1) transforming data wit[h](#page-17-1) [16](#page-17-1) External restore cold restore [167](#page-168-0) cold restore procedure [101,](#page-102-0) [168](#page-169-0) examples [102,](#page-103-0) [168](#page-169-1)

initializing HDR during [103,](#page-104-1) [169](#page-170-1) ON-Bar , renaming chunks [102](#page-103-0) ontape utility -e comman[d](#page-168-0) [167](#page-168-0) -l comman[d](#page-168-0) [167](#page-168-0) -p command [167](#page-168-0) performing [168](#page-169-2) restored components [167](#page-168-0) salvaging logical log[s](#page-102-0) [101](#page-102-0) syntax diagra[m](#page-100-0) [99,](#page-100-0) [167](#page-168-1) warm restore procedure [101](#page-102-1) External tables restoring schema command file example [212](#page-213-1) syntax to specify [128](#page-129-0) ixbar [20](#page-21-1) logical lo[g](#page-4-0) [3](#page-4-0) ON-Bar boot [20](#page-21-1) onbar.bat [20](#page-21-2)

#### **F**

File directory, ontape Files Files for ON-Bar [52](#page-53-0) Filters for compression [16](#page-17-1) transforming dat[a](#page-17-1) [16](#page-17-1) finderr utilit[y](#page-117-1) [116](#page-117-1)

#### **G**

GL\_DATE environment variable [261](#page-262-0) GL\_DATETIME environment variable [261](#page-262-0) Global Language Support (GLS[\)](#page-261-0) [260](#page-261-0) **H** Hardware resources, evaluatin[g](#page-15-1) [14](#page-15-1) HDR. external backup and restore [103](#page-104-1) High-Availability Data Replication imported restor[e](#page-88-0) [87](#page-88-0) initializing [87](#page-88-0) initializing with external restore [103,](#page-104-1) [169](#page-170-1) **I** I/O simultaneous backup and restore [163](#page-164-0) environment variables [163](#page-164-0) example [163](#page-164-0) secondary hos[t](#page-164-0) [163](#page-164-0) IFX\_BAR\_NO\_BSA\_PROVIDER environment variable [231](#page-232-0) IFX\_BAR\_NO\_LONG\_BUFFERS environment variable [232](#page-233-0) IFX\_BAR\_USE\_DEDUP environment variable [232](#page-233-1) IFX\_ONTAPE\_FILE\_PREFIX environment variable [136](#page-137-1) IFX\_TSM\_OBJINFO\_OFF environment variable [233](#page-234-1) ifxbkpcloud.jar utility [142](#page-143-0) Imported restore [87](#page-88-0) ixbar.51 [87](#page-88-0) ixbar.52 [87](#page-88-0) performing [87](#page-88-0) Incremental backup defined [12](#page-13-0)

Informix Primary Storage Manager [174](#page-175-0) activity log [246](#page-247-2) catalog tables [247](#page-248-0) configuration parameters [246](#page-247-1) configurin[g](#page-185-0) [184](#page-185-0) debug log [248,](#page-249-1) [250](#page-251-0) device configuration [184](#page-185-1) device pool[s](#page-195-0) [194](#page-195-0) Device pools for Informix Primary Storage Manager [194](#page-195-0) device-configuration fil[e](#page-196-0) [195](#page-196-0) file-naming convention[s](#page-197-0) [196](#page-197-0) managing storage devices [185](#page-186-0) message log [196](#page-197-1) onpsm syntax [185](#page-186-1) onpsm utility managing storage devices [185](#page-186-0) overview [174](#page-175-1) setting up [183](#page-184-0) viewing catalog details [192](#page-193-0) viewing devices [193,](#page-194-0) [194](#page-195-1) INFORMIXSQLHOSTS environment variable [115](#page-116-0) INSERT statements archecker syntax [207](#page-208-0) physical-only restores [207](#page-208-0) ixbar boot fil[e](#page-21-1) [20](#page-21-1) IXBAR file, specifying location o[f](#page-243-1) [242](#page-243-1)

## **L**

Level-0 archive, open transactions during [204](#page-205-0) Level-0 backup [2](#page-3-0) Level-1 backup [2](#page-3-0) Level-2 backup [2](#page-3-0) Locales using GLS with ON-Ba[r](#page-261-0) [260](#page-261-0) Logging activity, evaluating [15](#page-16-0) Logging mode, declaring in DATABASE Statemen[t](#page-207-0) [206](#page-207-0) Logical log -b option [64](#page-65-0) -l optio[n](#page-65-0) [64](#page-65-0) -n optio[n](#page-65-0) [64](#page-65-0) -P option [64](#page-65-0) -q option [64](#page-65-0) -t option [64](#page-65-0) -u optio[n](#page-65-0) [64](#page-65-0) -x option [64](#page-65-0) backing up files [157](#page-158-0) backup [56](#page-57-0) -O optio[n](#page-63-1) [62](#page-63-1) current log [96,](#page-97-0) [165](#page-166-0) define[d](#page-4-0) [3,](#page-4-0) [56](#page-57-0) files restoring [156](#page-157-0) restoring, examples o[f](#page-157-0) [156](#page-157-0) ON-Bar utility blobspace issue[s](#page-63-1) [62](#page-63-1) checking available space [54](#page-55-1) continuous backu[p](#page-5-1) [4,](#page-5-1) [56](#page-57-0) manual backup [56](#page-57-0) replaying records in paralle[l](#page-73-0) [72](#page-73-0) salvaging [79](#page-80-0) status of backu[p](#page-57-0) [56](#page-57-0) when to back up [56](#page-57-0)

onbar -P [64](#page-65-0) ontape utility automatic backup, starting [145](#page-146-0) backed-up statu[s](#page-146-1) [145](#page-146-1) backup, if tape fills [143](#page-144-0) backup, on another computer [128,](#page-129-0) [128](#page-129-1) backup, procedure [144,](#page-145-1) [144](#page-145-2) backup, separate devices [127](#page-128-0) backup, whe[n](#page-146-1) [145](#page-146-1) blobspace blobs [144](#page-145-0) continuous backup [146](#page-147-0) importance of backing u[p](#page-4-0) [3](#page-4-0) used status [145](#page-146-1) overview defined [3](#page-4-0) manual backu[p](#page-5-1) [4](#page-5-1) salvagin[g](#page-5-0) [4](#page-5-0) salvage, example o[f](#page-156-1) [155](#page-156-1) viewing backed-up log[s](#page-65-0) [64](#page-65-0) Logical restore [200](#page-201-0) altering or adding tables durin[g](#page-201-0) [200](#page-201-0) defined [6](#page-7-1) ontape utility cold restore [148](#page-149-0) warm restore [149](#page-150-1) procedur[e](#page-73-0) [72](#page-73-0) tables and fragments not processed by applier durin[g](#page-205-0) [204](#page-205-0) LTAPDEV configuration parameter ontape utility continuous backup to a director[y](#page-147-0) [146](#page-147-0) LTAPEBLK configuration paramete[r](#page-234-0) [233](#page-234-0) ontape utility [129](#page-130-1) LTAPEDEV configuration parameter [234](#page-235-0) /dev/null [129](#page-130-0) ontape utility [125](#page-126-1) changing to /dev/null [234](#page-235-0) if two tape devices [143](#page-144-0) LTAPESIZE configuration parameter [125,](#page-126-1) [130,](#page-131-0)  [130,](#page-131-1) [235](#page-236-0)

#### **M**

Manual log backup specifying [4,](#page-5-1) [56](#page-57-0) Memory resources, evaluating [14](#page-15-1) Message fil[e](#page-56-0) [55](#page-56-0) Message log archecke[r](#page-205-0) [204](#page-205-0) Migrating data with archecker [197](#page-198-1) **Migration** storage manager[s](#page-260-0) [259](#page-260-0) Mirroring configuration backup state [155](#page-156-2) settin[g](#page-156-2) [155](#page-156-2) Mixed restore defined [6,](#page-7-0) [8](#page-9-0) ontape utility [149](#page-150-0) point-in-time [81](#page-82-0) restoring data [81](#page-82-0) strategies for using [82](#page-83-0) Moving dat[a](#page-198-1) [197](#page-198-1) Multiple tables, restorin[g](#page-213-2) [212](#page-213-2)

## **O**

Offline storage spaces, restoring [72](#page-73-0) ON-Bar activity lo[g](#page-108-0) [107](#page-108-0) activity, viewin[g](#page-63-0) [62](#page-63-0) backup procedure [54](#page-55-0) bar\_act.log fil[e](#page-108-0) [107](#page-108-0) boot files [20](#page-21-1)

file[s](#page-53-0) [52](#page-53-0) Performance statistic[s](#page-108-0) [107](#page-108-0) preparing for back up[s](#page-55-1) [54](#page-55-1) registered backups [63](#page-64-0) restor[e](#page-71-0) [70](#page-71-0) **Statistics** performance [107](#page-108-0) ON-Bar activity log. [72,](#page-73-0) [85](#page-86-0) ON-Bar message log format [116](#page-117-0) ON-Bar return codes [118](#page-119-0) ON-Bar tables bar\_actio[n](#page-111-0) [110](#page-111-0) bar\_instanc[e](#page-113-0) [112](#page-113-0) bar\_ixbar [114](#page-115-0) bar\_object [115](#page-116-0) ma[p](#page-116-1) [115](#page-116-1) ON-Bar utility -O option onbar [56](#page-57-0) restor[e](#page-63-1) [62,](#page-63-1) [72, 72](#page-73-0) whole-system restor[e](#page-73-0) [72](#page-73-0) activity log [118](#page-119-0) archecker setting configuration parameters [240](#page-241-0) backup and restore time [14](#page-15-0) catalog table[s](#page-20-1) [19](#page-20-1) components [17](#page-18-0) configuration parameters [236](#page-237-0) configuration parameters fo[r](#page-214-0) [213](#page-214-0) external backup and restore [93](#page-94-0) monitoring restores onstat -d [71](#page-72-0) planning recovery strategy data loss [12](#page-13-0) data usage [10,](#page-11-1) [11](#page-12-1) failure severity [11](#page-12-0) pre-recovery checklis[t](#page-71-1) [70](#page-71-1) progress feedbac[k](#page-21-0) [20](#page-21-0) restore -e option [72](#page-73-0) -f optio[n](#page-73-0) [72](#page-73-0) -i option [72](#page-73-0) -I option [72](#page-73-0) -n option [72](#page-73-0) -O option [72](#page-73-0) -q option [72](#page-73-0) -r optio[n](#page-73-0) [72](#page-73-0) -t optio[n](#page-73-0) [72](#page-73-0) -T optio[n](#page-73-0) [72](#page-73-0) -w optio[n](#page-73-0) [72](#page-73-0) switching from ontap[e](#page-261-1) [260](#page-261-1) XBSA [19](#page-20-0) onbar -b [56](#page-57-0) onbar script [103](#page-104-0) updating [104](#page-105-0) usage and examples [109](#page-110-0) onbar syntax -RESTART [89](#page-90-0) onbar\_m utility defined [20](#page-21-2) onbar-driver defined [20](#page-21-2) oncfg fil[e](#page-56-0) [55](#page-56-0) Online storage spaces, restorin[g](#page-73-0) [72](#page-73-0) onmode -c block command [95,](#page-96-0) [166](#page-167-0) unblock comman[d](#page-96-0) [95,](#page-96-0) [166](#page-167-0)

onmode -l comman[d](#page-63-1) [62](#page-63-1) onpsm utility -C detail option [192](#page-193-0) -D list optio[n](#page-194-0) [193](#page-194-0) -O list optio[n](#page-195-1) [194](#page-195-1) command reference [185](#page-186-1) syntax [185](#page-186-1) onsmsync utility usin[g](#page-106-0) [105](#page-106-0) onstat -d command [71](#page-72-0) onstat -l command [62](#page-63-1) ontape utility -d option [137](#page-138-0) -D optio[n](#page-150-2) [149](#page-150-2) -F optio[n](#page-138-0) [137](#page-138-0) -FILE option [137,](#page-138-0) [149](#page-150-2) -L optio[n](#page-138-0) [137,](#page-138-0) [149](#page-150-2) -s optio[n](#page-136-0) [135](#page-136-0) -t option [137](#page-138-0) -v option [137](#page-138-0) -X option [149](#page-150-2) backing up logical log [144](#page-145-1) backup level[s](#page-133-0) [132](#page-133-0) backups and modes [134](#page-135-0) changing database logging status [131](#page-132-0) LTAPEDEV to /dev/nul[l](#page-235-0) [234](#page-235-0) TAPEDEV to /dev/null [237](#page-238-0) checking configuration parameters [130](#page-131-2) configuration parameters [124](#page-125-0) configuration parameters for [213](#page-214-0) creating an archive [132](#page-133-1) device nam[e](#page-198-1) [197](#page-198-1) ensuring adequate memor[y](#page-136-0) [135](#page-136-0) example [245](#page-246-1) exit codes [139](#page-140-0) external backup and restor[e](#page-165-1) [164](#page-165-1) fake backup [137](#page-138-0) labelling backup tapes [134](#page-135-0) LTAPEBLK, use[s](#page-234-0) [233](#page-234-0) LTAPEDEV, uses [234](#page-235-0) LTAPESIZE, uses [235](#page-236-0) migrating to ON-Bar [134](#page-135-0) option -[r](#page-138-0) [137](#page-138-0) overview [167](#page-168-0) parameters changing [137](#page-138-0) overriding [137](#page-138-0) parameters, changin[g](#page-131-2) [130](#page-131-2) physical restore, choosing type [147](#page-148-0) precautions, one tape device [147](#page-148-0) premature backup termination [131](#page-132-1) read to end of tape [145](#page-146-0) restore, choosing mod[e](#page-128-0) [127,](#page-128-0) [148](#page-149-2) restoring dat[a](#page-149-0) [148](#page-149-0) standard output [137](#page-138-0) starting continuous backup [144](#page-145-2) syntax full backu[p](#page-147-0) [146](#page-147-0) logical-log backup [131](#page-132-2) TAPEBLK, use[s](#page-237-1) [236](#page-237-1) TAPEDEV, use[s](#page-238-0) [237](#page-238-0) TAPESIZE, use[s](#page-240-0) [239](#page-240-0) writing to end of tape [145](#page-146-0) onunload utility LTAPEBLK, use[s](#page-234-0) [233](#page-234-0) LTAPEDEV, uses [234](#page-235-0) LTAPESIZE, uses [235](#page-236-0) TAPEBLK, use[s](#page-237-1) [236](#page-237-1)

onmode -ky command [80](#page-81-0)

TAPEDEV, uses [237](#page-238-0) TAPESIZE, uses [239](#page-240-0) Overriding internal checks backup [56,](#page-57-0) [62](#page-63-1) restore [72, 72, 72](#page-73-0) **P** Parallel backup specifying [223](#page-224-0) Parallel restore performin[g](#page-205-0) [204](#page-205-0) specifying [224](#page-225-0) Performing backup [135](#page-136-0) Performing imported restor[e](#page-88-0) [87](#page-88-0) Physical backu[p](#page-57-0) [56](#page-57-0) Physical restor[e](#page-7-1) [6](#page-7-1) ON-Bar utility, procedure [147](#page-148-0) ontape utility, cold restor[e](#page-7-1) [6](#page-7-1) Planning a backup syste[m](#page-14-0) [13](#page-14-0) Point-in-log restore [72](#page-73-0) Point-in-time restore exampl[e](#page-73-0) [72](#page-73-0) mixed [81](#page-82-0) Primary Storage Manager [174](#page-175-0) PSM\_ACT\_LOG configuration paramete[r](#page-247-2) [246](#page-247-2) PSM\_CATALOG\_PATH configuration parameter [247](#page-248-0) PSM\_DBS\_POOL configuration parameter [248](#page-249-0) PSM\_DEBUG configuration paramete[r](#page-249-1) [248](#page-249-1) PSM\_DEBUG\_LOG configuration parameter [250](#page-251-0) PSM\_LOG\_POOL configuration parameter [250](#page-251-1)

#### **R**

Raw chunks backing up [56](#page-57-0) restorin[g](#page-85-1) [84](#page-85-1) Raw table backing up ontape utility [140](#page-141-0) restorin[g](#page-159-1) [158](#page-159-1) Recovering data [199](#page-200-0) Recovery strategy planning creating backup pla[n](#page-13-0) [12](#page-13-0) data los[s](#page-11-1) [10,](#page-11-1) [11](#page-12-1) data usag[e](#page-12-0) [11](#page-12-0) failure severity [11](#page-12-2) Recovery system defined [1](#page-2-1) Recovery, tables or fragments added or created during [204](#page-205-0) Recreating chunk files [83](#page-84-0) Remote device, ontape interrupt ke[y](#page-148-1) [147](#page-148-1) syntax to specify [128](#page-129-1) tape size [130](#page-131-1) Rename chunks restore defined [148](#page-149-0) ON-Bar , external [102](#page-103-0) ontape synta[x](#page-160-0) [159](#page-160-0) overview with ontap[e](#page-160-0) [159](#page-160-0) Replaying log records [5,](#page-6-0) [72](#page-73-0) Restartable restore using [89](#page-90-0) RESTARTABLE\_RESTORE configuration parameter [89,](#page-90-0) [236](#page-237-0) Restore Bringing the database back online [157](#page-158-1)

considerations [159](#page-160-0) failed restor[e](#page-92-0) [91](#page-92-0) resolving [91](#page-92-0) scenarios [91](#page-92-0) logical [200](#page-201-0) logical, manually controlling [203](#page-204-1) mounting tape[s](#page-157-1) [156](#page-157-1) multiple storage managers [203](#page-204-0) physica[l](#page-200-1) [199](#page-200-1) restarting [89](#page-90-0) standard inpu[t](#page-163-0) [162](#page-163-0) example [162](#page-163-0) Restore activity, viewing for ON-Bar [62](#page-63-0) restore error messages [255](#page-256-0) RESTORE statement, syntax [208](#page-209-0) RESTORE\_FILTER abou[t](#page-17-1) [16](#page-17-1) configuration paramete[r](#page-126-0) [125](#page-126-0) ontape utility [125](#page-126-0) Restore, logical [208](#page-209-0) Restorin[g](#page-7-1) [6](#page-7-1) critical files [72](#page-73-0) ON-Bar utility -O option [72, 72](#page-73-0) cold, exampl[e](#page-73-0) [72](#page-73-0) cold, setting mode [80](#page-81-0) cooked chunk[s](#page-84-1) [83](#page-84-1) externa[l](#page-100-0) [99,](#page-100-0) [102](#page-103-0) mixe[d](#page-82-0) [81](#page-82-0) offline storage spaces [72](#page-73-0) online storage spaces [80](#page-81-0) operational table[s](#page-73-0) [72](#page-73-0) point-in-time example [72, 72](#page-73-0) raw tables [84](#page-85-1) renaming chunks [72,](#page-73-0) [85](#page-86-0) restartabl[e](#page-90-0) [89](#page-90-0) selected spaces, exampl[e](#page-90-0) [89](#page-90-0) syntax [72](#page-73-0) table types [66](#page-67-0) ontape utility [149, 149, 149](#page-150-2) selected storage spaces [148,](#page-149-3) [157](#page-158-2) whole system, steps [152](#page-153-0) overview defined [6,](#page-7-1) [152](#page-153-0) logical phase [6,](#page-7-0) [6](#page-7-1) physical phase [6](#page-7-1) troubleshooting error messages [255](#page-256-0) viewing error message[s](#page-21-0) [20,](#page-21-0) [255](#page-256-0) Restoring compressed data [16](#page-17-0) Restoring data [72,](#page-73-0) [85,](#page-86-0) [197](#page-198-1) archecker [199](#page-200-0) mixed restore [81](#page-82-0) point-in-time [199](#page-200-0) Return codes [118](#page-119-0) Rewindable tape device [14,](#page-15-0) [129](#page-130-2) Root dbspace onbar -r command [118](#page-119-0) when to back u[p](#page-14-0) [13](#page-14-0) RS secondary server backu[p](#page-98-1) [97](#page-98-1) RS Secondary Server external backup [97](#page-98-0)

## **S**

Salvaging logs example [4](#page-5-0) skipping [79](#page-80-0) Sample-code conventions [79](#page-80-0) sbspaces archecker [69](#page-70-0)

verifying [66](#page-67-0) Scheduling backups [13,](#page-14-0) [14](#page-15-0) Schema command file example [211](#page-212-0) restoring to a different a table [210](#page-211-0) restoring to an external table [210,](#page-211-1) [212](#page-213-1) simple [212](#page-213-2) using data filtering [210](#page-211-2) setting [210](#page-211-3) Schema command file example extracting a subset of columns [22](#page-23-0) performing a distributed restore [211](#page-212-1) restoring a table from previous backup [212](#page-213-0) Schema file archecker [198](#page-199-1) Scratch table backing up [198](#page-199-1) scripts onba[r](#page-104-0) [103](#page-104-0) **Scripts** backup and restore [20](#page-21-2) onba[r](#page-21-2) [20](#page-21-2) Server local[e](#page-261-0) [260](#page-261-0) SERVERNUM configuration paramete[r](#page-88-0) [87](#page-88-0) SET statement example[s](#page-210-0) [209](#page-210-0) syntax [209](#page-210-0) Severity of data loss [209](#page-210-0) Shared libraries, XBSA specifying location [51,](#page-52-0) [216](#page-217-0) Shared-memory parameters setting to maximum assigned valu[e](#page-155-0) [154](#page-155-0) Silo[s](#page-52-0) [51](#page-52-0) Skipping log salvag[e](#page-5-0) [4](#page-5-0) logical replay [79](#page-80-0) sm\_versions fil[e](#page-23-1) [22,](#page-23-1) [29](#page-30-0) defining storage manager [55](#page-56-0) Smart large objects Restoring [204](#page-205-1) Spectrum Protect client system options dsm.sy[s](#page-27-0) [26](#page-27-0) configurin[g](#page-25-0) [24](#page-25-0) client options files [25](#page-26-0) client system options [26](#page-27-0) client user option[s](#page-26-1) [25](#page-26-1) deduplicatio[n](#page-30-1) [29,](#page-30-1) [231](#page-232-0) define[d](#page-25-0) [24](#page-25-0) export backup objects [29](#page-30-1) import backup objects [29](#page-30-1) management class assigning a backu[p](#page-28-1) [27](#page-28-1) INCLUDE option [27](#page-28-1) registerin[g](#page-29-0) [28](#page-29-0) replication [29,](#page-30-1) [233](#page-234-1) transfer buffer [29](#page-30-1) sqlhosts file copying [55](#page-56-0) Stager, manually controlling logical restore usin[g](#page-116-0) [115,](#page-116-0) [200](#page-201-0) Standard backup [200](#page-201-2) Standard input overriding TAPEDEV [149](#page-150-2) restoring [162](#page-163-0) example [162](#page-163-0) single-user mode [162](#page-163-0) setting TAPEDE[V](#page-130-3) [129](#page-130-3) simultaneous backup and restore [163](#page-164-0) Standard output backing up to [135](#page-136-0)

setting TAPEDEV [129](#page-130-3) stdio TAPEDEV setting [129](#page-130-3) storage catalog tables [174](#page-175-1) Storage manage[r](#page-31-0) [30,](#page-31-0) [177](#page-178-0) communication with ON-Bar [22](#page-23-2) migratio[n](#page-260-0) [259](#page-260-0) onbar -P viewing backed-up logical log[s](#page-65-0) [64](#page-65-0) requirements [259](#page-260-0) sm\_versions file [23](#page-24-0) Storage spaces backing up a lis[t](#page-57-0) [56](#page-57-0) backing up all [56,](#page-57-0) [61](#page-62-0) decrypting during restor[e](#page-73-0) [72,](#page-73-0) [149](#page-150-2) encrypting during restor[e](#page-73-0) [72,](#page-73-0) [149](#page-150-2) restartable restore [89](#page-90-0) restorin[g](#page-7-1) [6](#page-7-1) when to back up [145](#page-146-1) Symbolic links chunking names [159](#page-160-0) ontape utility specify tape devices [127](#page-128-1) specify tape size [130](#page-131-0) restoring chunk files [84](#page-85-1) using with TAPEDEV configuration parameter [237](#page-238-0) Syntax diagrams backup verification [66,](#page-67-0) [201](#page-202-0) external restor[e](#page-100-0) [99,](#page-100-0) [166](#page-167-0) restore [72](#page-73-0) System time changes, and backup[s](#page-259-1) [258](#page-259-1) **T** Tables altering or adding during logical restor[e](#page-205-0) [204](#page-205-0) restoring to user-specified point in time [204](#page-205-0) Tables and fragments added or created during logical recover[y](#page-205-0) [204](#page-205-0) not processed by applier during logical restore [204](#page-205-0) Tape block size ON-Bar utility [200](#page-201-0) ontape utility [242](#page-243-2) Tape device ontape utility before opening and on closing [129](#page-130-2) block-size parameter[s](#page-130-1) [129,](#page-130-1) [242](#page-243-2) gathering for cold restor[e](#page-130-2) [129](#page-130-2) gathering for warm restore [129](#page-130-1) parameters, setting [124](#page-125-0) precautions with only on[e](#page-128-0) [127](#page-128-0) reading to en[d](#page-127-0) [126](#page-127-0) rewindable devic[e](#page-128-0) [127](#page-128-0) specifying symbolic link[s](#page-131-0) [130](#page-131-0) using /dev/nul[l](#page-130-2) [129](#page-130-2) setting TAPEDEV to stdio [129](#page-130-3) writing to end [127](#page-128-1) Tape device, block size [233](#page-234-0) Tape librarie[s](#page-130-0) [129](#page-130-0) TAPEBLK configuration parameter [236](#page-237-1) ontape utility [129](#page-130-1) defined [125](#page-126-1) settin[g](#page-126-1) [125](#page-126-1) TAPEDEV configuration parameter

defined [237](#page-238-0)

ontape utility changing to /dev/null [129](#page-130-1) if two tape devices [143](#page-144-0) using a symbolic lin[k](#page-238-0) [237](#page-238-0) TA P E SIZ E c o n fi g u r a t i o n p a r a m e t e r [239](#page-240-0) T e m p t a ble backing up [133](#page-134-1) Text editor, changing ontape parameter[s](#page-131-2) [130](#page-131-2) Third-party storage manager configuring [23](#page-24-0) functions [23](#page-24-0) onbar script [23](#page-24-0) Transaction activity e v alu a t i n g [15,](#page-16-0) [204](#page-205-0) **Transactions** op[e](#page-23-0)n during level-0 archive [22,](#page-23-0) [204](#page-205-0) projecting with logical log backups [5](#page-6-0) tran[s](#page-17-1)forming data with filters [16](#page-17-1) **Troubleshooting** backup error messages [255](#page-256-0) O N - B a r r e t u r n c o d e s [118](#page-119-0) T S M deduplication [232,](#page-233-0) [232](#page-233-1) environment variables setting the interface [27](#page-28-0) Informix interface initiali z i n g p a s s w o r d s [28](#page-29-1) Specifying XBSA library location [51](#page-52-0) **U** Unblocking database server [95, 95](#page-96-0) UNIX operating system c o p y i n g file s [51](#page-52-0) Upgrading database server [96](#page-97-0) Using CREATE TABLE statement [205](#page-206-0) Using DATABASE s[t](#page-207-0)atement [206](#page-207-0) U[s](#page-82-0)ing mixed restore, strategies [81](#page-82-0) , Utilities archecker [82](#page-83-0) Utility ifxbkpcloud.ja[r](#page-143-0) [142](#page-143-0) **V** Verifying raw device[s](#page-156-3) [155](#page-156-3) Virtual processors , ON-Bar utility [14](#page-15-1) **W** Warm restore defined [6,](#page-7-0)  [8](#page-9-0) ontape utility critical dbspace[s](#page-159-2) [158](#page-159-2) defined [149,](#page-150-1) [158](#page-159-2) mixed restore [149](#page-150-0) part of a mixed restore [149](#page-150-1)

p e r f o r m i n g [154](#page-155-1) steps to perfor[m](#page-150-0) [149](#page-150-0) overview [158](#page-159-2) Whole-system backup [56](#page-57-0) Whole-system restore -O option [72](#page-73-0)

#### **X**

XBSA -Bar utility interface [19](#page-20-0) X B S A s h a r e d li b r a r y [174](#page-175-1) default location [51](#page-52-0) specifying location [51](#page-52-0) x c f g file [51](#page-52-0)